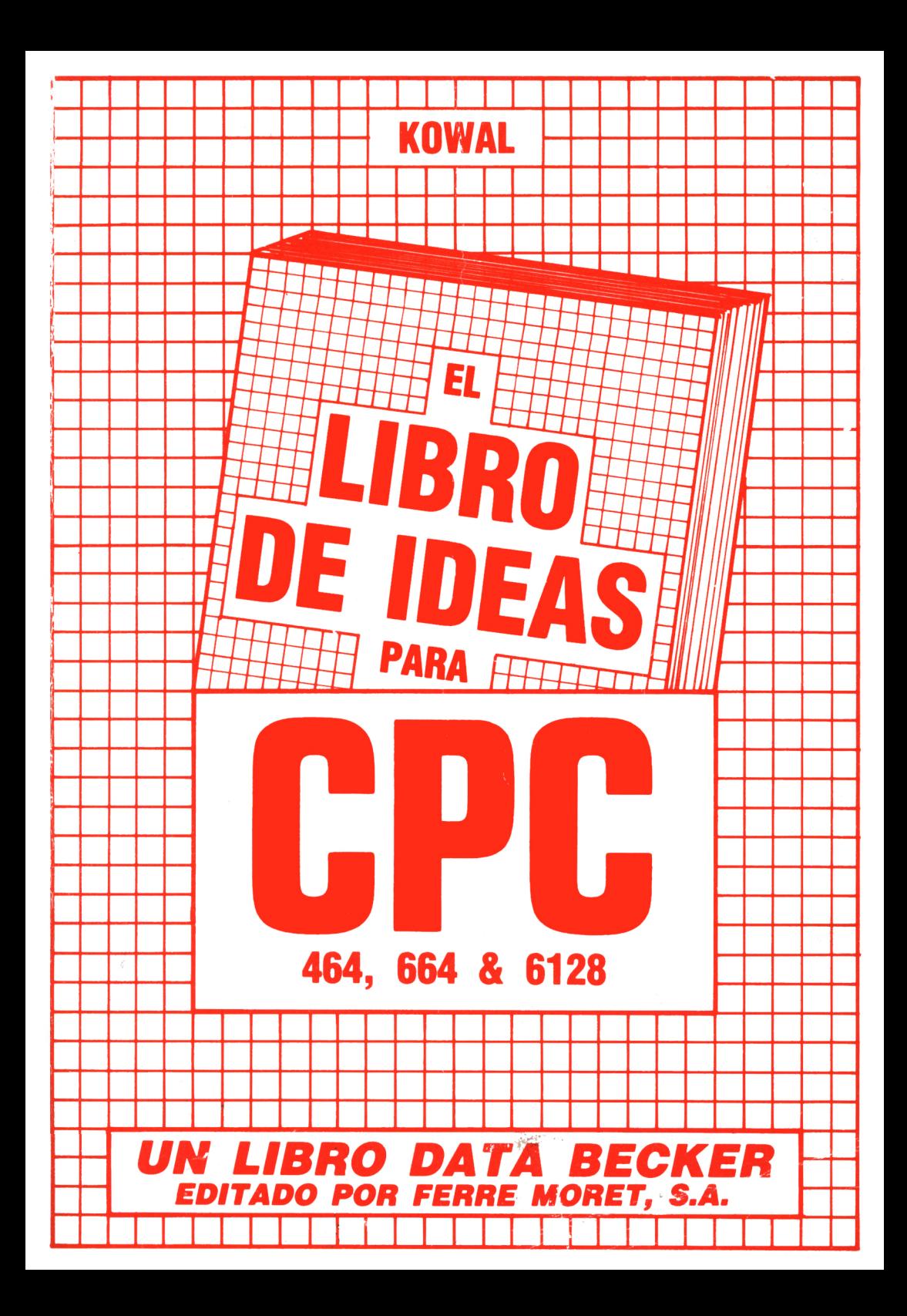

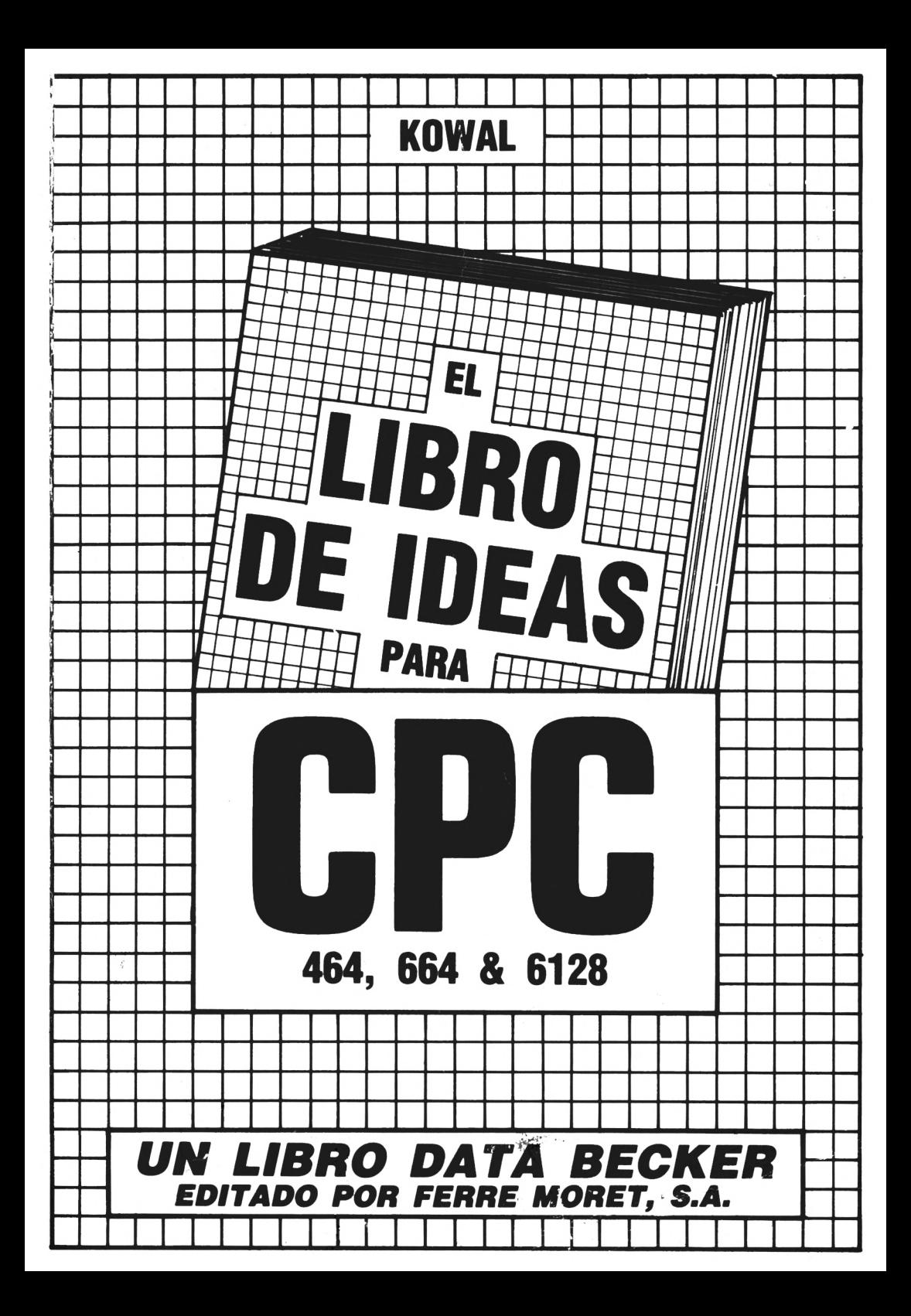

La dirección y colaboradores de Ferré **Moret deseamos** estiguar nuestro recuerdo por Antonio mpañero trágicamente desaparecido en accidente, dedicándole<br>te libro, que es el último en que cooperó. te libro, que es el último en

Imprime: APSSA, ROCAUMBERT, 26 - L'HOSPITALET DE LL. (Barcelona)

Depósito legal:  $B-4427/86$ 

ISBN 84-86437-47-4

Copyright (C) 1985 DATA BECKER Gmbh Merowingerstr. 30 4000 DUSSELDORF

Copyright (C) 1986 FERRE MORET, S.A. Tuset, 8 entlo. <sup>2</sup> 08006 BARCELONA

Reservados todos los derechos. Ninguna parte de este libro podrá ser reproducida de algún modo (impresión, fotocopia o cualquier otro procedimiento) <sup>o</sup> bien, utilizado, reproducido o difundido mediante sistemas autorización previa de FERRE MORET, S.A.

Este libro ha sido traducido por D. Jordi JOVE JORCA experto conocedor del AMSTRAD CFC 464,664 y 6128.

Advertencia importante

Los circuitos programas <sup>y</sup> procedimientos reproducidos en este libro, son divulgados sin tener en cuenta el estado de las patentes. Están destinados exclusivamente al uso amateur <sup>o</sup> docente, <sup>y</sup> no pueden ser utilizados para fines comerciales.

Todos los circuitos, datos técnicos <sup>y</sup> programas de este libro, han sido elaborados <sup>o</sup> recopilados con el mayor cuidado por el autor y reproducidos utilizando medidas de control<br>eficaces. No obstante, es posible que exista algún es posible que exista algún <mark>error. Ferré Moret, S.A. se vé, por</mark> tanto, obligada a<br>advertirles, que no puede asumir ninguna garantía, ni advertirles, que no puede asumir ninguna garantía, ni responsabilidad jurídica, ni cualquier otra responsabilidad sobre las consecuencias atribuidles <sup>a</sup> datos erróneos. El autor les agradecerá en todo momento la comunicación de posibles fallos.

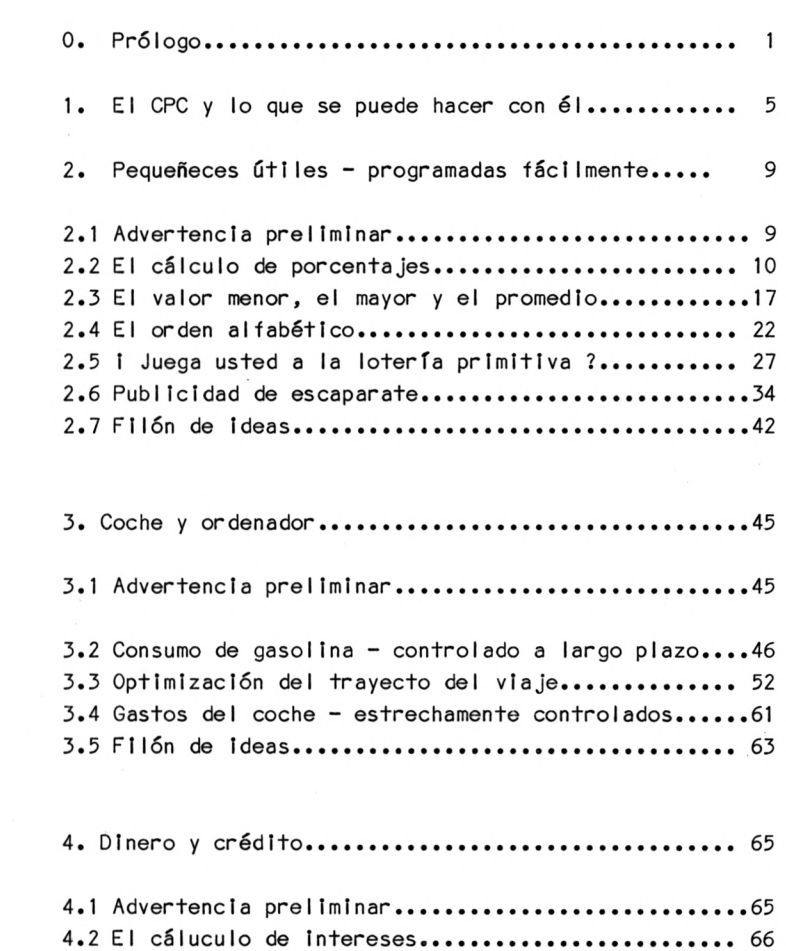

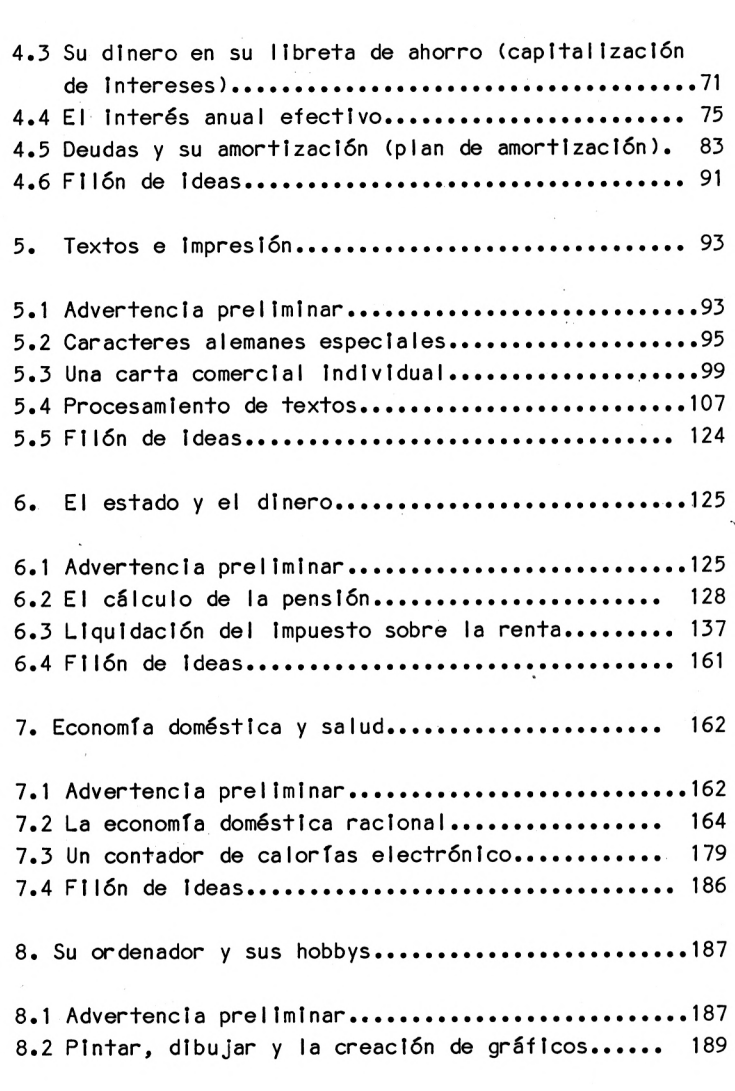

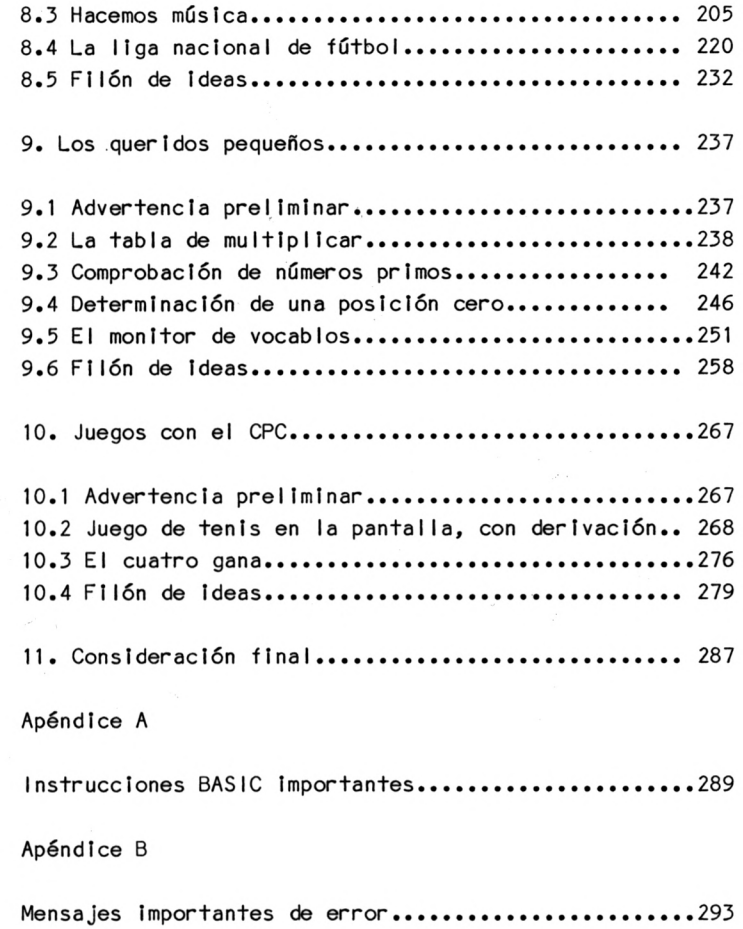

La fuerte caída de precios en el mercado de los ordenadores, ha llevado <sup>a</sup> que actualmente se puedan comprar microordenadores por relativamente poco dinero, que hace poco mas de diez años eran casi impagables. Mientras entonces solamente grandes organizaciones como ministerios, universidades <sup>y</sup> grandes firmas estaban en condiciones de utilizar ordenadores para la solución de determinadas tareas, hoy en día encontramos en muchos domicilios privados aparatos electrónicos que, vistos desde su capacidad de rendimiento, representaban en tiempos pasados un pequeño centro de cálculo.

Este o aquel comprador de un microordenador (con o sin una periferia extensa) se preguntará - después de haber probado los primeros juegos de ordenador - qué trabajos puede asumir ahora el ordenador.

Además del tratamiento de todas las facultades <sup>y</sup> peculiaridades del Amstrad CPC, la contestación <sup>a</sup> esta pregunta se encuentra en el centro del presente libro. No obstante, aquí el lector no solamente debe asumir conceptos terminados (en este caso podría pedir directamente al comerciante que le vendió el ordenador, software ya confeccionado) sino que, <sup>a</sup> base de las descripciones de programas, debería poder ver cómo se probIematlzan las Ideas <sup>y</sup> se convierten en programas técnicos.

Los diversos programas están escritos en lenguaje de programación BASIC, el cual actualmente desempeña un papel dominante en el campo de los microordenadores. Se presupone, en principio, que el lector posee algunos conocimientos fundamentales de BASIC, pero también debería estar en

condiciones de comprender los diversos programas, después de un intenso estudio del libro manual de instrucciones del Amstrad CPC, aun cuando ello, en determinada medida, no siempre es muy fácil. Los programas, por ello, están formados de manera que siempre es reconocible lo que sucede. Esto ha sido, naturalmente, <sup>a</sup> costa de la elegancia del programa <sup>y</sup> de la velocidad de cálculo. La utilidad de este libro para el lector se hace patente, por tanto, especialmente cuando modifica los programas presentados o los elabora de acuerdo con sus propias necesidades. SI, en ello, se le presentaran dificultades aparentemente Insuperables, entonces piense usted que:

## Nadie ha nacido sabio

Los diferentes capítulos de este libro están subdlvidldos, por regla general, de acuerdo con el siguiente modelo:

- a) Presentación y problematizaclón de una Idea
- b) Programa
- c) Lista de las variables utilizadas en el programa
- y, dado el caso,
- d) Resultados del programa

Las ideas abordadas tienen como consecuencia soluciones técnicas de programación de diverso grado de dificultad. No obstante, hemos tenido la precaución, al principio de un nuevo capítulo, de presentar primero las ideas o propuestas con las soluciones más fáciles de los programas, con el fin de Introducir poco <sup>a</sup> poco al lector que aun no esté completamente versado en BASIC, en la creación de programas más complicados. Por principio hay que tener en cuenta además que, no siempre se evitan entradas absurdas o imposibles desde el punto de vista de la lógica o de la ejecución del programa. No obstante, ello es señalado en cada caso.

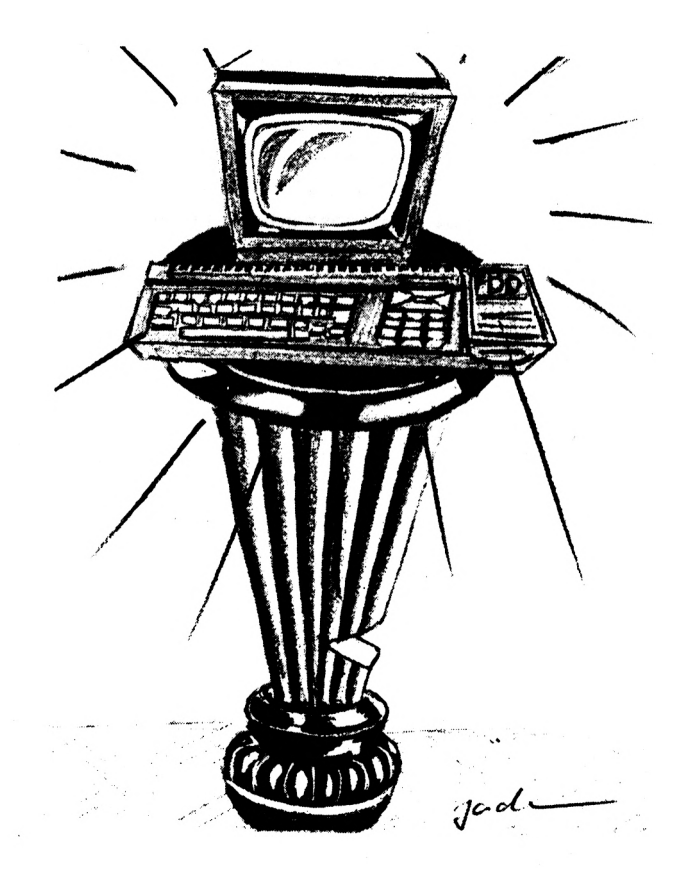

1. El CPC y lo que se puede hacer con él

Sí se observa el mercado de los microordenadores, nos daremos cuenta que, entretanto, se están ofreciendo una gran cantidad de ordenadores comparables del mismo nivel de precio. Solo ocasionalmente un aparato electrónico de este tipo se sale de este marco. El Amstrad (en cualquiera de sus modalidades) pertenece, con toda seguridad, <sup>a</sup> los lucios (¿ o es verdaderamente un lucio ?) entre tantas carpas en el estanque. Este ordenador muestra algunas notables cualidades que no tienen parangón.

Además de las extraordinarias cualidades para gráficos <sup>y</sup> música, hay que destacar especialmente la definición de ventanas (Windows) para la determinación de un área parcial de la pantalla como dispositivo propio de entrada/saI Ida consultable (stream), así como la programación de Interrupciones dependientes del tiempo (interrupts) para la ejecución simultánea o dependiente del tiempo de diversas acciones. En los siguientes capítulos trataremos con más detalles estas peculiaridades en su aplicación.

Ya en su equipamiento básico, el sistema del Amstrad CPC es una Instalación de cálculo de pleno funcionamiento. Con ella se pueden llevar <sup>a</sup> cabo los pasos fundamentales del procesamiento de datos

- Toma de datos <sup>o</sup> información (por el teclado)

- Almacenamiento de Información <sup>o</sup> de datos (Interno o externo)
- Evaluación <sup>o</sup> procesamiento de estos datos
- Edición de resultados (por medio de la pantalla)

Un inconveniente en la utilización de un dispositivo de cassette como medio externo de almacenamiento, es que los cassettes solamente pueden ser escritos o leídos secuencial mente. SI, por ejemplo, un determinado fichero ha de ser leído por un cassette, éste, primero, ha de ser bobinado en la posición correspondiente. Esto, eventuaImente, puede tener como consecuencia un trabajo de búsqueda bastante desagradable. En todo caso, es razonable no almacenar demasiadas Informaciones en una cara de cassette y, con ayuda del contador de cinta (counter), anotarse las diversas posiciones.

Más cómoda resulta la utilización de una unidad de disco. Además de la mayor capacidad de memoria de un diskette, es posible un acceso muy rápido <sup>a</sup> determinadas posiciones (el diskette gira constantemente <sup>y</sup> de forma muy rápida en la unidad de disco). Por ello se habla también de una memoria con posibilidad de acceso directo (memoria de direct-access). Respecto <sup>a</sup> las Instrucciones BASIC <sup>a</sup> utilizar, la utilización de una unidad de disco no se distingue, en principio, de la utilización de un cassette. Los programas son, pues, totalmente compatibles.

La utilidad de un ordenador queda clara para el usuario cuando éste dispone del software propio. La pregunta de cómo se llega <sup>a</sup> buenos programas que sean apropiados para las diversas tareas, se puede contestar de 3 maneras:

- 1) Comprando software ya preparado
- 2) Copiando listados de programas
- 3) Desarrollando programas uno mismo

Si le falta <sup>a</sup> Vd. tiempo <sup>o</sup> experiencia para la programación propia, deberá dirigirse al mercado del software. Esto es especialmente válido cuando se quiere utilizar en seguida de forma más o menos profesional el nuevo ordenador que acaba de comprar (piense aquí, p.ej., en el procesamiento de textos, contabilidad financiera, cálculos, etc.). No obstante, el surtido de programas acabados es muy extenso. Precisamente para el CPC han aparecido últimamente en el mercado una gran cantidad de programas muy diferentes por su precio <sup>y</sup> calidad. En todo caso, antes de la compra vale la pena hacer comparaciones concienzudas. Para el lo debería Vd. necesariamente tener en cuenta los siguientes puntos de vista:

- Calidad de las instrucciones de uso
- Servicio post-venta
- Consideración del campo de aplicación individual
- Tests de software en revistas técnicas

El tecleado de listados de programas es un asunto problemático. Según la seriedad del editor, hay que contar con que los listados estén llenos de errores. Dado que si faltan las necesarias explicaciones de programas, es muy difícil profundizar en la lógica de un programa desconocido, la búsqueda <sup>y</sup> eliminación de errores puede exigir más tiempo que el desarrollo de programas independientes. Así pues, antes de teclear voluminosos listados de programa, debiera Vd. comprobar la correspodlente fuente.

Muchos críticos de la utilización privada de los ordenadores califican esta práctica como una actividad no creativa. En efecto, usar día tras día el ordenador solamente para jugar, puede ser estúpido. Sin embargo, <sup>y</sup> sin duda alguna, hacer pruebas con el ordenador se convierte en un hobby creativo cuando

los programas son escritos o adaptados por uno mismo. No obstante, siempre hay poseedores de ordenadores a los que, eventuaImente les puede faltar estímulos <sup>e</sup> Ideas para poder trabajar creativamente con su ordenador. Para este círculo de personas, este libro debiera ser Ideal ya que, efectivamente, son abordados los más diversos temas <sup>y</sup> propuestas y son llevados al campo técnico de la programación. <sup>A</sup> estos programas ''acabados" (pero naturalmente todavía modificadles) se añaden aún <sup>a</sup> cada "bloque de ideas" otras propuestas (capítulo "Filón") que en este libro no han podido ser tratadas más detalladamente pero que quizás estimularán al lector para el desarrollo de programas. <sup>A</sup> causa de la variedad de los temas, en todo caso habrá para todos los interesados algo que les vaya bien.

Valor del porcentaje \* <sup>100</sup>

Tanto por ciento=  $-$ Valor base

Valor del porcentaje \* <sup>100</sup> Valor base  $=$ Tanto por ciento

Programa:

2. Pequeñeces útiles - programadas fácilmente

2.1. Advertencia preliminar

En este primer capítulo de ideas propiamente dichas se presentan soluciones de programas comparativamente sencillas <sup>y</sup> claras. Por el contrario, las explicaciones de programas si se relacionan con los grados de dificultad de los mismos - son bien extensas. De esta manera se pretende conseguir que el lector <sup>1</sup>nexper<sup>1</sup> mentado se vaya introduciendo lentamente en los programas algo más complicados de los capítulos siguientes.

Por su contenido se trata aquí - especialmente en los tres primeros programas - de soluciones de problemas que, en programas mayores <sup>y</sup> más voluminosos, pueden ser utilizados como subprogramas. Así, por ejemplo, en el transcurso de este libro, se encontrará usted frecuentemente con el cálculo de porcentajes que, para la solución de problemas más pequeños, puede prestar útiles servicios.

2.2 El cálculo de porcentajes

Con frecuencia es necesario comparar dos o varios valores entre sí. Para ello el número 100 nos sirve de base de comparación.

Antes de todo hay que aclarar los siguientes conceptos básicos del cálculo de porcentajes:

1. Valor base

El valor básico corresponde al total, es decir, cien centésimas partes o 100%. Siempre se menciona un concepto o numero (DM, kg, m. o similares).

2. Valor del porcentaje:

El valor del porcentaje es una parte del valor base. Se menciona Igualmente un número.

3. Tanto por ciento:

El tanto por ciento es asimismo una parte del valor base. No obstante, se indica relacionado <sup>a</sup> cien. El tanto por ciento <sup>y</sup> el valor del porcentaje se corresponden uno <sup>a</sup> otro.

Un pequeño ejemplo le facilitará el manejo de estos conceptos :

Digamos ya de una vez que su CPC 464 cuesta en la tienda de ordenadores xyz 898,- DM (valor base). Ahora va usted <sup>a</sup> otro comerciante que quiere quedarse el 4% (100 - el tanto por ciento) por debajo de este precio. 0 bien le pregunta <sup>a</sup> este comerciante por el precio exacto (valor del porcentaje) o bien lo calcula usted con la fórmula siguiente:

Valor base \* porcentaje Valor del porcentaje 100

> 898 DM \* 96  $--- = 862,08 \text{ DM}$ 100

Quizás sea usted de la opinión que no es necesario el empleo de un ordenador para cálculos tan sencillos. Pero, con el corazón en la mano, ¿ hace usted estos cálculos con la cabeza? P'obablemente necesitará una calculadora de bolsillo por lo menos lápiz <sup>y</sup> papel. <sup>Y</sup> luego siempre hay alguien que tiene que pensar brevemente de qué manera se calcula un valor de porcentaje. Además ocurre también que si se desea - se puede asimismo calcular el valor base desconocido o el tanto por ciento desconocido. <sup>Y</sup> seguro que muchos ya no tienen las correspondientes fórmulas de cálculo <sup>a</sup> punto, <sup>a</sup> pesar de que son bien sencillas:

<sup>10</sup> REN II 20 CLS 30 PRINT"I1 - Programa para el calculo de" 40 PRINT TAB(6)"valores de porcentaje, valores" 50 PRINT TABC6?"base o porcentajes" 50 PRINT:PRINT:PRINT 70 PRINT TABC11j"Bernd Kowal, 1985" 80 GOSUB 380 90 PRINT TAB(16)"election":PRINT:PRINT:PRINT:PRINT:PRINT<br>100 PRINT"valor de porcentaje =  $1^{\circ}$ :PRINT 100 PRINT"valor de porcentaje  $\qquad$  =  $\qquad$  1":PRINT"valor base  $\qquad$  =  $\qquad$  2":PRINT 110 PRINT"Valor base « 2":PRINT"<br>120 PRINT"Porcentaie « 2":PRINT" 120 PRINT"Porcentaje 130 PRINT:PRINT:PRINT <sup>140</sup> PRINT"Entre el numero correspondiente al" 150 PRINT''valor desconocido."' <sup>150</sup> PRINT:INPUT"Su elección "¡a

 IF a<l OR a>3 THEN 220 CLS PRINT"Indique los valores para las magnitudes" 190 PRINT"Indique los valores par<br>200 PRINT"conocidas.":PRINT:PRIN<mark>T</mark> □N a GOSUB 230,280,330 ero on a 88386 E30,E80,330<br>220 PRINT:PRINT:PRINT:PRINT"Fin de los calculos":END<br>230 INPUT"Valor base <sub>.</sub> ";gw:PRINT 230 INPUT"Valor base 230 INPUT"Valor base ";<br>240 INPUT"Porcentaje ";p<mark>s</mark> pu"gw\*ps/100 PRINT:PRINT:PRINT"E1 porcentaje es igual <sup>a</sup> : "; pw RETURN INPUT"Ualor de porcentaje " ; pu:PRINT INPUT"Porcentaje ";ps gu-pu\*100/ps PRINT:PRINT:PRINT"E1 valor base es igual <sup>a</sup> : " ; gu RETURN 320 REIURN<br>330 INPUT"Valor de porcentaje ";pw:PRINI INPUT"Ualor base " ; gw ps=pw\*100/gw PRINT:PRINT:PRINT"E1 porcentaje es igual <sup>a</sup> : " ¡ ps RETURN REN UP subprograma esperar LOCATE 7,25 PRINT"Pulse una tecla" CLS:RETURN HIO X\$=INKEY\$: IF X\$="" THEN 410

Lista de variables:

<sup>a</sup> = Variable de contestación para el menú de selección

gw = Valor base

ps = Tanto por ciento

pw = Valor del porcentaje

x\$ <sup>=</sup> Variable auxiliar que proporciona el valor de la tecla puIsada.

Dado que la variable x\$ tiene la misma función en cada programa de este libro, en los siguientes capítulos no se volverá <sup>a</sup> mencionar individualmente.

Descripción del programa:

Línea <sup>10</sup> : Comentarlo (no se edita)

Línea 20 : Se limpia la pantalla

Líneas 30- <sup>70</sup> : Edición del título

Línea 80 : Se llama el programa "esperar"

Líneas 90-150 : Edición del menú de selección

Línea 160 : Se pide un valor correspondiente al menú de selección

- Línea <sup>170</sup> : Se hace una ramificación al final del programa si se entra un valor demasiado grande o demamas i ado pequeño
- Líneas 180-200 : Se borra la pantalla y se edita un comentario relativo <sup>a</sup> las entradas que todavía hay que hacer
- Línea 210 : Según sea la entrada del menú de selección tendrá lugar un salto al correspondiente subprograma

Línea 220 : Fin del programa

- Líneas 230-270 : Subprograma para el cálculo del valor del porcentaje 230-240 : Se piden valores para el valor base conocido <sup>y</sup> para el tanto por ciento conocido 250 : Se calcula el valor del porcentaje 260 : Se edita el resultado 270 : Abandono del subprograma
- Líneas 280-320 : Subprograma para el cálculo del valor base. La forma de proceder corresponde a la de las líneas 230-270.
- Líneas 330-370 : Subprograma para el cálculo del tanto por ciento. Se procede de forma análoga <sup>a</sup> la de los dos subprogramas precedentes.
- Líneas 380-420 : Subprograma para esperar 380 : Comentario 390 : Se pone el cursor en la posición Indicada 400 : Se edita un comentarlo 410 : Interrupción de la ejecución del programa hasta que se pulse una te-

cla.

420 : Se limpia la pantalla <sup>y</sup> tiene lugar el abandono del subprograma.

Resultados del programa:

Sí Iniciamos el programa con el comando RUN, aparece en la pantalla el título del programa. SI luego pulsamos una tecla, se edita el menú de selección <sup>y</sup> se pide la entrada para el valor desconocido. Si, por ejemplo, entramos el valor 1, se edita un comentario <sup>y</sup> se pide un número para el valor base. Si, <sup>a</sup> modo de ejemplo, entramos el valor 898, se pide aún un valor para el tanto por ciento. Después de la entrada del número 96, el ordenador contesta con:

El valor del porcentaje es igual <sup>a</sup> : 862,08

Final de los cálculos Ready

Debe mencionarse también que el programa está concebido de manera tan general que calcula el valor del porcentaje, el valor base o el tanto por ciento para una entrada cualquiera. La problemática de esta propuesta de programa no exige, en realidad, una descripción de programa que sea tan detallada como la que practicamos aquí. Más bien es conveniente mostrar cómo se procede por principio en los diferentes capítulos. Por lo tanto, en lo sucesivo los programas relativamente sencillos se comentarán de manera más escueta.

2.3 El valor menor, el valor mayor <sup>y</sup> el valor medio

Imagínese usted que es el presidente de un asociación <sup>y</sup> desea saber algo sobre la estructura de edad de los miembros asociados. Lo más adecuado es preguntar por la edad del socio más joven <sup>y</sup> la del más viejo así como la edad promedio (o sea, la media aritmética).

Mientras usted antes precisaba de papel, lápiz <sup>y</sup> algo de tiempo para contestar <sup>a</sup> estas preguntas, hoy en día es suficiente utilizar correctamente su CPC. Lo único que necesita es un programa adecuado <sup>y</sup> eso lo encontrará usted directamente en la página siguiente.

El programa, naturalmente, no solamente funciona para informaciones sobre edades, sino también para los números que usted quiera. Así pues, también lo puede utilizar aunque no sea presidente de una asociación.

En el caso de que tenga usted una Importante existencia de datos, quizás será más adecuado no entrar cada valor con el statement INPUT sino con el de DATA <sup>y</sup> READ (vea capítulo 2,4), ya que al entrar varios valores, se producen, con bastante facilidad, errores al teclear.

```
10 REM 12
30 PRINT"I2 - Programa para buscar el"
40 PRINI TAB(6) "valor menor y el mayor"
50 PRINT TAB(6)"de un conjunto de datos y'
60 PRINT TAB(6)"para el calculo de valor"
70 PRINT TAB(6) "medio"
BO PRINT: PRINT: PRINT
90 PRINT TAB(11)"Bernd Kowal, 1985"
100 GOSUB 280
110 INPUT"Cuantos datos "; n
120 IF n=0 THEN 270
130 DIM a(n)
140 PRINT: PRINT"Entrada de datos : ": PRINT
150 FOR i=1 TO n
160 PRINT i; "Valor."; : INPUT a(i)
170 s = s + a(i)180 NEXT i: CLS
190 d=s/n:k=a(1):g=a(1)
200 FOR i=2 TO n
210 k=MIN(k,a(i))
220 g=MAX(g, a(i))230 NEXT i
240 PRINT: PRINT"Valor menor
                                 ="; k
                                 ="; g
250 PRINT: PRINT"Valor mayor
                                 =": d
260 PRINT: PRINT"Valor medio
270 PRINT: PRINT: PRINT"Fin del programa": END
280 REM UP subprograma esperar
290 LOCATE 7.25
300 PRINT"Pulse una tecla"
310 x$=INKEY$:IF x$="" THEN 310
320 CLS: RETURN
```
Lista de variables:

a(1) <sup>=</sup> Los valores entrados

d = Valor promedio

 $q =$  Valor mayor

<sup>I</sup> = Indice de control

 $k =$  Valor menor

<sup>n</sup> = Número de valores entrados

s = Suma de los valores entrados

Descripción del programa:

Líneas 10-100 : Título

Línea 110 : Se pide un valor para la cantidad de números <sup>a</sup> entrar.

Línea <sup>120</sup> : Se ramifica al final del programa si no hay que entrar ningún número

Línea 130 : Se reserva espacio de memoria para el campo a(n)

Líneas 140-180 : Entrada de los datos. En el campo s se suman directamente los diferentes valores.

- Línea 190 : Se calcula el valor medio <sup>y</sup> para las variables bles <sup>k</sup> <sup>y</sup> <sup>g</sup> se toma, como magnitud de Inicio, el valor entrado en primer lugar <sup>a</sup> (1)
- Líneas 200-230 : Todos los valores entrados son comparados con el valor menor (línea 210) <sup>y</sup> el mayor (línea 220). SI un valor es inferior <sup>o</sup> superior que el valor menor o mayor que teníamos hasta ahora, se modifica correspondientemente el valor de las variables k o g. El bucle de programa no empieza hasta el valor 1=2 ya que en la línea 190 las variables <sup>k</sup> <sup>y</sup> <sup>g</sup> han sido ocupadas con el primer valor a(1).

Líneas 240-260 : Edición de resultados

Línea 270 : Fin del programa

Lineas 280-320 : Subprograma ''esperar''

Resultados del programa:

SI después del inicio del programa entramos <sup>4</sup> valores, por ejemplo los números 19,63,79 <sup>y</sup> 56, recibiremos el siguiente resultado:

Valor menor = 19 Valor mayor  $= 79$ Valor medio =  $54,25$  Final del programa Ready

Un resultado de esta clase, naturalmente, también podemos interpretarlo todavía. Es, ciertamente, llamativo que tres valores estén por encima del valor medio <sup>y</sup> solamente uno por debajo del mismo y que el valor más pequeño esté más alejado del valor medio que el mayor. La causa de ello hay que verla en la Irregular dlstribucién de los valores Investigados por todo el espectro de números. Referido <sup>a</sup> nuestro presidente de asociación, esto significaría que la juventud, ciertamente, está representada pero que dominan claramente los señores y señoras mayores.

2.4. El orden alfabético

Continuemos con nuestro presidente de asociación. Supongamos que usted, como presidente, quiera poner en orden el carnet de socio. Para ello se precisa, con toda seguridad, la clasificación de todos los nombres por orden alfabético. Esto, si la cantidad de socios es muy extensa, puede resultar un trabajo bastante penoso. Pero un trabajo de clasificación de este tipo sería verdaderamente desagradable si, por ejemplo en las guías telefónicas, los nombres tuvieran que ser clasificados ''a mano" en libros telefónicos.

Este trabajo no resulta nada problemático con la ayuda del ordenador. El presente programa clasifica cualquier cantidad de palabras o, en general, de cadenas. Los datos aquí, al contrario de lo que ocurre en el último programa, son entrados con la ayuda del DATA-statement. Así pues, si quiere usted utilizar otros datos, tendrá que modificar los correspondientes DATA-statements <sup>y</sup> entrar un número adecuado para la variable n.

Hay que tener en cuenta que para los datos, solamente se han utilizado letras mayúsculas. <sup>A</sup> causa de un ajuste previo del ordenador, la utilización mixta de letras minúsculas <sup>y</sup> mayúsculas conduce siempre <sup>a</sup> que las letras mayúsculas sean consideradas como las "más pequeñas". Así, por ejemplo, siempre se cumple la condición <sup>C</sup> <sup>&</sup>lt; c. No obstante, con la ayuda de las fundones LOWERÍ o UPPERÍ es posible la conversión de letras mayúsculas en minúsculas o viceversa, de forma que se podrían utilizar también las letras mayúsculas y minúsculas mezcladas.

presente programa también se puede modificar sin EI. problemas si no deseara usted clasificar en de lugar cadenas, números. Entonces solamente tiene que modificar las variables w\$ y hi\$ (w\$ se convierte en w y hi\$ en hi) y disponer los correspondientes datos.

Programa:

10 REM 13 20 CLS 30 PRINI"I3 - Programa para la clasificacion" 40 PRINT TAB(6) "alfabetica de palabras" 50 PRINT: PRINT: PRINT 60 PRINT TAB(11)"Bernd Kowal, 1985" 70 GOSUB 260 80 PRINT"Cuantas palabras se leeran en el" 90 INPUT "desarrollo del programa "; n 100 IF n=0 THEN 250 110 CLS: DIM w\$(n) 120 REM en este programa n=7 130 DATA EL, APROPIADO, ORDENADOR, PARA, USTED 140 DATA EL AMSTRAD CPC 464 150 FOR 1=1 TO n 160 READ WS(i):NEXT i 170 FOR i=1 TO n-1 180 FOR 1=1+1 TO n 190 IF w\$(1)<=w\$(1) GOTO 210 200 hi\$=w\$(j):w\$(j)=w\$(i):w\$(i)=hi\$ 210 NEXT 1 220 PRINT w\$(1) 230 NEXT i 240 PRINT w\$(n) 250 END 260 REM UP Esperar 270 LOCATE 7,25 280 PRINI"Pulsar una tecla" 290 x\$=INKEY\$:IF x\$="" THEN 290 300 CLS: RETURN

Lista de variables:

 $h1$ \$ = Campo auxiliar

<sup>I</sup> <sup>=</sup> Indice de control

 $j =$  Indice de control

<sup>n</sup> = Número de variables de cadena

w\$(I)= Las palabras o cadenas

Descripción del programa:

Líneas 10- <sup>70</sup> : Título

Líneas 80- 90 : Entrada del número de cadenas

- Línea <sup>100</sup> : Ramificación al final del programa si no hay que leer ninguna cadena
- Línea 110 : Se borra la pantalla <sup>y</sup> se reserva espacio de memor<sub>1</sub>a

Línea 120 : Comentario

Líneas 130-160 : Se disponen los datos y se leen

Líneas 170-240 : Las palabras son clasificadas por orden alfabético <sup>y</sup> se edita el resultado. Aquí clasificar significa que cada dos palabras son comparadas entre sí.Prlme-
ro se compara la primera palabra leída w\$(l), para 1=1 con todas las demás palabras w\$(J), para j=2...n. SI w\$(1) sigue en el alfabeto <sup>a</sup> otra palabra w\$(j), se Intercambian las dos palabras comparadas (línea 200). Después de esta operación (líneas 180-210) se encuentra en primera posición (w\$(1)) la palabra que está de lante en el alfabeto.

<sup>A</sup> continuación se Incrementa cada vez en <sup>1</sup> la variable de control i, es decir que primero la palabra que está en segundo lugar w\$(2) es comparada con todas las demás palabras (excepto con w\$(1)) y, si procede se Intercambia, <sup>a</sup> continuación la palabra que está en tercer lugar, etc. Así se realizan todas la comparaciones pos Ib les.

Línea 250 : Final del programa

Líneas 260-300 : Subprograma ''esperar''

# **Resultados del programa:**

**COMPUTER AMSTRAD CPC 464**

**DER APROPIADO**

**DER EL**

**FUER EL**

**RICHTIGE ORDENADOR**

**SCHNEIDER CPC 464 PARA**

**SIE USTED**

**Una frase correcta ordenada alfabéticamente**

 $\sim$ 

2.5 ¿Juega Vd. <sup>a</sup> la lotería primitiva ?

Usted tiene 36 años, nació el 12.9.48 <sup>y</sup> el día 20.3 siempre olvida que es el aniversario de su boda. Entonces quizás probará Vd. su suerte semana tras semana en el juego de la lotería primitiva con los siguientes números:

## 36, 12, 9, 48, 20, 3

Ahora puede Vd. olvidar estos números (sólo en este orden, naturalmente). Probablemente tampoco le han traído mucha suerte. Su CPC le facilita <sup>a</sup> Vd., semana tras semana, <sup>6</sup> números de la suerte. De todos modos, es problemático que tenga más suerte con estos "números del ordenador" que con su anterior combinación. En realidad, la probabilidad de un acierto de <sup>6</sup> sigue siendo la misma. Para quitarle toda esperanza, el ordenador le dice directamente cuántas diferentes posibilidades hay de escoger 6 números entre 49.

En relación con el siguiente programa se hacen algunas aclaraciones matemáticas:

Ciertamente, no es nada problemático generar 6 números aleatorios entre <sup>1</sup> <sup>y</sup> 49(esto se realiza con la función RND) pero la determinación del número de posibilidades de escoger 6 k elementos entre 49 <sup>n</sup> elementos es más complicada, ya que, para ello necesitamos la magnitud matemática del coeficiente blnomlal (léase <sup>n</sup> sobre k). La fórmula adecuada es la siguiente:

$$
\binom{n}{k} = \frac{n!}{(n-k)! \cdot k!}
$$

Para el lector Interesado en las matemáticas, aun queremos mencionar aquí que el coeficiente blnomlal corresponde <sup>a</sup> los factores que resultan de la solución de los llamados binomios. Esto es:

$$
(a+b)^n = a^n + {n \choose 1} a^{n-1} b + {n \choose 2} a^{n-2} b^2 + \dots + {n \choose n-1} ab^{n-1} + b
$$

Pero volvamos <sup>a</sup> la problemática del presente programa. Ya que con los valores n=49 y k=6, en el cálculo de facultades de la fórmula citada, se obtienen valores numéricos superiores al mayor valor representable, y tendrían como consecuencia el mensaje de error ''Overflow'', en el programa se ha recortado el cociente de la fórmula:

$$
\binom{n}{k} = \frac{1 * 2 * 3 * 4 * ... * n}{1 * 2 * 3 * ... * (n-k) * 1 * 2 * 3 * ... * k}
$$

$$
= \frac{(k+1) * (k+2) * (k+3) * ... * n}{1 * 2 * 3 * 4 * ... * (n-k)}
$$

Si se tiene en cuenta que  $\binom{n}{v} = \binom{n}{n-k}$  - como fácilmente puede verse por la anterior fórmula de cálculo - resulta para n=49 y k=6 (o k=43):

$$
\binom{49}{6} = \frac{49\ 44 \cdot 45 \cdot 46 \cdot 47 \cdot 48 \cdot 49}{6\ 1 \cdot 2 \cdot 3 \cdot 4 \cdot 5 \cdot 6}
$$

El objeto principal de estas aclaraciones matemáticas es facilitar el seguimiento de los diferentes pasos de programa. El programa en sf está concebido de manera que una modificación de la línea <sup>190</sup> posibilite el cálculo de cualquier coeficiente binomial  $\binom{11}{k}$  . Luego, sin embargo, hay que modificar correspondientemente la edición del resultado.

Programa:

```
10 REM I4<br>20 CLS<br>30 PRINT"I4 - Programa para la creación de 6 -"
40 PRINT TñBCB)"números aleatorios entre 1 y 49,"
50 PRINT TAB(6)"y para la determinación del"
BO PRINT TABCB)"numero de probabilidades de"
70 PRINT TABCB)"escoger 6 entre 49 (primitiva)"
80 PRINT:PRINT:PRINT
90 PRINT TABC11) "Bernd Kowal, 1985"
100 GOSUB 340
110 PRINT"6 números aleatorios entre 1 y 43 :":PRINT
120 FOR i-1 TO 8
130 x(i)-INTCRN0*49+l)
140 FOR j-1 TO i-1
150 IF x(i)=x(j) THEN 130
```

```
160
NEXT J
160 NEXT j<br>170 PRINT i;".numero<br>180 NBYT i PRINT PRI
180 NEXT i: PRINT: PRINT
180 NEXT 1:1<br>180 n=49:k=6
200
IF k>n THEN z=0:ne-1:GOTO 240
210
IF n-k>k THEN k-n-k
210 IF n-K>K IHEN K=n-K<br>220 aw=n:ew=k:GOSUB 280:z=f
230
aw_n-k:ew"0:GOSUB 2B0:ne=f
230 aw=n-k:ew=0:GOSUB 280:ne=f<br>240 PRINT"Hay";z/ne;"diferentes posibilidades"
250
PRINT"de escoger 6 números entre 48"
250 PRINT"de escoger 6 numeros entre 49"<br>270 PRINT:PRINT:PRINT:PRINT"Fin de los calculos":END
280
REN UP factoriales
280
f-1
300
FOR i-au TO ew+1 STEP -1
310
f-f»i
320
NEXT i
330
RETURN
340
REN UP esperar
350
LOCATE 7,25
360
PRINT"Pulse una tecla"
370
x$-INKEYS
380
IF xS-"" THEN 370
380
CLS:RETURN
```
Lista de variables:

aw <sup>=</sup> Valor Inicial del bucle

ew <sup>=</sup> Valor final del bucle

f <sup>=</sup> Producto en el subprograma ''facuItades''

<sup>I</sup> = Indice de control y factor en el subprograma ' 'facultades''

J = Indice de control

k = Número de elementos a escoger

<sup>n</sup> = Número de elementos

ne = Denominador en la fórmula de cálculo para ( )

 $x(i)$  = Números aleatorios entre 1 y 49

z <sup>=</sup> Numerador en la fórmula de cálculo para ( )

Descripción del programa:

Líneas 10-100 : Título

Líneas 110-180 : Se determinan <sup>y</sup> se editan 6 números aleatorios entre <sup>1</sup> <sup>y</sup> 49. En las líneas 140-160 se compara cada número aleatorio con los números ya editados, <sup>y</sup> en el caso de que se presente una igualdad, se forma un nuevo número aleatorio sin incrementar las variables de control.

Línea 190 : Las variables <sup>n</sup> y k son ocupadas con valores

Linea 200 : Si k>n,  $( ) = 0$ . En este caso tiene lugar una ramificación <sup>a</sup> la edición de resultados.

Línea <sup>210</sup> : Si n-k>k, <sup>k</sup> se equipara <sup>a</sup> n-k con el fin de slmslmpllflcar el cálculo (véase arriba)

Líneas 220-230: Se calculan los numeradores y denominadores de la fórmula abreviada

Líneas 240-260: Edición del resultado

Línea 270 : Final del programa

Lineas 280-330 : Subprograma "facultades"' Las facultades solamente se calculan cuando la variable ew es Igual <sup>a</sup> 0. Por lo demás se forman los productos que se quieran.

Líneas 340-390 : Subprograma "esperar"'

Resultados del programa:

La edición de resultados podría verse así:

<sup>6</sup> números aleatorios entre <sup>1</sup> <sup>y</sup> 49:

1. número : 32 2. número : <sup>5</sup>

3. número : 39 4. número : <sup>41</sup> 5. número : 49 6. número : <sup>7</sup>

Hay 13983616 diferentes posibilidades de escoger 6 números entre 49.

Así pues, solamente podemos desearle mucha suerte.

#### 2.6. Publicidad de escaparate

SI tiene usted un negocio y, llegado el caso, está dispuesto <sup>a</sup> prescindir de su CPC, entonces puede ponerlo en el escaparate. Su esposa, probablemente, se alegrará de ello (como se comprenderá, no tiene que pasar usted todo su tiempo libre frente al ordenador <sup>o</sup> ...) Naturalmente, no pondrá su CPC en el escaparate porque sí, para mostrar a la gente que posee usted un ordenador, sino que hará pasar un programa especial de propaganda. Los soportes ópticos publicitarios, al fin <sup>y</sup> al cabo, son siempre un medio especial de atracción.

La configuración de un programa para la publicidad de escaparate tiene que ser Interesante <sup>y</sup> llamativa, ya que se trata de que una persona que pase por delante del escaparate se detenga para observar más exactamente los mensajes publicitarios. Para conseguirlo, es aconsejable trabajar con colores <sup>y</sup> escritura móvil. También se pueden conseguir buenos efectos con una mezcla de gráficos <sup>y</sup> líneas de texto. Para ello sirven las Instrucciones TAG <sup>y</sup> TAGOFF. Se podría pensar, por ejemplo, crear, con la ayuda del programa del capítulo 8.2, un gráfico Interesante <sup>y</sup> luego Introducirlo en un programa de propaganda. En beneficio de la sencillez, el programa entero del capítulo 8.2 podría servir entonces como subprograma.

En el programa de ejemplo de este capítulo, por el contrario, se presenta una solución más fácil. Después de la edición, en formato grande, de los números 1,2 <sup>y</sup> <sup>3</sup> (rojo sobre blanco), aparece en la pantalla tres veces el texto publicitario, primero también rojo sobre blanco, luego azul-rojo parpadeando <sup>y</sup> finalmente azul-rojo parpadeando sobre el fondo parpadeante blanco-amarillo. Los números 1,2 y 3 se definen cada vez análogamente a los entramados que se citan en su manual de Instrucciones. Mientras que allí los números, al igual que cualquier otro carácter, son representados con un modelo de punto, aquí los números de formato grande se componen de rectángulos individuales. Estos rectángulos se definen por medio de la instrucción WINDOW <sup>y</sup> se rellenan con el color fijado para el fondo. El control de tiempo del transcurso del programa se realiza con las Instrucciones TIME y AFTER. Mientras los números de formato grande aparecen cada vez medio segundo en la pantalla, el espectador tiene cada vez cinco segundos para leer el mensaje. El usuario puede, además, Indicar cuánto tiempo en total debe funcionar el programa. Ha de tenerse en cuenta es que, después de llamar un subprograma con el AFTER-statement, el pase del programa prosigue hasta que ha transcurrido el tiempo Indicado.

El texto publicitario del presente programa puede, naturalmente, modificarse <sup>a</sup> voluntad. También es posible solamente hacer ''correr'' la última linea. Por ejemplo, podría ser del todo Interesante poner en movimiento, una tras otra, varias líneas del texto. En todo caso, vale la pena ejercitarse con diversas variantes.

Programa:

```
10 REH IS
20 CLS
30 PRINT "15 - Publicidad en escaparate"
40 PRINT:PRINT:PRINT:PRINT:PRINT:PRINT
50 PRINT TABC9) "Bernd Kowal, 1SB5"
60 GOSUB 870
70 PRINT''Cuanto tiempo debe durar el espot?''
80 PRINT:INPUT"Horas";st
80 PRINT:INPUT"Hinutos";mi
100 PRINT: INPUT''Segundos "; se
110 ze-st«3600+mi*60+se*TIHE/300
120 INK 2,26:PAPER 2:BORDER 26
130 INK 1,O:INK 0,26:INK 15,1,3:INK 14,26,24
140 CLS
150 FOR 1-1 TO 7
160 PAPER #1,3
170 NEXT i
180 WHILE TIHE/300<ze
ISO GOSUB 270
200 AFTER 25,1 GOSUB 340
210 AFTER 50,2 GOSUB 450
220 AFTER 75,3 GOSUB 560
230 zl-TIHE
240 IF TIME<z1+1000 THEN 240
250 WEND
260 MODE 1: END
270 REH el numero 1
280 NODE 1
280 WINDOW #1,12,15,6,8
300 WINDOW #2,16,23,3,20
310 WINDOW #3,8,31,21,23
320 FOR i-1 TO 3:CLS #i:NEXT i
330 RETURN
340 REH el numero 2
350 CLS
360 WINDOW #1,8,15,6,8
370 WINDOW #2,12,27,3,5
380 WINDOW #3,24,31,6,11
330 WINDOW #4,12,27,12,14
400 WINDOW #5,8,15,15,20
410 WINDOW #6,8,31,21,23
420 WINDOW #7,24,31,18,20
430 FOR 1=1 TO 7:CLS #1:NEXT i
440 RETURN
450 REH el numero 3
```

```
460 CLS
470 WINDOW #1,0,11,0,8
480 WINDOW #2,12,27,3,5
490 WINDOW #3,24,31,6,11
500 WINDOW #4,16,27,12,14
510 WINDOW #5,24,31,15,20
520 WINDOW #5,12,27,21,23
530 WINDOW #7,8,15,18,20
540 FOR 1-1 TO 7: CLS #i:NEXT i
550 RETURN
560 REM oferta especial
570 MODE 0
580 Z2-TIME
590 GOSUB 660
600 IF TIME<z2+1500 THEN 600
610 z3=TIME:PEN 15:CLS:GOSUB 660
620 IF TIME<z3+1500 THEN 620
630 Z4-TIME:PAPER 14:B0RDER 26,24:CLS:GOSUB 660
640 IF TIME<z4+1500 THEN 640
650 PEN 1:PAPER 2:BORDER 26:RETURN<br>660 PRINI" Oferta especial ":PRI
             Oferta especial ": PRINT: PRINT: PRINT
670 PRINT" Amstrad CPC 464":PRINT:PRINT:PRINT
680 PRINT" con Monitor": PRINT
690 PRINT" y":PRINT
700 PRINT" Cassette":PRINT:PRINT:PRINT
710 PRINT" al precio de : ": PRINT: PRINT
720 PRINT TABC7J" 50000 ,-Ptas . "
730 a$=" No es esto estupendo? "
740 Z5-TIME
750 IF TIME<z5+300 THEN 750
760 FOR 1-1 TO 20
770 b$-RIGHTSCaS,11
780 LOCATE 1,23
790 PRINT b$;
800 NEXT i
810 FOR 1-1 TO 20
820 bS-LEFTSiaS,20-11
830 LOCATE 1,23
840 PRINT bS;
850 NEXT 1
060 RETURN
870 REM subprograma esperar
880 LOCATE 5,25
890 PRINT"Pulse una tecla !"
300 xS-INKEYS
910 IF xS-"" THEN 300
```

```
320 CLS:RETURN
```
Lista de variables: a\$ <sup>=</sup> Cadena en la cual se guarda el texto "móvil" b\$ <sup>=</sup> La cadena a\$ "ejecutada" <sup>I</sup> = Variable de control  $mi = Minutos$ se = Segundos st <sup>=</sup> Horas  $z1$ z2  $z3$   $>$  =Tiempo para un bucle de espera limitado temporalmente z4  $z<sub>5</sub>$ ze <sup>=</sup> Límite de tiempo en segundos para la ejecución de todo

el programa

Descripción del programa:

Líneas 10-60 : Título

Líneas 70-100 : Entrada de la duración de la ejecución del programa

Línea <sup>110</sup> : Cálculo del límite de tiempo en segundos para la entera ejecución del programa. La función TIME da aquí el tiempo que ha transcurrido desde la conexión del dispositivo (unidad: 1/300 de segundo). Línea 120 : El color de fondo y del borde se hace blanco luminoso Línea 130 : Números PEN o números PAPER son asociados a colores Línea 140 : Se limpia la pantalla Líneas 150-170 : Se fija el color de fondo para las áreas de pantalla todavía por definir (rojo claro) Líneas 180-250 : Llamada de los subprogramas Mientras no se haya alcanzado el límite de tiempo se ejecutan las instrucciones de las líneas 190-240. 190-240 : Después de los tiempos indicados se llaman los diferentes subprogramas. Debido al bucle de espera del subprograma Oferta Especial, en la línea 190 se puede prescindir de la Instrucción AFTER. 230-240 : Bucle de espera dependiente del tiempo; impide que las líneas 190-220 sean trabajadas antes de que se hayan llamado los subprogramas Línea 260 : Se modifica el modo de pantalla (40 caracteres por línea) ya que en el subprograma Oferta Especial se trabaja con 20 caracteres

por línea. Al mismo tiempo se limpia la pantalla <sup>y</sup> se alcanza el final del programa.

- Líneas 270-330 : Subprograma para la edición del número <sup>1</sup> en formato grande 270-280 : Comentarlo y modificación del
	- modo de pantalla 290-310 : Se definen ventanas de pantala rectangulares que, compues-

tas, representan el número <sup>1</sup>

320 : Las ventanas de pantalla definidas son rellenadas con el color rojo claro (compare con líneas 150-170)

330 : Salto afuera del subprograma

- Líneas 340-550 : Subprogramas para la representación en formato grande de los números 2 y 3. La forma de proceder corresponde a la del último subprograma.
- Líneas 560-860 : Subprograma ''Oferta Especial'<sup>1</sup> para la edición del texto publicitario
	- 560-570 : Comentarlo y cambio al modo de 80 caracteres
	- 580-650 : Dependíentemente de las variables de limitación de tiempo z2, z3 <sup>y</sup> z4 tiene lugar tres veces un salto al subprograma de las líneas 660-860 para la edición del texto.En la segunda <sup>y</sup> tercera ramificación en las líneas 610 y 630 respectivamente se modifica el color de fondo o de la escritura <sup>y</sup> del fondo ( incluyendo el borde).En la línea 650 se ramifica de vuelta al programa principal.

660-860 : Subprograma para la edición del texto publicitario. Después de la edición del texto principal (líneas 660-720) <sup>y</sup> de la ocupación de las variables a\$ ( línea 730), sigue un bucle de espera dependiente del tiempo (líneas 740-750). <sup>A</sup> continuación se edita en las líneas 760 -850 el contenido de la cadena a\$ ejecutado <sup>y</sup> "corriendo".

Líneas 870-920 : Subprograma "Esperar"'

- Cálculo del argumento de una nueva mayoría con la regla de tres simple directa
- Crear tablas <sup>y</sup> estadísticas
- Representación de curvas <sup>y</sup> diagramas ( pasteles, vigas gas, etc.)
- Dibujo de cualquier función
- Blorritmo, análisis blorrítmíco de pareja
- Astrología y horóscopo
- Tests de personalidad <sup>o</sup> tests IQ (coeficiente de Inteligencia)
- Evaluación de cuestionarlos
- Gestión de direcciones, gestión de asociados
- Fichero de vocabulario
- Averiguaciones de todo tipo
- Bancos de datos para las aplicaciones que se deseen
- Gestión escolar: elección de curso, listas de cursos
- Creación de calendarios
- Cursos de escribir <sup>a</sup> máquina
- Sintetizadores de idiomas
- Representación de planos de distribución
- <sup>y</sup> muchas cosas más

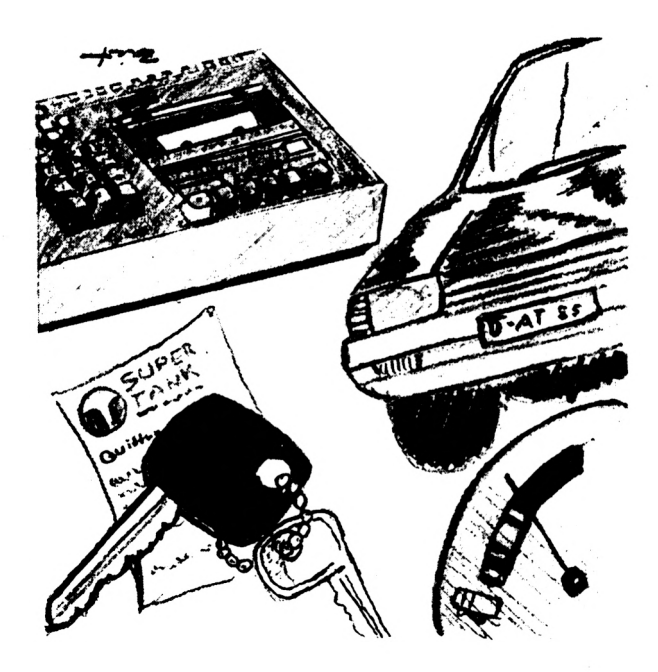

#### 3. COCHE <sup>Y</sup> ORDENADOR

3.1 Consideración preliminar

¿ Es usted también una de las muchas personas de nuestro país que poseen un coche ? Si no es así, no hojee las páginas que siguen <sup>a</sup> continuación. Los programas de este capítulo son bien interesantes. Por un lado se presenta la utilización Interactiva de su dispositivo de cassette o de disco, <sup>y</sup> por el otro puede usted aplicar el programa para la optimización del trayecto del viaje si, por ejemplo, planea una viaje en coche.

Vamos <sup>a</sup> explicar aquí brevemente el concepto "interactivo". Nos dice que desde el programa se accede <sup>a</sup> la memoria externa de la unidad de cassette o de diskette, para escribir en ella <sup>o</sup> para leerla. Así pues, puede usted asegurarse informaciones para largo tiempo y mirarlas o ampliarlas en cualquier momento. En el transcurso de este libro encontrará aún algunos programas que utilizan el dispositivo de cassette o de diskette de esta forma <sup>y</sup> manera.

3.2. Consumo de gasolina - controlado <sup>a</sup> largo plazo

En el programa de este capítulo las Informaciones <sup>a</sup> entrar se componen del consumo de gasolina de su coche y de la correspondiente fecha y la medición. Aquí,natural mente, no tiene que calcular usted mismo su consumo para 100 Km. Como es lógico, basta Indicar los kilómetros recorridos y la cantidad absoluta de combustible consumido. La conversión <sup>a</sup> litros consumidos por cada <sup>100</sup> kilómetros tiene lugar en la ejecución del programa. <sup>Y</sup> en el caso de que haya olvidado qué aspecto tiene una fórmula de este tipo, aquí la tiene usted:

consumo absoluto \* <sup>100</sup> Consumo en 100  $Km =$   $--$ kilómetros recorridos

El resultado de este cálculo (naturalmente, también es posible realizar varios cálculos uno tras otro) lo puede guardar luego, Junto con la respectiva fecha, por medio de su dispositivo de cassette o unidad de disco. Naturalmente también puede usted leer informaciones y completar esta serie de informaciones (más exactamente: fichero). Otro paso consiste en la posibilidad de edición de todas las informaciones, para quizás poderlas reunir en una <sup>11</sup> tendencia de consumo'<sup>1</sup> actual. Entonces también se calcula el consumo medio <sup>y</sup> se edita el correspondiente resultado.

Todavía una palabra sobre el desarrollo del programa: La posibilidades de selección para el usuario del programa tienen lugar, por regla general, mediante el llamado menú de selección. En este programa las posibilidades de elección del usuario están resueltas de otra manera, o sea, por medio de un número de preguntas que han de ser contestadas con "s" (si es sí) <sup>o</sup> con "n" (si es no). Aquí hay que tener en cuenta que una vez se haya entrado una ''n'' ya no puede ser anulada (a no ser que se interrumpa el programa pulsando dos veces la tecla ESC <sup>y</sup> luego se utilice la instrucción GOTO como comando, para que no se pierdan los datos). Como se sabe, una nueva ejecución del programa tiene como consecuencia la pérdida de los datos entrados previamente. Una técnica de consulta de este tipo, <sup>a</sup> primera vista, parece ser menos cómoda que la técnica del menú. No obstante, tiene la ventaja de que el usuario olvida con menos •facilidad pasos importantes del programa - como, por ejemplo, el asegurarse datos - ya que a las respectivas preguntas tiene que contestar concretamente con "s" <sup>o</sup> "n" para proseguir la ejecución del programa.

Programa:

10 REf1 IE PO CLS <sup>30</sup> PRINT''I6 - Programa para el control <sup>a</sup> largo" <sup>40</sup> PRINT TABC6)"plazo de su consumo de gasolina" 50 PRINT:PRINT:PRINT 50 PRINT TABC11)"Bernd Kowal, 19B5" 70 SOSUB 640 80 DIM v(1000), ta(1000), mo(1000), ja(1000) <sup>80</sup> PRINT"Hag que leer los" <sup>100</sup> INPUT"datos almacenados Cs/n) ";aS:PRINT <sup>110</sup> IF aS-"n" THEN <sup>180</sup> 120 IF a\$<>"s" THEN 90 130 OPENIN "Consumo.": i=1 140 INPUT #9, v(i), ta(i), mo(i), ja(i) 150 IF EOF—<sup>1</sup> THEN 170 160 i-i+l:G0T0 140 170 CLOSEIN <sup>180</sup> CLS:PRINT"Hag que entrar" 190 INPUT"nuevos valores (s/n) ";a\$:PRINT:PRINT

```
200 IF aS-"n" THEN 370
210 IF a$<>"s" THEN 180
220 i-i+1
230 INPUT"Kilometros recorridos ";gkm:PRINT
240 INPUT"Consumo de gasolina en litros "¡bv:PRINT
250 PRINT: PRINT"Fecha : ": PRINT<br>260 INPUT"Dia "; ta(i)
250 INPUT"Dia \qquad";ta(i)<br>270 INPUT"Mes ";mo(i)
270 INPUT"Mes<br>280 INPUT"Anuo
                  "; ja(i):PRINT
250 PRINT:vti)-bv«100/gkm
300 PRINT"E1 consumo en 100 kilómetros :":PRINT
310 PRINT,USING "##.##";vCi) ; :PRINT" Litros":PRINT
320 PRINT:PRINT"Hay que entrar"
330 INPUT"mas valores (s/n) ";a$
340 IF aS-"n" THEN 370
350 IF a$<>"s" THEN 320
350 CLS:GOTO 220
370 CLS: PRINT"Hay que almacenar todos los"
350 PRINT"valores de consumo incluyendo los que"
350 PRINT"se hayan podido leer antes con la "
400 INPUT"correspondiente fecha Cs/nJ "; aS
410 IF aS-"n" THEN 450
420 IF a$<>"s" THEN 370
430 OPENOUT "Consumo."
440 FOR J-l TO i .
450 PRINT #5,vCJ),taCJ1,motJ),jaCjl
460 NEXT J
470 CLOSEOUT
400 CLS:PRINT"quiere usted ver"
450 INPUT"todos valores Cs/n) "; aS
500 IF aS-"n" THEN 630
510 IF a$<>"s" THEN 480
520 CLS: PRINT" Consumo", TAB(28) "Fecha": PRINT
530 FDR s-1 TO i
540 PRINTjUSING "##.##";vis);:PRINT" Litros ",
550 PRINT ¡USING "##."¡taCsl,
560 PRINT ; USING "##."; mo(s),
570 PRINT ¡USING "##";JaCsl
550 IF S-15 THEN GOSUB 640
550 sv-sv+vCsl:NEXT s
600 PRINT:PRINT"Esto es un consumo"
610 PRINT"medio de : "; USING "##.##"; sv/i;
620 PRINT" Litros"
630 PRINT:PRINT:PRINT:PRINT"Fin. del programa":END
640 REM UP subprograma esperar
650 LOCATE 7,25
660 PRINT"Pulse una tecla"
670 \times$=INKEY$: IF \times$="" THEN 670
680 CLS:RETURN
```
Lista de variables:

a\$ <sup>=</sup> Cadena de contestación (s/n)

bv = Consumo absoluto de gasolina

gkm = Kilómetros conducidos

<sup>1</sup> = Indice de control

 $j =$  Indice de control

 $ja(1) = Año$ 

 $mo(1) = Mes$ 

 $sv =$  Campo de suma para  $v(i)$ 

 $ta(i) = Dfa$ 

v(1) = Consumo en 100 kilómetros

Descripción del programa:

Líneas 10- <sup>70</sup> : Título

Línea 80 : Se reserva espacio para las variables indexadas

Líneas 90-120 : Leer la primera pregunta Esta pregunta (al Igual que las preguntas siguientes) es editada repetidamente si no se entra ni "s" ni "n". SI se entra "n" se ramifica <sup>a</sup> la pregunta siguiente (línea 180).

- Línea 130 : Se abre el fichero de entrada "consumo de gasolina" y el índice de control i se equipara a 1.
- Línea 140 : Se leen las Informaciones almacenadas
- Línea <sup>150</sup> : Si se ha llegado al final del fichero ( luego EOF =  $-1$ ), se ramifica a la línea 170
- Línea 160 : El índice de control <sup>I</sup> se Incrementa en <sup>1</sup> <sup>y</sup> se ramifica <sup>a</sup> la línea 140 para la lectura de más datos
- Línea 170 : Se cierra el fichero de entrada

Líneas 180-210 : Entrar la segunda pregunta

Línea 220 : Se Incrementa el índice de control <sup>1</sup>

- Líneas 230-280 : Se pide la cantidad de kilómetros recorridos, el consumo absoluto de gasolina y datos relativos <sup>a</sup> la fecha
- Líneas 290-310 : Se calcula el consumo en 100 kilómetros <sup>y</sup> se edita exactamente el resultado con dos cifras decimales
- Líneas 320-360 : Consulta relativa <sup>a</sup> la segunda entrada, limpieza de la pantalla y, si procede, ramificación <sup>a</sup> la línea 220
- Líneas 370-420 : La tercera pregunta "asegurar" (las líneas 320-360 pertenecían, por asi decirlo, <sup>a</sup> la segunda pregunta)
- Líneas 430-470 : Se abre el fichero de entrada "consumo de gasolina", las Informaciones son guardadas en periféricos ( cada vez están diversos valores i en la memoria de trabajo del ordenador ) <sup>y</sup> el fichero de salida se cierra de nuevo

Líneas 480-510 : La cuarta pregunta ''resultados''

Línea 520: Edición del título de la tabla

- Líneas  $530-590$ : Los valores de consumo son editados formateados con la correspondiente fecha. Al cabo de <sup>15</sup> ediciones tiene lugar un salto al subprograma esperar, ya que de lo contrario los resultados se saldrían por el borde superior de la pantalla. En el campo sv ( línea 590 ) se suman los diversos valores de consumo, para, más tarde, poder calcular la media aritmética de todos los valores de consumo.
- Líneas 600-620 : Cálculo de la media aritmética <sup>y</sup> edición del resultado

Línea 630 : Final del programa

Líneas 640-680 : Subprograma ''esperar''

Resultados del programa:

Si después del Inicio del programa se leen y/o entran valores (y eventuaImente , como es natural, se guardan), la edición de los resultados podría verse en la pantalla de la siguiente manera:

Consumo Fecha 8,05 litros 1.2.85 8,55 IItros 9.2.85 8,13 litros 20.2.85 7,81 litros 1.3.85 Esto es un consumo medio de 8,14 IItros

### 3.3. Optimización del trayecto del viaje

Y, de nuevo, se encuentra el coche en el punto central de nuestras consideraciones. Se trata otra vez de combustible <sup>o</sup> energía, ahora, sin embargo, de forma Indirecta.

El punto central de este capítulo es la planificación de un viaje. Se Indican varios lugares <sup>a</sup> los cuales quiere Ir usted (o tiene que ir si está ocupado profesionalmente en el servicio exterior) <sup>y</sup> las distancias entre los mismos. Su CPC le dirá luego <sup>a</sup> qué lugares, uno tras otro, tiene que dirigirse usted con el fin de recorrer la menor cantidad posible de kilómetros. Así pues, se trata de emplear la energía de su coche, y también la suya, de la forma más racional.

Pero, de todos modos, no es tan sencillo encontrar un algoritmo adecuado (proceso calculatorio que transcurre de acuerdo con un determinado esquema que se va repitiendo) para la solución de este problema. Quizás dirá usted que su ordenador debiera tener en cuenta todas las posibilidades de ordenación. <sup>Y</sup> eso también sería correcto en el caso de que se entraran pocos lugares. Por ejemplo, si se entran <sup>3</sup> lugares, a,b <sup>y</sup> c (el lugar de partida no se varía aquí) hay dos diferentes posibilidades de ordenación: a-b-c <sup>y</sup> a-c-b. Si se entran 4 lugares, a,b,c y d, hay 6 diferentes posibilidades de combinación, o sea: a-b-c-d, a-b-d-c, a-d-b-c, a-d-c-b, a-c-b-d <sup>y</sup> a-c-d-b.

Estas ordenaciones se diferencian únicamente en la posición de los elementos (o lugares). El número de ordenaciones de <sup>n</sup> elementos, es decir, el número de diferentes posibilidades de llegar a los n lugares entrados es igual a n!  $(n! = 1 *$ 2\* 3\* ... \* n). Si, por ejemplo, quiere usted calcular 10!,<br>tendrá: 10! = 3628800. Por lo tanto, considerar tendrá: 10! <sup>=</sup> 3628800. Por lo tanto, considerar verdaderamente todas las posibilidades tendría como consecuencia, si se entraran varios lugares, unos tiempos enormes de cálculo que, con toda seguridad, los haría Impracticables.

Por regla general, se llega también <sup>a</sup> un resultado razonable si se viaja sucesivamente de un lugar al siguiente que se encuentre más próximo. Si, saliendo de Hamburgo, queremos visitar Hannover, Duesseldorf, Colonia, Frankfurt <sup>y</sup> Munich, conseguiremos muy fácilmente la ordenación correcta HH - H -<sup>D</sup> - <sup>K</sup> - <sup>F</sup> - M. Pero ahora puede ser que, p.ej'., <sup>4</sup> lugares estén distribuidos en el territorio como sigue:

D

A

B

C

Partiendo de A llegaríamos a la ordenación  $A - B - C - D$ , aunque la ordenación  $A - C - B - D$  es más favorable. Por ello, en el siguiente programa se tiene en cuenta la posibilidad de que cada vez, es decir, <sup>a</sup> cada supeditación de un lugar a los lugares colocados ya en un orden, puede ser más favorable no ir primero al lugar más próximo, sino al segundo lugar más cercano.

En la ejecución del programa se comparan entre sí n-1 (n = número de lugares entrados, incluso el lugar de partida) trayectos de viaje y se edita como resultado la alternativa más favorable.

Referido al ejemplo anterior, se comprobarían las siguientes ordenaciones:

> $A - B - C - D$  $A - C - B - D$  $A - B - D - C$

Así pues, el lugar que está en segunda <sup>y</sup> tercera posición no es cada vez el lugar más cercano sino el segundo más próximo.

Este algoritmo, por regla general, hallará el recorrido más favorable <sup>y</sup> le librará así - especialmente si hay que viajar a muchos lugares - del pesado trabajo de descubrir, escribiendo <sup>a</sup> mano, la mejor ruta.

Programa:

```
10 R£!1 17
20 CLS
30 PRINT"I7 - Programa para la optimización de"
40 PRINT TAB(6) "los trayectos de viaje"
SO PRINT:PRINT:PRINT
SO PRINT TAB(11) "Bernd Kowal, 1985"
70 GCSUE S20
BO PRINT"Cuantos lugares en total , hay que"
BO INPUT"tener en cuenta ";n:PRINT
100 DIN hSCni,sSCnj,oSCn),eCn,nJ,FsCn)
110 PRINT"Entre el nombre de un lugar."
120 PRINT"o bien su identificación :":PRINT
130 INPUT"Primero el lugar de partida "; o$(1):PRINT
140 FOR 1=2 TO n
150 PRINT i;:INPUT", nombre de lugar "¡oSCil
ISO NEXT i:CLS
170 PRINT"Indique las siguientes distancias"
1B0 PRINT"en kilómetros: ":PRINT
190 FOR 1=1 TO n-1
200 FOR J=i+1 TO n
```

```
210
PRINT oSCil oSC J J ,: INPUT eCl.JJ
220
e(J,il-eCi,J 1
230
NEXT J:NEXT i : CLS
240
FOR u-1 TO n-1
230 NEXT j:NEXT i:CLS<br>240 FOR u=1 TO n-1<br>250 FOR i=2 TO n:s$(i)="":NEXT i<br>260 i=1:e$(i)=o$(i):l=2
260
i-l:SS(i)-oS(i) : 1=2
270
kw-10'30
280
FOR J-l TO n
290
FOR k-1 TO n
300
IF sSIkl-oSCjl THEN 330
310
NEXT k
320
IF e(i,J)<kw THEN kw=eCi,J):q=j
330
NEXT J
340
IF u-1 ANO kr-0 THEN eCi,q)=10'30:kr=l:GOTO 270
350
sSClI-oSIql
350 S$(1)-8$(q)<br>360 fs(u)=fs(u)+kw
370
IF l<n THEN i=q:1=1+1:GOTO 270
380
IF u>l THEN 410
390
FOR i-l TO n:hS(iJ=sS(13:NEXT i
400
Fs=fsCul:GOTO 440
410
IF fs(u3>-fs THEN 440
420
FOR 1 = 1 TO n: hS< i )=sSC 11NEXT 1
430
fs=fs(ul
44b
kr-O:NEXT u
450
PRINT"E1 siguiente trayecto es el optima :":PRIN
460
FOR i-l TO n
470
IF i-n THEN PRINT hSCiliGOTO 490
480 PRINT h$(i); "-";
490
NEXT 1
150 NEX1 1<br>500 PRINT:PRINT"Esto son";fs;"kilometros."
510
PRINT:PRINT:PRINT"Fin de los calculas":END
520
REN UP subprograms esperar
530
LOCATE 7,25
540
PRINT"Pulse una tecla ! "
550
xS-INKEYS
560
IF xS-''" THEN 550
570
CLS:RETURN
     fs=fs(u)<br>kr=0:NEXT u<br>PRINT"El siguier<br>FOR i=1 TO n<br>IF i=n THEN PRIN<br>PRINT h$(i);"-";<br>NEXT i<br>RONT PRINT"Ests
```
## Lista de variables:

 $e(i, j) = La$  distancia entre dos lugares

fs <sup>=</sup> Número de kilómetros para el trayecto óptimo

fs(I) <sup>=</sup> Número de kilómetros para un trayecto alternativo

h\$(T) = Los lugares en el orden óptimo

- <sup>1</sup> = Indice de control
- $j =$  Indice de control
- k = Indice de control
- kr <sup>=</sup> Variable de control para la asignación del segundo lugar más próximo
- kw <sup>=</sup> Distancia más corta de un lugar en relación <sup>a</sup> un lugar todavía no ordenado
- <sup>I</sup> <sup>=</sup> Variable de control para las correspondientes ordenaciones n-1 que se realizan (para cada trayecto alternatlvo)
- <sup>n</sup> = Número de lugares

o\$(I) <sup>=</sup> Los nombres de las localidades entradas

- q = Indice para la ordenación del lugar más próximo o el segundo más cercano
- s\$(l) <sup>=</sup> Los lugares para cada trayecto alternativo, colocados en un orden
- <sup>u</sup> <sup>=</sup> Variable de control para los n-1 trayectos alternativos

Descripción del programa:

Líneas 10- <sup>70</sup> : Título

Líneas 80- 90 : Se entra el número de lugares

Línea 100 : Se reserva espacio de memória para las variables Indexadas

Líneas 110-160 : Entrada de los nombres de los lugares

Líneas 170-230 : Entrada de las distancias En la línea 220 se equipara una distancia e(I, i) a una distancia no entrada e(i, i), ya que en el bucle de las líneas 280-330 la variable de control j, Independientemente de la magnitud de las variables I, corre de <sup>1</sup> hasta n.

- Línea 240 : Apertura del bucle de programa para los n-1 trayectos alternativos
- Línea 250 : La variable s\$(i) es "liberada" de las ordenaciones anteriores para el nuevo trayecto alternatlvo
- Líneas 260-270 : Ocupación de las variables 1,1,s\$(1) <sup>y</sup> kw  $(s$(1) = lugar$  de partida  $o$(1)$ . Para la variable kw se toma un valor muy alto escogido arbitrariamente (10<sup>o</sup>30), que no debe ser alcanzado al entrar los datos de las distancias.
- Líneas 280-330 : Se busca la distancia más pequeña de un lugar <sup>1</sup> en relación <sup>a</sup> un lugar j al cual todavía no se ha viajado y se guarda temporalmente en el campo kw. En el campo <sup>q</sup> se registra qué lugar se asignó <sup>a</sup> j. En las líneas 290-310 se averigua si el lugar J actual ya ha sido ordenado o si ya se ha viajado al mismo.
- Línea 340 : En la primera vuelta se buscan las distancias más cortas (luego u=1 <sup>y</sup> <sup>1</sup> siempre mayor que u). Las vueltas siguientes se caracterizan porque en posiciones que varían contínuamente (en dependencia de <sup>u</sup> y <sup>1</sup> ) las distancias más cortas halladas e(1,q) se equiparan <sup>a</sup> 10'30 para luego buscar de nuevo la distancia más corta ( naturalmente, ésta es, entonces, la segunda más corta, ya que la distancia más corta fue ocupada con el valor 10'30). La variable de control kr sirve para pasar este proceso solamente una vez.
- Líneas 350-360 : El lugar encontrado es guardado temporalmente en el campo s\$(1) <sup>y</sup> la distancia en kilómetros hallada se añade al valor que que hay en el campo fs(u).
- Línea 370 : Si 1<n se prosigue el proceso de ordenación según el trayecto alternativo
- Líneas 380-400 : En la primera vuelta ( entonces u=1 ) el trayecto encontrado es considerado como óptimo para fines posteriores de comparación (línea 410) (ocupación de las variables h\$(1) <sup>y</sup> (fs)
- Líneas 410-430 : El número de kilómetros de los trayectos alternativos hallados es comparado con el correspondiente valor de la vuelta precedente. LLegado el caso, las variables h\$(í) <sup>y</sup> fs son ocupadas con nuevos valores.

Línea 440 : La variable de control kr se equipara <sup>a</sup> <sup>0</sup> <sup>y</sup> tiene lugar una nueva vuelta (a partir de la línea 240)

Línea 450-500 : Edición de resultados

Línea 510 : Final del programa

Líneas 520-570 : Subprograma ''espera''

Resultados del programa:

Partamos de <sup>6</sup> localidades con la siguiente situación geográfica (D es el lugar de partida)

B D C F A E y de las distancias exactas

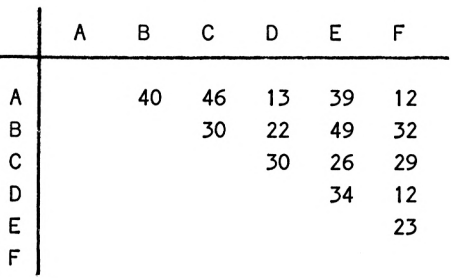

y así, después de las correspondientes entradas, tenemos:

El siguiente trayecto es óptimo:

 $D - A - F - E - C - B$ 

Son 104 kilómetros.

En comparación con los programas precedentes, llama la atención el elevado tiempo de cálculo. Si quiere hacer funcionar este programa para relativamente muchas entradas de lugares, tendrá que aportar una poco de paciencia.
3.4. Control estricto de los gastos del coche

En el capítulo 7.2 de este libro encontrará usted un programa concebido de forma general para los gastos domésticos de la casa. Dado que allí puede usted formar incluso categorías <sup>a</sup> las cuales luego se les asigna diferentes tareas, se puede también utilizar este programa para el área de los gastos del coche. Como categorías son adecuadas, por ejemplo, las siguientes: seguro, impuestos, combustiblea, reparaciones, cuidados y manutención, amortizaciones, etc. Sí quiere usted utilizar este programa exclusivamente para los gastos de su coche, convendrá hacer una ampliación del programa, relativa <sup>a</sup> los gastos por kilómetro recorrido. Existen diversas posibilidades de colocar en este programa datos relativos <sup>a</sup> los kilómetros:

- 1) Entrada de kilómetros cuando sea necesario, por medio de una parte de programa, que se puede llamar por menú
- 2) Entrada del estado de kilómetros <sup>a</sup> cada desembolso de dinero
- 3) Al entrar un espacio de tiempo para la parte de programa "cálculos" se pide un valor para los kilómetros recorridos <sup>y</sup> se editan Inmediatamente <sup>a</sup> continuación los gastos por k i Iómetro

La primera posibilidad tiene el inconveniente de que en la parte de programa ''cálculos<sup>11</sup> no siempre se entran los kilómetros verdaderamente recorridos, ya que el estado de los kilómetros no se actualiza automáticamente después de cada entrada. La segunda posibilidad no tiene, ciertamente, este inconveniente, pero, en cambio, es muy Improbable que siempre tenga usted en la cabeza la situación de kilómetros de su coche. La tercera posibilidad es la que, desde el punto de vista técnico de programación, más fácilmente se puede insertar y además no posee los inconvenientes indicados. En este caso solamente tiene que anotarse usted de otra manera el valor de los kilómetros recorridos. Precisamente en relación <sup>a</sup> los gastos del coche es, de todos modos, razonable indicar en la parte de programa ''cálculos" los espacios de tiempo anuales <sup>o</sup> semestrales, ya que, por ejemplo, los impuestos y los importes del seguro solamente se pagan anual o semestralmente.

Para cambiar, de esta manera, el programa de los gastos de la economía doméstica, tiene que insertar usted las siguientes líneas de programa:

 PRINT:PRINT:PRINT"cuantos km. ha hecho usted' INPUT"en este espacio de tiempo" 1514 PRINT:PRINT:PRINT"referido a los kilometros" PRINT"resultan unos gastos de" PRINT INTCsu/km\*100+0.5)/100;"dm por km." GDSUB 2060

Aquí solamente se sobreescrlbe la línea 1400. No obstante, del comentarlo "yo calculo" también se puede prescindir fáciImente.

Por lo demás hay que desearle que se divierta usted mucho con la utilización del programa. <sup>Y</sup> ... no se caiga de la silla si descubre usted lo mucho que se gasta para su vehículo...

- Simulación del viaje de un Porsche <sup>935</sup> de una potencia de <sup>700</sup> PS por el nuevo circuito de Nuerburg
- Documentación exacta del desarrollo de una carrera (el paso de los coches puede concebirse aquí con barreras de luz)
- Coches por el ordenador (diseño, bancos de prueba controlados electrónicamente, pruebas continuas en el simulador)
- Regulador de tráfico (superación de situaciones de circulación )
- Autoescuela: alumnos, horas, libro de caja <sup>y</sup> libro diario
- Banco de datos para datos de comparación del coche (velocidad máxima, aceleración, resultados de test, etc.)
- Pruebas de conocimientos de lugares con el ordenador

- <sup>y</sup> muchas otras cosas

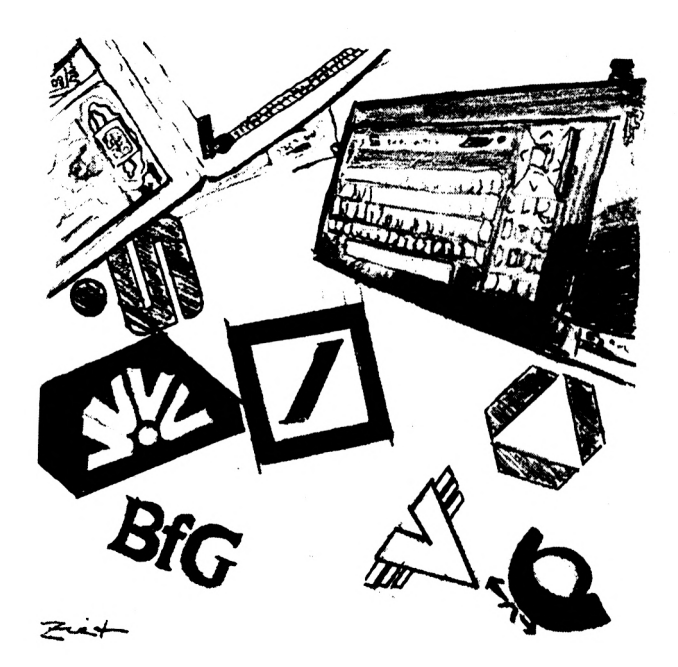

## 4. Dinero <sup>y</sup> crédito

## 4.1. Advertencia preliminar

Cuando se trata de dinero, se acaba para muchos la broma <sup>y</sup> la mayoría quiere saberlo todo exactamente.

Las cajas de ahorro y los bancos ya hace tiempo que también utilizan ordenadores para calcular Incluso cosas complicadas, de forma rápida <sup>y</sup> segura. Usted, como cliente, depende de los datos de la Institución financiera cuando, por ejemplo, se trata de conseguir un crédito. <sup>Y</sup> estos datos pueden ser confusos <sup>o</sup> diferentes de un instituto <sup>a</sup> otro, de forma que una comparación de las ofertas puede ser bastante difícil. Por ello, es razonable que en este capítulo queramos mejorar la Igualdad de oportunidades para los clientes de los bancos.

Los problemas y programas presentados aquí, naturalmente, no se pueden comparar con el voluminoso software de las grandes Instituciones financieras; sin embargo, pueden ser muy útiles cuando, en razón de sus gastos <sup>e</sup> Ingresos, se vea precisado <sup>a</sup> solicitar un crédito <sup>o</sup> <sup>a</sup> Invertir su dinero <sup>a</sup> unos Intereses favorables.

4.2. El cálculo de Intereses

La base de toda el área "dinero <sup>y</sup> crédito" es el cálculo de Intereses. Visto desde el punto puramente matemático, es éste, naturalmente, un asunto relativamente fácil. Pero quizás, algún lector ya no sabrá cómo se calculan exactamente las magnitudes elementales en un problema de Intereses. Por ello, el siguiente programa sirve más de entrenamiento para el manejo de estas magnitudes, que de aplicación práctica en relación con su planificación f1nanciera.

Las siguientes fórmulas de cálculo sirven de base del programa:

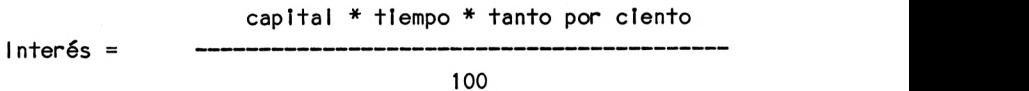

Interés \* <sup>100</sup>

Capital <sup>=</sup>

tanto por ciento \* tiempo

interés \* <sup>100</sup> Tanto por ciento  $=$ capital \* tiempo Interés \* <sup>100</sup>

Tiempo =

## capital \* tanto por ciento

La indicación del tiempo se hace aquí en años. El año es de 360 dias o 12 meses de 30 dias. Si quiere usted tener en cuenta meses y/o días, tendrá que convertirlos adecuadamente.

Programa:

 REM IB CLS PRINT"I8 - Programa para el calculo" PRINT TABC61"de intereses, del tipo de interes," PRINT TABC6)''del capital <sup>o</sup> de la duración" 60 PRINT TAB(6)"del prestamo del capital" PRINT:PRINT:PRINT PRINT TABC11) "Bernd Kowal, 18B5" GOSUB 460 100 PRINT TAB(12) "Menu de selección": PRINT: PRINT PRINT"Que hay que calcular ?":PRINT PRINT TABi30?"Entrada":PRINT 130 PRINT"Intereses", TAB(33)"1": PRINT PRINT"Tipc de interes",TABC33)"2":PRINT PRINT"Capital",TABC33)"3":PRINT PRINT"Duracion del préstamo" PRINT''del capital",TABC331"4" PRINT:PRINT:PRINT:INPUT"Su eleccion";<sup>a</sup> IF a<l OR a>4 THEN CLS:GOTO 100 CLS:PRINT "Entrada de los valores conocidos :":PRINT

eio IF a<>1 THEN INPUT"Intereses (en Ptas.) ";21 IF a<>2 THEN INPUT''Tipo de interes Cporcentaje) "; Zs 220 IF ass2 IREN INPUTTIPO de Interes (porcentaje)";2<br>230 IF ass3 THEN INPUT"Capital (en Ptas.) ";K IF a<>4 THEN INPUT"Tiempo de duracion Cangos) ''¡Zd PRINT:PRINT IF a>l THEN 310 260 IF **a**>1 IHEN 31<br>270 Zi=K\*Zd\*Zs/100 270 Zi-K\*Zd\*Zs/100<br>280 PRINT"Despues de";Zd;"anyos el capital" PRINT ''produce "¡Zi¡" Ptas. de interes." 60T0 410 IF a>2 THEN 350 Zs-Zi\*100/K/Zd 320 Zs=21=100/K/Zd<br>330 PRINT"El tipo de interes es";Zs;"%." GOTO 410 IF a>3 THEN 390 350 IF **8**23 INEN 33 360 K=2i\*100/2s/2d<br>370 PRINT"El capital asciende a";K;"Ptas."<br>70 PRINT"El capital asciende a";K;"Ptas." 3B0 GOTO 410 Zd-Zi\*100/K/Zs PRINT"E1 tiempo de duración es" ; Zd ¡ ''anuos . " 100 PRINT:EI tiempo de duracion es";Zd;"anyos."<br>410 PRINT:PRINT:INPUT"Algun otro calculo (s/n) ";a\$ IF aS-"s" THEN CL5:G0T0 <sup>100</sup> IF a\$<>"n" THEN <sup>410</sup> 430 IF a\$<>"n" THEN 410<br>440 PRINT:PRINT:PRINT"Pues hasta otra !"<br>"HO PRINT:PRINT:PRINT"Pues hasta otra !" END REM UP subprograma esperar LOCATE 7,25 470 LOCATE 7,25<br>480 PRINT"Pulse una tecla !"<br>"990 C.INTERE una tecla !" xS-INKEYS IF xS-"" THEN <sup>490</sup> CLS:RETURN

Lista de variables:

<sup>a</sup> = Variable de contestación en la selección del menú

a\$ = Cadena de contestación (s/n)

 $K = Cap$ ital

Zd <sup>=</sup> Duración de la cesión de capital

Zi = Interés

Zs = Tanto por ciento

Descripción del programa:

Líneas 10- <sup>90</sup> : Título

Líneas 100-190 : Selección del menú

Líneas 200-250 : Se piden valores para las magnitudes conocidas

Líneas 260-400 : Se calcula la magnitud desconocida y se edita el resultado

Líneas 410-440 : Ramificación <sup>a</sup> la selección del menú, si si todavía se tiene que realizar un cálculo. De lo contrarío, se edita un comentarlo.

Línea 450 : Final del programa Lineas 460-510 : Subprograma "esperar"' Resultados del programa:

SI en la selección del menú entramos un 1, se piden <sup>a</sup> continuación valores para el tanto por ciento, para el capital <sup>y</sup> para el tiempo de duración. Si tomamos un tanto por ciento del 8,95%, un capital de 347,- DM y un tiempo de duración de <sup>4</sup> años, el ordenador edita:

Al cabo de <sup>4</sup> años el capital producirá 124,226 DM de Intereses.

¿ Algún otro cálculo (s/n) ?

4.3. Su dinero en la libreta de ahorro (capitalización de i ntereses)

Si coloca usted un determinado capital en un banco, al cabo de un año son añadidos al importe del capital los intereses producidos. Al año siguiente - <sup>y</sup> esto no se ha tenido en cuenta en el último capítulo - los intereses sumados, <sup>a</sup> su vez, han producido intereses (capitalización de intereses). Para este fin, el programa del capítulo anterior es menos apropiado. En cambio, el programa que tenemos aquí le calcula exactamente cómo se ''desarroI la'<sup>1</sup> su dinero en la cuenta de ahorro, es decir, cómo se multiplica. Solamente tiene que entrar usted un importe Inicial <sup>y</sup> un tanto por ciento cualquiera. Luego recibirá como resultado el importe total al cabo del número de años que usted quiera.

Programa:

```
10 REM 19
80 CLS
30 PRINT"I9 - Programa para el calculo de"
40 PRINT TABC6Í"intereses compuestos con pago"
50 PRINT TABC6)"anual de intereses y capital"
60 PRINT TABC63"inicial dado."
70 PRINT:PRINT:PRINT
80 PRINT TABC11J "Bernd Kowal, 1985"
90 GOSUB 260
100 INPUT"Capital inicial "; Ak<br>110 INPUT"Tipo de interes anual "; Zs
110 INPUT"Tipo de interes anual
120 PRINT"Duracion del préstamo"
130 INPUT"del capital en anyos "¡Zd
140 J-20:l-l
150 CLS:PRINT" anyo interes capital"
160 PRINTiFOR 1-1 TO Zd
170 Zb-Ak*Zs/100
180 Ek-Ak+Zb
190 PRINT; USING "#### ";i;
200 PRINT; USING "#########.## ";Zb;
210 PRINT; USING "###########.##";Ek
220 Ak-Ek
230 IF i=j THEN 1=j+1:j=j+20:GOSUB 260:GOTO 150
240 NEXT i
250 END
260 REM UP subprograma esperar
270 LOCATE 7,25
200 PRINT"Pulse una tecla !"
290 xS-INKEYS
300 IF xS-"" THEN 290
310 CLS:RETURN
```
Lista de variables:

Ak <sup>=</sup> Capital Inicial

 $Ek = Capital final$ 

<sup>1</sup> <sup>=</sup> Indice de control

<sup>J</sup> <sup>=</sup> Variable auxiliar que, con la pantalla completamente ocu-

pada, hace posible una Interrupción del programa <sup>I</sup> <sup>=</sup> Valor variable del Inicio del bucle

Zb <sup>=</sup> Importe de los Intereses por año

Zd <sup>=</sup> Tiempo de duración de la cesión del capital

Zs <sup>=</sup> Tanto por ciento de Interés anual

Descripción del programa:

Líneas 10- 90 : Título

Líneas 100-130 : Petición de los datos de partida

Línea <sup>140</sup> : El valor Inicial del bucle se equipara <sup>a</sup> <sup>1</sup> <sup>y</sup> la

variable auxiliar j <sup>a</sup> <sup>20</sup>

Línea <sup>150</sup> : Se limpia la pantalla <sup>y</sup> se edita un título de tab <sup>I</sup> <sup>a</sup>

Líneas 160-240 : Para cada año se calcula el Importe de los Intereses <sup>y</sup> el capital final <sup>y</sup> los resultados se editan formateados. Después de la edición de una línea de resultados, el capital final calculado se convierte en el capital Inicial del siguiente periódo (línea 220). La línea 230 sirve para la Interrupción del programa al cabo de 20 períodos (subprograma "esperar"). En este caso también se modifica correspondientemente el valor inicial <sup>1</sup> del bucle.

Línea 250 : Final del programa

Líneas 260-310 : Subprograma ''esperar''

Resultados del programa:

Con un capital inicial de 1000,- DM <sup>y</sup> un porcentaje de interés del 4,8% con un tiempo de duración de 10 años, resulta:

Año Interés Capital

 **48.00 1048.00 50.30 1098.30 52.72 1151.02 55.25 1206.27 57.90 1264.17 60.68 1324.85 63.59 1388.45 66.65 1455.09 69.84 1524.94 73.20 1598.13** 4.4. El Interés anual efectivo

Si pide usted las condiciones de crédito en una Institución financiera, los consultores le presentarán las más diversas ofertas. Sin unas concretas Indicaciones de los intereses, la comparación de las ofertas es difícil <sup>y</sup> para el profano, <sup>a</sup> menudo incluso Imposible. El interés efectivo da realmente información sobre qué oferta de crédito es la más favorable. Como se comprenderá, los institutos de crédito, para sus cálculos Internos, calculan un interés efectivo. Sin embargo, algunos bancos se comportan bastante reservadamente cuando se trata de mencionar también <sup>a</sup> sus clientes este interés efectivo. Por lo tanto, usted, como cliente bancario no saca nada en claro.

¿ Qué es, pues, exactamente el interés efectivo <sup>y</sup> cómo se puede calcular ?

En el Interés efectivo están contenidos todos los componentes del precio de un crédito. Es, por así decirlo, un indicador del precio de un crédito. Para ello se juntan todos los costes del crédito en porcentajes anuales frente al capital inicial del importe realmente pagado.

Hasta el 1.1.1981, el cálculo del Interés efectivo anual no era nada problemático. La ecuación para los contratos crediticios que se cerraron antes del 1.1.1981 es como sigue:

<sup>24</sup> \* (porcentaje mensual \* meses de duración <sup>+</sup> b)  $e =$ e - --------------------------------------------------------------------------------------

meses de duración + <sup>1</sup>

Aquí:

- e <sup>=</sup> Tipo de Interés efectivo en ? por año.
- $b =$  Derechos de gestión en  $% c = c$  del importe inicial del crédito

Desde el 1.1.1981, para el cálculo del Interés efectivo anual se utiliza el método de <sup>360</sup> días. Desde entonces, con la ayuda de la siguiente ecuación, el Interés efectivo anual de un crédito con una cuota mensual de pago <sup>y</sup> cálculo de Interés mensual (referido al Importe del crédito concedido) se calcula asf:

$$
\frac{1 + \frac{b}{100}}{M} + \frac{p}{100} = \frac{q^{\frac{1}{3}}}{(\frac{12}{\frac{1}{2}}\frac{11}{2}) + (q^{\frac{1}{3}} - 1) + (1 + \frac{m-1}{24} + 1) + \frac{m}{1 + \frac{m}{12} + 1}}
$$

Aquí:

e = Interés efectivo buscado en % por año (=100\*1)

 $1 = e/100$ 

 $q = 1 + i$ 

<sup>M</sup> = Duración en meses

= Número de cuotas mensuales acordadas (=12\*J+m)

- <sup>J</sup> = Tiempo de duración por años completos <sup>=</sup> Cuota de participación de M/12
- $m =$  Restante tiempo de duración en meses = M 12  $*$  J
- <sup>p</sup> <sup>=</sup> Tipo de interés nominal por mes en % del Importe Inicial del crédito
- <sup>b</sup> <sup>=</sup> Derechos de gestión en % del importe inicial del crédito

Esta ecuación no se puede llevar <sup>a</sup> la forma de Interés efectivo <sup>e</sup> <sup>=</sup> ... Exceptuando soluciones matemáticas de aproximación muy exigentes, e solamente se puede determinar haciendo repetidas pruebas. No en vano se utilizan en los bancos ordenadores (o volúmenes de tablas de aprox. 6000 páginas) para averiguar el interés efectivo. Mientras que la fórmula anterior tiene la ventaja de que también la pueden manejar los no matemáticos, el nuevo método proporciona sencillamente resultados más exactos.

Con el apoyo de su CPC <sup>y</sup> un programa adecuado, la determinación del tipo de interés efectivo no es nada difícil. Aquí partimos de la siguiente consideración: Si pasamos los términos que se encuentran <sup>a</sup> la izquierda del signo igual al lado derecho (como se sabe, así se invierten los signos), tendremos una ecuación de la forma

 $0 = ... \dots$ 

Si ahora entramos diversos valores para e, la expresión total de la derecha del signo igual es menor que 0 si el valor entrado para e es demasiado pequeño, <sup>y</sup> es mayor que 0 si hemos escogido un valor demasiado grande.

En el siguiente programa, por lo tanto, cada vez se aplican mayores valores para e hasta que la expresión de la derecha del signo Igual sea mayor que 0. Luego, para la localización más exacta del valor real para e, se toman Intervalos <sup>y</sup> amplitudes de paso cada vez más pequeños para los valores de ensayo, de forma que finalmente sale un resultado con una exactitud de <sup>4</sup> decimales.

Una forma de proceder de este tipo prácticamente sólo es posible con un ordenador. De lo contrario, el empleo de tiempo sería excesivamente largo. En la ejecución del programa solamente tiene que indicar usted valores para las magnitudes M,p <sup>y</sup> <sup>b</sup> de la ecuación de arriba.

Programa:

10 REI! 110 PC CLS LO CLS<br>30 PRINT"I10 - Programa para el calculo del"<br>40 PRINT PRINT PRINT 50 PRINT:PRINT:PRINT 60 PRINT TAB(11) "Bernd Kowal, 1985" 70 G05UE 310 80 PRINT"Numero de plazos" 90 INPUT"mensuales convenidos ";m:PRINT 100 PRINT"Tipo nominal de interes mensual en %" 110 INPUT"sobre importe original del credito"; p: PRINT <sup>120</sup> PRINT"Gastos de gestión en *'í* sobre el" 130 INPUT"importe original del credito ";b 140 IF m=0 OR p=0 THEN CLS:G0TD 80 150 PRINT:PRINT:PRINT:PRINT

1B0 kl-l:k2"100:S-l FOR e-kl TO k2 STEP s 160 k1-1:k2-100:s-1<br>170 FOR e=k1 TO k2 STEP s<br>180 1=e/100:q=1+1:j=FIX(m/12):rm=m-12\*j<br>180 1==(110:q=1+1:j=f100:rrg;i lt-Cl+b/1001/m+p/100:z-q\*J nl-(12/1+11/2)»(q"J-l<sup>1</sup> n2-Cl+Crm-ll/24\*i)»rm/(l+rm/12\*i) vg-z/Cnl+nBl-lt IF vg>0 THEN GOSUB 280:GOTO 170 NEXT e PRINT"Interes anual efectivo :":PRINT 250 PRINT"Interes anual erectivo :":PRINI<br>260 PRINT"e = ";USING "##.####";e;:PRINT"%" PRINT:PRINT:PRINT"Fin de los cálculos":END 280 kl=e-s:k2=e:s=s/10<br>280 kl=e-s:k2=e:s=s/10 IF s-0.000001 THEN 250 RETURN REN UP subprograma esperar LOCATE 7,25 PRINT"Pulse una tecla I"  $340 \times = 1$ NKEYS 390 X\$-INKEY\$<br>350 IF x\$<mark>-""</mark> THEN 340 CLS:RETURN

Lista de variables:

- b = Derechos de gestión
- e <sup>=</sup> Tipo de Interés efectivo buscado

 $1 = e/100$ 

- J = Tiempo de duración en años completos
- k1 <sup>=</sup> Valor Inicial del bucle del programa (límite Inferior de Intervalo)
- k2 <sup>=</sup> Valor final del bucle del programa (límite superior de Intervalo)
- It <sup>=</sup> Parte Izquierda de la fórmula de cálculo (Izquierda del signo Igual)
- <sup>m</sup> = Tiempo de duración en meses
- ni = Primer sumando del denominador (a la derecha del signo IguaI)

n2 = Segundo sumando del denominador (a la derecha del signo

Igual)

<sup>p</sup> = Tipo de interés mensual por mes

 $q = 1 + 1$ 

rm = Tiempo restante de duración en meses

s = Amplitud de paso del bucle del programa

vg = Valor comparativo (mayor o menor que 0)

z <sup>=</sup> Numerador (a la derecha del signo igual)

Descripción del programa:

Líneas 10-70: Título

Líneas 80-130 : Se piden los valores de partida

Línea 140 : Repetición de la petición de valores, si para <sup>m</sup> o <sup>p</sup> se entra un 0

Línea 150 : Se editan cuatro líneas en blanco

Línea <sup>160</sup> : El valor inicial, valor final <sup>y</sup> la amplitud de paso del bucle del programa son ocupados con un valor inicial cada uno

Líneas 170-240 : Bucle del programa para el cálculo del valor comparativo vg, compuesto de todos los términos de la fórmula de cálculo, para valores alternativos e (e es el índice de control del bucle). Si en la línea 230 el valor comparativo es mayor que 0, tiene lugar un salto al subprograma ( línea 280 ) para modificar el valor Inicial <sup>y</sup> final (que hay que Interpretar como límites de Intervalo) <sup>y</sup> la amplitud de paso del bucle del progra ma. Además, en este caso, se ramifica <sup>a</sup> la línea 170 ( nuevo recorrido del bucle ).

Líneas 250-260 : Edición de resultados

Línea 270 : Final del programa

Líneas 280-300 : Subprograma para una nueva ocupación de las variables k1,k2 y s. Los valores para kl <sup>y</sup> k2 son escogidos de manera que entre k1 <sup>y</sup> k2 se tiene que encontrar el verdadero valor para e ( en el recorrido del bucle para e-s, vg todavía era nega-

t¡vo). En la línea <sup>290</sup> se encuentra un criterio para la Interrupción del programa.

Líneas 310-360 : Subprograma "esperar"

Resultados del programa:

SI, después del Inicio del programa, entramos los valores <sup>50</sup> (número de cuotas mensuales), 0,5 (tipo de Interés nominal mensual) y <sup>1</sup> (derechos de gestión *en%),* obtenemos el siguiente resultado:

Interés anual efectivo:

e=12.0329 %

Por el contrario, con la fórmula anterior, llegamos <sup>a</sup> un Interés efectivo insignificantemente superior:

 $24 * (0.5 * 50 + 1)$  $------ = 12,2353$  $e =$  $50 + 1$ 

4.5. Deudas y su amortización (plan de amortización)

También en este capítulo se trata del tema deudas. Si, por ejemplo, quiere usted tomar un crédito de 100.000 DM nominales, su banco, generalmente, le cargaré un "disagio". El "disagio" (llamado también ''damnum'1), es un importe que cobrael banco como gastos, y lo deduce del principal. No obstante, ha de amortizarse el Importe íntegro del crédito. Así pues, para el cálculo de los intereses <sup>y</sup> la amortización tiene que partir usted de la deuda nominal <sup>y</sup> no del importe realmente recibido.

Al tomar el crédito acordará usted con su banco un tipo de interés <sup>y</sup> una amortización inicial (Igualmente en porcentaje sobre el importe nominal del crédito). De estas dos magnitudes se compondrá la cuota que tendrá que satisfacer mensual o trimestralmente. Con un tipo de interés del *6%* <sup>y</sup> con una amortización inicial del 2%, esto representa 2.000,-DM por trimestre <sup>u</sup> 8.000,- DM por año. Para el tiempo de duración del crédito esta cuota es constante. Sin embargo, crece la participación de la amortización en la cuota, mientras la participación de los intereses decrece permanentemente, ya que el capital que ha de producir intereses disminuye de año en año. Por ello la devolución del préstamo, en nuestro ejemplo, tampoco dura 50 años sino solamente aprox. <sup>23</sup> (con interés invariable).

Las ofertas de crédito se diferencian también en la duración del tipo de Interés convenido. Después del vencimiento de este plazo, el tipo de interés, de acuerdo con la situación del mercado, es incrementado o disminuido. Entonces, no obstante, también puede usted, si lo desea, pagar al contado el resto de la deuda, ya sea con medios propios o ajenos.

Así pues, puede ser muy Importante para usted conocer esta deuda pendiente, la cual es determinada con la ayuda de un plan de amortización análogo <sup>a</sup> la contabilidad de la cuenta de la Institución financiera. En esta contabilidad se ponen, naturalmente, todos los parámetros relevantes del crédito, tales como cuota, capital a rentabilizar, interés, amortización y deuda pendiente.

El siguiente programa simula un plan de amortización de este tipo. Al mismo tiempo, con la ayuda del modo de <sup>80</sup> caracteres y de la instrucción PRINT USING, se le muestran las poslblldades del CPC para crear tablas.

No obstante, sobre este plan de amortización hay que hacer todavía algunas observaciones:

- 1) La cantidad de partida es la deuda nominal y no el importe pagado.
- 2) Esta deuda nominal es rentablI izada <sup>y</sup> amortizada.
- 3) Aunque se pagan cuotas regularmente (en el presente programa, trimestralmente ), el Interés es calculado cada vez por un año sobre un Importe fijo de capital. Hasta que no ha pasado un año no se reduce el capital <sup>a</sup> <sup>a</sup> rentablI izar.
- 4) Por el contrario, la deuda pendiente decrece en el importe de amortización cada vez que se paga una cuota. Al cabo de un año es Idéntica al capital <sup>a</sup> rentablI Izar.
- 5) Al cabo de un año se cierran los movimientos de la cuenta. Los pagos de Intereses, amortizaciones <sup>y</sup> cuotas son sumados y el capital a rentabilizar se reduce en el importe amortizado. La deuda pendiente, al cierre, permanece intacta ya que, <sup>a</sup> cada pago de cuota, se hace más pequeña ( naturalmente, sólo si realmente también se amortizan deudas ).
- 6) El plan de amortización prosigue hasta que la deuda pendiente sea menor que la cuota. Entonces, en el programa presente tiene lugar la edición correspondiente.
- 7) Para optimizar la edición de pantalla, en este programa, en la creación de la tabla, hemos prescindido de editar separadamente la expresión "pulsar tecla por favor". Además hay que prestar atención <sup>a</sup> las posiciones de edición de la instrucción PRINT USING. Si, después de iniciar el programa, entra Vd. importes del orden de MIL MILLONES, la edición de la tabla se hace confusa.

Programa:

<sup>10</sup> REM Ill 20 CLS <sup>30</sup> PRINT"I11 - Programa para la formación" 40 PRINT TAB(7)"de un plan de amortización" 50 PRINT:PRINT:PRINT 50 PRINT TABC113 "Bernd Kowal, 1985" 70 GOSUB 540 <sup>00</sup> INPUT"Importe del crédito ";Kb:PRINT 90 INPUT"Tipo de interes anual nominal"; Zs: PRINT <sup>100</sup> INPUT"Que 'í de amortización inicial ";t:PRINT 110 PRINT"Fecha recepción del prestamo:"<br>120 INPUT"Dia - ":tg 120 INPUT"Dia ";tg<br>130 INPUT"Mes ";m 130 INPUT"Mes <sup>140</sup> INPUT"Anyo ";J\$:PRINT <sup>150</sup> J\$-RIGHT\$(JS,2):J-UALÍJSI 150 Ja-Rieniacja, Dilj-VALcja)<br>160 PRINT"Se considera pues como fecha de inicio"<br>170 PRINT"el ";tg;".";m;".";j 170 PRINT"el ";tg;".";m;".";j<br>180 GOSUE 640:CLS:MODE 2 190 GOSUB 550 <sup>200</sup> kl-1:k2—5:R-0:Zi-0:Tl-0:Rs=Kb <sup>210</sup> FOR i-kl TO k2 <sup>220</sup> IF i-kl THEN <sup>260</sup> 230 IF m>9 AND J-99 THEN J=O:GOTO 250 240 IF m>9 THEN j=j+1 250 IF m>9 THEN m-m-9 ELSE m-m+3

```
250 PRINTjUSING"##.";tg; :PR INT;USING"##.";m;
270 PRINT;USING"##";J;
280 IF i=1 THEN PRINT TAB(11) "Pago":: GOTO 310
290 IF i=k1 THEN PRINT TAB(11)"Total";: GOTO 310
300 PRINT TAB(11)<sub>1</sub>-1;". plazo";
310 PRINT TAB(23);USING"#####.##";R;<br>320 PRINT:USING" #######.##":Kb:
320 PRINTjUSING" #######.##";Kb;
330 PRINT;USING" #####.##";21;
330 PRINT;USING" #####.##";Z1;<br>340 PRINT;USING" #####.##";T1;<br>350 PRINT;USING" #######.##";R
360 IF i>kl THEN 410
370 IF i=1 THEN R=Kb*(Zs+t)/400 ELSE R=R/4
380 PRINT
380 Zi=Kb*2s/400
400 Ti=R-Zi
410 Rs=Rs-Tl
420 IF Rs<0 THEN 510
430 IF l<k2 THEN 460
440 R=R»4:Z1=Z1*4:T1=T1*4
450 Kb=Kb-Ti:Rs=Rs+Ti/4
460 IF zae=3 AND kl-1 THEN zae=O:GDSUB 640:G0SUB 560
470 NEXT i
480 zae=zae+l
480 kl = k2: k2=k.2+4
500 GOTO 210
510 PRINT:PRINT"Con el page de";
520 PRINT INT((Rs+Ti)*100+0.5)/100; "Ptas. la deuda ";
530 PRINT"esta liquidada."
540 GOSUE 640:MODE 1: END
550 REN UP titulo de la tabla
560 PRINT"Feoha concepto cuota caplt";
560 PRINT"Fecha concepto cuota capit";<br>570 PRINT"al interes amortiz. Resto"
580 PRINI TAB(25)"en Ptas."; TAB(35)" sin";
580 PRINT IAB(25)"en Ptas.";IAB(35)" sin";<br>590 PRINT TAB(48)"en Ptas.";TAB(58)<mark>"en Ptas.";TAB(71)" deuda"</mark>
SOO PRINT TAB(35)" interes";TAB(71)"en Ptas."
610 PRINT TABC35?" en Ptas."
620 PLOT 0,330:DRAW 620,330:PR INT
630 RETURN
640 REN UP subprograms esperar
650 LOCATE 7,25
660 IF 1=0 THEN PRINT"Pulse una tecla !"
B70 \timesS= INKEYS
680 IF :: 5="" THEN 670
680 CLS:RETURN
```
Lista de variables: <sup>1</sup> = Indice de control  $j = A$ ño j\$ <sup>=</sup> Campo de entrada para <sup>J</sup> kl <sup>=</sup> Valor Inicial del bucle del programa k2 <sup>=</sup> Valor final del bucle del programa Kb <sup>=</sup> Importe nominal del crédito o capital <sup>a</sup> rentabllízar  $m = Mes$ <sup>R</sup> = Cuota en DM Rs = Deuda pendiente en DM t <sup>=</sup> Amortización Inicial en *t*  $tg = Dfa$ TI = Amortización en DM zae <sup>=</sup> Variable contadora ZI = Interés en DM  $Zs =$  Interés anual nominal en  $%$ 

Descripción del programa:

Líneas 10- 70 : Título

- Líneas 80-170 : Entrada de las magnitudes de partida. La Indicación de los años se concibe como variable de cadena para, en la línea 150 convertir en una expresión numérica solamente los dos caracteres entrados en último lugar. Este procedimiento, algo complicado, tiene como consecuencia que de la entrada "1985" solamente entra el valor "85" en la creación de la tabla.
- Línea 180 : Se hace una ramificación al subprograma "esperar", se limpia la pantalla <sup>y</sup> se modifica el modo de pantalla ( <sup>80</sup> caracteres por línea )
- Línea 190 : Salto al subprograma (línea 550) para la edición del título de la tabla
- Línea 200 : Ocupación de las variables con valores de partida para el primer recorrido del bu ele.
- Líneas 210-470: Formación de un bucle de programa para cálculo de las diferentes magnitudes <sup>y</sup> para la edición, en forma de tabla, de los resultados de cada período (= <sup>1</sup> año) respectivo. En cada primer recorrido se tiene en cuenta el proceso "pago" o "cíe rre".  $220-250$  : En los recorridos  $2 - 5$ . por período ( entonces se pagan cuotas) se modifica la fecha 260-270 : Edición de la fecha
- 280-300 : Edición del proceso respectivo ( 1. recorrido del 1. período: pago, 1. recorrido de los siguientes períodos: cierre, 2. - 5. Recorrido de todos los períodos: pago de cuotas)
- 310-350 : Edición de los demás valores de la tabla
- 360-400 : En cada I.recorrí do se calculan la cuota, el interés y la amortización (permanecen constantes para el respectivo período ) <sup>y</sup> se edita una línea en blanco. En la línea 370 hay que tener en cuenta que, en realidad, la cuota solamente se calcula en el 1. recorrido del 1. período. De lo contrario el último valor de cierre se divide simplemente entre 4.
- 430-450 : En cada último recorrido se calculan para el cierre la cuota, el interés, el capital a rentabilizar <sup>y</sup> la deuda pendiente.
	- 460 : Si se han editado los resultados de tres períodos (zae=3) incluyendo el cierre (k1=i, 1. recorrido), el índice contador se equipara de nuevo a 0 y se hace una ramificación <sup>a</sup> los subgramas "esperar" <sup>y</sup> ''título de la tabla".
- Líneas 480-500 : Después de terminado el recorrido del bucle, se aumenta en <sup>1</sup> el índice contador, se ocupan de nuevo el valor inicial <sup>y</sup> final del bucle del programa <sup>y</sup> se hace una ramificación <sup>a</sup> la línea 210 ( nuevo recorrido de bucle).

- Líneas 510-530 : Se edita un comentarlo relativo al pago del resto,sí ya no hay ninguna cuota más por pagar.
- Línea 540 : Salto en el subprograma "esperar", cambio al modo de <sup>40</sup> caracteres <sup>y</sup> final del programa
- Líneas 550-630 : Subprograma ''título de la tabla'' En la línea 620 se subraya el título.Con la Instrucción PLOT se coloca el cursor de gráficas en la correspondiente posición y con la Instrucción DRAW se dibuja la línea.
- Líneas 640-690 : Subprograma "esperar" Ahora se edita el comentarlo "pulsar una tecla por favor" si todavía no se ha empezado la creacctón de la tabla.

Resultados del programa:

SI ejecuta usted el programa para un Importe nominal de crédito de 10.000 DM, un Interés anual del 7Í <sup>y</sup> una amortización anual del 3% y se hace pagar el dinero el 30.12.1985, verá usted que, con un cargo trimestral de 225,- DM, tendrá que satisfacer 88 cuotas hasta el 30.12.07 (exactamente 22 años) y que luego todavía hay que pagar un resto de 198,85 DM. Así pues, devolverá en total 19.998,85 DM.

**- Formación** de una cuenta comparativa para poder comparar ofertas **de** crédito (aquí -al contrario de lo que ocurre con **el plan de** amortización - el papel determinante lo juegan **los pagos** reales correspondientes <sup>a</sup> los plazos también reales)

**- Determinación** del número de valoración en contratos de **ahorro-vivienda**

**- Financiación** de la construcción <sup>y</sup> modelo de constructor

**- Gestión de** costes <sup>y</sup> cálculo de los mismos

**- Análisis de** valores: análisis de curso <sup>y</sup> tendencia de la bolsa

**- Gestión de** depósito de acciones

- <sup>y</sup> muchas otras cosas

### 5. Textos e Impresión

# 5.1. Advertencia preliminar

Un microordenador no solamente está ahí para calcular, sino que también puede procesar textos. Este campo de aplicación de los ordenadores no debiera ser solamente conocido por los empleados administrativos.

Las tareas más Importantes del procesamiento de textos son:

- Almacenamiento <sup>y</sup> archivo de textos
- Edición repetida de textos
- Modificación de textos, rápida <sup>y</sup> <sup>a</sup> voluntad (corregir, completar, unir, etc.)

Si quiere usted realmente practicar con seriedad el procesamiento de datos, deberá dirigirse al mercado profesional de software. Se asombrará usted de lo que, por ejemplo, puede hacer el TEXTOMAT de DATA BECKER. De todas maneras, necesitará entonces una unidad de disco como medio externo de memoria. No obstante, para el uso doméstico ocasional son suficientes programas hechos por uno mismo <sup>y</sup> un cassette. Un programa de este tipo puede simular las funciones más Importantes del software profesional de procesamiento de datos (véase el capítulo 5.4) o puede ser apropiado solamente para determinadas aplicaciones (véase capítulo 5.3).

Sin grandes dificultades puede usted ocupar determinadas teclas de su ordenador con caracteres especiales alemanes, tales como  $\ddot{u}, \ddot{a}, \ddot{o}$  . Precisamente para el procesamiento de textos está ello plenamente justificado. En el capítulo 5.2 se encuentra un programa adecuado para ello. En realidad, existe, naturalmente, la posibilidad de cambiar <sup>a</sup> letras minúsculas o mayúsculas, <sup>a</sup> base de las teclas SHIFT y CAPS LOCK. Esto lo mencionamos sólo brevemente ya que, en aplicaciones matemáticas puede apañarse usted muy bien aun sin esta función de cambio.

Sobre el tema impresora, no pueden hacerse recomendaciones generales. El Amstrad Matrix Prlnter NLQ 401, por lo que cuesta, suministra una figura de escritura muy buena, pero independientemente de la impresora que tenga usted - siempre encontrará una que imprima de forma más bonita. Especialmente la pregunta  $\mathbf{u}_i$  impresora de margarita o Impresora de matrices ?" es siempre una cuestión de dinero. Para el campo más profesional la impresora de margarita es, naturalmente, más apropiada.

Una última observación todavía sobre el tema monitor. Si tiene usted un monitor de color, lo mejor es que pruebe con qué combinación de colores puede trabajar bien. Evite usted toda magia de colores. Sus ojos se lo agradecerán. Lo tendrá más fácil si posee usted un monitor verde. Es muy apropiado para el procesamiento de textos, ya que no se aparta de lo esencial.

### 5.2. Caracteres especiales alemanes

En la comparación del teclado de su ordenador con el de una máquina de escribir, le habrá llamado seguramente la atención que alguna cosa es diferente. Para el procesamiento de textos hay que reprochar la falta de los letras alemanas con diéresis  $\ddot{u}, \ddot{a}, \ddot{c}, \ddot{v}, R, 0$  y de  $\ddot{B}$  . En el Amstrad-BASIC, no obstante, no es nada problemático definir estos caracteres para determinadas teclas. Para ello solamente se debiera decidir por teclas cuyo valor ASCII coincida con el valor correspondiente de la tabla de códigos de caracteres. Así se garantiza que una diéresis en la pantalla también se imprima como diéresis.

En el siguiente programa se efectúa esta ocupación de teclas. El manejo de estas teclas precisa, no obstante, de una cierta fase de adaptación, ya que las teclas ocupadas, solamente en parte recuerdan el teclado de una máquina de escribir.

La nueva ocupación tiene lugar por medio de la instrucción SYMBOL. Aquí hay que tener en cuenta que los parámetros de esta instrucción, que en función de los bits escriben de arriba para abajo la matriz de 8x8 puntos del nuevo carácter, son números hexadécimales. Así, por ejemplo el parámetro C3 hace que las dos primeras <sup>y</sup> últimas columnas de la línea respectiva reciban el color actual de la escritura <sup>y</sup> las cuatro columnas del medio el color de fondo de la superficie de escritura, ya que el número hexadecimal C3 en la forma de escritura binaria es igual <sup>a</sup>

#### 11000011

0 <sup>=</sup> Color de fondo de la superficie de escritura <sup>1</sup> <sup>=</sup> Color de la escritura

Para cada una de las <sup>8</sup> líneas tiene que Indicar usted un número hexadeclmal adecuado. En el libro manual de instrucciones de su CPC encontrará una bonita tabla en la cual el sistema binarlo se contrapone al sistema hexadeclmal, de forma que se puede ahorrar complicadas conversiones. Además, esto facilita el trabajo de definición si consulta usted el juego de caracteres CPC mencionado en el libro manual. Allí encontrará también los respectivos números de los caracteres (primer parámetro de la instrucción SYMBOL).

Programa:

10 REM 112 20 CLS <sup>30</sup> PRINT "<sup>112</sup> - Programa para la definición de" 40 PRINT TABC7)"caracteres especiales alemanes" 50 PRINT: PRINT: PRINT: PRINT: PRINT( PRINT 60 PRINT TABC9) "Bernd Kowal, 19B5" 70 GOSUB 350 <sup>90</sup> PRINT"Pulse lentamente <sup>y</sup> una tras otra" <sup>90</sup> PRINT"las siguientes teclas :" 100 PRINT: PRINT"sin SHIFT y CTRL:  $C, J, \vee$ " 110 PRINT:PRINT"y con SHIFT : @,[,]"<br>120 PRINT:PRINT"y con CTRL . : 2 (izquierda arriba)" 120 PRINT:PRINT"y con CTRL . 130 SYMBOL AFTER 90 <sup>140</sup> REM 'u' con diéresis minúscula 150 SYMBOL 125,80,866,80,866,866,866,83E,80
IGO REN 'U con diéresis mayúscula 170 SYMBOL 93,866,80,856,866,866,866,830,80 180 REM 'o' con dieresis minuscula 190 SYMBOL 124, &66, &0, &3C, &66, &66, &5C, &0 200 REM 'O' con dieresis mayuscula BIC SYMBOL SB,8BA,860,80S,£06,806,860,830,80 BBC REM 'a' con diéresis minúscula 230 SYMBOL 123, 8C6, 80, 878, 8C, 87C, 8CC, 876, 80 240 REM 'A' con dieresis mayuscula 650 SYMBOL 91,850,830,866,866,87E,866,866,80 660 REM doble 'S' 270 SYMBOL 126, &7C, &C6, &C6, &FC, &C6, &C6, &F8, &C0 2BO PRINT: PRINT: PRINT 290 PRINI"Si quiere Ud. crear sus propios signos" 300 PRINT"solo tiene que modificar los" 310 PRINT"correspondlentes valores en las" 320 PRINT"instrucciones SYMBOL." 330 PRINT:PRINT:PRINT 340 PRINT"Fin del programa": END 350 REM UP subprograma esperar 360 LOCATE 5,25 <sup>370</sup> PRINT"Pulse una tecla !"  $3B0 \times $=$  INKEY\$ 390 IF  $\times$ \$="" THEN 380 400 CLS:RETURN

En el programa no se necesita ninguna variable

Descripción del programa:

Líneas 10- <sup>70</sup> : Título

Líneas 80-120 : Edición de una Instrucción de **usuario**

Línea 130 : Determinación del área en la cual **se definen** los caracteres alemanes especiales

Líneas 140-270 : Definición de los caracteres **especiales** alemanes <sup>y</sup> nueva programación **del tecla**do.

Líneas 280-330 : Edición de un comentarlo

Línea 340 : Final del programa

Líneas 350-400 : Subprograma para esperar

Resultados del programa:

Siempre que quiera usted utilizar los caracteres especiales alemanes, puede Introducir las Instrucciones SYMBOL. Esto puede efectuarse - como se demuestra arriba - en el transcurso del programa o también en el modo directo (a nivel de comando).

98

5.3. Una carta comercial Individual

SI es usted comerciante <sup>y</sup> propietario de una pequeña tienda con el bonito nombre de ''Handel Allerlel" en HlntertupfIngen, Dorfstrasse <sup>1</sup> ?, alguna vez puede ocurrir también que un cliente "olvide" el pago de una factura. <sup>A</sup> este estimado cliente (llamémosle Sr. Gelzlg) tendrá que enviarle un recordatorio de pago, que podría ser como sigue:

(por favor, vuelva la hoja)

Handel Allerleí Dorfstrasse 1

4999 HlntertupfIngen

Helnl Gelzlg Hauptstrasse 2

4998 VordertupfIngen HlntertupfIngen, 20.4.1985

Asunto: Entrega de una carretilla el 1.4.1985

Apreciado Sr. Gelzlg:

Todavía no ha pagado usted. Esto es una Insolencia. SI el Importe de 147,50 DM no es Ingresado en nuestra cuenta antes del 30.4.1985, tendremos que recurrir <sup>a</sup> los medios legales.

Le saludamos atentamente

ary String

SI ahora hubiera otro cliente que también se ha atrasado en un pago, bastaría simplemente con cambiar las partes subrayadas de la carta.

Exactamente Igual puede usted proceder utilizando su CPC, una Impresora adecuada y un correspondiente programa. El programa adecuado para la carta comercial anterior lo encontrará en las páginas siguientes. Las partes subrayadas de la carta debe entrarlas usted como variables por medio de Instrucciones INPUT; por el contrario, el resto de la carta está 'fijo en el programa. En el caso de que no le guste el texto de la carta (en Duesseldorf los comerciantes deben tener unas costumbres diferentes <sup>a</sup> las de HlntertupfIngen), puede usted simplemente cambiarlo. Este es un trabajo que solamente tiene que hacerlo una vez. Piense usted, no obstante, que, por ejemplo, en el siguiente programa cada línea de texto tiene exactamente 56 pulsaciones. Esto da un nivel profesional <sup>y</sup> no es difícil de programar por medio de espacios en blanco adicionales.

De esta manera puede usted simplificar toda su correspondencia comercial. Se asombrará de cuántas partes del texto se repiten en sus cartas. <sup>Y</sup> el carácter individual de sus cartas comerciales se conserva Intacto.

Programa:

¿8 *EES 113* 3C PRINT "113 - Programa para escribir" <sup>10</sup> PRINT TABC7)"una carta comercial" 50 PRINT TABC7)"individual (reclamación de pago)" 60 PRINT:PRINT:PRINT:PRINT:PRINT:PRINT 70 PRINT TAB(S) "Bernd Kowal, 1S05" 80 GCSUE 680 90 REM caracteres alemanes especiales (a sustituir por caracteres espanoles) 100 SYnBOL AFTER 80

```
110 SYMBOL 125, &0, &66, &0, &66, &66, &66, &3E, &0
120 SYMBOL 93, &66, &0, &66, &66, &66, &66, &3C, &0
130 SYMBOL 124, &66, &0, &3C, &66, &66, &66, &3C, &0
140 SYMBOL 92, &BA, &GC, &CG, &CG, &CG, &GC, &38, &O
150 SYMBOL 123, &C6, &0, &78, &C, &7C, &CC, &76, &0
160 SYMBOL 91, & 5A, & 3C, & 66, & 66, & 7E, & 66, & 66, & 0
170 SYMBOL 126, &7C, &C6, &C6, &FC, &C6, &C6, &F8, C0
180 REM Entrada
190 MODE 2
200 PRINT"Nombre del cliente : "
210 INPUT"Nombre "; vn$
220 INPUT"Apellido ":nn$
230 PRINI: PRINI"El cliente es hombre o mujer ?"
240 INPUT"(Entre usted h o m) ";g$
250 PRINT: PRINT"Direccion del cliente : "
260 INPUT"Calle y numero del domicilio "; sh$
270 INPUT "Poblacion con codigo postal ": op$
280 PRINT: INPUT"Fecha de envio de la reclamacion de pago "; ad$
290 PRINT: INPUT"Referente a: "; b$
300 PRINT: INPUT"De que importe de Ptas. se trata ": dm
310 PRINT: PRINT"Hasta que fecha se tienen en cuenta "
320 INPUT"los pagos ": zd$
330 REM edicion
340 CLS: PRINT"Edicion en"; TAB(30) "entrada"
350 PRINT: PRINT"Pantalla"; TAB(33)"0"
360 PRINT: PRINT" Impresora"; TAB(33)"8"
370 PRINT: PRINT: INPUT "Su eleccion "; a: CLS
380 PRINT #a: PRINT #a: PRINT #a: PRINT #a
390 PRINT #a, "Comercio La Habana"<br>400 PRINT #a, "Mirador, 7"<br>410 PRINT #a:PRINT #a, "4999 Villamorros"
420 PRINT #a: PRINT #a: PRINT #a
430 PRINT #a, vn$; " "; nn$
440 PRINI #a, sh$
450 PRINT #a: PRINT #a. op$:
460 q=57-21-LEN(ad$)
470 PRINT #a, TAB(q) "Villamorros, el "; ad$
480 PRINT #a: PRINT #a: PRINT #a: PRINT #a: PRINT #a
490 PRINT #a, "Referencia: ";b$
500 PRINT #a: PRINT #a
510 IF a=0 THEN GOSUB 680
520 IF g$="h" THEN 540
530 PRINT #a, "Apreciada senyora "; nn$; "! ": GOTO 550
540 PRINT #a, "Apreciado senyor "; nn$; "!"
550 PRINI #a: PRINI #a, "Iodavia no ha ";
560 PRINT #a, "pagado usted. Esto es una"
570 PRINT #a, "desfachatez . Si el importe de ";
```
580 PRINT #a, USING "####.##";dm 590 PRINT #a, "Ptas. no es ingresado en nuestra cuenta"<br>600 PRINT #a, "Ptas. no es ingresado en nuestra cuenta" 610 PRINT #a, USING"\ \";zd\$;<br>620 PRINT #a," tendremos que"<br>630 PRINT #a, "recurrir a la justicia." 640 PRINT #a: PRINT #a: PRINT #a: PRINT #a: PRINT #a 650 PRINT #a, "Le saludo atentamente" 660 PRINT #a: PRINT #a: PRINT #a: PRINT #a: PRINT #a 670 GOSUB 680: MODE 1: END 680 REM UP subprograma esperar 690 LOCATE 5.25 700 PRINT"Pulse una tecla !" 710 x\$=INKEY\$ 720 IF x\$="" THEN 710 730 CLS: RETURN

Lista de variables:

a= Dispositivo de salida (0 para pantalla, <sup>8</sup> para Impresora)

ad\$ <sup>=</sup> Fecha de envío de la carta

 $b$ \$ = Asunto

- dm El Importe en DM pendiente de pago
- g\$ <sup>=</sup> Sexo del cliente
- nn\$ <sup>=</sup> Apellido del cliente
- op\$ = Localidad con código postal
- $q$  = Parámetro calculado para la función TAB al editar la fecha de envío
- sh\$ = Calle con número de la casa
- v\$ <sup>=</sup> Nombre de pila del cliente
- zd\$ = Fecha hasta la cual se tienen en cuenta los pagos

Descripción del programa:

Líneas 10- 80: Título

Líneas 90- 170: Definición de los caracteres especiales alemanes (véase capítulo 5.2)

Líneas 180-320 : Entrada de las partes subrayadas de la carta. Para ello, en la línea 190, se pone el modo de pantalla <sup>a</sup> 80 caracteres por línea (para entradas largas).

Líneas 330-660 : Edición de la carta completa En las líneas 340-370 puede escoger usted si el libro se ha de editar en la pantalla o en la impresora. Tenga en cuenta que una entrada equivocada para a no es cogida en el programa. En la línea 460 se calcula el parámetro de la función TAB para la edición de la fecha de envío en la línea 470, para que la línea de edición completa tenga exactamente una longitud de 56 caracteres. En el caso de una edición en la pantalla, en la línea <sup>510</sup> se Interrumpe la ejecuclón del programa (subprograma "esperar"), ya que la carta tiene más líneas que la pantalla. En las líneas 520-540 se edita el encabezamiento en función de la entrada "sexo del cliente".

> La edición del Importe en DM y de la fecha en las líneas 580-600 tiene lugar formateada.

> SI tiene que trabajar usted con Importes mayores, tendrá que modificar el formato. Aquí hay que tener en cuenta que entonces la línea correspondiente tiene más carác teres de edición. Para la fecha hemos previsto <sup>10</sup> caracteres como máximo, suficientes para la entrada de, p.ej.,"24.12.1985"

Línea <sup>670</sup> : Salto al subprograma "esperar", modificación del modo de pantalla <sup>y</sup> final del programa

Lineas 680-730 : Subprograma "esperar"

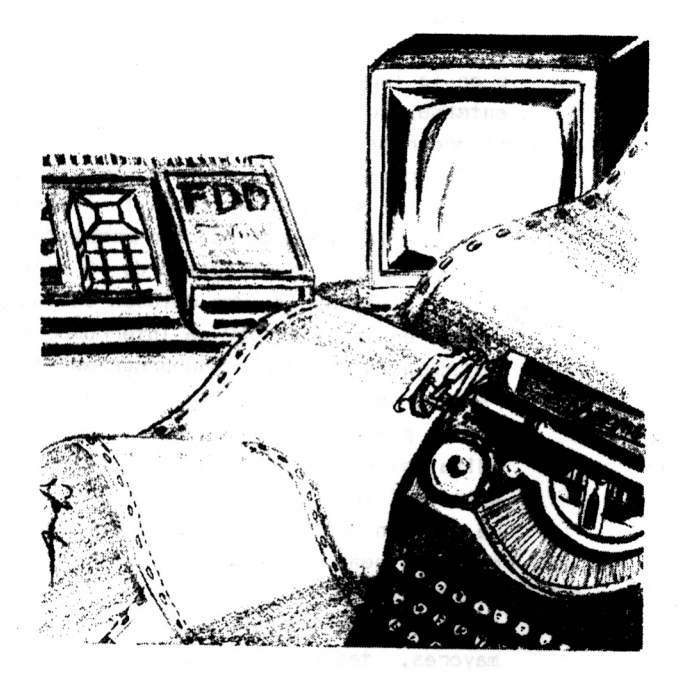

**En comparación con el software** profesional de procesamiento **de textos, el programa de este** capítulo, naturalmente, no es **tan completo, al fin <sup>y</sup> al cabo,** ha sido creado solamente **para uso doméstico <sup>y</sup> no para la** oficina.

**Con este programa puede usted** realizar los siguientes pasos **de procesamiento:**

- **- Entrar textos (por medio del** teclado)
- **- Mirar textos (en la pantalla)**
- **- Corregir textos (corregir líneas** de texto, Insertar <sup>o</sup> **borrar)**
- **- Leer textos (del cassette** <sup>o</sup> dlskette)
- **- Guardar textos (en cassette** <sup>o</sup> dlskette)
- **- Imprimir textos**

**SI quiere utilizar usted una** unidad de disco como medio **externo de almacenamiento, tendrá** que modificar o Insertar **las siguientes líneas de programa:**

<sup>1745</sup> INPUT "Cómo se llama el texto" ;n\$ 1750 OPENIN n\$

Por lo demás no es necesaria ninguna otra modificación en ral ación con la memoria <sup>a</sup> utilizar.

El número de caracteres por línea puede escogerlo usted mismo (hasta 70 caracteres). Asimismo puede determinar libremente el número de líneas por página y la situación del margen Izquierdo para hacer la Impresión. No se necesitan más Indicaciones de formato. El texto es Impreso tal como lo entra usted <sup>y</sup> lo ve en la pantalla.

Por el contrario, en muchos programas profesionales de procesamiento de textos para el CPC, el formateado, es decir, la distribución de un texto para ser Impreso <sup>a</sup> continuación, tiene lugar en un proceso de trabajo separado. El monitor ahora no está en condiciones de representar todo lo que la Impresora puede Imprimir. Además, en muchos paquetes de procesamiento de datos no hay que tener en cuenta la longitud de las líneas de texto. Usted puede Indicarlo correspondientemente antes de la edición. Naturalmente, primero puede hacerse mostrar en la pantalla el texto formateado. Resumiendo puede decirse que, con programas profesionales - además de un manejo más cómodo dele texto - tiene muchas posibilidades de poner por escrito un texto entrado.

En el presente programa, esto es un poco diferente. En efecto, el número de caracteres por línea en la edición se limita, pero, al entrar el texto usted mismo tiene que Ir con cuidado de no entrar demasiados caracteres por línea. Solamente se dibuja una línea vertical en la pantalla que le Indica cuándo se ha llegado al final de una línea. Esto pasa

108

siempre cuando el cursor toca esta línea. Pulsando la tecla ENTER puede escribirse la línea siguiente. En qué línea <sup>y</sup> en qué página se encuentra usted, se le Indicará, naturalmente, durante la entrada del texto. Además hay que tener en cuenta en este programa que las comillas conducen <sup>a</sup> la edición de líneas. Por lo tanto, para realces, hay que utilizar el apóstrofe.

En total, un texto procesado con el presente programa puede abarcar hasta un máximo de 300 líneas de texto (Independientemente de la distribución de las páginas). Esto representa aprox. 6 páginas escritas con máquina de escribir. Modificando las líneas <sup>180</sup> <sup>y</sup> <sup>570</sup> podrá usted entrar más líneas de texto. Entonces sólo tiene que tener en cuenta la capacidad limitada de memoria del ordenador. Para ello, <sup>o</sup> Interrumpe usted el desarrollo del programa y, con la función FRE, consulta el espacio de memoria libre, <sup>o</sup> bien Incluye en su debida forma esta función en el desarrollo del programa, con el fin de impedir un "desbordamiento de la memor la".

Si quiere usted completar un texto almacenado, puede leerlo <sup>y</sup> añadir luego nuevas líneas de texto. Pero entonces tiene que asumir las indicaciones de formato "caracteres por línea" <sup>y</sup> "líneas por página". Para la edición de impresora, solamente hay que modificar la indicación "líneas por página".

No es posible leer un texto adicionalmente <sup>a</sup> otro. En esta caso, el texto entrado quedaría sobreescrito. No obstante, un texto leído puede ser completado en cualquier espacio.

Por lo demás, el programa se explica por sí mismo. Lo mejor es que lo pruebe usted en seguida. <sup>Y</sup> no saque usted el enchufe antes de que haya guardado su texto ...

Programa:

10 REM 114 30 PRINT "I14 - Programa para procesar textos" 40 PRINT: PRINT: PRINT: PRINT: PRINT: PRINT 50 PRINT TAB(9) "Bernd Kowal, 1985" 60 GOSUB 2490 **70 REM** 80 REM caracteres alemanes especiales (a sustituir por caracteres castellanos) 90 REM 100 GOTO 180: SYMBOL AFTER 90 110 SYMBOL 125.80.866.80.866.866.866.83E.80 120 SYMBOL 93, &66, &0, &66, &66, &66, &66, &3C, &0 130 SYMBOL 124, &66, &0, &3C, &66, &66, &66, &3C, &0 140 SYMBOL 92, &BA, &6C, &C6, &C6, &C6, &6C, &38, &O 150 SYMBOL 123, &C6, &O, &78, &C, &7C, &CC, &76, &O 160 SYMBOL 91, 85A, 83C, 866, 866, 87E, 866, 866, 80 170 SYMBOL 126, &7C, &C6, &C6, &FC, &C6, &C6, &F8, &C0 180 DIM ts(300) 190 OPENOUT "d": MEMORY HIMEM-1: CLOSEOUT **200 REM** 210 REM Menu **220 REM** 230 PRINT TAB(15) "Menu": PRINT 240 PRINT TAB(33) "Entrada": PRINT 250 PRINT"Texto": PRINT 260 PRINT" Entrar"; IAB(36)"1": PRINT 270 PRINI" Mirar"; IAB(36)"2": PRINI 280 PRINI" Corregir"; TAB(35)"3": PRINT 290 PRINT" Leer"; TAB(36)"Y": PRINT 300 PRINT" Grabar"; IAB(36)"S": PRINT 310 PRINT" Imprimir"; TAB(36)"6": PRINT 320 PRINT" Fin de trabajo"; IAB(36)"7" 330 PRINT: PRINT: PRINT: INPUT"Su eleccion ";a:CLS 340 IF a<1 OR a>7 THEN 230 350 ON a GOSUB 380, 650, 850, 1730, 1830, 1950, 2260 360 MODE 1:60TO 230 370 REM 380 REM entrar textos 390 REM 400 IF zz>0 THEN 430 410 INPUT"Cuantos caracteres por linea "; zz: PRINT 420 IF zz<1 OR zz>70 THEN 410 430 IF zs>0 THEN 470 440 INPUT"Cuantas lineas por pagina "; zs: PRIMI 450 PRINI: PRINI"Si en una linea entra usted '##', " 460 PRINT"se terminara la entrada.": GOSUE 2490 470 GCSUB 2370

```
480 WINDOW #0, 1, 7+zz, 4, 25
490 IF s=0 THEN s=1
500 IF z<1 THEN 550
510 k1=s*zs-zs+1:k2=s*zs-zs+z
520 FOR 1-k1 TO k2
530 PRINT #0, USING " ##
                           ";1^-s*zs+zs;540 PRINT #0, tS(i):NEXT i
550 IF z-zs THEN z-0:s-s+1
560 z-z+1:az-az+1
570 IF az-300 THEN PRINT: PRINT"No queda mas memoria
disponible.": RETURN
580 LOCATE #1, zz/2-7,1:PRINT #1, s
590 PRINT #0, USING " ##
                           "; z;
600 LINE INPUT t$(az)
610 IF tS(az)<>"##" THEN 550
620 tS(az) ---
630 z-z-1:az-az-1: UINDOW #0.1.40.1.25: RETURN
640 REM
650 REM mirar textos
660 PFM
670 INPUT"Que pagina "; x
680 IF x=0 THEN 670
690 1-0: GOSUB 2370
700 WINDOW #0,1,7+zz, 4,25
710 LOCATE #1, zz/2-7,1: PRINT #1, x
720 kl=x*zs-zs+1:k2=x*zs
730 FOR i-k1 TO k2
740 1-1+1
750 PRINT #0, USING "##
                           ";1-x*zs+zs;760 PRINT #0, tS(i)
770 IF 1-22 THEN 1-C: GOSUB 2530
780 NEXT 1: GOSUB 2530: MODE 1
790 WINDOW #0, 1, 40, 1, 25
800 INPUT"Una pagina mas(s/n) "; a$
810 IF as-"n" THEN RETURN
820 IF as<>"s" THEN 800
830 PRINT: PRINT: GOTC 670
BHO RETI
850 REM corregir Textos
BGO REM
870 PRINT TAB(15) "Menu": PRINT: PRINT
880 PRINI TAB(30) "Entrada": PRINI: PRINT
890 PRINT"Lineas de texto": PRINT: PRINT
900 PRINT" Corregir"; IAB(33)"1": PRINT
910 PRINT" Insertar"; IAB(33)"2": PRINT
920 PRINI" Borrar"; IAB(33)"3": PRINI: PRINI
930 PRINT" Terminar correccion"; TAB(33)"4": PRINT
940 PRINT: PRINT: INPUT"Su eleccion "; a: MODE 2
950 IF a<1 OR a>4 THEN 870
```

```
960 IF aKY THEN INPUT"Que pagina "; x: PRINT
970 ON a GOTO 990.1150.1470.1700
980 REM
990 REM corregir
1000 REM
1010 PRINT"Que linea hau"
1020 INPUT"que corregir";y
1030 i = (x-1)*zs+y1040 PRINT: PRINT"La linea anterior : "
1050 PRINT t$(i-1); : PRINT TAB(zz+1) CHR$(211): PRINT
1060 PRINT"La linea a corregir : "
1070 PRINT t$(i);:PRINT TAB(zz+1) CHR$(211):PRINT
1080 PRINT"La linea siguiente : "
1090 PRINT t$(1+1); : PRINT TAB(zz+1) CHR$(211): PRINT
1100 PRINT: PRINT"Que contenido ha de tener la linea ";y
1110 LOCATE zz+1.17: PRINT CHR$(211): PRINT
1120 LOCATE 1, 17: LINE INPUT t$(i)
1130 MODE 1: GOTO 870
1140 REM
1150 REM insertar
1160 REM
1170 PRINT"Entre que lineas hay que insertar"
1180 PRINT"algo ?"
1190 PRINT: INPUT"Numero de linea mas pequenyo ";y1
1200 z1=y1:y1=(x-1)*zs+y11210 PRINT"La linea contiene : "
1220 PRINT t$(y1); : PRINT TAB(zz+1) CHR$(211)
1230 PRINT: INPUT"Numero de linea mas grande ";u2
1240 IF y2-z1=1 THEN 1270
1250 PRINT: PRINT"Hay que indicar dos lineas"
1260 PRINT"que esten una junto a otra.": GOTO 1170
1270 y2 = (x-1)*z = +y21280 PRINT"La linea contiene : "
1290 PRINT t$(u2):: PRINT TAB(zz+1) CHR$(211)
1300 PRINT: PRINT: PRINT"Cuantas lineas hay que"
1310 INPUT"insertar ";y3
1320 az=az+y3:z=z+y3
1330 IF z \geq zs THEN z = z - zs: s=s+1
1340 FOR 1=az TO 42 STEP -1
1350 t$(i+y3)=t$(i)
1360 NEXT 1:GOSUB 2370
1370 WINDOW #0, 1, 7+zz, 4, 25
1380 FOR 1-y1+1 TO y1+y3
1390 z1 = z1 + 11400 LOCATE #1, zz/2+7,1: PRINT #1, x
1410 PRINT #0, USING " ##
                           ": 21:
1420 LINE INPUT t$(1)
```

```
1430 NEXT i
1440 WINDOW #0.1.40.1.25
1450 MODE 1:GOTO 870
1460 REM
1470 REM borrar
1480 REM
1490 PRINT"Que linea hay que borrar ?"
1500 PRINT: INPUT"Desde el numero de linea ";ul
1510 z1=y1:y1=(x-1)*zs+y11520 PRINT"la linea contiene : "
1530 PRINT t$(y1); : PRINT TAB(zz+1) CHR$(211)
1540 PRINT: INPUT"hasta: el numero de linea ";y2
1550 IF \mu2> = z1 THEN 1580
1560 PRINT: PRINT"El segundo numero de linea"
1570 PRINT"tiene que ser mayor que el primero.": GOTO 1500
1580 y2=(x-1)*zs+u2
1590 PRINT"La linea contiene : "
1600 PRINT t$(y2);:PRINT TAB(zz+1) CHR$(211)
1610 PRINT: PRINT: PRINT TAB(10)"Estoy borrando !"
1620 GOSUB 2490
1630 y3=y2-y1+11640 FOR i=ul TO az
1650 t$(i)=t$(i+y3)
1660 NEXT i
1670 az=az-y3:z=z-y3
1680 IF z<1 THEN z=z+zs:s=s-1
1690 MODE 1: GOTO 870
1700 REM terminar la correccion
1710 MODE 1: RETURN
1720 REM
1730 REM leer datos
1740 INPUT"Entrar nombre de texto: ";fp$
1750 OPENIN fp$
1760 INPUT #9, zz, zs, s, z, az
1770 FOR i=1 TO az
1780 INPUT #9.t$(i)
1790 NEXT i
1800 CLOSEIN
1810 CLS: RETURN
1820 REM
1830 REM grabar textos
1840 REM
1850 PRINT"Que nombtre ha de tener el texto"
1860 INPUT"a grabar "; n$: PRINT
1870 OPENOUT n$
1880 PRINT #9, zz, zs, s, z, az
1890 FOR i=1 TO az
1900 WRITE #9, t$(i)
```

```
1910 NEXT i
1920 CLOSEOUT
1930 CLS: RETURN
1940 REM
1950 REM imprimir textos
1960 REM
1970 PRINT"Hau que modificar el valor para el"
1980 PRINT"numero de lineas"
1990 INPUT"por pagina (s/n) ";as
2000 IF a$-"n" THEN 2030
2010 IF a$<>"s" THEN 1970
2020 PRINT: INPUT"Como ha de ser de grande "; zs
2030 PRINT: PRINT"Que ancho ha de tener el margen izquierdo ?'
2040 INPUT"Numero de espacios en blanco ": lr
2050 WIDTH zz+1r
2060 PRINT: PRINT"Hay que imprimir"
2070 INPUT"todo el texto (s/n) ";a$
2080 IF a$"n" THEN 2140
2090 IF a$<>"s" THEN 2060
2100 FOR i=1 TO az
2110 PRINT #8, TAB(1r+1) t$(i)
2120 NEXT 1
2130 GOTO 2240
2140 PRINT: PRINT"Que pagina hau"
2150 INPUT"que imprimir ";x
2160 k1-x*zs-zs+1:k2=x*zs
2170 FOR 1-k1 TO k2
2180 PRINT #B. TAB(lr+1) t$(i)2190 NEXT i
2200 PRINT: PRINT"Hay que imprimir"
2210 INPUT"una pagina mas (s/n) ":as
2220 IF a$="s" THEN 2140
2230 IF a$<>"n" THEN 2200
2240 CLS: RETURN
2250 REM
2260 REM terminar el trabajo
2270 REM
2280 PRINT"No habra Ud. olvidado de "
2290 PRINT"grabar el texto ?"
2300 PRINT"Si es asi, simplemente entre"
```
2310 PRINT"un 'oh', de lo contrario basta" 2320 PRINT"la tecla espaciadora.": INPUT a\$ 2330 IF a\$="oh" THEN GOSUB 1830 2340 PRINT: PRINT: PRINT 2350 PRINT"Ahora puede usted desconectarme." 2360 PRINT: PRINT: PRINT TAB(8) "Hasta la vista": END 2370 REM 2380 REM subprograma mascara de pantalla 2390 REM 2400 MODE 2 2410 WINDOW #1, 1, 80, 1, 3 2420 PRINT #1, TAB(zz/2) "Pagina" 2430 PRINT #1, "Linea"; 2440 WINDOW #2, 8+zz, 9+zz, 4, 25 2450 FOR 1=1 TO 25 2460 PRINT #2, CHR\$(211):NEXT i 2470 RETURN 2480 REM 2490 REM subprograma esperar 2500 REM 2510 LOCATE 5,25 2520 PRINT"Pulse una tecla !" 2530 x\$=INKEY\$ 2540 IF x\$="" THEN 2530 2550 CLS: RETURN

Lls+a de variables:

- <sup>a</sup> <sup>=</sup> Contestación "selección de menú"
- a\$ = Cadena de contestación
- az <sup>=</sup> Número absoluto de líneas o número de líneas (referido <sup>a</sup> todas las líneas de texto que se encuentren en la memoria del programa)
- <sup>I</sup> = Indice de control <sup>y</sup> número absoluto de líneas en la parte de programa "corregir"
- k1 <sup>=</sup> Límite Inferior de un bucle de programa
- k2 = Límite superior de un bucle de programa
- <sup>I</sup> <sup>=</sup> Magnitud auxiliar en la parte de programa "mirar textos''
- Ir <sup>=</sup> Anchura del margen Izquierdo para la Impresión
- n\$ <sup>=</sup> Nombre del texto almacenado
- s = Número de páginas
- $+$ \$(1) = Línea de texto
- x <sup>=</sup> Número de líneas en las partes de programa "mirar" <sup>y</sup> "corregir"
- <sup>y</sup> <sup>=</sup> Número de una línea <sup>a</sup> corregir
- yl = Número de línea más pequeño en las partes de programa "insertar'<sup>1</sup> <sup>y</sup> "borrar"
- y2 = Número de línea más grande en las partes de programa "Insertar" <sup>y</sup> "borrar"
- <sup>y</sup> <sup>3</sup> <sup>=</sup> Número de líneas <sup>a</sup> insertar o <sup>a</sup> borrar
- z = Número de línea de una página
- $z1$  = Número de línea de una página en la parte de programa "corregir"

 $zs = L$ ineas por página

 $zz =$  Caracteres por  $1$ fnea

Descripción del programa:

Líneas  $10 - 60$ : Título

Líneas 70-170 : Definición de los caracteres especiales alemanes

Línea 180 : Reserva de espacio de memoria para el texto

Línea 190 : Por medio de esta línea de programa se protegen los ficheros de texto todavía por abrir, de una reorganización de memoria que exige mucho tiempo. Esta línea, no obstante, también puede suprimirse, ya que la misma, en una repetida ejecución del programa, ocasio un mensaje de error en la línea 100. Sin embargo, también es posible borrar las líneas 70-170 con el comando DELETE antes de una segunda ejecución del programa, o bien convertir la Iílea <sup>100</sup> en una instrucción REM.

- Líneas 200-350 : Menú de selección y correspondientes ramificaciones de programa <sup>a</sup> los diferentes subprogramas
- Línea 360 : Dado que en los subprogramas se cambia a menudo el modo de pantalla, eso también ocurre aquí con el fin de garantizar una edición de menú constante

Líneas 370-630 : Subprograma "'entrar textos'''

370-390 : Comentarlo

- 400-460 : Ocupación de los parámetros zz y sz con valores en el caso de que todavía no se haya hecho y edición de una explicación para el final de la entrada
- 470 : Ramificación al subprograma "máscara de pantal la"
- 480 : Definición de una área de pantalla para la entrada de textos (el límite derecho de ventana depende del parámetro "caracteres por IInea")
- <sup>490</sup> : Al producirse la entrada de la primera línea (entonces s=0) la variable <sup>s</sup> se equipara <sup>a</sup> 1.
- 500-540 : Se edita el texto de una página parcialmente escrita
- 550 : SI una página está llena (entonces z=zs), se "abre" una nueva página (s=s+1) <sup>y</sup> la variable z se equipara a 0
- 560 : Antes de cada entrada de línea se Incrementan en <sup>1</sup> las variables z

y az

- 570 : Edición de un comentario <sup>y</sup> salto de regreso al menú cuando en la memoria del programa haya 300 líneas de texto
- 580-590 : Edición del número de página y del número de línea (referente <sup>a</sup> una página)
- 600 : Entrada de una línea de texto. El índice de una línea de texto es siempre el número absoluto de línea az.
- 610-630 : En la entrada del criterio de ruptura las variables z <sup>y</sup> az son decrementadas en <sup>1</sup> (ya que el criterio de ruptura no pertenece al texto en sí), el área de pantalla es definido de nuevo <sup>y</sup> tiene lugar un salto de salida de este subprograma.Por lo demás se hace una ramificación <sup>a</sup> la línea 550 para proseguir la entrada del texto.

Líneas 640-830 : Subprograma ''mirar textos''

640-660 : Comentario

- 670-680 : Entrada de un número de página 690-700 : La variable auxiliar <sup>1</sup> se equipara <sup>a</sup> 0, se ramifica al subprograma "máscara de pantalla" <sup>y</sup> se define de nuevo la ventana de <sup>I</sup> texto
- 710 : Edición del número de página
- 720 : Se determinan los números (absolutos) de línea del principio <sup>y</sup> final de una página
- 730-780 : Edición del texto. Después de la edición de 22 líneas ( véase la variable auxiliar <sup>1</sup> ) se ramifica al subprograma "esperar". Aquí se prescinde de la aclara-

ción "pulse una tecla por favor" 790-830 : Se define de nuevo la ventana de texto <sup>y</sup> se pueden mirar otras páginas. Por lo demás, tiene lugar un salto de salida del subprograma.

Líneas 840-1710 : Subprograma "corregir textos"

840-860 : Comentario

870-970 : Menú de selección y correspondientes ramificaciones de programa, así como petición de un número de página

980-1130: Parte de programa "corregir". Se pide un número de línea ( líneas 1010-1020 ), se calcula el correspondiente número absoluto de línea (1030), se edita la línea <sup>a</sup> corregir al lado de las líneas  $vecinas$  ( $1040-1090$ ) y a continuación se corrlget 1100-1120 ). Finalmente se limpia la pantalla <sup>y</sup> tiene lugar una ramificación al menú.

1140-1450: Parte de programa "insertar" Se piden números de línea, se calculan los números identíficadores absolutos y se editan las líneas de texto (1170-1290).Luego se entra un valor para el número de líneas <sup>a</sup> Insertar (1300— 1310), se corrigen las variables z y az (1320-1330), en la línea 1330 so tiene en cuenta que las

líneas adicionales pueden requerir una nueva página, los índices de las líneas de texto que tenemos son corregidos ( 1340- 1360 ) y las nuevas líneas de texto pueden ser Insertadas(1360 -1440) con la ayuda de la definición de la ventana de pantalla <sup>y</sup> del subprograma ''máscara de pantalla''.A continuación se hace de nuevo una ramificación al menú (1450).

- 1460-1690: Parte de programa ''borrar'1. Se piden números de línea,se calculan <sup>y</sup> se editan las correspondientes líneas de texto ( 1490- 1600 ). Luego, después de una edlclón de comentarlo ( 1610 ) se calcula el número de líneas <sup>a</sup> borrar(1630), que luego son sobreescrltas(1640-1660). <sup>A</sup> continuación se calculan de nuevo las variables z y az (1670), considerándose de nuevo que el número de página puede var1ar(1680). Finalmente tiene lugar un salto de regreso al menú (1690).
- 1700-1710: Terminación de las correcciones borrando la pantalla <sup>y</sup> haciendo un salto para salir del subprograma

Líneas 1720-1810 : Subprograma ''leer textos''

La lectura tiene lugar en pasos de trabajo separados para las variables numéricas <sup>y</sup> las variables de texto. Para el trabajo con dlskette, hay que modificar la línea 1750 ya que entonces se tiene que Indicar un nombre concreto de fichero.

## Líneas 1820-1930 : Subprograma "almacenar textos"

El almacenamiento se realiza exactamente Igual que la lectura. El nombre del texto a guardar puede escogerlo usted libremente. No obstante, aquí hay que tener en cuenta que en la línea 1900 no se trabaja con la Instrucción PRINT sino con la Instrucción WRITE, es decir, las líneas del texto se almacenan encerradas entre comillas dobles, para evitar que, por ejemplo, comas almacenadas conduzcan <sup>a</sup> compaginaciones Indeseadas de líneas al editar.

Líneas 1940-2240 : Subprograma "Imprimir textos"

Después de algunas Indicaciones de formato (1970-2040) se limita el número de caracteres por línea para la edición de Impresión (2050) <sup>y</sup> se Imprime todo el texto o bien una página cada vez. La línea 2160 es aquí Idéntica <sup>a</sup> la línea 720. En esta parte de programa se pueden Insertar también Instrucciones adicionales para el control de la Impresora ( menú de Impresora ). Especialmente la Instrucción TAB crea problemas cuando las líneas del texto son largas. Entonces es mejor utilizar Instrucciones específicas de Impresora tales como CHR\$(27);'l';CHR\$(n);(Impresoras Epson), Indicando aquí ''n" el valor de columna.

Líneas 2250-2360 : Subprograma "terminar el trabajo" En el caso de que se haya olvidado de almacenar su texto, todavía puede hacerlo usted aquí. Por lo demás, se ha llegado al final del programa.

Líneas 2370-2470 : Subprograma ''máscara de pantalla''. Con ayuda de la definición de dos ventanas de pantalla se crea la''máscara''. La primera ventana ( definida en la línea 2410 ) sirve para la edición del número actual de líneas y páginas. En la segunda ventana (definida en la línea 2440) se inscribe la limitación de líneas ( 2540- <sup>2460</sup> ). La definición de la ventana de texto tiene la ventaja de que incluso si se produce un desplazamiento de las líneas de texto (área de pantalla ≠0 ), se conserva la ''máscara''.

Líneas 2480-2550 : Subprograma ''esperar''

## 5.5. Filón de ideas

- Felicitación de cumpleaños
- Invitación <sup>a</sup> una fiesta
- Cartas standard <sup>y</sup> comerciales ( facturas, reclamaciones etc. )
- Solcitudes de trabajo (carta <sup>y</sup> curriculum)
- Cartas individuales de propaganda
- Certificados <sup>y</sup> documentos
- Guardar direcciones <sup>e</sup> Imprimirlas
- Impresión de etiquetas autoadhesivas de ordenador
- Informes, trabajos de doctorado <sup>y</sup> para diplomas, desarrollados profes tonal mente
- <sup>y</sup> muchas otras cosas

## 6. El Estado y el dinero

## 6.1 Advertencia preliminar

المتحدث والموارد والمتحدث والمتحدث والمتحدث

Probablemente es usted también una de las muchas personas que tienen que pagar mensualmente Impuestos <sup>y</sup> cuotas de la seguridad social. Generalmente esté usted obligado <sup>a</sup> ello. Pero quien tiene obligaciones también tiene derechos. Asf, por ejemplo, tiene usted el derecho de liquidar su cuenta de impuestos al cabo de un año, es decir, de presentar una solicitud de compensación de los Impuestos descontados del sueldo durante el año. Además, algún día llegará al "disfrute" de percibir una pensión por jubilación. Naturalmente que saber si ello será un disfrute, es una Incógnita. Por lo tanto, <sup>y</sup> en todo caso, es preferible saber todo sobre su cuenta de pensión.

''¿ De qué me sirve aquí mi ordenador ?" quizás se preguntará usted. La contestación es simple: el ordenador le ayuda.

Naturalmente tendrá usted que reunir sus datos personales, para luego poderlos Introducir en el ordenador. Pero esto es todo lo que debe hacer usted. El resto, es decir, el verdadero cálculo es realizado por el ordenador. <sup>Y</sup> estos cálculos pueden muy voluminoso si, por ejemplo, piensa usted en la determinación del porcentaje mensual medio en el cálculo de la pensión, o en el cálculo de la previsión global en la compensación de los Impuestos anuales descontados del sueldo. Además - <sup>y</sup> esto vale especialmente para la compensación anual de los impuestos sobre la renta no se le pierden las Informaciones de un programa adaptado <sup>a</sup> sus necesidades. Así pues, no tiene que estar usted cada vez reconstruyendo de nuevo las Informaciones (el hombre es olvidadizo), sino que basta con tener en cuenta modificaciones legislativas. Finalmente, puede usted controlar mejor las decisiones oficiales si, en todo momento <sup>y</sup> sin gran trabajo, puede llevar <sup>a</sup> cabo sus propios cálculos.

Un problema fundamental consiste en que los programas presentados aquí no tienen en cuenta todos los detal les. En el marco de este libro es prácticamente Imposible prever las posibilidades técnicas de programación de sus autoridades financieras o de la seguridad social de su región. Así pues le invitamos a que compare el ''armazón'' que le ofrecemos en los siguientes programas con sus necesidades personales y, si procede, realice ampliaciones de programa.

126

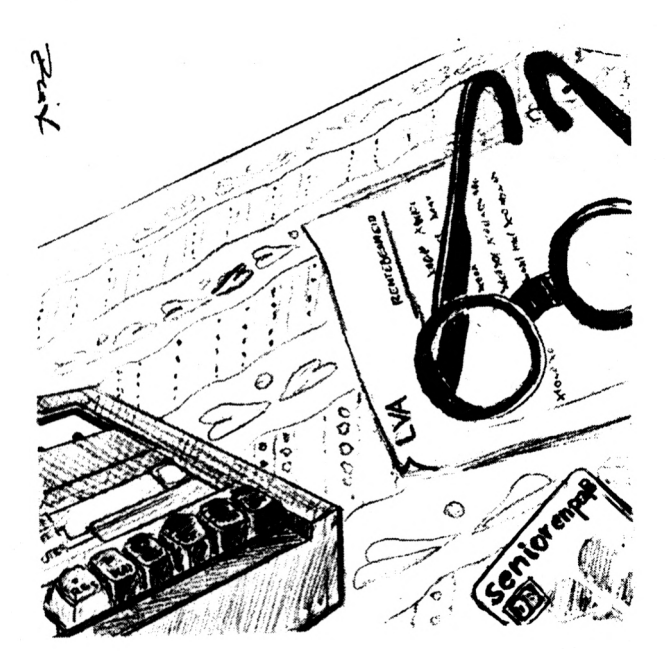

6.2. El cálculo de la pensión

La base de cálculo de la pensión es la fórmula de la pensión. En ella se determina en detalle cómo se combinan las aportaciones del asegurado con otros factores para el cálculo de la pensión. Para el cálculo de la pensión de un asegurado sin tener en cuenta un posible importe de Incremento para una prestación más elevada <sup>y</sup> sin recargo por hijos, la fórmula sería:

$$
JR = DvHS * Ba * VJ * S+S
$$

Siendo aquí:

JR = Pensión anual

 $DvHS = Porcenta je medio personal$ 

Ba <sup>=</sup> Base general de cálculo

VJ = Años de seguro

StS = Tasa de incremento

Para cada año natural se fija de nuevo la base general de cálculo. Para el año 1983 su importe fue de 25.445 DM. En el caso de que tenga usted <sup>a</sup> mano un valor más actual, modifique, por favor, la correspondiente línea de programa.

Los años de seguro resultan del tiempo imputable de cotización más el posible tiempo de complemento (servicio militar, arresto político en la RDA, etc.), tiempo de descuento (tiempo de cobro del paro, tiempo de la formación escolar básica después de la edad de 16 años y el tiempo de la formación escolar superior llevada <sup>a</sup> cabo, etc.) <sup>o</sup> tiempo <sup>a</sup> añadir (p.ej., incapacidad para el trabajo o de encontrarlo de nuevo antes de la edad de 55 años).

Para la pensión de vejez y las pensiones de incapacidad para encontrar trabajo, el porcentaje de incremento es del 1,5% <sup>y</sup> para la Incapacidad de trabajar, del

El tanto por ciento medio personal se calcula primero para cada año natural <sup>y</sup> luego para todo el período de cotización. Este porcentaje indica en qué tanto por ciento coincide el sueldo bruto personal con el sueldo medio de todos los asegurados en el mismo período de tiempo. El límite superior está en el 200%

Para el cálculo del tanto por ciento personal medio, en el presente programa están almacenadas las remuneraciones brutas anuales de todos los asegurados de los años 1983 al 1985. Los valores de los años 1983 al 1985 (línea 440 del programa) son estimativos <sup>y</sup> los mismos, dado el caso, deberían actualizarse.

Hay que tener en cuenta que en el desarrollo del programa, el cálculo del tanto por ciento medio solamente funciona si entra usted el sueldo personal exacto. Hasta 1942, sin embargo, ''se pegaban'' exclusivamente las aportaciones en forma de sellos de cuota. Estas aportaciones debería usted tenerlas en cuenta separadamente exactamente como sellos ''pegados'' después del 1942, especialmente para aportaciones voluntarias.

Así pues, el programa de este capítulo no cubre todas las peculiaridades <sup>y</sup> posisiblIIdades del cálculo de pensiones.

129

De todos modos, aquí tampoco queremos competir con las instituciones de seguros de la región. Además, lo que hemos dicho aquí, por medio de modificaciones legales, puede quedar pronto anulado. ¿ Quién sabe ? Así pues, especialmente si se trata de

- Sellos de aportación
- Seguro más elevado
- $\div$  Suplemento por hijos o
- Peculiaridades, tales como importes adicionales para los sujetos al servicio militar obligatorio además de la duración del servicio, o regulaciones especiales para los primeros cinco años del seguro, para evitar una carga del DvHS como consecuencia de un sueldo pequeño.

debiera usted procurarse las informaciones adicionales correspondientes.

Programa:

```
38 RFU 115
30 PRINT "115 - Programa para el calculo de pensiones '
40 PRINT:PRINT:PRINT:PRINT;PRINT:PRINT
50 PRINT TAB(9) "Bernd Kowal, 1985"
60 GDSUB 650
70 DIN dbvC1003,bJvC1001
BO PRINT"E1 porcentaje medio"
BO PRINT:PRINT"personal"
100 PRINT:PRINT:PRINT:PRINT TAB(30) "Entrada": PRINT
110 PRINT: PRINT"Es conocido": TAB(33)"1"
120 PRINT: PRINT"Hay que calcularlo"; TAB(33)"2"
130 PRINT:PRINT:PRINT:INPUT"Su elección ";a:CLS
140 IF a<l OR a>2 THEN BO
150 ON a GOTO 160,200
160 PRINT"Due valor tiene el porcentaje medio"
170 INPUT"personal"¡DvHS
```

```
1BO IF DVHS>200 THEN DVHS-200
190 GOTO 240
200 GOSUB 330
210 IF DVHS>200 THEN DVHS=200
220 PRINT"El porcentaje medio personal"
230 PRINT"es de : "; ROUND(DVHS, 2); "%"
240 PRINT: PRINT"Cuantos anuos de asegurado"
250 INPUT"tiene usted "; VJ: PRINT
260 INPUI"Cuanto es su porcentaje de aumento ";STS
270 Ba=25445
280 JR=DvHS/100*Ba*UJ*STS/100
290 PRINT: PRINT: PRINT
300 PRINT"Su renta anual es de": ROUND(JR.2): "Ptas."
310 PRINT: PRINT"Esto hace al mes"; ROUND(JR/12,2); "Ptas."
320 END
330 REM subprograma para el calculo de
340 REM porcentaje medio
350 REM personal
360 DATA 1233.1469.1642.1742.1983.2110.2074.1924
370 DATA 1651,1583,1605,1692,1783,1856,1947,2092
380 DATA 2156, 2297, 2310, 2324, 2292, 1778, 1778, 1833
390 DATA 2219, 2838, 3161, 3579, 3852, 4061, 4234, 4548
400 DATA 4844, 5043, 5330, 5602, 6101, 6723, 7328, 7775
410 DATA 8467.9229.9893.10219.10842.11839.13343
420 DATA 14931, 16335, 18295, 20381, 21808, 23335
430 DATA 24945,26242,27685,29485,30900,32198
440 DATA 33000, 34000, 35000
450 FOR 1=24 TO 85
460 READ dbv(1):NEXT i
470 PRINT"En que anyo empezo usted"
480 INPUT"a pagar cuotas "; 11$
490 11$=RIGHT$(11$,2):11=VAL(11$)
500 IF J1<23 OR J1>86 THEN 470
510 PRINI: INPUT"Hasta que anyo "; j2$
530 IF J2<24 OR J2>85 THEN 510
540 IF 11>12 THEN 470
550 PRINT: PRINT"Indique usted su sueldo anual"
560 PRINI"bruto de los siguientes anyos : ": PRINI
570 FOR 1=11 TO 12
580 PRINT"anyo '";1;: INPUT bjv(i)
590 we=we+bjv(i)/dbv(i)*100
600 NEXT i
```
610 PRINT: PRINT: PRINT" Indique usted" 620 INPUT"meses de tiempo de cotizacion "; mo 630 DVHS=we/mo\*12 640 CLS: RETURN 650 REM subprograma esperar 550 LOCATE 5,25 670 PRINI"Pulse una tecla !" **SBO XS-INKEYS** 690 IF x5="" THEN 680 700 CLS: RETURN
Lista de variables:

<sup>a</sup> = Contestación <sup>11</sup> se lección de menú''

Ba <sup>=</sup> Base general de cálculo

 $b_jv(i) = Sueldo anual bruto$ 

 $dbv(i) = Sueldo$  anual bruto medio

DvHS <sup>=</sup> Tanto por ciento medio

<sup>I</sup> <sup>=</sup> índice de control

jl <sup>=</sup> Indicación del año ( comienzo del tiempo de cotización )

 $j1$ \$ = Campo de entrada para  $j1$ 

J2 <sup>=</sup> Indicación del año ( final del tiempo de cotización)

J2\$ = Campo de entrada para J2

- JR = Pensión anual
- mo = Tiempo de cotización en meses

STS = Porcentaje de Incremento

VJ = Años de seguro

we <sup>=</sup> Unidad de valoración (porcentaje que resulta de la comparación de bjv(I) con dbv(l))

Descripción del programa:

Líneas 10- <sup>60</sup> : Título

Línea 70 : Se reserva espacio de memoria

- Líneas 80-150 : Consulta si se conoce el valor para DvHS o si ha de ser calculado y las correspondientes ramificaciones de programa
- Líneas 160-190: Se conoce el valor de DvHS <sup>y</sup> lo entramos. Luego se prosigue <sup>a</sup> partir de la línea 240.
- Líneas 200-230: El valor de DvHS es desconocido y, para su cálculo, se hace una ramificación al subprograma (Líneas 330-640). Se edita el resultado. El mayor valor de DvHS es el 200? véase también la lñea 180).
- Líneas 240-260: Se piden valores para el número de años de seguro y para el porcentaje de incremento

Línea 270 : Se ocupa el campo Ba

- Línea 280 : Se calcula la renta anual. Hay que tener en cuenta que con DvHS y STS se trata de porcentajes que han de ser divididos por 100.
- Líneas 290-310: Edición del resultado con valores redondeados <sup>a</sup> dos cifras decimales

Línea 320 : Final del programa

Líneas 330-640 : Subprograma para el cálculo del DvHS 330-350 : Comentario

- 360-460 : Disposición <sup>y</sup> lectura de los datos para el sueldo bruto anual medio desde 1924 hasta 1985
- 470-540 : Entrada del tiempo de cotización (principio <sup>y</sup> fin). Los datos de los años se entran como variables de cadena para, en las líneas 490 <sup>y</sup> 520, reducir un posible número de años de varios dígitos <sup>a</sup> las dos últimas cifras cifras ( p.ej., <sup>1985</sup> <sup>a</sup> <sup>85</sup> )• Las líneas 500, 530 <sup>y</sup> 540 sirven para absorber entradas absurdas.
- 550-600 : Se piden los ingresos Individuales brutos anuales correspondientes al espacio de tiempo Indicado. En la línea 590 se actualiza cada vez la unidad de valor.
- 610-630 : Entrada de un valor para el Importe del tiempo de cotización en meses <sup>y</sup> cálculo del DvHS
- <sup>640</sup> : Borrado de la pantalla <sup>y</sup> final del subprograma

Líneas 650-700 : Subprograma ''esperar''

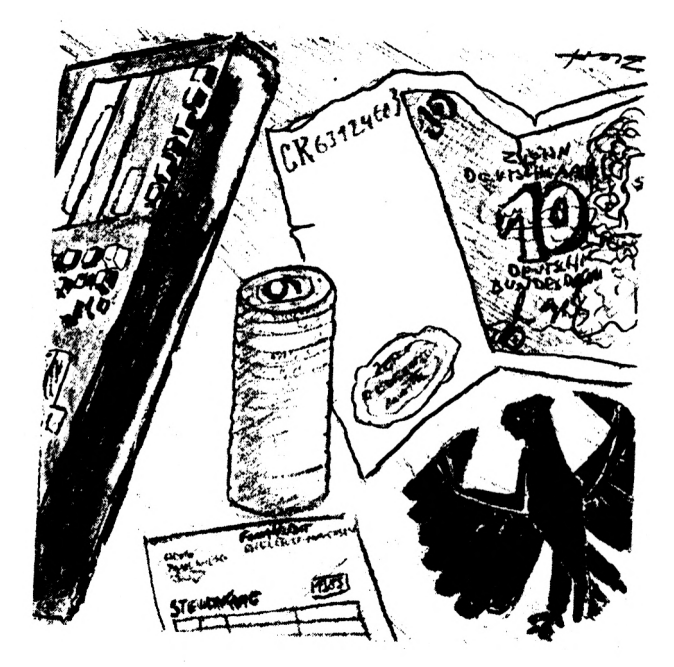

# 6.3. Liquidación anual del impuesto sobre la renta del trabajo.

Año tras año tiene usted que realizar (o debiera usted realizar) la liquidación anual del Impuesto sobre la renta del trabajo. 0 no tiene usted ninguna idea sobre los asuntos de Impuestos <sup>y</sup> da el encargo cada año <sup>a</sup> un gestor o hace usted mismo la consulta debido <sup>a</sup> su actividad profesional o por el interés del tema en sí. En ambos casos le puede ayudar el programa de este capítulo. Por un lado, ofrece una introducción en la materia 111íqu'dación anual del impuesto sobre la renta del trabajo" y, por el otro, es ampliable a voluntad por el experto en impuestos con conocimientos de BASIC.

El fin <sup>y</sup> el sentido del programa es el cálculo del importe del reintegro. Para ello es necesaria la entrada de muchos datos personales durante el desarrollo del programa. El programa mismo es, ciertamente, muy amplio pero en realidad nada complicado, ya que, en una parte Importante, se compone de Instrucciones PRINT que sirven para la explicación de las entradas. Estas entradas ,con frecuencia, son luego simplemente sumadas en función de los datos individuales, con el fin de determinar las magnitudes que se pueden deducir, tales como costes de necesarios para la renta, gastos extraordinarios <sup>y</sup> gastos de previsión. Aquí, generalmente, no se dan entradas absurdas, es decir que, por ejemplo, se acepta la entrada de 10.000 DM para ropa de trabajo.

También las partes matemáticas del programa son completamente comprensibles. SI tiene Vd. p.ej., el conocimiento <sup>a</sup> fondo relativo al cálculo del dinero gastado por kilómetro o la liquidación aceptable de los gastos extraordinarios, puede ejecutar perfectamente las correspondientes partes del programa. Solamente podrían crear dificultades los cálculos correspondientes <sup>a</sup> los gastos de previsión <sup>y</sup> <sup>a</sup> la cuota global de previsión. No obstante, en estos espacios se han formado las variables z29 <sup>a</sup> z77, las cuales simbolizan las correspondientes líneas en el esquema para la autolIquldaclón (disponible en su Delegación de Hacienda). De esta manera, las correspondientes líneas de programa no es que parezcan muy elegantes pero, por el contrario, son más fáciles de e jecutar.

Después del cálculo de los Ingresos que hay que gravar, se pide un valor para el impuesto de acuerdo con la tabla de impuestos sobre la renta. SI no tuviera usted ninguna tabla <sup>a</sup> mano, el Impuesto es estimado. Esta estimación, según cómo, puede ser algo Inexacta, ya que el Impuesto, partiendo de algunos valores almacenados, es calculado por medio de una Interpolación lineal, aunque la subida de los Importes del Impuesto, como se sabe, tiene lugar progresivamente. No obstante, para la Indicación aproximada del Importe del reintegro, este procedimiento es suficiente.

Hasta ahora solamente hemos hablado de la liquidación anual, o pago, del Impuesto sobre la renta del trabajo pero no de la declaración del impuesto de la renta. En ambos casos, ciertamente, resulta básicamente el mismo Impuesto anual, sin embargo, los más diversos hechos - además de la renta pueden hacer necesaria una declaración del Impuesto sobre la renta. La consideración de estas peculiaridades tendría como consecuencia una enorme ampliación del prograna. Así pues le invitamos <sup>a</sup> "subirse'<sup>1</sup> en el programa <sup>y</sup> <sup>a</sup> llevar <sup>a</sup> cabo usted mismo las ampliaciones (o modificaciones). Las Instrucciones para la solicitud de la liquidación anual del Impuesto sobre la renta del trabajo y para la declaración de Ingresos, disponibles en la Delegación de Hacienda, pueden

aportar ya una cierta ayuda. Ello rige válido también siempre que las explicaciones editadas en el desarrollo del programa no fueran suficientes. Por lo demás, hay que desearle grandes deducciones de

Impuestos. Sin embargo, si la compra de este libro se puede o no deducir, como gasto extraordinario, de los impuestos, tal como es posible con los libros especializados en Impuestos, tendrá que preguntarlo en su Delegación de Hacienda o <sup>a</sup> su gestor.

Programa:

10 REM I16 50 cls PRINT"I16 - Programa para el calcula del" PRINT TABC7)"Importe de devolución de la" PRINT TABC7)"liquidación anual de la renta del" 60 PRINT TAB(7)"trabajo": PRINT"Ejemplo sobre renta alemana": PRINT PRINT TABC113"Bernd Kowal, 1BB5" BO GOSUB 6150 90 REM \*\*\*\*\*\*\*\*\*\*\*\*\*\*\*\*\*\* 100 REM datos sobre la persona REM •»••••••••••••••»• PRINT" Preguntas sobre la persona":PRINT:PRINT PRINT"A estas preguntas puede contestar usted" PRINT"con la entrada de <sup>0</sup> <sup>o</sup> de 1." 150 PRINT: PRINT"siendo :  $0 = no \text{ y } 1 = si."$  PRINT:PRINT INPUT"Es usted casado "¡ve:PRlNT PRINT"Estaba usted el anyo pasado empleado con" 190 PRINT"obligacion de cotizar para"<br>200 INPUT"la seguridad social ";pk:PRINT 200 INPUT"la seguridad social PRINT"Reclbio el anyo pasado" 220 PRINT"emolumentos de prevision (que tengan" PRINT"que declararse como " INPUT"sueldo bruto) "¡vs.-PRINT PRINT"Naclo usted" INPUT"antes del 1.5.1950 ";al:CLS 1F ve-0 THEN 430 PRINT"  $0 = no$  y  $1 = si$ ":PRINT:PRINT PRINT"Naclo su esposa,'esposo" INPUT"antes del 1.5.1950 "¡a le:PR <sup>1</sup> NT

310 PRINI"Irabaja"<br>320 INPUI"su esposa/esposo  $"$ : er : PRINI 330 IF er=0 THEN 430 340 PRINT"Estaba su esposa/esposo el anyo pasado" 350 PRINT"empleada con obligacion de" 360 PRINI"cotizar para" 370 INPUT"la seguridad social  $:$  pke 380 PRINI: PRINI"Recibio el anuo pasado su esposa" 390 PRINI"/ esposo emolumentos de prevision que" 400 PRINT"se tengan que" 410 PRINT"declarar como" 420 INPUT"sueldo bruto "; vse: PRINI 430 CLS: PRINI"A cuanto ascendio el anyo pasado" 440 INPUI"su sueldo bruto (Ptas.) ":bl(1) 450 IF vs=1 THEN vfb(1)=bl(1)/10\*4 460 IF vfb(1)>4800 THEN vfb(1)=4800 470 bl1(1)=bl(1)-vfb(1)-600 480 PRINI: PRINI"A que importe ascendio el anyo pasado" 490 INPUT"sus impuestos sobre el trabajo (Ptas.)"; lst(1): PRINT 500 INPUT"y sus impuestos para la iglesia (Ptas.)"; kst(1) 510 PRINT 520 INPUT"Cuantos hijos tiene usted en total ":ki 530 PRINI: PRINI"Cuantos hijos son solo " 540 PRINT"mantenidos por usted" 550 PRINI"(es decir han sido asignados al" 560 INPUT"otro miembro familiar) ";kiz  $570$  ki=ki-kiz 580 PRINT: IF er=0 THEN 690 590 PRINT"Cual fue el importe del sueldo bruto" 600 PRINI"de su esposa/esposo el" 610 INPUT"anyo pasado (Ptas.) ";bl(2) 620 IF vse-1 THEN vfb(2)-bl(2)/10\*4 630 IF vfb(2)>4800 THEN vfb(2)=4800 640 b11(2)-b1(2)-vfb(2)-600 650 PRINT: PRINT"Cual fue el importe de los impuestos" 660 PRINT"del sueldo de su esposa/esposo en el" 670 INPUI"anyo pasado (Ptas.) "; lst(2) 680 PRINT: INPUT"y los impuestos para la iglesia (Ptas.)"; kst(2) 690 CLS 700 REM \*\*\*\*\*\*\*\*\*\*\*\*\*\*\*\*\*\*\*\*\*\* 710 REM gastos profesionales 720 REM \*\*\*\*\*\*\*\*\*\*\*\*\*\*\*\*\*\*\*\*\*\*  $730 1 - 1$ 740 PRINI TAB(9) "Gastos profesionales" 750 IF 1-2 THEN PRINT TAB(9)"para su esposa/esposo" 760 PRINT: PRINT TAB(33) "Entrada" 770 PRINI: PRINI"Usted conoce sus gastos" 780 PRINT"profesionales  $1"$ 

 PRINT"Usted quiere poner el importe" PRINT" global de 50.000 Ptas. 2" 810 PRINT"Usted quiere calcular su gastos" 820 PRINT"profesionales 3" 830 PRINT: INPUT"Su eleccion ": al CLS 850 IF a1<>1 THEN 890 860 PRINT: PRINT"A cuanto ascienden sus gastos" 870 INPUT"profesionales (Ptas.) ";wk(i) GOTO 2140 **890 IF a1-2 THEN** wk(1)-50000:GOTO 2180<br>900 PRINT" Lista de sus gastos profe Lista de sus gastos profesionales": PRINT PRINT"Gastos para viajes entre" PRINT"vivienda <sup>y</sup> lugar de trabajo" PRINT: PRINT TñB(33)''Entrada" : PRINT PRINT"Con el coche propio 1" 950 PRINT"Con transporte publico PRINT:INPUT"Su elección " ; a2 PRINT:PRINT"Para cuantos patronos trabajo" 980 INPUT"usted el anyo pasado "; a3 PRINT:FOR J-l TO a3 IF J-3 THEN CLS 1010 IF a3>1 THEN PRINT j; ".patrono" 4 IF a2-2 THEN INPUT''Ptas. para billetes ''; fk IF a2-2 THEN 1000 INPUT"Dias de trabajo por semana ";ajw INPUT"Dias de vacaciones <sup>y</sup> de enfermedad "¡ukd INPUT"Distancia simple (en km) ";ekm 1070 fk=(ajw\*52-ukd)\*0.36\*ekm PRINT: NEXT J:CLS PRINT:PRINT"Cuanto abono el patrono libre de" PRINT"impuestos para gastos de viaje el" INPUT"anyo pasado";erf fk-fk-erf CLS:PRINT"Cuantas Ptas. pago el anyo pasado" PRINT"en cuotas <sup>a</sup> asociaciones" PRINT"profesionales" INPUT"(p.ej. sindicatos"¡bbv PRINT:PRINT"<sup>Y</sup> en gastos para" PRINT"utiles de trabajo (p.ej. literatura" PRINT''técnica, ropa de trabajo ... hasta 60.000" INPUT"Ptas. sin Justificación) ";awa PRINT:PRINT"Y en gastos para" PRINT"formacion profesional" INPUT"(importe total con justificante) ";fbl; PRINT:PRINT"<sup>Y</sup> por mudanza debido a" PRINT"mctivos profesionales (para"

 PRINT"simplificar san <sup>45000</sup> Ptas. como máximo" PRINT"para casados <sup>y</sup> 24000 Ptas.para solteros" 1270 PRINI″para casados y 24000 Ptas.para<br>1280 INPUT"Mas 8000 Ptas. por hijo) ";uzk CLS PRINT"Gastos adicionales por manutención" PRINT"Ccon justificante del patrono)" LOCATE 33,4:PRINT"Entrada":PRINT PRINT"Por ausencia de la vivienda de mas" 1350 FRINT For addentita de la vivienda de mas<br>1<sup>2</sup> 1<sup>"</sup> PRINT PRINT"por cambio continuo de los lugares de" PRINT"trabajo <sup>y</sup> ausencia de la vivienda" PRINT"de mas de <sup>10</sup> horas 2" PRINT: PRINT"Para conductores profesionales" 1400 PRINT: PRINT" 1410 PRINT" PRINT: PRINT" ausencia de " 1430 PRINT" PRINT PRINT"No hay nada aplicable 5" 1450 PRINI″No hay nada aplicable<br>1460 PRINT:INPUT"Su elección ";a4 1470 IF a4-5 THEN 1530 PRINT:INPUT"En cuantos dias "¡mvt 1490 IF a4-1 THEN mfv-mvt\*3:GOTO 1530 1430 IF a4-2 THEN MEV-MVC-3:8010 1530<br>1500 IF a4-2 THEN mfv-mvt\*5:GOTO 1530 IF a4-3 THEN mfv=mvt»8:GOTO <sup>1530</sup> IF a4-4 THEN mfv-mvt»16 CLS PRINT"Gastos adicionales por doble vivienda" PRINT"domestica" PRINT"Cpor motivos profesionales)" LOCATE 33,5:PRINT"Entrada":PRINT PRINT"Con casa propia 1" PRINT PRINT"Sin casa propia 2" PRINT 1620 PRINT"No es aplicable 3 1620 PRINT"No es aplicable<br>1630 PRINT: PRINT:INPUT"Su elección ";a5 IF a5-3 THEN 2060 CLS PRINT"Gastos del primer viaje al lugar de" PRINT"trabajo <sup>y</sup> del ultimo viaje al lugar de" PRINT"residencia después de terminar" PRINT"el trabajo" PRINT:PRINT TABC33)"Entrada":PRINT PRINT"Con el coche propio 1" PRINT ausencia de mas" PRINT" de 6 horas 3" mas de 12 horas  $4"$ 

 PRINT"Con transportes publicas 2" PRINT:INPUT"Su elección ";a6:PRINT IF a6-l THEN 1790 INPUT"Precio del billete (Ptas.) "; mdh GOTO 1900 INPUT"Kilometros recorridos "¡gkm mdh=gkm«0.42 IF a5=2 THEN 1990 PRINT:PRINT"Su elección para sus viajes" INPUT"semanales <sup>a</sup> casa "; a7:PRINT INPUT"Numero de viajes <sup>a</sup> casa ";anz PRINT: IF a7-l THEN 1970 INPUT"Precio de un billete (Ptas.) "¡pfk mdh-mdh+pfk\*anz:GOTO <sup>1990</sup> INPUT''Distancia (Ptas.) " ; ekm mdh=mdh+ekm\*0. 36\*anz 1890 CLS: PRINT"Gastos de alojamiento(con justificante)" 1900 IF a6=2 THEN PRINT"para las dos primeras semanas" INPUT"en Ptas. ";kdu mdh=mdh+kdu PRINT:PRINT"Gastos de alimentación para las dos" PRINT"prlmeras semanas <sup>o</sup> <sup>10</sup> dias si se" 1950 PRINT"ha viajado a casa (con justificante" 1960 INPUT"maximo 2100 Ptas. por dia) "; vpk mdh=mdh+vpk IF a6-2 THEN 2030 PRINT: PRINT''Para los demas dias (max. 840 Ptas." PRINT"Por dia de alojamiento" 2010 INPUT"fuera de casa "; vpf mdh-mdh+vpf 2030 PRINT: PRINT"Cuanto ha pagado el patron" INPUT"(Ptas.) para compensaciones ";abe mdh-mdh-abe CLS PRINT"Si puede usted alegar mas" PRINT"gastos profesionales, indiquelos" INPUT"por favor (Ptas.) ";wwk wk( i)-fk+bbv+awa+fbk+sbk+uzk+mfv+mdh+wuk PRINT:PRINT PRINT"Se han calculado gastos" E130 PRINT"profesionales por valor de ";uk(i)¡" Ptas.! 2140 IF wk(1)>=50000 THEN 2180 PRINT:PRINT"Por lo. tanto se toma" PRINT"el valor global de <sup>50000</sup> Ptas. " 2170 wk(i)=50000 b!2(i)-bl1(i)-480-wkCi) IF al-2 THEN CLS ELSE GOSUB 6150

 IF i-5 OR sr-0 THEN bl-bl2C1?+bl2C5J:GOTO 55S0 ajw-0:ukd-0:ekm-0:fk-0:erf"0:bbv-0:awa-0:fbk-0 sbk-0:uzk-0:mfv-0:mvt-0:mdh-0:gkm-0:anz-0 pfk-0:kdu-0:wpk-0:vpf-0:abe-0:wwk-0 i-2:CLS:G0TQ 740 2250 REM \*\*\*\*\*\*\*\*\*\*\*\*\* REN gastos extraordinarios REN \*\*\*\*\*\*\*\*\*\*\*\*\*\*\*\*\*\*\*\*\*\*\* PRINT"Determinacion de gastos extraordinarios" PRINT"que no son gastos de prevision ! '' PRINT:IF er-0 THEN 5350 PRINT"Se parte del importe total de los" PRINT"gastos <extraordinarios.es> <decir.no>" 2330 PRINT"se hace distincion entre usted" PRINT"<sup>y</sup> su esposa/o." PRINT: PRINT TABC33)"Entrada" PRINT:PRINT"Usted conoce sus gastos" PRINT" extraordinarios 1" PRINT"Usted quiere poner el valor global" PRINT" de 16000 Ptas. para solteros o." PRINT" de 35000 Ptas. para los" PRINT" casados 2" PRINT"Usted quiere calcular sus gastos" PRINT" extraordinarios 3" PRINT:INPUT"Su elección ! ";a8 CLS IF ve-0 THEN pb=16000 ELSE pb=35000 IF  $aB \leftrightarrow 1$  THEN 2510 PRINT:PRINT"A cuanto suben ien Ptas.)" INPUT"Sus gastos extraordinarios ";sa GOTO 3300 IF a8-2 THEN sa=pb:GOTO 3340 PRINT" Su relación de gastos extraordinarios":PRINT PRINT"Indique (Ptas.?,que pagos de pensiones" PRINT"<sup>o</sup> cargas permanentes ha hecho" PRINT"el anyo pasado." PRINT:PRINT"Tenga en cuenta que estos gastos" PRINT"se basan en obligaciones" PRINT"es <decir.se> tienen que" 2590 PRINT"hacer obligatoriamente.": PRINT PRINT"Ademas hay que considerar que si se" PRINT"pagan rentas vitalicias sclo consta" PRINT"como gasto extra, del que solo se puede" PRINT"deducir la correspondiente parte del" PRINT"beneficio del derecho del pensionista" 2650 PRINT"(Informese debidamente !).' PRINT:INPUT"Ptas. ";rdl

 CLS 26BC PRINT"Indique len Ptas.1 su cuota de" 26B0 PRINT"manutencion para el cónyuge divorciado" PRINT"<sup>o</sup> que vive permanentemente separado." PRINT:PRINT"Si estos gastos están sujetos <sup>a</sup> " PRINT"tributacion por parte del receptor Cver" PRINT"prueba anexo ul, se puede poner el" PRINT"importe máximo de 54000 Ptas. " PRINT"Por lo demas los gastos de manutención" PRINT"se consideran gastos extraordinarios y" PRINT"no pueden sobrepasar el importe" PRINT"maximo de 22000 Ptas." PRINT:INPUT"Ptas. "¡ule CLS IF kstCll-O ANO kstC2)-0 THEN 2860 PRINT"ñ cuanto subió el anyo pasado la" PRINT"devolucion del impuesto para la iglesia." INPUT"Ptas. ";ker kae=kstCl)+kst(2)-ker:PRINT:PRINT PRINT"Indique sus gastos de asesoramiento" PRINT'Tiscal si no los ha hecho" PRINT"constar ya como gastos profesionales." 2880 PRINT:Constar ya como gast<br>2890 PRINT:INPUT"Ptas.";sks:CLS PRINT"Tuvo usted gastos para su formación" PRINT"profesional <sup>o</sup> para la de" PRINT"su cónyuge ?" PRINT"Estos gastos se pueden deducir hasta" PRINT"un máximo de 54000 Ptas. para cada uno" PRINT"(72000 si el alojamiento es " PRINT"fuera del domicilio particular." PRINT"Aqui se ponen, entre otros, tasas" PRINT"de estudios, gastos material educativo," PRINT"pero también los gastos para" PRINT"viajes entre vivienda <sup>y</sup> centro de" PRINT"formacion(si se viaja con el propio" PRINT"coche,se reconoce, sin justificante" PRINT"<sup>25</sup> Ptas. por kilómetro!, asi como" PRINT"gastos extra para pensión completa si" PRINT"se esta fuera de casa). PRINT:PRINT"<sup>ñ</sup> cuanto ascendieron sus gastos" INPUT"íPtas.) "¡aeb:CLS 30B0 PRINT"Ha efectuado usted dispendios para" PRINT" a) causas científicas y" 3100 PRINT" PRINT" b) fines benéficos" 3120 PRINT" 3130 PRINT" culturales" religiosos y de utilidad" publica"

3158 FRINT"Coon confirmacion del" 3160 PRINT: PRINT "Observe que para los puntos" 3170 PRINI"a) y b) púede considerar, para cada uno, " 3180 PRINT"como maximo el 5 por ciento de" 3190 PRINT"sus ingresos. En su caso son" 3200 PRINT (bl(1)+bl(2))/100\*5: "Ptas." 3210 PRINT: INPUT"Indique un importe en Ptas. "; spb 3220 CLS 3230 PRINI"Si puede hacer constar mas" 3240 PRINT"gastos extraordinarios, indiquelo" 3250 INPUT"por favor (en Ptas.)";wsa 3260 sa=rdl+ule+kae+sks+aeb+spb+wsa 3270 PRINT: PRINT 3280 PRINT"Se han calculado gastos extraordinarios" 3290 PRINI"por valor de "; sa; " Ptas. !" 3300 IF sa>=pb THEN 3340 3310 PRINT: PRINT"Por lo tanto se toma" 3320 PRINT"el importe global de":pb: "Ptas." 3330 sa-pb  $3340 h11 = h1 - sa$ 3350 IF a8=2 THEN CLS ELSE GOSUB 6150 3360 REM \*\*\*\*\*\*\*\*\*\*\*\*\*\*\*\*\*\*\*\* 3370 REM gastos de prevision 3380 REM \*\*\*\*\*\*\*\*\*\*\*\*\*\*\*\*\*\*\*\* 3390 PRINT" Gastos de prevision": PRINT 3400 PRINT: IF er=0 THEN 3450 3410 PRINT"Se parte del total de gastos de" 3420 PRINT"prevision, es decir, no se ha" 3430 PRINT"distinguido entre usted" 3440 PRINT"y su conyuge.": PRINT: PRINT 3450 PRINT"Indique la participacion del empresario" 3460 PRINT"en los importes de la seguridad social" 3470 PRINT"estatal y/o las cuentas de un seguro" 3480 PRINT"de vida eximente (o gastos equiparados" 3490 PRINT", sin las aportaciones del empresario" 3500 PRINT"exentas" 3510 PRINT"de impuestos)" 3520 PRINT: INPUT"Ptas. ": ags: PRINT 3530 PRINI"Indique la parte del empresario" 3540 PRINT"correspondiente al seguro de pensiones" 3550 PRINI"estatal y/o las aportaciones libres" 3560 PRINT"de impuestos del empresario a gastos" 3570 PRINT"empresariales.": INPUT"Ptas. "; agr: CLS 3580 PRINT"Indique los importes correspondientes" 3590 PRINT"a los siguientes puntos (si procede," 3600 PRINT"restando la aportacion del empresario"

3610 PRINT"exenta de impuestos)" 3620 PRINI"Si no surten ningun efecto" 3630 PRINT"sobre los bienes : ": PRINT 3640 PRINI"Seguro voluntario de empleados para" 3650 PRINT"percibir una" 3660 INPUT"pension mas elevada..........";arh 3670 PRINT"Seguro de enfermedad" 3680 INPUI"voluntario.................. "; fkv 3690 PRINI"Sequro de accidentes" 3700 INPUT"voluntario ................. ";fuv 3710 PRINI"Sequro de vida u" 3720 INPUT"de entierro ................."; lvs 3730 PRINI"Seguro de responsabilidad civil (con" 3740 PRINT"seguro de coche y de" 3750 INPUT"defensa civil)  $"$ : hpv 3760 PRINI"Cuotas para la caja de ahorro-vivienda" 3770 PRINT"(solo si no se ha solicitado ninguna " 3780 INPUT"subvencion para vivienda) ..."; bbs: CLS 3790 vb=ags+arh+fkv+fuv+lvs+hpv 3800 IF ve=1 THEN z29=6000:z36=4680+ki\*600+kiz\*300 3810 IF ve=0 THEN z29=3000:z36=2340+ki\*600+kiz\*300 3820 IF pk=0 THEN agr=bl(1)/100\*9 3830 IF er=1 THEN 3850 3840 IF pke=0 THEN agr=agr+bl(2)/100\*9 3850 z31=z29-agr 3860 z32=vb-z31: IF z32<0 THEN z32=0 3870 IF vb<z31 THEN z33=vb ELSE z33=z31 3880 z35=z32+bbs 3890 IF z35<z36 THEN z37=z35 ELSE z37=z36 3900 z38=z35-z36: IF z38<0 THEN z38=0 3910 IF z38/2<z36/2 THEN z41=z38/2 ELSE z41=z36/2 3920 z42=z33+z37+z41 3930 PRINT"Gastos de prevision calculados" 3940 PRINT"deducibles : ";z42; " Ptas. ": PRINT: PRINT: PRINT 3950 REM \*\*\*\*\*\*\*\*\*\*\*\*\*\*\*\*\*\*\*\*\*\*\*\*\*\*\*\*\*\*\*\*\*\* 3960 REM calculo del importe total de prevision 3970 REM \*\*\*\*\*\*\*\*\*\*\*\*\*\*\*\*\*\*\*\*\*\*\*\*\*\*\*\*\*\*\*\* 3980 z46=bl1(1)+bl1(2) 3990 IF pk<>pke AND er=1 THEN 4170 4000 REM calculo del importe global de 4010 REM prevision sin reduccion (grupo A) 4020 REM o del global reducido 4030 REM (grupo B) 4040 z47=z46/100\*9 4050 IF pk=1 THEN z48=2340\*(ve+1):z51=1170\*(ve+1) 4060 IF pk=0 THEN z48=1000\*(ve+1):z51=1000\*(ve+1) 4070 z48=z48+ki\*600+kiz\*300:z51=z51+ki\*300+kiz\*150

```
4080 IF z47<z48 THEN z49-z47 ELSE z49-z48
4090 IF z47<z51 THEN z52=z47 ELSE z52=z51
4100 vp=z49+z52
4110 GOTO 4340
4120 REM calculo del global de prevision para
4130 REM conyuges que cobran sueldo los dos y
4140 REM de los que uno corresponde al
4150 REM grupo A y el otro
4160 REM al grupo B
4170 IF pk=1 THEN i=1 ELSE i=24180 z55-bl1(i)/100*18
4190 IF i=1 THEN i=2 ELSE i=1
4200 z56=bl1(i)/100*9:z57=1000+ki*600+kiz*300
4210 IF z56<z57 THEN z58=z56 ELSE z58=z57
4220 z60=1000+ki*300+kiz*150
4230 IF z56<z60 THEN z61=z56 ELSE z61=z60
4240 z62=z55+z58+z61:z64=4680+k1*600+k1z*300
4250 IF z62<z64 THEN z65=z62 ELSE z65=z64
4260 z67=(z62-z64)/2: IF z67<0 THEN z67=0
4270 IF z67<z64/2 THEN z69=z67 ELSE z69=z64/2
4280 z70=z65+z69:z72=2000+ki*600+kiz*300
4290 IF z56<z72 THEN z73=z56 ELSE z73=z72
4300 z75=2000+ki*300+kiz*150
4310 IF z56<z75 THEN z76=z56 ELSE z76=z75
4320 z77=z73+z76
4330 IF z70>z77 THEN vp=z70 ELSE vp=z77
4340 REM el valor global de prevision calculado
4350 REM se redondea al importe en Ptas.
4360 REM siguiente que sea divisible sin resto
4370 REM entre 54
4380 IF INT(vp)/S4<>INT(INT(vp)/S4) THEN 4400
4390 vp=INI(vp): GOTO 4410
4400 vp=vp-1:GCTO 4380
4410 PRINT"Importe global de prevision calculado
  PPINTE DETPIDE.
4420 REM importe minimo
4430 IF vp<300 AND ve=0 THEN vp=300:60TO 4460
4440 IF vp<600 AND ve=1 THEN vp=600:60TD 4460
4450 GOTO 4480
4460 PRINT: PRINT"Se aplica el importe minimo de"
4470 PRINT vp: " Ptas."
4480 IF z42>vp THEN abv=z42 ELSE abv=vp
4490 PRINT: PRINT: PRINT: PRINT "Importe deducible para"
4500 PRINT"gastos de prevision : "; abv; "Ptas."
4510 GOSUB 6150
4520 REM ******************************
4530 REM cargas extraordinarias
4540 REM ******************************
```
4550 PRINT" IF er-0 THEN 4610 PRINT"5e parte del importe total de las" PRINT"cargas <extraordinarias.es> decir" PRINT"no se distingue entre usted" PRINT"<sup>y</sup> su esposa.":PRINT PRINT"mas información sobre los puntos" PRINT"siguientes, la puede sacar, p. ej . del" PRINT"manual para la declaración de" PRINT"la renta.":PRINT:PRINT:PRINT PRINT"Los impedidos físicos <sup>y</sup> supervivientes" PRINT"pueden exigir importes globales" PRINT"Csegun el grado de incapacitacion)" PRINT"<sup>o</sup> aportar justificantes." PRINT:INPUT"Indique un importe en Ptas. ";kub CLS PRINT:PRINT"Puede deducir gastos hasta <sup>72000</sup> Ptas." PRINT"anuales si ha empleado una" PRINT"asistenta para la casa" PRINT"(en este caso usted <sup>o</sup> su cónyuge han de" PRINT"tener por lo menos <sup>60</sup> anyos <sup>o</sup> bien un" PRINT"miembro de la familia ha estado enfermo" PRINT"<sup>o</sup> muy impedido físicamente)" PRINT"<sup>o</sup> si usted <sup>o</sup> su cónyuge estuvo en un" PRINT"establecimiento de salud." PRINT:INPUT"Indique un importe en Ptas. ";bhh PRINT:PRINT PRINT"Puede hacer constar un importe libre para" PRINT"casos especiales (como refugiado" PRINT"expulsado o" PRINT"deportado,etc.1 ?" PRINT:INPUT"Indique un importe en Ptas. ";fbf CL5:PRINT"ha pagado usted mantenimiento para" PRINT"un hijo que fiscalmente no" PRINT"depende de usted ? (en caso afirmativo " PRINT"puede indicar <sup>36000</sup> ptas.)" PRINT:INPUT"Importe en Ptas. "¡fuk:PRINT:PRINT PRINT"Si es usted soltero <sup>y</sup> trabaja,en caso" PRINT"de tener hijos, puede hacer constar" PRINT"un importe exento" PRINT"de 72000 Ptas." PRINT:INPUT"Importe en Ptas. "¡kba:CLS PRINT"5i ha ayudado usted <sup>a</sup> parientes" PRINT"necesitados, puede hacer constar sus" PRINT"gastos Justificados hasta un importe de" PRINT"<sup>220000</sup> Ptas. por cada persona que" PRINT"haya mantenido. No obstante" Cargas extraordinarias": PRINT

.<br>5020 PRINT"a este importe maximo se le imputan" PRINT"los ingreses propios de la persona " PRINT"mantenida, si los mismos sobrepasan" PRINT"las <sup>250000</sup> Ptas." PRINT"Para parientes que están en un estado" PRINT"del Este puede Ud. descontar 2400 Ptas." SOBO PRINT"por paquete grande, <sup>y</sup> <sup>1800</sup> Ptas. por " PRINT"pequenyo Cotros gastos con justificante" PRINT"p.ej. si ha visitado <sup>a</sup> sus parientes," PRINT"un valor global de 3000 Ptas. <sup>o</sup> si ha" PRINT"tenido visita de parientes del bloque" PRINT"oriental, un importe de <sup>600</sup> Ptas.," PRINT"por visitante <sup>y</sup> dia de visita." PRINT:INPUT"Indique usted un valor en Ptas. ";ubp CLS:PRINT"Puede usted hacer constar un importe" PRINT"exento para la formación" PRINT"de sus hijos" PRINT"Hay los siguientes importes exentos :" PRINT:PRINT" Hijos" 5210 PRINT" PRINT"alojados fuera" PRINT"de casa <sup>5400</sup> Ptas. <sup>125000</sup> Ptas." PRINT"otros casos nada <sup>72000</sup> Ptas." PRINT:PRINT"Los ingresos de mas de 150000 Ptas." PRINT"se deducen del" PRINT"importe exento." PRINT:INPUT"Importe en Ptas. "¡afb:CLS PRINT"Las siguientes cargas extraordinarias" PRINT"solo son tenidas en cuenta si las" PRINT"mismas sobrepasan la carga exigible a" PRINT"usted. Esta exigibilidad esta " PRINT"tecnicamente considerada en el programa" PRINT"Puede Ud. pues indicar la suma de sus" PRINT"gastos reales correspondientes <sup>a</sup> estos" PRINT"puntos. " PRINT"<sup>A</sup> estos gastos corresponden, entre" PRINT"otros :" PRINT"6astos de entierro, de divorcio, del" PRINT"vehiculo, de impedimento fisico," PRINT"gastos de emfermedadisi no han sido" PRINT"pagados por el seguro), de tratamiento" 5420 PRINI″pagados por el seguro), de trata<br><mark>5430 PRINT", gastos de ree</mark>quipamiento(para" PRINT"enseres <sup>y</sup> ropa)etc.":PRINT 5440 PRINI"enseres y ropajeto.":PRINI<br>5450 INPUT"Indique usted un importe en PTAS.";aab:CLS REN Lo que se le puede exigir IF ki-0 AND er-0 THEN pge-5 IF ki-0 AND er-1 THEN pge-4 PRINT" menores 18 mayores IB"

 IF ki-1 DR ki-8 THEN pge-2 5500 IF ki>2 THEN pge-1 IF bl>30000 THEN pge-pge+l:IF ki>2 THEN pge-1 5520 aab=aab-bl/100\*pge: IF aab<0 THEN aab=0 agb-kub+bhh+fbf+fuk-t-ubp+afb+kba+aab PRINT"E1 importe total de sus cargas" PRINT"extraordinarias asciende a" PRINT agb;"Ptas.":GOSUB <sup>6150</sup> REM \*\*\*\*\*\*\*\*\*\*\*\*\*\*\*\*\*\*\*\*\*\*\*\*\*\*\*\*\*\*\*\*\*\*\*\*\*\*\*\*\*\* REN calculo de renta sujeta <sup>a</sup> tributación REN vek-bll-abv-agb-al\*720-ale\*720-ki\*432-kiz\*216 IF ve-0 AND ki>0 THEN vek-vek-4212 PRINT"Sus ingresos sujetos <sup>a</sup> tributación" PRINT"ascienden <sup>a</sup> ROUND(vek);"PtasPRINT <sup>5640</sup> REN •••••••••••••••••••••••••••••••••• REN calculo del importe <sup>a</sup> devolver 5660 REM \*\*\*\*\*\*\*\*\*\*\*\*\*\*\*\*\*\*\*\*\*\*\*\*\*\*\*\*\*\*\*\*\* PRINT:PRINT"Indique el importe de sus" 5680 PRINT"Impuestos sobre el sueldo segun tabla" PRINT"que sirve para calcular" PRINT"el mismo. Si solo pulsa usted la" PRINT''Tecla-ENTER (sin indicar un importe?" PRINT"saldra un valor aproximado (que puede" PRINT"sobrepasar el importe verdadero en" PRINT"<sup>1800</sup> Ptas. como" PRINT"maximo? y que es" INPUT"el que se toma ";stt\$ 5770 IF stt\$<>"" THEN stt=VAL(stt\$): GOTO 5940 IF ve-1 THEN vek-vek/2 IF vek<-4265 THEN stt-O:GOTO 5930 IF vek<-17711 THEN stt-Cvek-4212?/100\*22:GOTO 5930 5810 IF vek<=20465 THEN u=17765:o=20465:a=297C:b=3604:GOTO 5880 IF vek<-23219 THEN u-20519:0-23219:a-3617:b-4346:GOTO <sup>5880</sup> IF vek<-25973 THEN u-23273:0-25973:a-4361:b-5176:GOTO <sup>5880</sup> PRINT"Para unos ingresos de esta cuantía" PRINT''nc hay ningún proceso de aproximación." PRINT"Intentelo pues con una entrada" INPUT". Impuestos según la tabla "¡stt:GOTO <sup>5940</sup> d-b-a:d-d/49:a-a-d FOR i-u TO <sup>o</sup> STEP <sup>54</sup>  $5900 a = a + d$ 5910 IF vek<=1 THEN stt=a:GOTO 5930 NEXT i IF ve-1 THEN stt-stt\*2 5840 jks=(stt-ki\*600-kiz\*300)/100\*9 IF Jks<0 THEN Jks-0

```
5960 zek=kst(1)+kst(2)-jks
5970 CLS: IF zek<0 THEN zek=0
5980 PRINT"
                       Reten- impuestos importe a "
5990 PRINT"
                       ciones anuales compensar"
6000 PRINT"imptos.-":PRINT"d.trab.";<br>6010 PRINT"imptos.-":PRINT"d.trab.";<br>6010 PRINT USING "#########";ROUND(lst(1)+ist(2));
6020 PRINT USING "#########"; ROUND(stt);
6030 PRINT USING "##########"; ROUND(lst(1)+lst(2)-stt)
6040 PRINT: PRINT"Impuestos-": PRINT"iglesia";
6050 PRINT USING "#########"; ROUND(kst(1)+kst(2));
6060 PRINT USING "#########"; ROUND(j):s):
6070 PRINT USING "##########": ROUND(zek)
6080 PRINT: PRINT: PRINT
6090 PRINT"Importe a compensar : "; ROUND(1st(1)+1st(2)-stt+zek); "Ptas.
6100 PRINT: PRINT: PRINT
6110 PRINT"se trata de valores redondeados."
6120 PRINT: PRINT: PRINT: PRINT TAB(12)"Fin del programa"
6130 PRINT: PRINT
6140 END
6150 REM UP subprograma esperar
6160 LOCATE 7.25
6170 PRINI"Pulse una tecla !"
6180 x$=INKEY$: IF x$="" THEN 6180
6190 CLS: RETURN
```
Lista de variables:

Aquí las variables no se ordenan alfabéticamente sino que son listadas de acuerdo con su aparición en las diferentes partes del programa, con el fin de conseguir una mayor claridad.

Datos sobre la persona:

 $ve = Casado (0=no, 1=sf)$ 

pk <sup>=</sup> Círculo de personas ( 1=círculo de personas A, 0=círculo de personas B, véase esquema para la autoliquidaclón )

vs = Compras de aprovisionamiento (0=no, 1=sí).

al <sup>=</sup> Edad ( 0=no, 1=sí, véase el día fijado para el Importe exento según edad)

 $ale = Edad$  del marido  $(0,1)$ 

er <sup>=</sup> Actividad profesional del marido (0=no, 1=sT)

pke <sup>=</sup> Círculo de personas del marido (0,1)

vse = Compras de aprovisionamiento del marido (0,1)

bl(1) <sup>=</sup> Sueldo bruto del solicitante

vfb(1) <sup>=</sup> Importe de aprovisionamiento exento del solicitante

 $b11(1) = b1(1)-vfb(1)-600,600=Importe$  de Navidad exento

Ist(1) <sup>=</sup> Impuestos sobre la renta pagados por el solicitante

kst(1) <sup>=</sup> Impuestos eclesiásticos pagados por el solicitante

ki <sup>=</sup> Número de hijos

153

klz <sup>=</sup> Número de los hijos llamados ''de pago"

 $b1(2)$  = Sueldo bruto del marido

vfb(2) <sup>=</sup> Importe de aprovisionamiento exento, del marido bll(2) = bl(2)-vfb(2)-600,600=lmporte de Navidad exento Ist(2) <sup>=</sup> Impuestos sobre la renta pagados por el marido

Gastos necesarios:

<sup>1</sup> <sup>=</sup> Indice (1=solIcltante, 2=marldo)

<sup>J</sup> = Variable de control

a1-a7 = Contestaciones de menú

wk(1) <sup>=</sup> Gastos necesarios del solicitante

wk(2) = Gastos necesarios del marido

bl2(1) <sup>=</sup> bII(1)—480—wk(1 ), 480=lmporte exento del trabajador

bl2(2) <sup>=</sup> blI(2)-480-wk(2), 480=lmporte exento del trabajador

bl <sup>=</sup> Importe total de los Ingresos <sup>=</sup> bl2(1)+b12(2)

ajw <sup>=</sup> Días de trabajo por semana

ukd = Días de vacaciones y de enfermedad

ekm <sup>=</sup> Distancia al puesto de trabajo en kilómetros

fk <sup>=</sup> Gastos de viaje

- erf <sup>=</sup> Reintegro por el empresario de los gastos de viaje exentos de Impuestos
- bbv = Cuotas para asociaciones profesionales
- awa <sup>=</sup> Gastos para medios de trabajo
- fbk = Costos de perfeccionamiento
- uzk = Gastos de mudanza
- mfv <sup>=</sup> Gastos adicionales para la manutención
- mvt <sup>=</sup> Número de días referentes <sup>a</sup> mfv
- dh <sup>=</sup> Gastos adicionales para mantener dos casas
- gkm <sup>=</sup> Kilómetros recorridos
- anz <sup>=</sup> Número de viajes <sup>a</sup> casa
- pfk <sup>=</sup> Precio de un billete
- kdu = Gastos de alojamiento
- vpk = Gastos de manutención
- vpf = Gastos de manutención para el tiempo sucesivo
- abe = Indemnizaciones del empresario
- wwk = Otros gastos de propaganda

## Gastos extraordinarios:

- sa = Gastos extraordinarios
- wsa <sup>=</sup> Otros gastos extraordinarios
- pb = Importe global

 $bII = bl-sa$ 

- rdl <sup>=</sup> Rentas <sup>y</sup> cargas permanentes
- ule = Prestaciones de mantenimiento "marido"

a8 = Contestación de menú

- ker <sup>=</sup> Reintegro del Impuesto eclesiástico en el año anterior
- kae <sup>=</sup> Impuesto eclesiástico pagado deducido el reintegro
- sks <sup>=</sup> Gastos de asesoramlento fiscal como gasto extra
- aeb = Gastos para la propia formación profesional
- spb <sup>=</sup> Donativos <sup>y</sup> cuotas para fines científicos, culturales caritativos, eclesiásticos, religiosos <sup>y</sup> de utilidad pública

Gastos de previsión:

- ags <sup>=</sup> Participación del trabajador en la seguridad social o en otras prestaciones de similar nivel
- agr <sup>=</sup> Participación empresarial en el régimen legal de pensiones o subvenciones exentas de Impuestos del empresario para gastos de similar nivel

```
arh = Seguro voluntarlo más elevado para empleados y pen-
     siones
```

```
fkv = Seguro de enfermedad voluntario
fuv = Seguro de accidentes voluntario
Ivs - Seguro de vida y seguro de entierro
hpv = Seguro de responsabilidad
bbs = Cuotas de ahorro vivienda
vb = Cuotas de seguro (en total)
z29
. = Variables auxiliares ( véase esquema para la autollqui-
. dación)
z42
Cálculo del total de la previsión:
z46
. = Variables auxiliares ( véase esquema para la autollqul-
. dación)
z77
vp = Total de la previsión
```
•

abv = Importe deducible para los gastos de previsión

157

Cargas estraordInarlas:

agb = Cargas extraordinarias

- kub <sup>=</sup> Gastos si es usted disminuido físico <sup>o</sup> familiar del fI nado
- bhh = Ocupación de una asistenta o con alojamiento en casa
- ff <sup>=</sup> Importe exento para casos especiales
- fuk = Importe exento para el caso de que haya obligaciones de mantenimiento de niños
- ubp = Subvención para personas necesitadas
- afb <sup>=</sup> Importe libre para formación
- kba = Gastos para el cuidado de niños de personas solas

aab <sup>=</sup> Otras cargas extraordinarias

pge <sup>=</sup> Porcentaje del Importe total de los Ingresos

Cálculo de la renta Imponible:

vek <sup>=</sup> renta sometida al pago de Impuestos <sup>=</sup> Importe total de los ingresos - yastos especiales - abv - agb importe exento para la pensión de vejez - Importe libre para el mantenimiento de la casa - importe libre para los niños

Cálculo del Importe del reintegro o <sup>a</sup> Ingresar:

stt\$

= Impuesto sobre la renta según la tabla del Impuesto.

stt

- <sup>u</sup> <sup>=</sup> Limite Inferior de la renta en la vía de aproximación para la determinación del impuesto sobre la renta
- o <sup>=</sup> Límite superior de la renta en la vía de aproximación para la determinación del impuesto sobre la renta
- *<sup>a</sup>* <sup>=</sup> Impuesto sobre la renta correspondiente al limite inferior de la renta
- <sup>b</sup> <sup>=</sup> Impuesto sobre la renta correspondiente al limite superior de la renta

 $d = b - a$ 

zek <sup>=</sup> Impuesto eclesiástico <sup>a</sup> devolver

jks <sup>=</sup> Impuesto anual eclesiástico

Descripción del programa: Líneas 10-80 : Título Líneas 90-690 : Datos de la persona Líneas 700-2240: Gastos necesarios Líneas 2250-3350 : Gastos extraordinarios que no son gastos de previsión Líneas 3360-3940 : Gastos de previsión 3360-3780 : Entradas 3790-3940 : Cálculo de los gastos de previsión deduclbles Líneas 3950-4510 : Cálculo de la previsión global Líneas 4520-5560 : Cargas extraordinarias 5460-5520 : Cálculo de lo exlglble Líneas 5570-5630 : Cálculo de la renta sujeta <sup>a</sup> tributación Líneas 5640-6130 : Cálculo del importe <sup>a</sup> devolver o ingresar . 5780-5930 : Estimación del impuesto  $5940 - 6130$  : Expresión final Línea 6140 : Final del programa Líneas 6150-6190 : Subprograma ''esperar''

## 6.4. Filón de ideas وتتحافظ والمستوفي والمتحدث والمتحافظ والمستحدث والمتحدث

- Comprobar las condiciones para el derecho <sup>a</sup> percibir la paga <sup>y</sup> subsidio de paro <sup>y</sup> realizar los cálculos
- Almacenar y manipular la cesta de la compra para la determi nación del Juego de reglas para la prestación social
- Programar el presupuesto para la vivienda
- Fomento estatal del ahorro para la vivienda (primas <sup>y</sup> ventajas fiscales)
- Tabla de costes procesales
- Radioscopia de la jungla de subvenciones
- El presupuesto nacional en una ojeada

- <sup>Y</sup> muchas cosas más

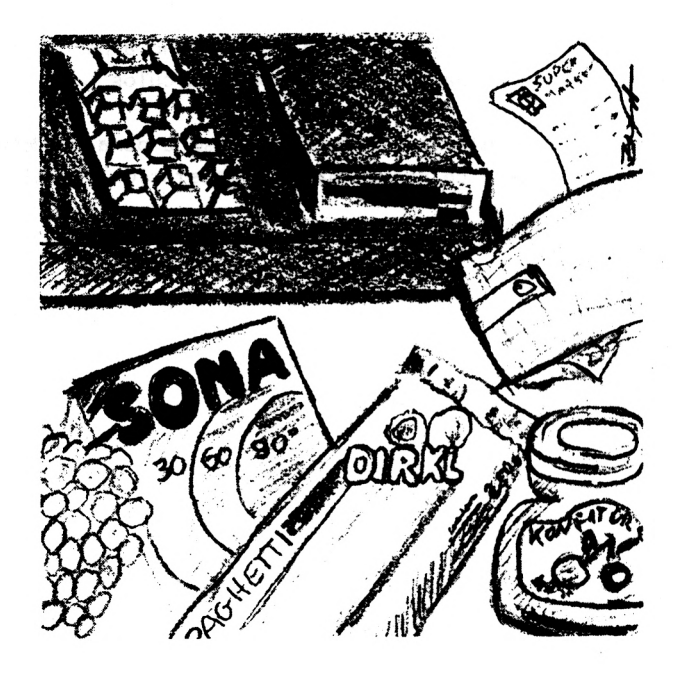

# 7. ECONOMIA DOMESTICA <sup>Y</sup> SALUD

## 7.1. Advertencia preliminar

En primer lugar deseamos dejarlo claro: en este capítulo no presentamos ningún programa de contabilidad financiera para la economía doméstica. Al fin <sup>y</sup> al cabo, una economía doméstica normal tampoco es como llevar una empresa artesana mediana. Así pues, si está usted Iniciado en los secretos de la doble contabilidad, puede olvidarlos aquí tranquilamente. Aquí más bien se le ofrece una ayuda técnica de programación para el mantenimiento (u obtención) de una visión de conjunto relativa <sup>a</sup> los costes que comporta una economía doméstica.

En este capítulo, además, se trata del tema salud. Existen múltiples posibilidades para la aplicación de su CPC al tema salud. Piénsese, por ejemplo, en los planes de jogglng o de dieta. Aquí, en cambio, vamos <sup>a</sup> contentarnos con un programa contador de caloría». No en último lugar es muy práctico este programa ya que, para los diabéticos, se puede pasar sin grandes problemas de calorías <sup>a</sup> unidades de pan. El cambio <sup>a</sup> otros valores alimenticios, naturalmente, es asimismo posible.

163

# *7.2.* La economía doméstica racional

Cuanto más razonablemente administre usted su dinero, tantas más cosas podrá permitirse. Seguramente, esta opinión tan ampliamente generalizada es correcta. Pero ¿ qué significa aquí ''razonablemente'' ?. Al consumidor (consumidores lo somos todos) <sup>a</sup> menudo apenas le es posible Juzgar la calidad de un producto. Además, en nuestra economía los precios están permanentemente en movimiento. Así pues, no es tan sencillo comportarse razonablemente.

Por ello, quizás tenga sentido preguntarse, en qué, al fin <sup>y</sup> al cabo, se gasta el dinero en la economía doméstica. Alguien que todavía no se haya hecho nunca esta pregunta, se quedará asombrado cuando vea cómo se distribuyen sus gastos en las diversas categorías tales como vestir, alimentación, viajes, etc.. Semejante control de sus salidas de dinero abarca, naturalmente, una gran cantidad de informaciones Individuales. Por este motivo se brinda la aplicación de su CPC para la administración de estos datos.

El siguiente programa asume esta misión. El mismo tiene las siguientes funciones:

- Introducir las salidas de dinero ( con las variables "designación de mercancía", "importe en DM", "categoría" <sup>y</sup> "fecha")

164

Crear categorías (se pueden crear hasta 10 categorías)

Salidas de dinero y categorías

- leer

- almacenar

- mirar (en forma de una tabla)

- calcular ( se editan los Importes en 0M por categoría para los espacios de tiempo que se deseen. La representación de las participaciones, en porcentajes, de las diferentes categorías tiene lugar en forma de un dlagra ma de barras.)

- Terminal el trabajo

Así pues, el programa no solamente gestiona las diferentes Informaciones, sino que asume también la importante misión de llevar <sup>a</sup> cabo cálculos. Por lo tanto, <sup>a</sup> final de mes <sup>o</sup> del año puede usted comprobar fácilmente cuánto dinero ha gastado en cada una de las áreas.

Dado que solamente pueden crearse 10 categorias (más limitarían la claridad), tiene sentido la creación de la categoría ''otros1', para evitar dificultades de ordenación. La lectura tiene que realizarla usted antes de la entrada de nuevos datos, ya que de lo contrario la informaciones que ya han sido entradas quedarían sobreescritas.

Si se trabaja con diskette hay que modificar la rutina de lectura, ya que hay que indicar un nombre concreto de fichero. Ello puede ser de la siguiente manera:

<sup>795</sup> INPUT''cómo se llama el fichero'';n\$ 800 OPENIN n\$

En total en el programa se ha reservado espacio para <sup>1000</sup> entradas respectivas. Todavía puede usted, ciertamente, aumentar esta cantidad (líneas 80-90 del programa, pero tenga en cuenta la capacidad de almancenamlento de su ordenador); sin embargo, una "liquidación final" mensual <sup>o</sup> anual sería, seguramente, más razonable.

Por lo demás, el n-jj , se explica sumamente por sí mismo. Lo único es que, después de la edición del diagrama de barras, no se Indica la petición "por favor pulse una tecla", ya que el espacio disponible en la pantalla se utiliza para el diagrama <sup>y</sup> debiera evitarse un "enrollamiento hacia arriba" de la pantalla.

Programa:

10 REN 117 20 CLS <sup>30</sup> PRINT "<sup>117</sup> - Programa para el control" <sup>40</sup> PRINT TABC7)"de sus gastos" 50 PRINT¡PRINT:PRINT:PRINT:PRINT:PRINT BO PRINT TABC9) ''Bernd Kowal, 1985" 70 G09LIB 2060 B0 DIN wbSClOOO),dmClOOO),kClOOO) 90 DIN tgC1000),moC1000),jaC1000),ja\$C1000) 100 REN 110 REN Nenu 120 REN <sup>130</sup> PRINT TABC17)"Nenu":PRINT:PRINT <sup>140</sup> PRINT TABC33)''Entrada": PRINT <sup>150</sup> PRINT"Entrar los gastos" ; TABC36) "<sup>1</sup>'': PRINT <sup>160</sup> PRINT"Formar categorías";TABC36)"2":PRINT <sup>170</sup> PRINT"Cargar los gastos";PRINT 180 PRINT" y las categorias"; TAB(36)"3": PRINT 190 PRINT"Grabar"; TAB(36)"4": PRINT 200 PRINT"Mirar"; TAB(36)"5": PRINT <sup>210</sup> PRINT"Calcular";TABC36)"6" <sup>220</sup> PRINT:PRINT"Terminar el trabajo";TABC36)"7" 230 PRINT:PRINT:INPUT"Su elección ";a:CLS 240 IF a<l OR a>7 THEN CLS:GOTO 130 250 ON a GOTO 270,620,780,920,1000,1240,1930 260 REN

270 REM entrar los gastos 280 RFM 290 IF ka>0 THEN 320 300 PRINT"Primero tiene que formar categorias." 310 GOSUB 2050: GOTO 620 320 WINDOW #2,20,40,1,25 330 PRINT #2, "Categorias": PRINT #2 340 FOR 1=1 TO ka 350 PRINT #2.1:".":k\$(1) 360 NEXT i 370 WINDOW #1, 1, 19, 1, 25  $380$   $q = q + 1$ 390 PRINT #1, "La entrada se" 400 PRINT #1, "termina si pulsa"<br>400 PRINT #1, "termina si pulsa"<br>410 PRINT #1, "usted un 0 para" 420 PRINT #1, "la denominacion" 430 PRINT #1, "de la mercancia.": PRINT #1<br>440 PRINT #1, "Haga usted las" 450 PRINT #1, "siguientes entradas: ": PRINT #1: PRINT #1 460 PRINT #1, ga; ".entrada : ": PRINT #1 470 PRINT #1, "Denom. mercancia" 480 INPUT #1, wb\$(ga): PRINT #1 490 IF wb\$(ga)="0" THEN ga=ga-1:CLS:GOTO 110 500 PRINT #1, "Importe en Ptas." 510 INPUT #1, dm(ga): PRINT #1 520 PRINT #1, "Categoria" 530 INPUT #1, "No. "; k(ga): PRINT #1 540 IF k(ga)<1 OR k(ga)>ka THEN 520 550 PRINT #1, "Fecha" 560 INPUT #1, "Dia "; tg(ga) 570 INPUT #1, "Mes "; mo(ga)<br>580 INPUT #1, "Anyo "; ja\$(ga) 590 ja\$(ga)=RIGHT\$(ja\$(ga),2):ja(ga)=VAL{ja\$(ga)) 600 CLS #1:60TO 380 610 REM 620 REM formar categorias 630 REM 640 IF ka=0 THEN 690 650 PRINI"Existen las siguientes categorias :" 660 PRINT: FOR i=1 TO ka 670 PRINT i: ". Categoria : ": k\$(i) 680 NEXT i: PRINT: PRINT 690 PRINI"Como maximo puede formar 10 categorias." 700 PRINT"Entre usted un 0 si no quiere" 710 PRINT"formar mas categorias.": PRINT  $720$   $ka=ka+1$ 730 IF ka=11 THEN ka=ka-1:GOSUB 2050:GOTO 110

740 PRINI ka;".categoria ";:INPUI k\$(ka)<br>750 IF k\$(ka)="0" TREN ka=ka-1:CLS:GOTO 110 760 GOTO 720 770 REM 780 REM leer gastos y categoria 790 INPUI"Entre nombre de fichero"; fp\$ 800 OPENIN Fp\$ 810 INPUT #9, ga, ka 820 FOR i=1 TO ga 830 INPUT #9.wb\$(i) 840 INPUT #9.dm(i), k(i), tg(i), mo(i), ja(i) BSO NEXT i 860 FOR i=1 TO ka 870 INPUT #9, k\$(i) 880 NEXT i 890 CLOSEIN 900 CLS: GOTO 110 **910 REM** 920 REM grabar gastos y categorias 930 REM 940 PRINI"Con que nombre se deben" 950 INPUT"grabar las informaciones "; n\$ 960 OPENOUT n\$ 970 PRINT #9,ga, ka 980 FOR i=1 TO ga 990 PRINT #9, wb\$(i) 1000 PRINT #9,dm(i),k(i),tg(i),mo(i),ja(i) 1010 NEXT i 1020 FOR i=1 TO ka 1030 PRINT #9, k\$(i) 1040 NEXT i 1050 CLOSEOUT 1060 CLS: GOTO 110 1070 REM 1080 REM mirar los gastos y las categorias 1090 REM 1100 MODE 2: af=1: h=20  $"$ ; 1110 PRINT"Entrada no. Denom. mercancia 1120 PRINT"Importe Ptas. Categoria Fecha" 1130 PRINT: FOR i=af TO ga 1140 PRINT USING " \*\*\*\*\*  $"$ ;i; 1150 PRINT USING " \";wb\$(i);  $\checkmark$ 1160 PRINT USING " ######.##";dm(i); 1170 PRINT USING "  $"$ : $k$$  $(k(i))$ ;  $\lambda$ ◟ 1180 PRINT USING "##.";tg(i);mo(i); 1190 PRINT USING "##"; ja(i) 1200 IF i=h THEN h=h+20:af=af+20:GOSUB 2060:GOTO 1110
```
1210
NEXT i
1220
GCSUE 2050:MODE 1:GOTO 110
1230
REM
1240
REM calculas
1250
REM
1250 REN<br>1260 PRINT"Indique el periodo de tiempo para"
1270 PRINT"el que hay que hacer los calcul<br>1280 PRINT"Desde : ";TAB(18)"<mark>Hasta</mark> : ":PRINT
1280 PRINT"Desde :";IAB(18)"Hasta :":PRI<br>1290 PRINT:PRINT"Dia";TAB(18)"Dia":PRI<mark>NT</mark>
1300
PR INT"Mes";TAB(18)"Mes":PRINT
1300  PRINT"Nes";IAB(18)"Nes":P<br>1310  PRINT"Anyo";IAB(18)"Anyo"
1320
LOCATE 7,7:INPUT at
1330
LOCATE 7,9:INPUT am
1340
LOCATE 7,11:INPUT ajaS
1350
LOCATE 24,7:INPUT et
1360
LOCATE 24,9:INPUT em
1370
LOCATE 24,11:INPUT eJaS
1370 LOCAIL ET, IT. INI OT EJAS<br>1380 aja$=RIGHT$(aja$, 2): aja=UAL(aja$)
1390
ejaS-RIGHTSiejaS,2):eja-UALCejaS)
1400
PRINT:PRINT:PRINT TABC8)"Estoy calculando I"
1410
su-0:F0R 1-1 TO ka
1420 ks(i)=0:NEXT i
1420 ks(1)=0:NEXI<br>1430 FOR 1=1 TO ga
1440
IF jail)<aja OR jaii)>eja THEN 1510
1450
IF ja(i)>aja AND ja(i)<eja THEN 1490
1460 IF mo(i)<am OR mo(i)>em THEN 1510
1470
IF moCi)>am AND moCi)<em THEN 1490
1470 IF MOCI)2am AND MOCI)3em IREN 143<br>1480 IF tg(i)3et OR tg(i)>et THEN 1510<br>1500 suseutds(i)
1490 ks(k(i))=ks(k(i))+dm(i)1500 su=su+dm(i)
1510
NEXT 1
1520
CLS:PRINT"En este periodo de tiempo ha gastado Ud
1520 CLS:PRINT"En este periodo de tiempo ha gastado U<br>1530 PRINT"un total de ";INT(su*100+0.5)/100;" <mark>Ptas."</mark>
1540
PRINT:PRINT
1550
PRINT'Tara las diferentes categorías resulta"
1560
PRINT"el siguiente cuadro :":PRINT
1570
PRINT"No.de la Nombre de";TABC35)"Ptas."
1580
PRINT"Categoría Categoría":PRINT
1580 PRINI"Categor<br>1590 FOR i=1 TO ka
1600
PRINT USING "#####";i¡
PRINT USING " \ \";kSCi);
1610 PRINT USING "
1520
z-INTCksCl)*100+0.5)/100
1630  PRINT TAB(30)  USING "########.##";z
1640
NEXT i
1650
GOSUB 2050
1660
PRINT"Representacion gráfica de la parte"
1670
PPINT"porcentual redondeada de las distintas"
1270 PRINT"el que hay que hacer los calculos.": PRINT
```
 PRINT"categorias respecto al total de gastos: 1690 pm=0 FOR i-1 TO ka 1710 p(i)=ks(i)\*100/su IF p(i)>pm THEN pm-p(i) NEXT <sup>1</sup> FOR i-1 TO ka pp(i)-pCi3-100/pm NEXT i PLOT 17,17:DRAW 17,320 PLOT 17,17:DRAW 520,17 LOCATE 1,5:PRINT"\*" LOCATE 34,25:PRINT"Categ." 1810 1-0 FOR i-3 TO ka\*3 STEP <sup>3</sup>  $1830 j = -1$  LOCATE i,25:PRINT <sup>J</sup> 1850 x=ROUND(18\*pp(j)/100) FOR 1-24 TO 24-x STEP -1 1870 LOCATE i+1,1: PRINT CHR\$(143) 1880 NEXT 1 1890 LOCATE  $i, 23-x$ : PRINT USING "##";  $p(j)$ 1900 NEXT i GOSUB 2100:GOTO 110 REH REH terminar el Programa REH PRINT"Ha grabado usted toda la información" PRINT"debidamente ?" PRINT"Si no es asi, entre simplemente" I960 PRINT"un 'oh' (en caso contrario, basta" 1990 PRINT"con pulsar la tecla espaciadora)." INPUT aS 2010. IF a\$="oh" THEN CLS:GOTO 920<br>2020 PRINT:PRINT:PRINT" Hasta la vista" 2020 PRINT: PRINT: PRINT" PRINT:PRINT''Ahora puede usted desconectarme" END REH REH UP subprograma esperar REH ' LOCATE 5,25 PRINT"Pulse una tecla I" xS-INKEYS IF xS-"" THEN 2100 CLS:RETURN

Lista de variables:

<sup>a</sup> <sup>=</sup> Contestación ''selección de menú1'

a\$ = Cadena de contestación en la parte de programa ''terminar el trabajo1'

af <sup>=</sup> Valor inicial del bucle

aja <sup>=</sup> Indicación del afio (principio)

aja\$ = Campo de entrada para aja

am <sup>=</sup> Indicación del mes (principio)

at <sup>=</sup> Indicación del día (principio)

dm(l) = Importe en DM

eja <sup>=</sup> Indicación del año (final)

ea\$ = Campo de entrada para eja

em <sup>=</sup> Indicación del mes (final)

et <sup>=</sup> Indicación del día (final)

ga = Cantidad de salidas de dinero

 $h =$  Variable auxiliar

<sup>I</sup> = Indice de control

 $j =$  Indice

 $ja(i)$  = Año del gasto de dinero

 $ja$(i) = Campo$  de entrada para  $ja(i)$ 

k(i) = Número de categoría referente a una salida de dinero

k\$(i) <sup>=</sup> Designación de la categoría

ka = Número de categorías definidas

- ks(I) <sup>=</sup> Suma de las salidas de dinero de cada categoría relativa <sup>a</sup> un período de tiempo
- <sup>I</sup> <sup>=</sup> Valor inicial del bucle para el dibujo de las barras
- mo(l) <sup>=</sup> Mes de la salida de dinero
- n\$ = Nombre de las informaciones a almancenar
- p(i) <sup>=</sup> Tanto por ciento de las salidas de dinero por categoría referido al total de gastos
- pm <sup>=</sup> Valor máximo relativo <sup>a</sup> la variable p(1)
- $pp(i)$  = Tanto por ciento de las salidas de dinero por categoría referido al valor máximo pm
- su <sup>=</sup> Suma de las salidas de dinero relativa <sup>a</sup> un período tiempo
- tg(1) <sup>=</sup> Día de la salida de dinero
- wb\$(I) = Designación de la mercancía
- $x =$  Variable auxiliar para la determinación del valor final del bucle en el bucle del programa para el dibujo de las barras
- <sup>z</sup> <sup>=</sup> Valor redondeado <sup>a</sup> dos cifras decimales relativo <sup>a</sup> la variable ks

Descripción del programa

Líneas 10- <sup>70</sup> : Título

Líneas 80- 90 : Reserva de espacio de memoria

Líneas 100-250 : Selección del menú y correspondientes ramificaciones

Líneas 260-600 : Entrada de las salidas de dinero En esta parte de programa se definen dos áreas de pantalla. Mientras en la primera ventana (área izquierda de la pantalla, defin ida en la línea 370) tienen lugar las entradas, en la segunda ventana ( área derecha de la pantalla, definida en la línea 320 ) se editan las categorías establecidas. Por consiguiente el usuario del programa tiene siempre las diferentes categorías ante sus ojos. Luego, después de realizada la entrada, en la línea 600 solamente se limpia la primera ventana. Si todavía no se ha fijado ninguna categoría (vea líneas 290-310), se edita un comentario <sup>y</sup> se ramifica <sup>a</sup> la parte del programa ''formar categorías''. La entrada de un <sup>0</sup> para la variable ''designación de mercancía'<sup>1</sup> provoca el salto de regreso <sup>a</sup> la selección del menú (línea 490). El campo de entrada para la variable Ja es una cadena para, de una posible entrada con indicación del siglo (p.ej. 1985) guardar en la línea <sup>590</sup> solamente las dos últimas cifras (o sea, 85) en el campo ja(i).

Líneas 610-760 : Formación de las categorías En el caso de que ya existan categorías, éstas son editadas (líneas 640-680).

<sup>A</sup> continuación se pueden formar categorías. Cuando se han formado 10 categorías o se entra un 0, tiene lugar un salto de regreso <sup>a</sup> la selección del menú ( vea líneas <sup>730</sup> <sup>y</sup> <sup>750</sup> ).

Líneas 770-900 : Se leen las salidas de dinero y las categorías

Líneas 910-1060: Se almacenan las salidas de dinero <sup>y</sup> las categorías Al leer <sup>y</sup> guardar variables de cadena, hay que tener en cuenta que ello se realiza en Instrucciones respectivas separadas INPUT o PRINT ( vea líneas 830-840 ó líneas 990- 1000 ).

Líneas 1070-1220:Mlrar las salidas de dinero <sup>y</sup> las categorías. Para ello, en la línea <sup>1100</sup> se pone el modo de pantalla <sup>a</sup> 80 caracteres por línea. Con la ayuda de la instrucción PRINT USING tiene lugar luego una edición formateada en forma de tabla. Las variables af y <sup>h</sup> sirven para la limitación respectiva de la edición <sup>a</sup> 20 líneas de la tabla. Antes del salto de regreso <sup>a</sup> la selección del menú, se cambia de nuevo al modo de 40 caracteres (línea 1220).

Líneas 1230-1910:Cálculos

1260-1390 : Entrada de un período de tiempo para el cual tengan que realizarse los cálculos. Aquí, primero se edita el texto de entrada y <sup>a</sup> continuación se pos!clonan debidamente las Instrucciones INPUT. Por los mismos motivos que en la línea 590 se entran como cadenas las Indicaciones de los años.

174

1400: Comentario

- 1410-1420 : Las variables su <sup>y</sup> ks( I) <sup>a</sup> calcular son ocupadas con el valor Inicial 0.
- 1430-1510 : SI, dentro del período de tiempo indicado, hay un gasto de dinero, las variables su y ks son aumentadas en el correspondiente importe en DM. La comparación de la indicación del año, del mes o del día correspondiente <sup>a</sup> un gasto de dinero con el período de tiempo indicado es, por decirlo así, válido solamente para este siglo, ya que en la indicación del año no entra el siglo correspondiente. <sup>A</sup> modo de ejemplo, la indicación de año 2005 es tratada exactamente igual que la indicación 1905.
- 1520-1650 : Edición formateada de los importes en DM redondeados en la segunda cifra decimal ( por categoría <sup>y</sup> en total ).
- 1660-1680 : Título de la representación gráfica de las participaciones en porcentaje de las diferentes categorías en los gastos totales.
- 1690 : La variable pm es equiparada <sup>a</sup> 0.
- 1700-1730 : Cálculo de los porcentajes de los gastos por categoría referidos a los gastos totales y determi nación del máximo pm.
- 1740-1760 : Se calculan los porcentajes de los gastos por categoría referidos al máximo valor del porcentaje pm. Esto sirve para aprovechar de forma óp-

tima el espacio disponible en la pantalla ( vea las líneas 1850-1880).

1770-1780 : Se dibuja un sistema de coordenadas. Antes de dibujar las líneas con la instrucción DRAW, se coloca cada vez el cursor de gráficas, por medio de la Instrucción PLOT, en el origen de las coordenadas.

1790-1800 : Se inscriben los ejes de coordenadas

- 1810 : La variable de indice j se equipara a 0.
- 1820-1900 : En este bucle de programa se Inscribe el eje x <sup>y</sup> se dibujan las barras. Aquí la variable <sup>I</sup> sirve para el poslcionamlento horizontal del cursor mientras la variable j Identifica los valores de porcentajes pp(1) de las diferentes categorías. Con el mayor valor de porcentaje, la variable x también tiene el mayor valor, de manera que entonces las <sup>18</sup> líneas de que disponemos se utilizan para el dibujo de las barras (líneas 1860- 1880). Con valores pp(I) más pequeños se aumenta correspondientemente el valor final del bucle en la línea 1860, de forma que entonces se dibujan barras más cortas. En la línea 1890 se editan directamente, por medio de la correspondiente barra, las correspondientes participaciones,

en porcentaje, de la respectiva categoría en los gastos totales. Dado que esto son valores redondeados, puede pasar que la suma de los valores editados en porcentaje no sea Igual <sup>a</sup> 100. 1910 : Final de esta parte del programa

Líneas 1920-2040 : Final del programa

En esta parte del programa existe todavía la posibilidad - en el caso de que se haya olvidado -de almacenar datos entrados.

Lineas 2050-2120 : Subprograma ''esperar''

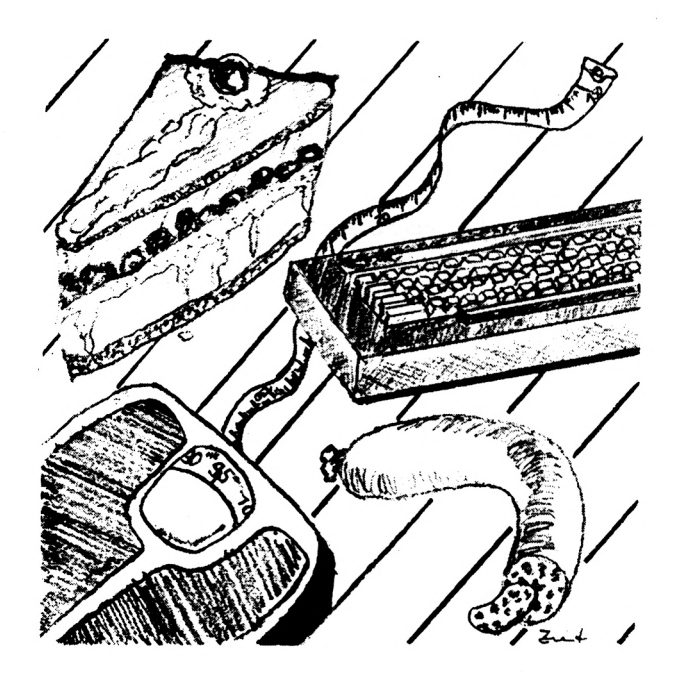

7.3. Un contador electrónico de calorías

Toda persona, que alguna vez haya hecho una dieta, sabe que no es tan fácil calcular su aprovisionamiento diario de calorías. Generalmente, las indicaciones de las tablas de calorías se refieren <sup>a</sup> una determinada cantidad de gramos <sup>o</sup> de litros.

<sup>A</sup> modo de ejemplo se encuentra usted aquí ante el siguiente problema de regla de tres:

Una botella de cerveza (0,5 litros) tiene <sup>210</sup> kilocalorías, ¿ cuántas kilocalorías tiene, pues, un vaso (0,2 litros) ?

Para resolver esta cuestión de cálculo, sólo tiene usted que establecer la sencilla ecuación siguiente:

$$
\frac{210}{0,5} = \frac{x}{0,2}
$$

 $x = 0.2*210/0.5 = 84$ 

Sí quisiera usted llevar <sup>a</sup> cabo este cálculo para cada alimento que toma diariamente, tendría que realizar un trabajo enorme. Para ello ya se le podría aconsejar la utilización de una calculadora de bolsillo. No obstante, con su CPC <sup>y</sup> un programa adecuado se puede reducir aun más esta cantidad de tiempo.

179

Entonces sólo tendría el trabajo de introducir una vez en el programa todos los alimentos importantes para usted.

La entrada se realiza con la ayuda de la Instrucción DATA. Cada instrucción DATA está constituida aquí de la siguiente manera:

DATA <sup>&</sup>lt; alimento, unidad de medida, número de unidades de medida <sup>a</sup> las cuales se refiere la indicación de calorías, indicación de calorías <sup>&</sup>gt;

Por ejemplo:

DATA <sup>&</sup>lt; panecillos, pieza (igual <sup>a</sup> 40 gramos), 1, <sup>111</sup> <sup>&</sup>gt;

En otras palabras: <sup>1</sup> panecillo (igual <sup>a</sup> 40 gramos) tiene <sup>111</sup> calorías.

En el presente programa solamente se dan <sup>15</sup> instrucciones ejemplares de DATA. Esta cadena de InstrucclonAs puede ser ampliada o modificada por usted <sup>a</sup> voluntad. Entonces, eventual mente también tendrá que modificar el valor de la variable k en la línea 100, ya que solamente se leen Instrucciones DATA k.

En el desarrollo del programa, para el cálculo de calorías solamente hay que entrar el alimento y un número correspondiente <sup>a</sup> la cantidad, así, por ejemplo: ¿ Alimento ? panecillos ¿ Cuántas piezas (de a 40 gramos) <sup>7</sup> 2.5

Como resultado tendrá usted:

Son 277.5 calorías

Como es natural, los diferentes resultados se van sumando de manera que, por ejemplo, para los alimentos <sup>a</sup> ingerir durante un día podría resultar: En total resultan 2428.5 calorías

Al Introducir el alimento fíjese en que la forma de escritura sea exacta, ya que de lo contrario aparece en la pantalla el siguiente mensaje:

No se dispone de ninguna información sobre el alimento indicado.

Programa:

 REN I1B CLS PRINT "I1S - Programa para el calculo de" PRINT TABC7)"calorías" PRINT:PRINT:PRINT:PRINT:PRINT:PRINT PRINT TAB(9) "Bernd Kowal, 1985" G05UB 1480 REN k equivale al numero de REN alimentos entrados k-15  $DIM$   $n(S(k), m(S(k), am(k), ka(k))$  DATA mantequilla,gramos,100,775 BATA huevo,unidad Colase 4),1,92 DATA plátano,unidad (pequenya),1,99 150 DATA panecillo, unidad (igual a 40 Gramos), 1, 111 DATA anguila,gramos,100,899 DATA patatas fritas,gramos,100,538 180 DATA queso de bola (40% grasa), gramos, 100,331 DATA cerveza,litro,0.8,84 200 DATA leche (3.5% grasa), litro, 1,660 DATA pasta (cocida),cuchara (40 gramos),1,39 DATA cerveza fuerte,1 itro,0.8,138 DATA pata de ciervo,gramos,100,106 DATA ajo,diente (5 gramos),1,7 DATA mermelada,cucharadita (5 gramos),1,38 DATA col de Bruselas,gramos,100,58 FOR i-1 TO <sup>k</sup> READ n\$(i),m\$Ci),amíi),kaíi) NEXT i PRINT TABC16)"Nenu":PRINT:PRINT:PRINT

```
1040
PRINT TABC 33 3''Entrada": PRINT: PRINT
1050
PRINT"Nirar todos los datos" ; TABC363 "1 ": PRINT
1050 PRINT"Tirar todos los datos";IABC36)"1":PRINT<br>1060 PRINT"Calcular las calorias";TABC36)"2":PRINT
1070
PRINT"Terminar el trabajo";TABC363"3":PRINT
1070 PRINI"Terminar el trabajo";TAB(36<br>1080 PRINT:PRINT:INPUT"Su elección ";a
1090
IF a<l OR a>3 THEN CL9:G0T0 1030
1100
CLS:ON a GOTO 1110,1260,1470
1110 FOR 1=1 TO k-1
1120 FOR j=i+1 TO k
1130
IF nSCi3<-nSCJJ THEN 1180
1140
hS-n$(j 3:nSCJ 3-nSCi3:nSCi3-hS
1150
hS=mSlJ 3:mSCj 3-mSCi 3:mSC i 3-hS
1160
h-am(J 3:am(J 3-amC i3:amC i 3-h
1170
h-ka( J3:kaCJ 3-kaí i 3:kaC13-h
11B0
NEXT J
1190
NEXT i
1200
1-20
1210
FOR i-1 TO k
1220
PRINT n$C13
1230
IF i-1 THEN 1-1+20:GOSUB 1480
1240
NEXT i
1250
GOSUB 1480:GOTO 1030
1260
ksu-0
1270
PRINT"Si al pedir un alimento .pulsa"
1280
PRINT"simplemente la tecla espadadora"
1290
PRINT"se interrumpirá el"
1250 PRINT"se interrumpira el"<br>1300 PRINT"calculo de calorias.":PRINT:PRINT
1310
INPUT"Alimento ";enS:PRINT
1320
IF enS-"" THEN 1390
1330
FOR i-1 TO k
1340 IF n$(1)<>en$ THEN 1<mark>430</mark>
1350
PRINT"Cantidad ";mS(í3;" INPUT em
1360
ks-em*kaCi3/amCi3:PRINT:PRINT
1360 ks=em*ka(1)/am(1);PRINI;PRINT<br>1370 PRINT"Esto son ";ks;" Kilocalorias.":<mark>PRINT</mark>
1390
ksu-ksu+ks
1390
PRINT: PRINT''En total resultan pues"¡
1400
PRINT ksu;" Kilocalorias . "
1410
GOSUB 1480
1420
IF en$-"" THEN 1030 ELSE 1270
1430
NEXT i
1440
PRINT:PRINT'Tara al alimento indicado"
1450
PRINT"no hay ninguna información."
1460
GOSUB 1480:GOTO 1270
1470
END
1480
REN UP subprograma esperar
1490
LOCATE 5,25
1500
PRINT"Pulse una tecla ! ''
1510
xS-INKEYS
1520 IF x$="" THEN 1510
1530
CLS:RETURN
```
Lista de variables:

<sup>a</sup> <sup>=</sup> Contestación "selección de menú"

am(I) <sup>=</sup> Número de unidades de medida <sup>a</sup> las cuales se refiere la Indicación de calorías

em = Número de unidades de medida entradas

en\$ = Alimento entrado

<sup>1</sup> = Indice de control

j <sup>=</sup> Indice de control

k = Número de Instrucciones DATA

ka(1) <sup>=</sup> Indicación de calorías

k <sup>=</sup> Número de calorías calculado

ksu <sup>=</sup> Suma de las calorías calculadas

 $I = Var$  lable auxiliar

m\$(1) = Unidad de medida

 $n$ \$(1) = Alimento

```
Descripción del programa:
```

```
Líneas 10- 70 : Título
```
Líneas 80- 90 : Comentarlo

Línea 100 : Ocupación de la variable <sup>k</sup>

Línea 110 : Reserva de espacio de memoria

Líneas 120- 260 : Se ponen datos <sup>a</sup> disposición del programa

Líneas 1000-1020 : Se leen los datos

Líneas 1030-1100 : Menú de selección con las correspondientes ramificaciones de programa

Líneas 1110-1250 : Parte del programa ''mirar datos'' 1110-1190 : Clasificación alfabética de los datos ( vea también el capítulo 2.4) 1200-1240 : Se editan 20 alimentos cada vez ( vea la variable auxiliar I)

> <sup>1250</sup> : "esperar" <sup>y</sup> salto de regreso <sup>a</sup> la selección del menú

Líneas 1260-1460 : Parte del programa "calcular calorías" 1260 : La variable ksu es equiparada <sup>a</sup> <sup>0</sup> 1270-1300 : Se editan aclaraciones sobre el desarroI lo del programa 1310 : Entrada de un alimento 1320 : En el caso de que se pulse el espaciador, tiene lugar una ramificación <sup>a</sup> la edición del resulta-

do total.

- 1330-1430 : La variable en\$ ocupada por una entrada ( línea 1310 ) es comparada con las variables n\$(I) almacenadas. SI hay Igualdad se pide un valor referente <sup>a</sup> la cantidad ( 1350 ), se calcula la cantidad de calorías (1360), se edita el resultado ( 1370 ) <sup>y</sup> en el campo ksu se forma la suma de todos los cálculos (1380). Después, en las líneas 1390 y 1400, se edita el resultado provisional ( <sup>o</sup> el resultado total, vea la línea <sup>1320</sup> ). Después de un salto al subprograma "esperar"' ( 1410 ), en la línea 1420 tiene lugar una ramificación <sup>a</sup> la selección de menú ( en el caso de que los cálculos tengan que ser Interrumpidos ) o a la entrada repetida (1270J.S1 hay desigualdad, se prosigue la comparación ( salto <sup>a</sup> la línea <sup>1430</sup> ).
- 1440-1460 : Edición de un comentar lo, "esperar<sup>1</sup>' <sup>y</sup> ramificación <sup>a</sup> la entrada repetida en el caso de que el nombre del alimento entrado en\$ no se encuentre entre las variables n\$( I) almacenadas.

Línea 1470 : Final del programa

Líneas 1480-1530 : Subprograma "esperar"

## 7.4. Filón de <sup>1</sup> deas

- Listas de precios consultables, p.ej., para frutas y verduras
- Organización del trabajo de la casa
- Ordenación en el congelador
- Fichero de recetas para cocineros aficionados
- Establecer, calcular <sup>y</sup> evaluar un archivo de la salud personal ( valores de azúcar en la sangre, circulación de la sangre, pulso, etc. )
- Planes de dieta
- Planes de Jogglng <sup>y</sup> de forma física
- Cálculos de riesgos ( p.ej., el cálculo de las expectativas de vida en función de lo que se fume)
- <sup>Y</sup> muchas otras cosas

### SU ORDENADOR Y SUS HOBBYS

### 8.1. Advertencia preliminar

Este capítulo es quizás uno de los más Interesantes de este libro, ya que puede usted utilizar el CPC para la práctica de muchos hobbys. Da lo mismo que coleccione sellos o que sea aficionado <sup>a</sup> un determinado tipo de deporte; con el ordenador y los programas adecuados pueden configurarse muchas cosas de forma más sencilla. Esta función abarca desde la tarea de hacerse cargo de trabajos organizativos (¿ dónde encuentro yo este o aquel sello ?) hasta la práctica real de un hobby (con ello no queremos decir la programación en sí, sino, p.ej., para el entusiasta de la música, hacer música con el ordenador).

Aquí, naturalmente, no es posible entrar en más detalles sobre todas las posibilidades imaginables de aplicación de su ordenador. En este lugar, más bien dos ejemplos de programa ocupan un amplio espacio y están destinados <sup>a</sup> aclararle las posibilidades técnicas de su CPC. Por un lado son las excelentes cualidades gráficas y, por el otro, las sobresalientes posibilidades de programación musical. Hasta ahora estas dos áreas de aplicación han estado un poco descuidadas. Un tercer ejemplo se ocupa del rey fútbol, ya que éste sigue siendo la especialidad deportiva más preferida y, por consiguiente, el hobby de mucha gente de nuestro país.

Sin embargo, son pensables otras muchas áreas de aplicación. En el filón de Ideas correspondiente <sup>a</sup> este capítulo encontrará usted algunas otras sugerencias. Así pues, le Invitamos nuevamente <sup>a</sup> que, partiendo de las propuestas hechas aquí, desarrolle programas hechos <sup>a</sup> la medida de sus necesidades personales. Quizás su afición por su hobby le ayudará <sup>a</sup> resolver las dificultades que, según cómo, pudieran aparecer en la realización de sus deseos de software. 0 quizás se convierta también la programación en su nuevo hobby (en el caso de que ya no lo sea).

8.2. Pintar, dibujar <sup>y</sup> crear gráficos

En el mercado actual de procesamiento electrónico de datos se perfila una Inequívoca tendencia hacia los sistemas capaces de crear gráficos. Dado que, para la creación de Imágenes, el teclado de los ordenadores está frecuentemente sobrecargado, en los últimos años se han desarrollado nuevas ínterfases que están entre el ordenador y el hombre. Estas ¡nterfases son casi nuevos dispositivos de entrada. Junto al ampliamente conocido Joystick merecen especial mención los Instrumentos ''ratón<sup>1</sup>' <sup>y</sup> la tableta gráfica. Aquí, principalmente la tableta gráfica se asemeja al papel instrumento convencional portador de pensamientos -. Sin embargo, en lo sucesivo, estos Instrumentos adicionales de entrada no serán considerados, ya que la representación del procesamiento profesional de gráficos sobrepasaría, con toda seguridad, el marco del presente libro. Por el contrario, si dispusiera usted del comparativamente sencillo Instrumento joystick, por medio de unas pocas manipulaciones (véase el libro manual del usuario), debería realizar una modificación del programa para gráficos presentado aquí. Con la ayuda del presente programa puede usted crear las Imágenes (gráficos o dibujos) que desee <sup>y</sup> que se pueden guardar <sup>y</sup> leer de nuevo. Ahora depende de usted que ello se convierta en un verdadero trabajo artístico <sup>o</sup> en el plano de una casa. De todos modos, se muestran en la pantalla las coordenadas x e y actuales (arriba <sup>a</sup> la derecha, las coordenadas y ; abajo <sup>a</sup> la derecha, las coordenadas x) para hacer posible la representación de dibujos técnicos exactos.

Para el control del "lápiz'\* en la pantalla, en el desarrollo del programa se dotan algunas teclas con funciones especiales. Mientras se trate aquí de Instrucciones INPUT, se realiza la entrada sin color, es decir, el "lápiz" <sup>y</sup> el "papel" tienen el mismo color para no perjudicar la Imagen del gráfico. Sin embargo, generalmente, por medio de la Instrucción INKEYÍ se recupera el valor de la tecla pulsada. Entonces, como ya es sabido, la tecla ENTER no debe ser pulsada. Así pues, aquí, al contrario de lo que ocurre en programas precedentes, no se escribe ninguna aclaración sobre la utilización del programa. 0 bien retiene usted en la cabeza el significado de las teclas de control, <sup>o</sup> utiliza la siguiente relación:

Tecla de control Significado

Línea hacia arriba

Línea hacia la derecha

<sup>1</sup> Línea hacia abajo

Línea hacia la Izquierda

<sup>a</sup> línea sin color o

"borrar" principio

b línea sin color o

"borrar" final

k círculo cualquier número (ENTER may.) radio en pixels cualquier número (ENTER may.) ángulo en grados

```
Tecla de control Significado
```
### d

para la elevación: cualq. núm.(ENTER may.) cualq. núm.(ENTER may.) tecla COPY ENTER minúsculas

a cualq. núm. (ENTER may.) cualq. núm. (ENTER may.)

c. <sup>b</sup> (enter may.) r (enter may.)

s (enter may.)

LTnea diagonal o línea de lado a lado

Coordenada x (horizontal) Coordenada <sup>y</sup> (vertical) Trazar línea Fin de esta función

Círculo lleno Radio en plxels Angulo en grados

Modificación del color El lápiz de color se hace azu <sup>1</sup> El lápiz de color se hace rojo El lápiz de color se hace negro

S

Final del programa

Después de que haya pulsado usted la tecla "s", entre PEN <sup>1</sup> para hacer que el cursor sea visible de nuevo.

Las aclaraciones editadas están orientadas <sup>a</sup> la utilización de un dispositivo de cassette. Por lo tanto, para el trabajo con diskette hay que modificar adecuadamente las líneas 150, 190, 260, 310 y 320. Luego, hay que escoger además un nombre de fichero más corto en las líneas 200 y 300.

Ya que el manejo de este programa podría ocasionar dificultades, <sup>a</sup> continuación de la descripción del programa se ha puesto un pequeño ejemplo, en el cual se han tenido en cuenta todas las teclas de control por lo menos una vez. Además la misma descripción del programa es algo más detallada porque quizás algún que otro lector podría tener problemas con las instrucciones de gráficos.

Programa:

 REN 119 CLS PRINT"I1S - Programa para la creación de" 40 PRINT TAB(7)"un dibujo o grafico que pueda" PRINT TABC7)"ser almacenado <sup>y</sup> leido" PRINT TABC7)"externamente" PRINT:PRINT:PRINT PRINT TABC11J"Bernd Kowal, 1985" GOSUB 1100 BORDER 86 INK 0,26 INK 1,0 INK 2,6 INK 3,11 PRINT"Hay que leer un" INPUT"dibujo del cassette (s/nJ ";nj\$ 170 IF nj\$="n" THEN PRINT:PRINT:GOTO 220 1B0 IF nj\$<>"s" THEN <sup>150</sup> PRINT:PRINT:PRINT "press PLAY then any key : OPENIN "!dibujo"

```
210 INPUT #9,x,y:GOTO 340
220 PRINT"Indique las coordenadas de"
230 PRINT"partida para el cursor de graficos : ": PRINT
240 INPUT''Coordenada x " ¡ x
250 INPUT"Cocrdenada y "; y:PRINT:PRINT
260 PRINT"Hay que almacenar el dibujo"
270 INPUT"en el cassette (s/n) "; jn$
280 IF jn$-"n" THEN 340
280 IF jn$<>"s" THEN 260
300 OPENOUT "!dibuja":PRINT:PRINT
310 PRINT "Para grabar con el cassette"
320 PRINT "press REC and PLAY then any key :"
330 PRINT #9, x, y340 GOSUB 1100
350 KEY DEF 0,1,79
360 KEY DEF 1,1,82
370 KEY DEF 2,1,85
380 KEY DEF 8,1,76
390 KEY DEF 9,1,68
400 KEY DEF 6,1,83
410 PLOT x, y420 f-1
430 IF EOF—1 AND nj$-"s" THEN CLOSEIN:PEN O:END
440 IF nJS-"s" THEN INPUT #9,aS:G0TD 460
450 a$=INKEY$: IF a$="" THEN 450
460 IF a$="0" THEN y=y+1:DRAW \times, y, f470 IF a$="R" THEN x=x+1:DRAW \times u.F480 IF a$="U" THEN y=y-1:DRAW \times, y, f490 IF a$="L" THEN x=x-1:DRAW \times, y, f500 IF aS-"a" THEN f-0
510 IF a$-"e" THEN f-1
520 IF aS-"k" THEN 610
530 IF a$-"d" THEN 730
540 IF a$-"g" THEN 880
550 IF aS-"c" THEN 1010
560 IF a$-"s" THEN PEN 0:CLOSEOUT:END
570 LOCATE 35, 25: PEN 1: PRINT \times580 LOCATE 35, 1: PEN 1: PRINT y
590 IF jn$="s" THEN PRINT #9, a$
600 GOTO 430
610 REN circunferencia
620 IF nj$-"n" THEN 640
630 INPUT #9,r,ui:G0T0 670
640 PEN 0:LOCATE 1,1:INPUT r
650 LOCATE 1,1:INPUT w:PEN f
660 IF jn$-"s" THEN PRINT #9,a$:PRINT #9,r,uj
```

```
B70 DEB
BBO FOR 1-1 TO w
B30 PLOT x+r*COS(1), y+r*SIN(1), f700 NEXT 1
710 PLOT \times, y, f
720 BOTO 430
730 REN Diagonal
740 IF njS-"n" THEN 7B0
750 INPUT #3,xl,y1:BOTO 730
7B0 PEN 0:LOCATE 1,1:INPUT xl
770 LOCATE 1,1:INPUT yl:PEN f
780 IF in$="s" THEN PRINT #9, a$: PRINT #9, x1, y1
730 IF EOF—1 AND njS-"s" THEN CLDSEIN:PEN O:END
BOO IF nj$="s" THEN INPUT #9.b#: 00TO 820
810 b$=INKEY$: IF b$="" THEN 810
820 IF b$="D" THEN x=x+x1:y=y+y1:DRAW x,y,f830 LOCATE 35, 25: PEN 1:PRINT \timesB40 LOCATE 35,1:PEN 1:PRINT y
850 IF jn$="s" THEN PRINT #9,b$
BBO IF b$="S" THEN 430
870 GOTO 730-
880 REN circulo relleno
830 IF njS-"h" THEN 310
300 INPUT #3,r,w:G0T0 340
310 PEN 0:LOCATE 1,1:INPUT r
320 LOCATE 1,1: INPUT ui:PEN f
330 IF jnS-"s" THEN PRINT #S,a$:PRINT #3,r,w
340 DEG
350 FOR i-1 TO w
960 PLOT x, y, f370 DRAW x+r*COSCi),y+r*SINCi),f
SBO NEXT i
330 PLOT x,y,F
1000 GOTO 430
1010 REM cambio de color
1020 IF njS-"n" THEN 1040
1030 INPUT #3,fa$:G0T0 1050
1040 PEN O:LOCATE 1,1:INPUT FaS:PEN 1
1050 IF fa$-"b" THEN f-3
10B0 IF FaS-"r" THEN f-2
1070 IF faS-"s" THEN f-1
1080 IF jnS-"s" THEN PRINT #3,aS:PRINT #S,fa$
1030 GOTO 430
1100 REM UP subprograma esperar
1110 LOCATE 7,25
1120 PRINT"Pulse una tecla"
1130 xS-INKEYS:IF xS-"" THEN 1130
1140 CLS:RETURN
```
### Lista de variables:

a\$ <sup>=</sup> Cadena para el control de los movimientos de los caracteres

b\$ <sup>=</sup> Cadena para el dibujo de diagonales o de líneas

 $f =$  Color

fa\$ <sup>=</sup> Cadena para la modificación del color

<sup>1</sup> <sup>=</sup> Indice de control

Jn\$ <sup>=</sup> Cadena de contestación <sup>a</sup> la pregunta de si un dibujo tiene que ser almacenado

nj\$ <sup>=</sup> Cadena de contestación <sup>a</sup> la pregunta de si se ha de leer un dibujo

r <sup>=</sup> Radio del círculo

<sup>w</sup> = Magnitud del ángulo

- x,y <sup>=</sup> Coordenadas del ''tablero de dibujo''
- $x1, y1$  = Coordenadas para dibujar una diagonal o una <sup>I</sup> fnea

Descripción del programa:

Lineas 10-90 : Titulo

Línea 100: Representación de la superficie del margen de la pantalla en blanco luminoso

Líneas 110-140 : Los números PEN o PAPER del 0 al 3 son ocupados con los colores blanco luminoso (línea 110), negro (línea 120), rojo claro (línea 130) <sup>y</sup> azul celeste (línea 140)

Líneas 150-160 : Pregunta si se ha de leer un dibujo

- Línea <sup>170</sup> : Edición de dos líneas en blanco <sup>y</sup> salto <sup>a</sup> la línea 220 si se ha contestado con la entrada "n"
- Línea <sup>180</sup> : SI no se ha contestado con "s", se realiza una ramificación <sup>a</sup> la línea 150
- Línea 190 : <sup>A</sup> esta línea se llega si se ha contestado con "s". Se editan dos líneas en blanco y tiene lugar una Instrucción para la utilización del grabador de datos ( como en los programas precedentes, aquí también s posible principalmente la utilización de una unidad de disco).

Línea 200 : Se abre el fichero de entrada "dibujo"

Línea 210 : Las coordenadas de origen x e y para el cursor de gráficos se leen de la cfnt <sup>y</sup> se hace una ramificación <sup>a</sup> la línea 340

# Líneas 220-250 : Se piden los valores para las coordenadas x e y

- Líneas 260-290 : Se pregunta si el dibujo que todavía está por crear se tendrá que almacenar. SI se entra "n" se hace una ramificación <sup>a</sup> la línea 340 <sup>y</sup> si la entrada ha sido "s", se prosigue el programa <sup>a</sup> partir de la línea 300.
- Líneas 300-330 : Se abre el fichero de salida "dibujo", se edita un mensaje adecuado <sup>y</sup> los valores de las variables x e y se almacenan en cassette.

Línea 340 : Ramificación al subprograma ''esperar''

Líneas 350-400 : Para un manejo más sencillo del programa, las siguientes teclas reciben otras asignaciones: la tecla ( línea 350 ) el valor 0 ( arriba ), la tecla (línea 360) el valor <sup>R</sup> (a la derecha) la tecla (línea 370) el valor <sup>U</sup> (abajo), la tecla (línea 380) el valor <sup>L</sup> (a la Izquierda), la tecla COPY (línea 390 ) el valor <sup>D</sup> ( de draw ) y la tecla pequenfia ENTER ( línea 400 ) el

Línea 410 : Se dibuja el punto de partida del cursor de gráficos

Línea 420 : <sup>A</sup> la variable f se le asigna el valor 1, es decir, el color del lápiz ( más exactamente el cursor de gráficos ) es negro hasta que se disponga lo contrario

Línea <sup>430</sup> : Si nj\$ es Igual <sup>a</sup> "s" ( es decir, se lee un dibujo) <sup>y</sup> E0F=-1 (EOF es solamente

197

Igual <sup>a</sup> -1 cuando se ha llegado al final del fichero de entrada ) se cierra el fichero de enrada <sup>y</sup> ya se ha llegado al final del programa. La Instrucción PEN 0 hace que la expresión READY que normalmente aparece en la pantalla después del final del programa lo haga, por así decirlo,sin color ( para PEN se utiliza el mismo color que para PAPER ) con el fin de no perudlcar la Imagen del dibujo acabado.

- $L$ fnea 440 : Si nj\$ es igual a "s", pero EOF<>-1, se lee un nuevo valor para la variable a\$ <sup>y</sup> se hace una ramificación <sup>a</sup> la línea 460.
- Línea 450 : SI no se lee ningún dibujo, por medio de la pulsación de teclas se entran los valores para la variable de control a\$.
- Líneas 460-490 : En función del carácter para a\$ se dibuja, en el color actual (variable f), una línea desde la posición momentánea del cursor <sup>a</sup> la posición x,y Indicada.
	- Líneas 500-510 : SI a\$ es Igual <sup>a</sup> ( <sup>a</sup> de Anfang <sup>=</sup> principio) el cursor de gráficos recibe el mismo color que el fondo, es decir, se pueden "borrar" líneas ya existentes. Esto ocurre hasta que a\$ sea Igual a e  $(deEnde = final).$
	- Líne 520 : SI a\$ es Igual <sup>a</sup> k, tiene lugar un salto al subprograma "circunferencia" ( línea 610). Allí se dibuja luego un círculo vacío.
	- Líneas 530-550 : Se realizan ramificaciones adecuadas de programa cuando a\$ es Igual a <sup>g</sup>

(''círculo lleno"), cuando es igual <sup>a</sup> <sup>d</sup> ("diagonal") o cuando es igual <sup>a</sup> c ("modificación de color").

- Línea <sup>560</sup> : Se ha llegado al final del programa ( para el caso de que no se lea ningún dato) cuando se entra una s para a\$. El mensaje se edlta sin color ( compare línea 430 ). La instrucción CLOSEOUT cierra el fichero de salida. En el caso de que el dibujo no debiera almacenarse, esta instrucción no estorba el desarrollo del programa.
- Líneas 570-580 : Durante el proceso de dibujo se muestra el valor actual x del cursor de gráficos en el ángulo Inferior derecho <sup>y</sup> el valor actual <sup>y</sup> en el ángulo superior Izquierdo.
- Línea 590 : SI el dibujo ha de ser almacenado, el carácter para a\$ se escribe en la cinta
- Línea 600 : Para una repetida ejecución de la parte del programa entre las líneas 430 <sup>y</sup> 590 se efectúa una adecuada ramificación
- Líneas 610-720 : Se dibuja un círculo 610 : Comentarlo 620-630 : SI nj\$ es Igual <sup>a</sup> s, se leen de la cinta los valores para r (radio) <sup>y</sup> se hace una ramificación <sup>a</sup> la línea 670 640-650 : Entrada sin color (pen 0) de los valores para r <sup>y</sup> <sup>w</sup> en el ángulo superior Izquierdo de la pantalla. 660 : SI se desea se aseguran los valores para r <sup>y</sup> w. El carácter para a\$ se asegura asimismo en este lugar ya que en la línea 720 se

realiza un salto <sup>a</sup> la línea 430

(debido <sup>a</sup> la ramificación que se hace en la línea 520, no se ha llegado <sup>a</sup> la línea 590 en el desarrollo del programa). 670 : Cambio a modo grados 680-700 : Se dibuja un círculo en función de r <sup>y</sup> w, más exactamente: se dibujan por plotter las coordenadas x e y de cada uno de los puntos del círculo 710 : El cursor de gráficos es colocado de nuevo en el centro del círculo. 720 : Salto <sup>a</sup> la línea 430 para la entrada de otro carácter de control Líneas 730-870 : Se dibuja una diagonal o una línea cualquiera 730-780 : Comentarlo, pregunta y entradas como en las líneas 610-660 790 : Pregunta EOF (compare línea 430) 800-810 : Se leen o se entran los caracteres para b\$ ( pulsando la tecla COPY ) 820 : En función de los valores para xl <sup>e</sup> yl se dibuja una línea mientras b\$ sea igual <sup>a</sup> <sup>D</sup> 830-840 : Se indican las coordenadas del cursor de gráficos 850 : Si es necesario se aseguran los caracteres para b\$ 860-870 : Si se ha pulsado la tecla ENTER minúscula ( o si se ha leído una "S" para b\$), tiene lugar un salto a la línea 430, de lo contrario, <sup>a</sup> la pregunta EOF en la línea 790

Líneas 880-1000 : Partiendo cada vez del centro del círculo (línea 960) se dibuja aquí una línea <sup>a</sup> cada punto de la circunferencia (línea 970) para representar un círculo I leno. Por lo demás, este programa es Idéntico <sup>a</sup> las líneas 610-720.

Líneas 1010-1090: Parte del programa <sup>11</sup> modificación del color ". 1010-1040 : Entrada o lectura del carácter para fa\$ 1050-1070 : Si se entra (o se lee) "b" el lápiz de dibujo se vuelve azul, en el caso de ''r'' se vuelve rojo <sup>y</sup> si es ''s", negro 1080-1090 : Escribir ( en el caso de que jn\$ sea Igual <sup>a</sup> s) el carácter para fa\$ en la cinta <sup>y</sup> salto <sup>a</sup> la línea 430

Lineas 1100-1140: Subprograma ''esperar''

Ejemplo de utilización del programa:

Una vez Iniciado el programa, se ocupan las coordenadas de origen con los valores <sup>120</sup> (para x) <sup>y</sup> <sup>200</sup> (para y). <sup>A</sup> continuación se puede crear un dibujo:

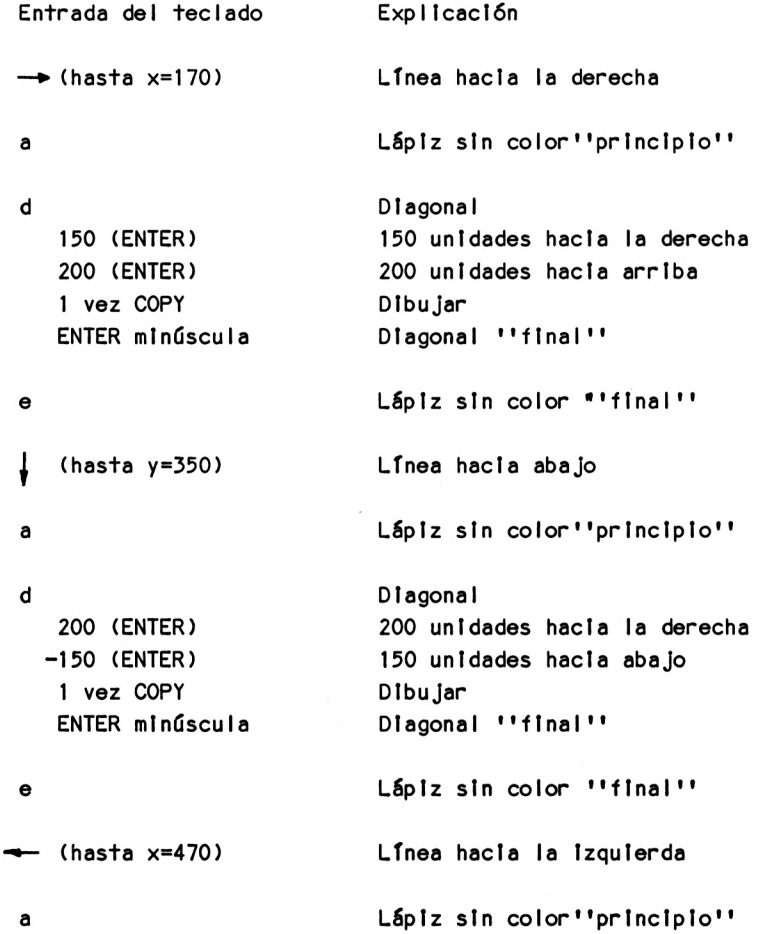

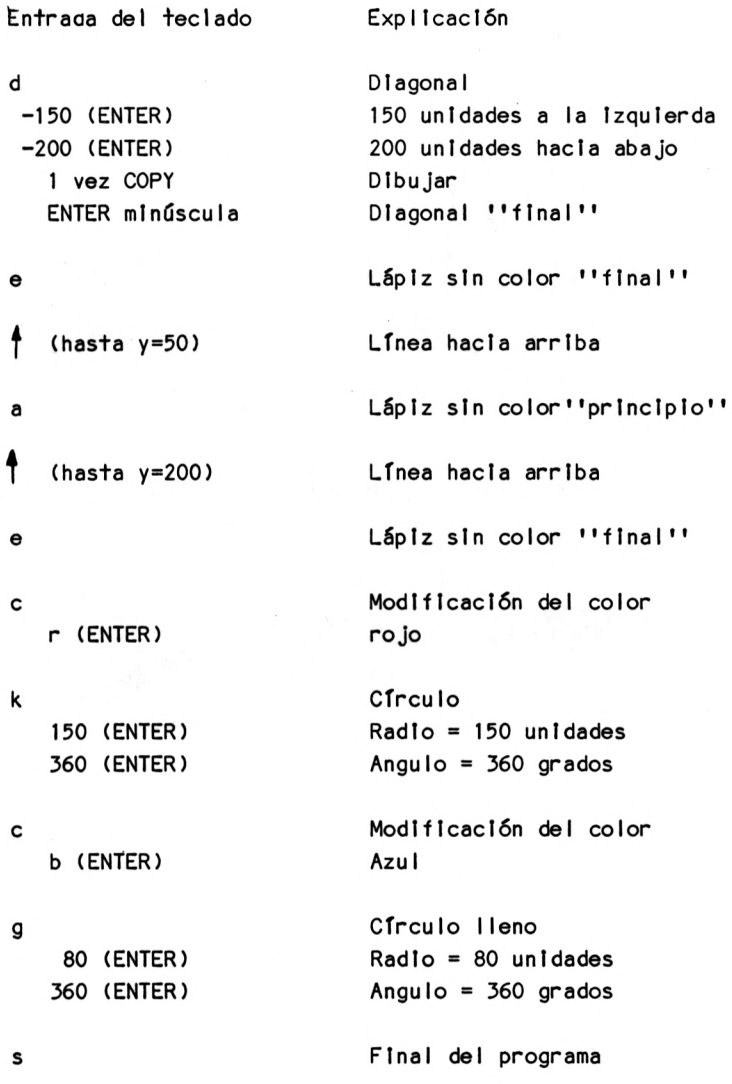

El dibujo resultante no es seguramente ninguna obra de arte. Además, no se puede apreciar de forma completamente clara lo que en realidad debe representarse. Así pues, deje vía libre <sup>a</sup> sus Interpretaciones.

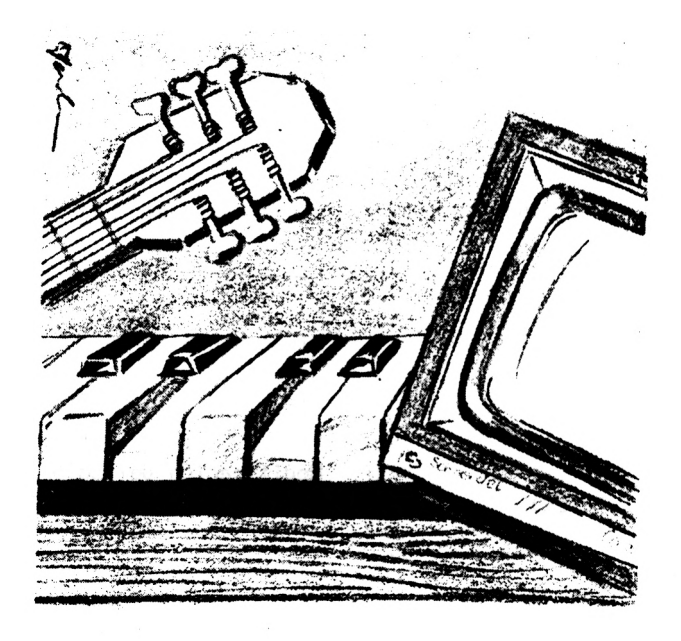
## 8.3. Nosotros hacemos música

Unos dirán ''por fin'' y otros ''Dios mío'' pues, en este capítulo, se trata de de música programada o, digamos mejor, de sonidos programados.

Entre los usuarios de ordenadores, la programación de música es una materia discutida. ¿ No se debería dejar la creación de música para el hombre que pueda expresar en ella sus sentimientos <sup>y</sup> su vitalidad ?, Esta pregunta se quedará aquí, <sup>a</sup> propósito, sin contestar. Recordemos solamente que hoy en día muchos grupos pop trabajan, en gran medida, con ordenadores.

En cualquier caso, la programación de música es un capítulo en sí. Y, naturalmente, primero ha de tener usted conocimientos de música para poder programar música, ya que de lo contrario se queda todo en sonidos aislados o, incluso, en ruidos.

Para usted, como propietario de un CPC, esto no se puede quedar, en efecto, en ruidos, ya que las propiedades del CPC para la música y los sonidos son excelentes. Así podrá usted - con un poco de práctica - imitar diferentes instrumentos y reproducir <sup>a</sup> través de sus altavoces de alta fidelidad la melodía programada.

Sin embargo, el manejo de las diferentes instrucciones de música no es tan sencillo. Por ello, el programa de este capítulo es más un programa de entrenamiento para que se familiarice usted más con las instrucciones de música. No obstante puede utilizar también el programa para, con poco

trabajo (en comparación con la verdadera creación de un programa de música), generar una melodía. En el caso de que no tenga usted todavía ninguna experiencia en el campo de la programación de música, tendrá que bajar un poco sus exigencias <sup>y</sup> contentarse con diferentes sonidos <sup>y</sup> ruidos. La programación de una melodía la dejamos para más adelante. Sobre el programa hay que decir aún que el mismo se basa en tres Instrucciones fundamentales de música : SOUND (para la generación de un sonido), ENV (para la definición de una curva envolvente del volumen de sonido) y ENT (para la definición de una curva envolvente del sonido). SI quiere usted utilizar las demás funciones <sup>y</sup> comandos de música, tendrá que ampliar el presente programa o desarrollar un programa de música independiente. Por lo demás, el programa es sumamente claro y ofrece al usuario las siguientes funciones:

Instrucciones de música

- Entrar (sólo los diferentes parámetros)

- Leer

- Almacenar
- Rectificar ( con la posibilidad del aspecto de las instrucciones de que se dispone <sup>y</sup> el borrado de las mismas )
- Ejecutar

Las entradas correspondientes a las cinco secciones de las instrucciones de las curvas envolventes han de separarse entre sí por medio de comas, así, por ejemplo:

Número de pasos, magnitud, longitud de pausa

Sección 1 5,5,2 (ENTER)

Debe mencionarse aún que puede usted simplificar este programa. En efecto, siempre que se repítan partes de programa puede recurrir <sup>a</sup> la técnica de los subprogramas y, por otra parte, también puede representar las variables pl(l) ... p5(i) etc. por medio de variables doblemente Indexadas según el modelo p $(i, i)$  para  $i = 1 \ldots 5$ . Aguí hemos renunciado <sup>a</sup> ello por motivos de claridad. Asimismo hemos prescindido de no admitir valores Incorrectos. En su libro manual de servicio, no obstante, se citan en detalle las posibilidades de entrada.

Para concluir, un consejo todavía: para la primera ejecución ponga usted el regulador del volumen un poco bajo ....

10 REN ISO 20 CLS 30 PRINT TABC7)"I20 - Programa de Nüsica" <sup>40</sup> PRINT:PEI NT:PRINT:PRINT:PRINT:PRINT 50 PRINT TAB(9) "Bernd Kowal, 1985" 60 OOSUE 3230 <sup>70</sup> DIN ksCSOO),tplSOO),d<500),1C500),IhCSOO) BO DIM th(500), gp(500), nl(15), pl(15), ql(15), rl(15) <sup>90</sup> DIN p2C15?,q2<15),r2(15),p3C15) , q3C15) , r3C15) <sup>100</sup> DIN p4(15),q4(15),r4C15),p5C15J,q5C15),r5C15) 110 DIM n2(15),t1(15),v1(15),w1(15),t2(15),v2(15) 120 DIM w2(15), t3(15), v3(15), w3(15), t4(15) 130 DIM v4(15), w4(15), t5(15), v5(15), w5(15) 140 REN 150 REN Nenu 160 REN <sup>170</sup> PRINT TABi17)"Nenu":PRINT:PRINT <sup>180</sup> PRINT TABC33)"Entrada":PRINT 190 PRINT"Instrucciones musicales": PRINT 200 PRINT"Entrar"; TAB(36)"1": PRINT <sup>210</sup> PRINT"Leer"¡TABC 36)"2":PRINT <sup>220</sup> PRINT"Corregir";TABC36)"3":PRINT <sup>230</sup> PRINT"Ejecutar"¡TABC36)"4":PRINT <sup>240</sup> PRINT"Grabar"¡TABC36)"5":PRINT

eSO PRINT"Terminar el trabaja"¡TABC363"6":PRINT¡PRINT¡PRINT 260 INPUT"Su eleccion ";a:CLS 270 IF a<1 OR a>6 THEN CLS: GOTO 170 260 ON a GOTO 300,960,1300,2610,2620,3100 **290 REM** 300 REn entrar instrucciones musicales 310 REM 320 PRINT TAB(17)"Menu": PRINT: PRINT 330 PRINT TABC33)''Entrada" ¡ PRINT 340 PRINT"Entrada de": PRINT 350 PRINT" Instrucciones -SOUND"; TAB(36)"1": PRINT 360 PRINT" Instrucciones -ENU"; TAB(36)"2": PRINT 370 PRINT" Instrucciones -ENT"; TAB(36)"3": PRINT <sup>380</sup> PRINT"Terminar la entrada";TABC36)"4"¡PRINT¡PRINT 390 PRINT: INPUT"Su elección ";a:CLS 400 ON a GOTO 420,570,770,970 410 IF a<1 OR a>4 THEN 320 420 so-so+1 430 PRINT"Si entra un <sup>O</sup> para el estado de" 440 PRINT"canal, la entrada habra terminado." 450 PRINT¡PRINT 450 PRINT:PRINT<br>460 PRINT"La";so;" instrucción SOUND :":PRINT 460 PRINT"La";so;".instruccion SOUND :":PRINT<br>470 INPUT"Estado de canal ";ks(so) <sup>460</sup> IF ks(so)-0 THEN so-so-1:CLS;GOTO <sup>320</sup> 480 IF KS(so)=0 THEN so=so-1:CLS:GOTO 320<br>490 INPUT"Frecuencia del sonido ";tp(so) <sup>500</sup> INPUT"Duracion "¡d(so) <sup>510</sup> INPUT"Uolumen ''¡liso) <sup>520</sup> INPUT"Curva envolvente d.volumen "¡lh(so) 530 INPUT"Curva envolvente d. sonido "; th(so) 540 INPUT"Frecuencia del ruido blanco"; gp(so) 550 IF ver-1 THEN 1720 560 CLS¡GOTO 420  $570$  ev=ev+1 <sup>580</sup> PRINT"Entre un <sup>0</sup> para el numero de la" 590 PRINT"curva envolvente <sup>y</sup> se habra" <sup>600</sup> PRINT"terminado la entrada."¡PRINT¡PRINT 610 PRINT"La"; ev; ".instruccion ENU : ": PRINT <sup>620</sup> INPUT"No. de la curva envolvente ''¡ nl(ev): PRINT <sup>630</sup> IF nlíevJ-O THEN ev-ev-1¡CLS:GOTO <sup>320</sup> <sup>640</sup> PRINT"Entre (separados por comas) para los" <sup>650</sup> PRINT"<sup>5</sup> periodos, el numero de pasos, la" 660 PRINT"magnitud de los pasos <sup>y</sup> ,1a longitud de pausa." no. pasos,- magnitud,long. pausa" 680 PRINT"pe-" 690 PRINT"riodo"<br>700 PRINT TAB(4) 1;"  $"$ ;:INPUT p1(ev),q1(ev),r1(ev)<br>"::INPUT p2(ev),q2(ev),r2(ev) 710 PRINT TAB(4)  $\overrightarrow{e}$ ;"

```
720 PRINT TAB(4) 3:"
                             ",: INPUT p3(ev),q3(ev),r3(ev)
730 PRINT TAB(4) 4;"
                           \ldots;:INPUT pt(ev),qt(ev),rt(ev),
740 PRINT TAB(4) 5."
                              ";: INPUT p5(ev), q5(ev), r5(ev)750 IF ver=1 THEN 2140
760 CLS: GOTO 570
770 et=et+1
780 PRINT"Si entra usted un 0 para numero de"
790 PRINI"la curva envolvente, se termina"
800 PRINT"la entrada.": PRINT: PRINT
810 PRINT"La"; et; ". instruccion ENT : ": PRINT
820 INPUT"Curva envolvente "; n2(et): PRINT
830 IF n2(et)=0 THEN et=et-1:CLS:GOTO 320
840 PRINT"Entre (separados por coma) para"
850 PRINT"los 5 periodos, el numero de pasos"
860 PRINT", la magnitud de pasos y la duracion de pausa."
B70 PRINT"
                 no. pasos, - magnitud, long. pausa"
880 PRINT"pe-"
890 PRINT"riodo"
900 PRINT TAB(4) 1;"
                              ";: INPUT t1 (et), v1 (et), w1 (et)910 PRINT TAB(4) 2; "
                             ",: \text{INPUT}\ \texttt{t2}(\texttt{et}), \texttt{v2}(\texttt{et}), \texttt{w2}(\texttt{et})920 PRINT TAB(4) 3, "
                             ",: \text{INPUT}\ \texttt{t3(et)}, \texttt{v3(et)}, \texttt{w3(et)}930 PRINT TAB(4) 4:"
                             "\colon ! \text{NPUT} \text{t}'\text{t}(et), \text{v}'\text{t}(et), \text{w}'\text{t}(et)
940 PRINT TAB(4) 5, "
                             ":: INPUT t5(\text{et}), \forall 5(\text{et}), \forall 5(\text{et})950 IF ver=1 THEN 2560
960 CLS: GOTO 770
970 CLS: GOTO 170
980 REM
990 REM leer instrucciones musicales
1000 REM
1005 INPUT"Entre nombre de fichero"; fp$
1010 k1=so+1:k2=ev+1:k3=et+1
1020 OPENIN Fp$
1030 INPUT #9, k4, k5, k6
1040 k4=k4+so:k5=k5+ev:k6=k6+et
1050 FOR 1=k1 TO k4
1060 INPUT #9, ks(i), tp(i), d(i), l(i), lh(i), th(i), gp(i)
1070 so=so+1
1080 NEXT i
1090 FOR 1=k2 TO K5
1100 INPUT #9. n1(i)
1110 INPUT #9, p1(i), q1(i), r1(i)1120 INPUT #9, p2(i), q2(i), r2(i)
1130 INPUT #9, p3(1), q3(1), r3(1)
1140 INPUT #9, p4(i), q4(i), r4(i)
1150 INPUT #9, p5(1), q5(1), r5(1)
1160 ev=ev+1
1170 NEXT i
1180 FOR 1=k3 TO k6
```

```
1190 INPUI #9, n2(i)<br>1200 INPUI #9,t1(i),v1(i),w1(i)
1210 INPUT #9, t2(1), v2(1), w2(1)
1220 INPUT #9, t3(1), v3(1), w3(1)
1230 INPUT #9.t4(1).v4(1).w4(1)
1240 INPUT #9.t5(1).v5(1).w5(1)
1250 et=et+1
1260 NEXT 1
1270 CLOSEIN
1280 CLS: GOTO 170
1290 REM
1300 REM corregir instrucciones musicales
1310 PEM
1320 PRINT TAB(17) "Menu": PRINT: PRINT
1330 PRINT TAB(33) "Entrada": PRINT
1340 PRINT"Correcciones de": PRINT
1350 PRINT" Instrucciones -SOUND"; TAB(36)"1": PRINT
1360 PRINT" Instrucciones -ENV"; TAB(36)"2": PRINT
1370 PRINI" Instrucciones -ENT"; TAB(36)"3": PRINI
1380 PRINT"Terminar las correcciones"; TAB(36)"+"
1390 PRINT: PRINT: PRINT
1400 INPUT"Su eleccion ":a:CLS
1410 ON a GOTO 1430.1750.2170.2590
1420 IF a<1 OR a>4 THEN 1320
1430 FOR i=1 TO so
1440 PRINI"La";1; ".instruccion SOUND dice : ": PRINI
1450 PRINT"Estado de canal
                                        ":ks(i)"; tp(1)1460 PRINI"Frecuencia de sonido
1470 PRINT"Duracion
                                        " : d(1)1480 PRINT"Volumen
                                        ";1(1)1490 PRINI"Curva envolvente d.volumen "; lh(i)
1500 PRINI"Curva envolvente d. sonido "; th(i)
1510 PRINT"Frecuencia del ruido blanco";gp(i)
1520 PRINI: PRINI: PRINI" Esta instruccion ha de ser "
1530 PRINT: PRINT TAB(33) "Entrada": PRINT
1540 PRINT"Corregida": TAB(36)"1"
1550 PRINT"o"
1560 PRINT"Borrada"; IAB(36)"2"
1570 PRINT"o"
1580 PRINT"Ha de quedar tal cual ?"; TAB(36)"3": PRINT: PRINT
1590 INPUT"Su eleccion ":a
1600 IF a<1 OR a>3 THEN 1520
1610 ON a GOTO 1690, 1620, 1730
1620 PRINT: PRINT: PRINT"Se esta borrando!"
1630 FOR j=i TO so-1
1640 ks(j)=ks(j+1):tp(j)=tp(j+1):d(j)=d(j+1)
1650 1(1)=1(1+1):1h(1)=1h(1+1)
```

```
1898 Next jth(j+1):gp(j)=gp(j+1)
1680 so=so-1:CLS:GOTO 1320
1690 CLS: PRINT"Entre los nuevos"
1700 PRINT"valores : ": PRINT
1710 ver=1:h=so:so=1:GOTO 470
1720 ver=0:so=h
1730 CLS: NEXT i
1740 CLS: GOTO 1320
1750 FOR i=1 TO ev
1760 PRINT"La"; i; ". instruccion ENV dice : ": PRINT
1770 PRINT"No.de la curva envolvente : "; n1(1): PRINT
1780 PRINT"
               no. pasos, - magnitud, long. pausa"
1790 PRINT"pe-"
1800 PRINT"riodo"
1810 PRINT TAB(4)1; TAB(11)p1(i); TAB(21)q1(i);
1820 PRINT TAB(31)r1(i)
1830 PRINT TAB(4)2; TAB(11)p2(1); TAB(21)q2(1);
1840 PRINT TAB(31)r2(i)
1850 PRINT TAB(4) 3; TAB(11) p3(i); TAB(21)q3(1);
1860 PRINT TAB(31)r3(i)
1870 PRINT TAB(4) 4; TAB(11) p4(i); TAB(21)q4(i);
1880 PRINT TAB(31)r4(i)
1890 PRINT TAB(4) 5; TAB(11) p5(1); TAB(21)q5(1);
1900 PRINT TAB(31)r5(i)
1910 PRINT: PRINT: PRINT"Esta instruccion ha de ser"
1920 PRINT: PRINT TAB(33) "Entrada": PRINT
1930 PRINT"Corregida"; TAB(36)"1"
1940 PRINT"o"
1950 PRINT"Borrada"; TAB(36)"2"
1960 PRINT"o"
1970 PRINT"Quedarse tal cual ?"; IAB(36)"3": PRINT
1980 INPUI"Su eleccion ";<br>1990 IF a<1 OR a>3 IHEN 1910
2000 ON a GOTO 2110, 2010, 2150
2010 PRINT: PRINT: PRINT"Se esta borrando!"
2020 FOR j=i TO ev-1
2030 n1(j)=n1(j+1)
2040 p1(j)=p1(j+1):q1(j)=q1(j+1):r1(j)=r1(j+1)2060 p3(j)=p3(j+1):q3(j)=q3(j+1):r3(j)=r3(j+1)2070 pt(j)=pt(j+1):qt(j)=qt(j+1):rt(j)=rt(j+1)
2080 p5(j)=p5(j+1):q5(j)=q5(j+1):r5(j)=r5(j+1)2090 NEXT 1
2100 ev=ev-1:CLS:GOTO 1320
2110 CLS: PRINT"Entre ahora los"
2120 PRINT"nuevos valores : ": PRINT
```

```
2130 yer-1:h-ev:ev-i:GOTD 620
2140 ver=0:ev=h
2150 CLS:NEXT i
2160 CLS: GOTO 1320
2170 FOR 1=1 TO et
2180 PRINT"La":1: ".instruccion ENT dice : ": PRINT
2190 PRINT"No.de la curva envolvente : "; n2(i): PRINT
2200 PRINT"
                no. pasos, - magnitud, long. pausa"
2210 PRINT"pe-"
2220 PRINT"riodo"
2230 PRINT TAB(4)1; TAB(11)t1(1); TAB(21)v1(1);
2240 PRINT TAB(31)w1(i)
2250 PRINT TAB(4)2: TAB(11)t2(1); TAB(21)v2(1);
2260 PRINT TAB(31)w2(1)
2270 PRINT TAB(4) 3; TAB(11) t3(i); TAB(21)v3(i);
2280 PRINT TAB(31)w3(i)
2290 PRINI TAB(4) 4: TAB(11) t4(1); TAB(21)v4(1);
2300 PRINT TAB(31)w4(i)
2310 PRINT TAB(4) 5; TAB(11) t5(1); TAB(21)v5(1);
2320 PRINT TAB(31)w5(i)
2330 PRINT: PRINT: PRINT"Esta instruccion ha de ser"
2340 PRINI: PRINI TAB(33) "Entrada": PRINT
2350 PRINT"Corregida": TAB(36)"1"
2360 PRINT"o"
2370 PRINT"Borrada": TAB(36)"2"
2380 PRINT"o"
2390 PRINT"Quedarse tal cual ?"; TAB(36)"3": PRINT
2400 INPUT"Su eleccion ":a
2410 IF a<1 OR a>3 THEN 2330
2420 ON a GOTO 2530, 2430, 2570
2430 PRINT: PRINT: PRINT"Se esta borrando!"
2440 FOR 1=1 TO et-1
2450 n2(1)=n2(1+1)2460 t1(j)=t1(j+1):v1(j)=v1(j+1):w1(j)=w1(j+1)
2470 t2(j)=t2(j+1):v2(j)=v2(j+1):w2(j)=w2(j+1)
2480 t3(j)=t3(j+1):v3(j)=v3(j+1):w3(j)=w3(j+1)
2490 t4(j)=t4(j+1):v4(j)=v4(j+1):w4(j)=w4(j+1)
2500 t5(j)=t5(j+1):v5(j)=v5(j+1):w5(j)=w5(j+1)
2510 NEXT 1
2520 et=et-1:CLS:GOTO 1320
2530 CLS: PRINT"Entre ahora los"
2540 PRINT"nuevos valores : ": PRINT
2550 ver=1:h=et:et=1:60T0 820
2560 ver=0:et=h
2570 CLS: NEXT i
2580 CLS: GOTO 1320
2590 CLS: GOTO 170
```

```
2600 REM
2610 REM ejecutar una pieza musical
2620 REM
2630 FOR 1=1 TO ev
2640 p1 = p1() : q1 = q1(i) : r1 = r1(i) : p2 = p2(i) : q2 = q2(i)2650 r2=r2(1):p3=p3(1):q3=q3(1):r3=r3(1):p4=p4(1)
2670 n=nl(i)
2680 ENV n, p1, q1, r1, p2, q2, r2, p3, q3, r3, p4, q4, r4, p5, q5, r5
2690 NEXT i
2700 FOR i=1 TO et
2710 t1=t1(i):v1=v1(i):w1=w1(i):t2=t2(i):v2=v2(i)
2720 w2=w2(i):t3=t3(i):v3=v3(i):w3=w3(i):t4=t4(i)
2730 vt=vt(i):wt=wt(i):t5=t5(i):v5=v5(i):w5=w5(i)
2740 n = n2(i)2750 ENT n.t1, v1, w1, t2, v2, w2, t3, v3, w3, t4, v4, w4, t5, v5, w5
2760 NEXT i
2770 FOR i=1 TO so
2780 SOUND ks(i),tp(i),d(i),l(i),lh(i),th(i),gp(i)
2790 NEXT i
2800 GOTO 170
2810 REM
2820 REM grabar instrucciones musicales
2830 REM
2840 PRINT"Como se ha de llamar la pieza"
2850 INPUT"musical a grabar"; n$: PRINT
2860 OPENOUT n$
2870 PRINT #9, so, ev, et
2880 FOR 1=1 TO so
2890 PRINT #9.ks(i).tp(i).d(i).l(i).lh(i).th(i).gp(i)
2900 NEXT i
2910 FOR 1=1 TO ev
2920 PRINT #9. n1(i)
2930 PRINT #9, p1(i), q1(i), r1(i)
2940 PRINT #9.p2(1).q2(1).r2(1)
2950 PRINT #9, p3(1), q3(1), r3(1)
2960 PRINT #9, p4(i), q4(i), r4(i)
2970 PRINT #9, p5(i), q5(i), r5(i)
2980 NEXT i
2990 FOR i=1 TO et
3000 PRINT #9, n2(i)
3010 PRINT #9, t1(i), v1(i), w1(i)
3020 PRINT #9, t2(i), v2(i), w2(i)
3030 PRINT #9, t3(i), v3(i), w3(i)
3040 PRINT #9, t4(i), v4(i), w4(i)
3050 PRINT #9, t5(i), v5(i), w5(i)
3060 NEXT i
```
 **CLOSEOUT CLS:GOTO 170 REH** REM terminar el programa REM PRINT"Ha guardado correctamente todas" PRINT"las instrucciones musicales ?" PRINT"En caso negativo, entre usted simplemente' PRINT"un 'oh' Cen caso positivo basta con" IF a\$-"oh" THEN CLS:GOTO 2840 PRINT:PRINT:PRINT" Hasta la vista" PRINT:PRINT"Ya puede desconectarme" END REH REM UP subprograma esperar REH LOCATE 5,25 PRINT''Pulse una tecla <sup>I</sup> " 3270 x\$=INKEY\$ 3280 IF x\$="" THEN 3270<br>3280 IF x\$="" THEN 3270 CLS:RETURN PRINT"pulsar la tecla espadadora)," INPUT **aS**

Lista de variables:

Los parámetros de la instrucción SOUND:

ks(1) <sup>=</sup> Status del canal

tp(1) <sup>=</sup> Período del sonido

 $d(i) = Duraci6n$ 

1(1) = Volumen del sonido

lh(i) <sup>=</sup> Curva envolvente del volumen

th(1) <sup>=</sup> Curva envolvente del sonido

gp(i) <sup>=</sup> Período del ruido

Los parámetros de la Instrucción ENV:

 $n1(i) = Número de la curva envolvente$ 

 $p1(1)$  ...  $p5(1)$  = Número de pasos (secciones 1 ... 5)

q1(i)  $\ldots$  q5(i) = Magnitud del paso (secciones 1  $\ldots$  5)

 $r1(i)$  ...  $r5(i)$  = Longitud de pausa (secciones 1 ... 5)

Los parámetros de la instrucción ENT:

 $n2(i)$  = Número de la curva envolvente

 $t1(i)$  ...  $t5(i)$  = Número de pasos (secciones 1 ... 5)  $v1(i)$  ...  $v5(i)$  = Magnitud de paso (secciones 1 ... 5)  $v1(i)$  ...  $w5(i)$  = Longitud de pausa (secciones 1 ... 5)

Las otras variables: <sup>a</sup> <sup>=</sup> Contestación ''selección de menú" a\$ = Cadena de contestación et <sup>=</sup> Número de Instrucciones ENT ev = Número de Instrucciones ENV  $h = Magnitud auxillar$ I <sup>=</sup> Indice de control j <sup>=</sup> Indice de control kl  $k2 >$  = Valores iniciales del bucle k3  $k<sub>4</sub>$  $k5$   $>$  = Valores finales del bucle k6 ' n\$ = Nombre de la pieza musical so = Número de las instrucciones SOUND ver <sup>=</sup> Variable auxiliar (Igual <sup>a</sup> <sup>1</sup> si se llevan <sup>a</sup> cabo modificaciones, de lo contrario, igual <sup>a</sup> 0)

Descripción del programa: Líneas 10- 60 : Título Líneas 70- 130 : Reserva de espacio de memoria para 500 Instrucciones SOUND <sup>y</sup> <sup>15</sup> instrucciones ENV o ENT Líneas 140-280 : Menú de selección Líneas 290-970 : Se entran instrucciones de música <sup>320</sup> - <sup>410</sup> : Menú <sup>420</sup> - <sup>560</sup> : Los parámetros de la instrucción sound <sup>570</sup> - <sup>760</sup> : Los parámetros de la instrucción ENV <sup>770</sup> - <sup>960</sup> : Los parámetros de la instrucción ENT 970 : Final de la entrada Líneas 980-1280: Se leen Instrucciones de música. Los valores iniciales <sup>y</sup> finales del bucle se escogen de manera que también sea posible una lectura de instrucciones adicionales Líneas 1290-2590: Se modifican instrucciones de música 1320-1420 : Menú 1430-1740 : Se editan en la pantalla las instrucciones de música que pueden ser modificadas o borradas (menú líneas 1520-1600). Para borrar una instrucción SOUND sirve el bucle de programa líneas 1630-1670. En el caso de una modificación la

variable ver se equipara <sup>a</sup> <sup>1</sup> <sup>y</sup> se hace una ramificación (salto de regreso línea 550 ) <sup>a</sup> la parte de programa ''entrar'<sup>1</sup> (línea 470). En el campo <sup>h</sup> se almacena el valor actual de so, ya que la variable so sirve de índice en la parte de programa ''entrar". 1750-2580 : Lo mismo ocurre con las instrucciones ENV <sup>y</sup> ENT

2590 : Final de esta parte de programa

Líneas 2600-2800: Se ejecutan las instrucciones de música Primero se ejecutan las Instrucciones de las curvas envolventes y luego las instrucciones SOUND. Para el lo, los parámetros Indexados son representados sin índice, ya que de lo contrario las variables de parámetro, debido <sup>a</sup> la existencia de demasiados caracteres, tendrían como consecuencia el mensaje de error "Improper argument".

Líneas 2810-3080: Se almacenan Instrucciones de música

Líneas 3090-3210: Se termina el programa No obstante, aquí existe aun la posibilidad de almacenar instrucciones de música, en el caso de que antes nos hayamos olvidado de ello.

Líneas 3220-3290: Subprograma ''esperar''

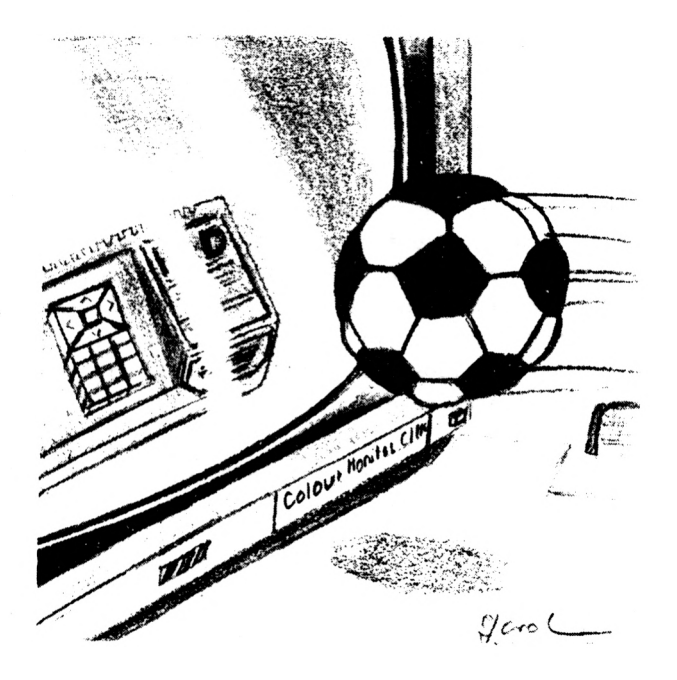

 $\overline{a}$ 

8.4. La liga nacional alemana de fútbol

El programa de este capítulo gestiona los resultados de la liga nacional alemana de fútbol <sup>y</sup> establece la correspondiente tabla claslficatorla. Con pocas manipulaciones puede usted adaptar este programa <sup>a</sup> otras modalidades de deporte. En este caso, solamente tiene usted que cambiar las instrucciones DATA en las cuales se encuentran los diferentes equipos y, quizás, también los cálculos para el orden de clasificación con el fin de establecer la tabla. Las Instrucciones DATA, naturalmente, hay que modificarlas también cuando al final de una temporada hay equipos que ascienden <sup>a</sup> la liga nacional <sup>y</sup> otros que descienden de ella.

Para la utilización del programa es recomendable el siguiente orden de pasos:

- 1. Paso : Lectura de resultados almacenados
- 2. Paso : Entrada de nuevos resultados
- 3. Paso : Almacenamiento de los resultados anteriores <sup>y</sup> de los nuevos
- 4. Paso : Creación de la tabla

Además, puede usted, en cualquier momento, ver los resultados leídos o los entrados. Aquí, existe entonces la posibilidad de editar en la pantalla todos los resultados de un solo equipo.

Si, antes de la lectura, tiene lugar la entrada, los resultados entrados quedan sobreescritos. Esto, no obstante, si se desea, se puede evitar modificando la parte de programa ''leer resultados'':

95 DIM esp(18) eg(18) eu(18) ev(18) et1(18) et2(18)<br>1050 REM leer los resultados 1060 REM 1070 OPENIN "result" 1080 INPUT #9.eas 1090 FOR 1-1 TO 18 1100 INPUT #9, esp(i), eg(i), eu(i), ev(i), et1(i), et2(i)  $1105$  sp(i)=sp(i)+esp(i):g(i)=g(i)+eg(i):u(i)=u(i)+eu(i)  $1106$  v(i)=v(i)+ev(i):t1(i)=t1(i)+et1(i):t2(i)=t2(i)+et2(i) 1110 NEXT i 1120 FOR i=as+1 TO as+eas 1130 INPUT #9.51\$(1) 1140 INPUT #9, s2\$(i) 1150 INPUT #9.st\$(1) 1160 NEXT i: CLOSEIN  $1165$  as = as + eas 1170 CLS: GOTO 220

En las Ifneas 1080 y 1100 se forman nuevas variables (para naturalmente, también hay que hacer el las cuales, dimensionamiento) cuyos valores, luego, son añadidos a las variables absolutas (o sea, más la entrada anterior) relevantes para prosequir la ejecución del programa. Además. se modifican el valor inicial y el final del bucle en la linea 1120, para evitar que queden sobreescritos valores que va se tienen.

Sin embargo, un inconveniente, quizás decisivo, de esta versión del programa es que la función de programa "mirar"

ahora ya no da los resultados por su orden de entrada. SI está usted especialmente Interesado en observar los resultados de un equipo determinado en su orden temporal, o bien en examinar sus tendencias relativas <sup>a</sup> su rendimiento en las diversas fases de la temporada, renunciará, seguramente, <sup>a</sup> esta versión del programa.

Programa:

 REN 121 CLS PRINT "<sup>121</sup> - Programa para el campeonato de " PRINT" liga de fútbol":PRINT:PRINT:PRINT:PRINT:PRINT PRINT TABCS) "Bernd Kowal, 1BB5" GOSUB 1750 DIN bm\$C18),kSCIB),spC18),gC18),uC18), vC18) BO DIN tl(IB),t2CIB?,plCIB),p2CIB) SO DIN S13C306),S2SC30B),stSCSOB) DATA Real Nadrid,RN,Barcelona,BA DATA Atl. Bilbao,AB,Atl. Nadrid.AN DATA Sevilla,SE,Zaragoza,ZA DATA Sport. GiJon,SG,Real Sociedad,,RS 140 DATA Betis, BE, Valladilid, VA DATA Espanyol,ES,Racing Santander,SA DATA Cadiz,CA,Las Palmas,LP DATA Osasuna,OS,Hercules,HE 1B0 DATA Ualencia,UC,Celta,CE ISO FOR i-1 TO <sup>18</sup> READ bmSCi),k\$Ci) NEXT i PRINT TABC10)"Nenu":PRINT:PRINT PRINT TABC33)"Entrada":PRINT:PRINT PRINT"Resultados":PRINT PRINT" Entrar";TABC36)"1":PRINT 260 PRINT" Mirar"; TAEC360"2": PRINT PRINT" Leer";  $16B(36)$  "3": PRINT 280 PRINT" GrabarCantes de crear la" 2S0 PRINT" tabla clasificatoria)";TABC36)"4":PRINT PRINT" Crear la tabla y"

```
310 PRINI" terminar el programa"; TAB(36)"5": PRINI
 320 PRINT: PRINT: INPUT"Su eleccion ": a: CLS
 330 IF a<1 OR a>5 THEN 220
 340 ON a GOTO 360.700.1040.1180.1320
 350 REM
 360 REM Entrar los resultados
 370 REM
 380 WINDOW #1, 17, 40, 1, 25
 390 PRINT #1, "Al entrar datos utilice"
 400 PRINT #1, "usted las siguientes"
 410 PRINT #1, "abreviaciones : ": PRINT #1
 420 FOR 1=1 TO 18
 430 PRINT #1, bm$(i); "="; k$(i)
 440 NEXT 1
 450 WINDOW #2, 1, 16, 1, 25
460 PRINT #2, "Cuantos result."<br>470 PRINT #2, "de partidos"
 480 PRINT #2, "quiere usted"
 490 INPUT #2, "entrar "; es: PRINT #2
 500 FOR 1=as+1 TO as+es
 510 INPUT #2, "Equipo local
                                  ";ht$
520 INPUT #2. "Goles
                                  "; th
 530 JNPUT #2, "Equipo visitante ";gt$
 540 INPUT #2, "Goles
                                 "; tg
 550 FOR 1=1 TO 18
 560 IF ht$=k$(j) THEN J1=J
 570 IF gt$=k$(j) THEN 12=1
 580 NEXT 1
590 sp(j1)=sp(j1)+1:sp(j2)=sp(j2)+1
 600 IF th>tg THEN g(j1)=g(j1)+1:v(j2)=v(j2)+1
610 IF thetg THEN u(j1)=u(j1)+1: u(j2)=u(j2)+1620 IF th<tg THEN v(j1)=v(j1)+1:g(j2)=g(j2)+1
630 ti(j1)=t1(j1)+th:t2(j1)=t2(j1)+tg
 640 t1(j2)=t1(j2)+tg:t2(j2)=t2(j2)+th
650 th$=STR$(th):ta$=STR$(ta)
 660 s1$(i)=bm$(jl):s2$(i)=bm$(j2):st$(i)=th$+":"+tg$
 670 PRINI #2.: NEXI i:as=as+es
 680 CLS: GOTO 220
 690 REM
 700 REM mirar los resultados
 710 REM
 720 PRINT TAB(10) "Menu": PRINT: PRINT
 730 PRINT TAB(33) "Entrada": PRINT: PRINT
740 PRINI Turar todos los resultados": TAB(36) "1": PRINI
 750 PRINT"Mirar los resultados de"
760 PRINT"un equipo"; TAB(36) "2": PRINT
 770 PRINT"Ya no quiere ver mas "; IAB(36)"3"
 780 PRINI: PRINI: INPUT"Su eleccion "; a: MODE 2
```

```
790 IF a<1 OR a>3 THEN MODE 1:60TO 720
800 1-0:0N a GOTO 810, 860, 1020
810 FOR i=1 TO as
820 PRINT s1$(i); "-"; s2$(i); TAB(45)st$(i)
830 1=1+1: IF 1=18 THEN 1=0: GOSUB 1750
B40 NEXT i
850 GOSUB 1750: MODE 1: GOTO 720
860 PRINT"Al entrar datos utilice"
870 PRINT" las siguientes abreviaciones : ": PRINT
880 FOR 1-1 TO 18
890 PRINT bms(i): "=": kS(i)900 NEXT i: PRINT
910 INPUT"Que equipo "; m$: CLS
920 FOR i=1 TO 18
930 IF m$=k$(i) THEN m$=bm$(i)
940 NEXT i
950 FOR i=1 TO as
960 IF m$=s1$(i) OR m$=s2$(i) THEN 980
970 60TO 1000
980 PRINI s1$(i); "-"; s2$(i); TAB(45)st$(i)
990 1=1+1: IF 1=18 THEN 1=0: GOSUB 1750
1000 NEXT i
1010 GOSUB 1750: MODE 1: GOTO 720
1020 MODE 1:GOTO 220
1030 REM
1040 REM leer resultados
1050 REM
1060 OPENIN "result"
1070 INPUT #9.as
1080 FOR 1=1 TO 18
1090 INPUT #9, sp(i), g(i), u(i), v(i), tl(i), t2(i)
1100 NEXT i
1110 FOR i=1 TO as
1120 INPUT #9, s1$(i)
1130 INPUT #9, s2$(i)
1140 INPUT #9. st$(i)
1150 NEXT i: CLOSEIN
1160 CLS: GOTO 220
1170 REM
1180 REM grabar resultados
1190 REM
1200 OPENOUT "result"
1210 PRINT #9.as
1220 FOR i=1 TO 18
1230 PRINT #9, sp(i), g(i), u(i), v(i), t1(i), t2(i)1240 NEXT i
1250 FOR i=1 TO as
```

```
1260 PRINT #9, s1$(1)
1270 PRINT #9, s2$(1)
1280 PRINT #9.st$(1)
1290 NEXT i: CLOSEOUT
1300 CLS: GOTO 220
1310 REM
1320 REM crear la tabla clasificatoria
1330 REM
1340 FOR i=1 TO 18
1350 p1(i)=p(i)*2+u(i)1360 p2(i)=v(i)*2+u(i)1370 NEXT i
1380 FOR 1-1 TO 17
1390 FOR J-1+1 TO 18
1900 IF pl(i)spl(j) THEN GOSUB 1650<br>1910 IF pl(i)spl(j) THEN 1970<br>1920 IF p2(i)spl(j) THEN 1970<br>1930 IF p2(i)sp2(j) THEN GOSUB 1650<br>1930 IF p2(i)sp2(j) THEN 1970<br>1990 IF t1(i)-t2(i)st1(j)-t2(j) THEN GOSUB 1650
1450 IF t1(i)-t2(i)>t1(j)-t2(j) THEN 1470
1460 IF t1(i)<t1(j) THEN GOSUB 1650
1470 NEXT J
1480 NEXT i
1490 MODE 2
1500 PRINT TAB(20) "Tabla del campeonato de liga de futbol"
1510 PRINI:PRINI:PRINI TAB(30)"PJ G E P GOLES
                                                                                     PUNTOS'
1520 FOR i=1 TO 18
1530 PRINT USING "##";1;:PRINT". ";bm$(1);<br>1540 PRINT TAB(30) USING "## ";sp(1);
1550 PRINT USING "## ";g(i);u(i);v(i);
1560 PRINT USING " \# \# \pi "; t1(1);
1570 PRINT":";:PRINT USING "### ";t2(1);<br>1580 PRINT USING " ## ";p1(1);
1590 PRINT": "; : PRINT USING " ##"; p2(i)
1600 NEXT i
1610 GOSUB 1750:10DE 1
1620 PRINI"Final del programa": END
1630 REN
1640 REN subprograma cambiar
1650 h$=bm$(j):bm$(j)=bm$(i):bm$(i)=h$
```

```
1660 h-sp(j):sp(j)-sp(i):sp(i)-h
1670 h=g(j):g(j)=g(i):g(i)=h
1680 h=u(j):u(j)=u(i):u(i)=h
1690 h=v(j):v(j)=v(i):v(i)=h
1700 h=t1(j):t1(j)=t1(i):t1(i)=h
1710 h=t2(j):t2(j)=t2(i):t2(i)=h
1720 h=p1(j):p1(j)=p1(i):p1(i)=h
1730 h=p2(j)p2(j)=p2(i):p2(i)=h<br>1740 RETURN
1750 REM subprograma esperar
1760 LCCATE 5,25
1770 PRINT"Pulse una tecla !"
1780 x$=INKEY$
1790 IF x$="" THEN 1780
1800 CLS: RETURN
```
## Lista de variables:

<sup>a</sup> = Contestación ''Selección de menú as = Número de resultados de partidos bm\$(1) <sup>=</sup> Equipos de la liga nacional es = Número de resultados entrados g(1) <sup>=</sup> Número de partidos ganados por un equipo  $gt$ \$ = Equipo de fuera <sup>h</sup> <sup>=</sup> Variable auxiliar en el subprograma "cambiar'' h\$ <sup>=</sup> Variable auxiliar en el subprograma "cambiar"  $h +$ \$ = Equipo de casa <sup>I</sup> <sup>=</sup> Indice de control j <sup>=</sup> Indice de control J1 = Número del índice del equipo de casa J2 = Número del índice del equipo de fuera k\$(i) <sup>=</sup> Equipos de la liga nacional en forma abreviada <sup>I</sup> = Indice contador mí = Equipo en la parte de programa "mirar resultados" pl(1) <sup>=</sup> Puntos positivos de un equipo p2(l) <sup>=</sup> Puntos negativos de un equipo

 $s1$(1)$ 

<sup>=</sup> Equipos participantes en un partido de fútbol s2\$(I)

sp(i) <sup>=</sup> Número de partidos de un equipo

st\$(1)= Resultado de un partido de fútbol

 $t1(1) =$  Goles realizados

 $t2(1) =$  Goles encajados

tg <sup>=</sup> Goles del equipo de fuera

tg\$ <sup>=</sup> tg como variable de cadena

th = Goles del equipo de casa

 $th$ \$ =  $th$  como variable de cadena

u(i) <sup>=</sup> Número de partidos de un equipo acabados en empate

v(I) <sup>=</sup> Número de los partidos perdidos por un equipo

Descripción del programa:

Líneas  $10 - 60$ : Título

Líneas <sup>70</sup> - <sup>90</sup> : Reserva de espacio de memoria para <sup>18</sup> equipos <sup>y</sup> un total de 306 partidos

Líneas <sup>100</sup> - <sup>180</sup> : Los equipos de la liga nacional de fútbol, con su respectivo nombre abreviado, son puestos, como datos, <sup>a</sup> disposición del programa

Líneas <sup>190</sup> - <sup>210</sup> : Lectura de los datos

Líneas <sup>220</sup> - <sup>340</sup> : Menú <sup>e</sup> Instrucciones de salto

Líneas <sup>350</sup> - <sup>680</sup> : Entrada de los resultados de fútbol <sup>380</sup> - <sup>440</sup> : Edición de una aclaración en una ventana de teto definida <sup>450</sup> - <sup>670</sup> : Entrada de los resultados en el área restante de la pantalla. En las líneas 550-580 se comparan los nombres de los equipos entrados con los datos, para proporclonar los índices de los dos equipos que participan en el <partido.De> acuerdo con estos índices se actualizan (líneas 590-640)las variables relevantes para la creación de la tabla, <sup>y</sup> el resultado de fútbol, como tal se guarda en los campos previstos para e-<sup>I</sup> lo ( líneas 650- 660). Con el lo,en la línea 660

229

se ofrece de nuevo posi-

bilí dad de procesamiento de cadena. 680 : Salto de regreso <sup>a</sup> la selección de menú Líneas 690-1020 : Visualización de los resultados <sup>720</sup> - <sup>800</sup> : Selección de menú <sup>y</sup> ramificaciones del programa 810-1010 : Se pide un nombre de equipo (línea 910), se Identifica (línea 920-940) la forma abreviada de escritura <sup>y</sup> se editan ( líneas 950-1000 ) los resultados del partido con participación del equipo Indicado 1020 : Salto de regreso <sup>a</sup> la selección de menú Líneas 1030-1160 : Se leen resultados Lineas 1170-1300 : Se almacenan resultados Líneas 1310-1610 : Se crea la tabla 1340-1370 : Se calculan los puntos positivos <sup>y</sup> negativos de cada equ <sup>1</sup> po 1380-1480 : Cada equipo es comparado con cada uno de los otros equipos y, si procede, se cambia el orden de clasificación en el subprograma (líneas 1650 -1740) (véase además el cacapítulo 2.4 de este libro). Como valores comparativos sirven los puntos positivos (líneas 1400-1410), los puntos negativos (líneas 1420- 1430), la diferencia de goles (líneas 1440-1450) <sup>y</sup> el

número de los mismos realizados (línea 1460).Solamente en caso de Igualdad de un criterio comprobado se recurre al respectivo siguiente crIterIo. 1490-1610 : La edición formateada de la tabla Línea 1620 : Fin del programa

Líneas 1630-1740 : Subprograma "cambiar"

Líneas 1750-1800 : Subprograma "esperar"

- Poesías por el ordenador ( en la mayoría de los casos, las palabras que riman tienen, en sus partes posteriores las mismas seríes de caracteres )
- Manuales de consulta para el cuidado de flores <sup>o</sup> de jardinería
- Fichero de recetas para cocineros aficionados
- Ordenar <sup>y</sup> gestionar colecciones de toda clase
- Cursillos programados (vela, morse, etc.)
- Evaluación de los resultados de grandes competiciones deportivas
- Su ordenador como planificador de entrenamientos
- Tiempos de exposición en el laboratorio de fotografía ( para ello es especialmente adecuado su CPC ya que tiene un reloj de tiempo real )
- Gráficos de 2D <sup>y</sup> 3D
- Ordenador como productor de películas
- CAD para labores de punto
- Patrones de papel programados
- Planificación del trayecto de su ferrocarril <sup>o</sup> de su pista de carreras miniatura
- Control, por ordenador, de su ferrocarril mímlatura (sólo con conocimientos adicionales de hardware)
- y muchas otras cosas

<sup>y</sup> de la siguiente manera podría ser un sencillo programa para el cuidado de las flores.

<sup>10</sup> REI! cuidado de Las fiares 20 k-4 30 REII es igual al numero de flores o plantas 40 DIN bS(I.), u\$(I.), 1 s\$(k). SO DATA ceropegia ucodii'.flor luminosa? • ' 51 DATA regar poco 52 DATA conservar en lugar claro <sup>y</sup> caliente SO DATA helvine soleirolii (melena) 61 DATO rugar principalmente desde abajo ES DATO conservar en lugar claro <sup>y</sup> algo caliente 70 DATA heder a 'yedra? 71 DATA regar poco 72 DATA poner en un Lugar fresco y claran medio sombreado B0 DATA begonia Clegonia reina) 81 DATA conservar sin demaseada humedad 62 DATO poner en lugar medio sombreado 460 REN creación de las instrucciones DATO <sup>430</sup> RETI DOTA flor, agua, luz 500 FOR <sup>1</sup> = <sup>1</sup> TO I: 510 READ b\$li(', uS'i?, <sup>1</sup> sS(i) <sup>520</sup> NEXT i 530 ELS 540 PRINT"para las siguientes flores <sup>o</sup> plantas" <sup>550</sup> PR!NT"puede usted pedir las informaciones de cuidado:" 560 FOR i-1 TO R<br>570 PRINT i:". ":b\$(i) 570 PRINT i:". <sup>560</sup> NEXT i 590 PRINT:PRINT:INPUT"Indique usted un numero";" 600 IF n>l: OR n< <sup>1</sup> THEN 530 610 CLS 620 PRINT b\$(n): PRINT: PRINT: PRINT w\$(n): E30 PRINT:PRINT:PRINT:PRINT:PRINT "para mas informaciones, por favor' 640 PRINT"ejecute de nuevo el programa'

Este programa está formado de manera similar <sup>a</sup> la del programa para el cálculo de las calorías (118). Sin gran trabajo se puede ampliar este programa en más tipos de plantas. Además, naturalmente, también es posible hacer otra distribución de los criterios de cuidados.

Además, presentamos <sup>a</sup> continuación un corto programa para el tema ''labor de punto" Aparte de la posibilidad, algo laboriosa desde el punto de vista técnico de programación, de esbozar pulovers en la pantalla y, por medio de una hardcopy-routine, Imprimir patrones de corte de papel, se puede programar muy fácilmente una "prueba de mallas" ya que, aquí, se trata de un sencillo problema de regla de tres:

10 PE" prueba de las mallas 20 OLE 30 INPUT "numero de mallas de 10cm. de ancho 40 PRINT:PPINT:INPUT "ancho del pulover en cm.";<sup>b</sup> 50 PRINT:PRINT:PRINT:PRINT E0 PPINT "asi pues necesita usted"; m\*b/10; "mallas."

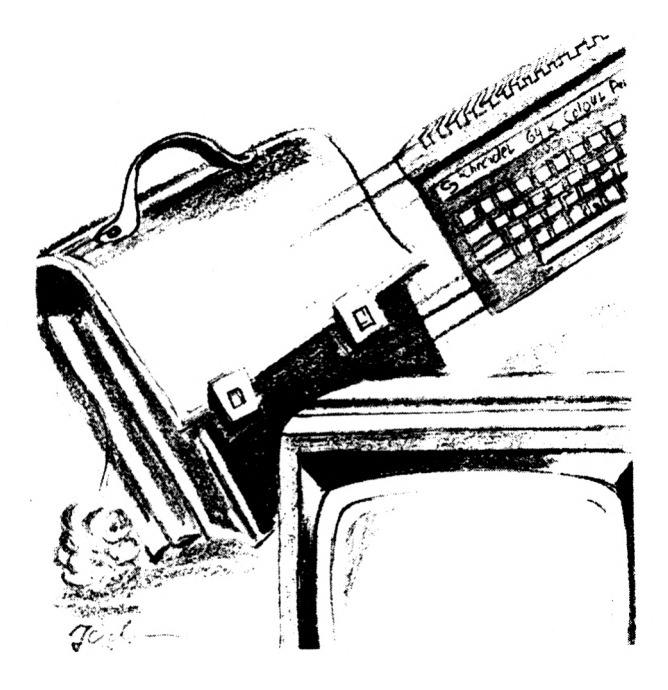

9. Los queridos pequeños

## 9.1. Advertencia preliminar

En este capítulo se trata de mostrar de qué manera, como escolar o aprendiz, se puede aplicar o aprovechar el Amstrad CPC. Quizás tiene usted niños en edad escolar <sup>a</sup> los cuales, con los programas de este capítulo, les podrá ofrecer una alternativa <sup>a</sup> los programas de juegos ampliamente extendidos en los círculos escolares.

Naturalmente, es posible desarrollar programas de gran ayuda para los más diversos problemas de las tareas diarias escolares. Aquí, no obstante, nos encontramos, en primer plano, con problemas matemáticos, ya que la asignatura de las matemáticas sigue siendo la más cercana al ordenador. Además, tenemos un programa de vocablos bastante grande que, no en último lugar, es muy Interesante porque, sin grandes dificultades, puede ser adaptado <sup>a</sup> las preguntas que deseemos.

9.2. La tabla de multiplicar

El programa de este capítulo es especialmente adecuado para los niños que van <sup>a</sup> la escuela primaria, ya que se puede cambiar, sin problemas, <sup>a</sup> otra operación aritmética fundamental y, por lo tanto, con el mismo se puede cubrir una parte esencial de la matemática elemental.

Partiendo de un valor máximo <sup>a</sup> entrar, en el desarrollo del programa se generan números aleatorios que sirven para el planteamiento de una tarea de multiplicación. Esta tarea se debería resolver lo más correctamente posible. Al final del trabajo de aprendizaje se edita la cuota de éxito. Hasta aquí se trata - como con el "entrenador de vocablos" - de un programa de consulta.

Programa:

10 REM 122 20 CLS <sup>30</sup> PRINT "<sup>122</sup> - Programa para la practica" <sup>40</sup> PRINT TAB(7)"de las tablas de multiplicar" 50 PRINT: PRINT: PRINT: PRINT: PRINT: PRINT 50 PRINT TABC91 "Bernd Kowal, 1BB5" 70 GOSUB 350 BO PRINT"Pulsando la tecla 'z'" <sup>90</sup> PRINT"puede interrumpir el siguiente ejercicio" <sup>100</sup> PRINT:PRINT"Primero indique usted," <sup>110</sup> PRINT"como ha de ser de grande el" <sup>120</sup> INPUT"numero mas alto del ejercicio "¡gz:CLS <sup>130</sup> i-i+1 <sup>140</sup> PRINT"E1";i;". ejercicio :":PRINT:PRINT:PRINT 150 f1=ROUND(RND\*gz):f2=ROUND(RND\*gz)

```
160 PRINI TAB(10) f1; "por"; f2; : INPUI" = ", ep$
170 IF ep$="z" THEN 250
180 ep=VAL(ep$)
190 p=f1*f2: PRINT: PRINT
200 IF ep<>p THEN 220
210 PRINT TAB(11)"correcto":ra=ra+1:GOTO 240
220 PRINT TAB(11)"mal":fa=fa+1:PRINT:PRINT
230 PRINT TAB(10) f1; "por"; f2; " = "; p<br>240 GOSUB 350:GOTO 130
250 CLS: i=i-1
260 PRINT" De";1; "ejercicios han": PRINT
270 PRINT" sido contestados": PRINT
280 PRINT fa; "mal, y": PRINT
290 PRINT ra; "correctamente. ": PRINT: PRINT: PRINT
300 PRINT ROUND(fa/i*100,2);
310 PRINT"% de respuestas son incorrectas "
320 PRINT: PRINT" y"; ROUND(ra/i*100,2);
330 PRINT" : son correctas."
340 PRINT: PRINT: PRINT"Fin de los calculos": END
350 REM subprograma esperar
360 LOCATE 5,25
370 PRINT"Pulse una tecla !"
380 \times 5 = INKEYS
390 IF x$="" THEN 380
400 CLS: RETURN
```

```
239
```
Lista de variables:

ep <sup>=</sup> Producto <sup>a</sup> entrar

ep\$ = Campo de entrada para ep

fl <sup>=</sup> Primer factor

f2 <sup>=</sup> Segundo factor

fa = Número de contestaciones erróneas

gz <sup>=</sup> Número mayor del ejercicio

I = Número de operaciones planteadas

p = Producto obten I do

ra = Número de contestaciones correctas
Descripción del programa:

Líneas  $10 - 70$ : Título

- Líneas 80 -120 : Edición de una aclaración sobre el aprovechamiento del programa y petición de un valor para el número mayor del ejercicio.
- Líneas 130-160 : Se plantea un problema <sup>y</sup> se pide un resultado
- Líneas 170-180 : SI se ha de interrumpir el ejercicio, se efectúa un salto <sup>a</sup> la edición de éxito. De lo contrario, la entrada efectuada es convertida en un valor numérico
- Líneas 190-240 : Se comprueba si la entrada es correcta, se edita un comentarlo adecuado <sup>y</sup> se registra el resultado de la comprobación. <sup>A</sup> continuación tiene lugar una ramificación <sup>a</sup> la línea 130, para que se pueda plantear otro problema.
- Líneas 250-330 : Edición de la cuota absoluta <sup>y</sup> relativa de éxito

Línea 340 : Fin del programa

Líneas 350-400 : Subprograma "esperar"

Un número entero z se llama primo cuando solamente es divisible sin resto por <sup>1</sup> <sup>y</sup> por sí mismo. Solamente el número <sup>1</sup> representa una excepción. Aunque el <sup>1</sup> solamente es divisible por 1, no se le considera número primo.

SI se prescinde del número 2, que normalmente no es considerado como número primo, se puede comprobar además que un número par no puede ser un número primo, ya que, en todo caso, es divisible por 2.

Por el contrario, la comprobación de números Impares exige algo de tiempo, ya que han de dividirse por todos los divisores que sean mayores que <sup>1</sup> pero menores que ellos mismos. Siempre que de estas divisiones salga un resultado entero (división sin resto), el número comprobado no es, obviamente, un número primo. Sólo cuando en todas las divisiones haya un resto, nos encontramos ante un número primo.

Salta <sup>a</sup> la vista que, especialmente la comprobación de números grandes, sin la utilización del ordenador, es muy laboriosa. Aquí hay que decir, en cambio, que el correspondiente programa no es muy difícil. El desarrollo del programa resulta directamente de las explicaciones dadas arrIba.

242

```
10 REM 123
20 CLS
30 PRINI "123 - Programa para la comprobacion de"
40 PRINT TAB075 numeros primos"
50 PRINT: PRINT: PRINT: PRINT: PRINT: PRINT
60 PRINT TAB(9) "Bernd Kowal, 1985"
70 GOSUB 210
80 PRINI"Entre usted un numero"
90 INPUI"entero positivo ";z
100 PRINT: PRINT: PRINT
110 IF z<>1 THEN 140
120 PRINT"El numero 1 no cuenta"
130 PRINI"como numero primo.": GOTO 200
140 FOR 1=2 TO z/2
150 IF z/i=INT(z/i) THEN 180
160 NEXT 1
170 PRINT z; "es un numero primo.": GOTO 200
180 PRINT z; "no es un numero primo pues"; z; "es"
190 PRINT "divisible por"; i
200 PRINT: PRINT: PRINT"Fin de los calculos": END
210 REM subprograma esperar
220 LOCATE 5,25
230 PRINT"Puise una tecla !"
240 \times 5 = 1NKEY$
250 IF x$="" THEN 240
260 CLS: RETURN
```

```
Lista de variables:
```
 $i = Divisor$ 

z = Número a comprobar

Descripción del programa:

Líneas  $10 - 70$ : Título

Líneas <sup>80</sup> - <sup>90</sup> : Entrada de un número

Línea 100 : Impresión de tres líneas en blanco

Líneas 110 - 130 : Si se ha entrado el número 1, se edita un comentario <sup>y</sup> se hace una ramificación al final del programa

Líneas <sup>140</sup> - <sup>160</sup> : En este bucle del programa se aumenta el divisor <sup>I</sup> en <sup>1</sup> cada vez hasta que, como máximo, se haya alcanzado el valor z/2. Si se ha conseguido esta división sin resto, se ramifica <sup>a</sup> la correspondiente edición de resultado. El bucle solamente corre hasta z/2, ya que, con divisores mayores, ya no se puede obtener ningún resultado entero. Para z=2 y z=3, no se ejecuta este bucle ya que z/2<2. No obstante, en la línea 170 se obtiene la parte correcta de la edición del resultado.

Líneas <sup>170</sup> - <sup>190</sup> : Edición de resultados

Línea 200 : Fin del programa

Líneas 210 - 260 : Subprograma "esperar"

9.4. La determinación de una posición cero

El cálculo de una posición cero para cualquier función es un elemento importante de la matemática. Muchos problemas matemáticos están relacionados con dicho cálculo. El proceso, que sirve de base del presente programa es el del anidamlento de Intervalos. Dentro de un Intervalo con los límites <sup>a</sup> <sup>y</sup> <sup>b</sup> se encuentra, con toda seguridad, una posición cero cuando los signos de los valores de las funciones, fía) y f(b), son distintos. Ahora bien, si el signo de f( $\frac{a+b}{2}$ ) es Igual que el de fía), la posición cero se encuentra en el Intervalo parcial derecho. En este caso, a se equipara a  $a+b$ <sup>y</sup> se repite el proceso. De forma análoga, <sup>b</sup> se equipara <sup>a</sup>

si la posición cero se encuentra en el Intervalo parcial Izquierdo, o sea que el signo de f( $\frac{a+b}{2}$ ) es el mismo que el de f(b).

Este proceso podría repetirse casi de una forma sin fin. Por este motivo, como criterio de ruptura, hay que Indicar un valor que limíte el número de anldamlentos de Intervalos. En el programa, este valor es el 500 (línea 270). SI los Intervalos son pequeños, bastan, ciertamente, menos anldamlentos para conseguir un resultado exacto, pero, si los Intervalos son muy grandes, este valor ya puede ser demasiado pequeño.

El presente programa está sujeto <sup>a</sup> la condición previa de signos diferentes para los valores de función de los límites de los Intervalos, aunque, naturalmente, también se pueden encontrar posiciones cero en el Intervalo cuando no se cumpla esta condición previa. En este caso ocurre, simplemente, que se ha elegido un Intervalo demasiado grande. Además, no consideramos el caso especial de varias posiciones cero. Por este motivo, es aconsejable trabajar con intervalos relativamente pequeños.

EEste pprognama loo ppuede aplicaruustedaaliasffunctonesquee desee. SSohamente sse tratta demmodiftearadecuddamente.een cedda ceaso, làa lífinea 3340 delpprognama.NNoobbstantee, debbe uusted respetar laacoontinuddadde laaftuncooneentrada, yaaquee, de do comtratão. tienen lugarmmensadesdecerpor.Enneeste programassehhainddteadolaaffunctónssimmbee

> 33  $yy == xx--55$

EEstaffunción tiene unapposición ceroeen

$$
\times x == 1170099......
$$

Programa:

110 REM P24 PROCCES 3BO PPRINT "1224 -- PPoggaama paana laadeeeemminad bon "" 460PPRINTIAAB07)deelaasinteessecoponescoonlbssegges" SSOPPRINT PRRINT PRRINT PPRINT PRRINT PRRINT 660 PRINT TAAB89) "BBennd Kommal, 19885" 770 666S86 3860 880 PPR INTEEn laa li neea 3900 sse i nod baa uu ea ffluoc bon coopstantee. ' 090 FPR INT Widd ff caarido esstall meaddel ppoggaamd " : DOOPPRINT ppeddeusstedubtilrzaredl" .110PPRINTpppggeamateambeenparaootraffoncoon?" 1 P20 G69SUB 3B60 1980 PRR MYT Cloe i nteered bohagy quee" 1140 PPR INT Bexaminar ?? " PPR INT 1550 I INPOT PPr noc pp podeel i noterva bosa ""; aa 15011NPUTFE nad1ddelinterwalobb ""bb 170 Rea SGGSBE 3940 fBaeu BBO RED SEBBEB 3340 fbbay f90 PPRINT PRRINT PPRINT "f Ga) =";fa 200 PRINTFE bb) == " fBbPRRINT PRENT

210 IF fa=0 THEN PRINT"Intersection del eje  $\times$  en  $\times$ =";a:GOTO 330 220 IF fb=0 THEN PRINT"Interseccion del eje  $\times$  en  $\times$ =";b:GOTO 330 230 IF SGN(fa)<>SGN(fb) THEN 270 240 PRINT"La condicion, signo f(a)<>" 250 PRINI"signo f(b) no se cumple." **OEE OTO 085** 270 FOR i=1 TO 500 280 x=(a+b)/2:GOSUE 340 290 IF SGN(y)=SGN(fa) THEN a=x:fa=y ELSE b=x:fb=y 300 NEXT i 310 PRINT: PRINT: PRINT" Interseccion del eje x en x="; x 320 PRINT" $f(x) =$ ";u 330 PRINT: PRINT: PRINT"Fin de los calculos": END 340 u=x^3-5 350 RETURN 360 REM subprograma esperar 370 LOCATE 5.25 380 PRINT"Pulse una tecla : " 390 x\$=INKEY\$ 400 IF x\$="" THEN 390 **410 CLS: RETURN** 

## Lista de variables:

<sup>a</sup> <sup>=</sup> Inicio del intervalo <sup>b</sup> <sup>=</sup> Final del intervalo fa <sup>=</sup> Valor de función del inicio del intervalo fb <sup>=</sup> Valor de función del final del intervalo i = Indice de control  $x =$  Valor  $x$  de la función

Descripción del programa:

y = Valor y de la función

Líneas  $10 - 70$ : Título

Líneas 80 -120 : Edición de una aclaración <sup>y</sup> "esperar"

Líneas 130-160 : Entrada de los límites de intervalo

Líneas 170-200 : los valores de función de los límites de intervalo se calculan por medio de saltos al subprograma y son editados

Líneas 210-220 : Edición de un comentario <sup>y</sup> ramificación al final del programa si el valor de función de un límite de intervalo es igual a 0.

L**líeas**s2300--2000::S\$inoosee cumppeelaa condidiõnoppeviaa dee signossdiférentes, secedita aun nomentanto vyseehaeeeunaa ramhffdaetoonahiffnahi dett ppoggamaa

LIneea 2700::Adeettnaadeeunnbboteedeeppoonamaapanaa5000ani+ daminéntos dee intervaloss

Linee: 2800::Seedivvdeeet!intervatoo poprlaamintaddvysee cat+culdael coprespondienteevatoprdeelaafunt $c$  $\delta$ ốn

Llíneaa 2900::S\$iebl stànooddblvatdorddelaa fúnotónnddblcenntrtoodetel intreevatoo, SGNNYY), essiguatiati signoodell valordelaafunción dellimiteeliquieedo dellinteevaldo. SGN0fál.enttongessell centrodell intervato secont vierteeennet! Iimiteeizquierdo detimismo panaalaasiduienteemitadddeliitervaloovvett vaidor de fúnción del centro del lintervaido enneel valorde función del límite izquiéedo des lintervalos souléete.  $S5iSSNNV$ )<>SGN( $fab$ ). e $b$ |centroode $b$ |intervatoooet vator de funcióndet centro det mhimacsecconvientee ennet! Ifmhteederechod dellintervaldo o ennetivaldor de fúnción dell1fmitederechodellinteevalosiquien-

Lineaa 3000:: Finatidetibucteedetippognamaa

t∉e.

Lineass3100 -- 3200: : Edición del resultado

Lineas 3300:: Finalldet ppognamas

Líñeaa34003560::Sübbpoggamaa paraalaa de#fmmddon deelaafun~  $ct660$ 

Lineass3600--4400::Sübppogramas''esperant''

9.5. El monitor de vocablos

Su CPC tambiérén le puede prestar una ayuda eficaz en el aprendizaje de lenguas extranjeras. Así, por ejemplo, sería posible desarrooliar un programa completo para la enseñanza de un idioma. Esto, no obstante, sobrepasaría el marco de este libro. Coon buenos o muy buenos conocimientos de BASIC Incluso ustedd mismo podría intentarlo. Entonces, naturalmente, ddebería tener también adecuados conocimientos del idioma en cuestión y, sobre todo, interés por esta temática.

Enn este programa se trata de ''hacer esgrima'' con los vocabloss ProboabI emente también ha aprendido usted palabras con el cuadermo de vocablos tapando la columna. Esta posibilidad de? aprender palabras tiene el inconveniente de que el orden dele las palabras siempre es el mismo. Si, luego ennel examen, sse escoge otro orden - y seguro que será así tendrá usted dilificultades para repetir los éxitos que tiene en casa. Así pues, necesita alguien que tenga tiempo para practicar con usted. Este alguien puede ser, desde hoy, su CPC. Siempre ttiene tiempo para usted. El programa que necesita paraeello lo encontrará en las páginas siguientes. Está configurado de una forma tan cómoda que puede asumir tódal; la organizí-aclón del aprendizaje de vocablos.

251

El programa tiene las siguientes funciones:

Vocablos

- Entrar
- Leer
- Corregir (con la posibilidad de mirar todos los vocablos contenidos en la memoria de trabajo, así como de borrar vocablos aislados)
- Completar ( por medio del teclado <sup>o</sup> de una lectura adicional )
- Aprender (palabra alemana palabra extranjera o palabra extranjera - palabra alemana)
- Almacenar

Si, por ejemplo, se encuentran 50 vocablos en la memoria de trabajo del ordenador, el aprendizaje se realiza de manera que primero se escogen al azar 50 vocablos. Las palabras correctamente contestadas no son tenidas en cuenta. Por el contrario, las palabras contestadas incorrectamente pueden aparecer más de una vez. <sup>A</sup> continuación les toca el turno <sup>a</sup> las palabras que todavía no han sido escogidas por el ordenador. Finalmente, se preguntan las palabras contestadas equivocadamente hasta que cada vocablo haya sido contestado debidamente por lo menos una vez.

Naturalmente, también es posible terminar, antes de tiempo, el trabajo de aprendizaje. En todo caso, después de terminar el tiempo de aprender, se edita la cantidad de aciertos.

Para el trabajo de aprendizaje es razonable guardar separadamente las diferentes lecciones. Luego puede usted reunirías a voluntad por medio de la función complementaria. En total se ha reservado espacio en el programa para <sup>1000</sup> vocablos.

252

Si se trabaja con diskette, es necesaria una modificación insignificante del programa:

565 INPUT "cómo se llama la lección";n\$ 570 OPENIN n\$

La entrada de los vocablos se realiza de manera que primero la palabra alemana, luego una coma y a se teclea continuación la palabra extranjera, es decir, por ejemplo

?er, he (ENTER)

Hay que tener presente que los complementos solamente pueden realizarse con la función complementaria. Una entrada o una lectura repetida tiene como consecuencia que quedan sobreescritos vocablos que ya se encuentran en el programa. Por lo demás, el programa es sumamente claro.

Lo mejor es que lo pruebe usted mismo alguna vez

Programa:

10 REM 125 20 CLS 30 PRINT TAB(7)"I25 Programa de vocables" 40 PRINT: PRINT: PRINT: PRINT: PRINT: PRINT 50 PRINT TAB(9) "Bernd Kowal, 1985" **60 GOSUB 2280** 70 DIM d\$(1000), f\$(1000), w(1000), q(1000) 80 k1=1:h=15 90 REM 100 REM Menu 110 REM 120 PRINT TAB(17)"Menu": PRINT: PRINT 130 PRINT TAB(33) "Entrada": PRINT 140 PRINT"Vocablos": PRINT

150 PR NT" Entrar' TABLER THE REPORT 160 PRINT" Leer", TAB(36)"2" PRINT 170 PRINT" Corregir"; TAB+36""3": PRINT 180 PRINT" Anuadir": TAB: 36% 4" PRINT 190 PRINT" Aprender ', TAB(36) "S": PRINT 200 PRINT" Grabar"; TABL36 "S - PRINT 210 PRINI" Terminar el trabajo"; IAB/36 THEPRINT PRINT PRINT 220 INPUT"Su eleccion ":a-CLS 230 IF a<1 OR a>? THEN CLS GOTO 120 240 ON a GOTO 370.540.670.260.1390.1880.1980 **250 REM** 260 REM anyadir vocablos 270 REM 280 PRINT"Hay que leer" 290 INPUT"mas vocablos (s/n) ";a\$ 300 IF a\$="s" THEN e=k1+1:60TO 570 310 IF a\$<>"n" THEN 280 320 PRINT: PRINT 330 PRINT"Ahora puede usted anyadır" 340 PRINI"mas vocablos.": GOSUB 2280 350  $k1=k1+1: h=k1+15$ 360 REM 370 REM entrar vocablos 3BO REM 390 PRINT"La palabra castellana y la exterandera" 400 PRINT"han de separarse por medio de coma?" 410 PRINT"Entre usted \*,\* si ya" 420 PRINT"ha terminado de entrar los vocabblos. ": PRINT 430 PRINT"Palabra castellana, palabra exatranjera":PRINI 440 FOR 1=k1 TO 1000 450 INPUT d\$(i), f\$(1) 460 IF d\$(i)<>"\*" THEN 500 470 k1=i-1: PRINT: PRINT"Ahora se encuentrean"; kl 480 PRINI"vocablos en la memoria de trabagio." 490 GOSUB 2280: GOTO 120 500 IF i=h THEN k1=h+1; h=h+15; GOSUB 22800; GOTO 390 510 NEXT i **520 GOSUB 2280 530 REM** 540 REM leer vocablos 550 INPUT"Entrar nombre de fichero"; fp\$  $560 e = 1$ 570 OPENIN fp\$ 580 FOR 1=e TO 1000 590 INPUT #9,d\$(i): INPUT #9,f\$(i) 600 IF EOF =- 1 THEN k1=1:GOTO 620 610 NEXT i

620 CLOSEIN<br>630 PRINT:PRICNITAbora se encuentran";kl; 640 PRINT"vocablos en la memoria de trabajo." 650 GOSUB 22890 GOTC 120 660 REM1 670 REM correggir wooablos 689 REM 690 PRINT PSeede usted denominar la palabra" 7000PR?NT"equoivocada, o prefiere ver primero" 7100PRINT"toddos los vocablos ?": PRINT 720 PRINT TABRE200 "Entrada" : PRINT 736 PRINT "Dennominar": TAB(23)"!": PRINT 740CPPPNT"Mirrar":TAB023J"2" 7500PRINTTINRPUT"Su eleccion ":a:CLS 760 IFFam2PTHHEN 920 7700 IFFa4>1 TEHEN 690 780 PRINT "Enttre usted" 799 INPBITIas; palabra equivocada "; fwf 8000INRUI"YYccomo se dice correctamente ";rw\$ 810 FOR 1=1 TEO H1 820"IF d\$til=ffw\$ THEN d\$(il=rw\$:GOTO 870 BBOOIF F\$91) -Ffu\$ THEN F\$01) -rw\$: GOTO 870 840 NEXT 1 850 PRINT: PRIENT "No existe la palabra indicada" **BBD GOTO BBD** 870 PRINTIPRISHT 'Se ha hecho la correccion.' 880 PRINT INPPUL Alguna otra correccion (s/n) ";a\$ 890 IF a\$\*"n" THEN CLS: GOTO 120 900 IF aSK> "Se" THEN BBO 910' CLS: GOTON S90 920 WINDOW ##1 20,40,1,25 930 k2=1:k3=1.0 9400IFSR2K#R1, IHEN 1040<br>9500FORPi#1, ICO PS 9600IFCd\$(1)<<> "" THEN 1020  $970.$ ki-ki-la 980 FOR j=i ITO k1 1000 f\$(j)=f\$% (j+1) 1010 NEXT J 1020 NEXT i 1030 CLS: GOTO  $120$ 1040 FOR 1-K22 TO K3 1050 IF 1>K1 (HEN 1080 1060; PRINT #12, 1; ". "; d\$(1); "-" 1070 PRINT #1 ... TABLSDE#617 1080 NEXT i

1958 PRINTTDonde esta) 1110 PRINT"Entre usted un 0" 1120 PRINI"si todo es " 1130 PRINT"correcto." 1140 PRINT"La entrada de" 1150 PRINI"un espacio para" 1160 PRINI"la palabra" 1170 PRINT"castellana" 1180 PRINI"borra el numero" 1190 PRINI"correspondiente" 1200 PRINT"----------------": PRINT 1210 INPUT"Numerc "; b 1220 IF b=0 THEN 1370 1230 PRINT: PRINT"Es incorrecta" 1240 PRINI"la palabra cast." 1250 INPUT"(s/n) ";a\$ 1260 IF as="n" THEN 1300 1270 IF a\$<>"s" THEN 1230 1280 PRINI"Como se dice" 1290 INPUT"correctamente ";d\$(b) 1300 PRINI: PRINI"Es incorrecta": PRINI"la palabra" 1310 INPUT"extranjera (s/n) ";a\$ 1320 IF a\$="n" THEN 1360 1330 IF a\$<>"s" THEN 1300 1340 PRINT "Como se dice" 1350 INPUT"correctamente "; f\$(b) 1360 CLS: CLS #1: GOTO 1040 1370 CLS: CLS #1: k2=k3+1: k3=k3+10: GOTO 940 1380 REM 1390 REM aprender vocablos 1400 REM 1410 1-0: rr=0: ff=0 1420 FOR 1=1 TO k1:q(i)=0:w(i)=0:NEXT i 1430 PRINT k1: "vocablos entran en el ejercicio." 1440 PRINT: PRINT"Entre usted un \* para el vocablo" 1450 PRINT"cuando quiera usted terminar el" 1460 PRINT"trabajo de aprendizaje.": PRINT 1470 PRINT: PRINT"Como han de ser preguntados" 1480 PRINT"los vocablos ?" 1490 PRINT: PRINT TAB(33) "Entrada": PRINT 1500 PRINI"Castellano-extranjero"; TAB(36)"1" **IS10 PRINT** 1520 PRINI"Extranjero-castellano": IAB(36)"2" 1530 PRINT: INPUT"Su eleccion ":c 1540 IF c<1 OR c>2 THEN 1470 ELSE CLS 1550 y=INT(RND\*k1+1)

```
1^8
IF wCyJ-1 THEN 1550 G0SUBu2110
1580
1-1+1:qly1-1
1590
IF l<kl THEN 1550
1600 FOR 1=1 TO k1
1610 IF q(i)=1 THEN 1630
1620
y-i:GOSUB 2110:1—1+1
1630
NEXT 1
1640
hi-0
1650 FOR 1=1 TO k1
1660 IF w(i)=1 THEN 1690
1670
y-i:GOSUB 2110:1-1+1
1690
IF wtyi-O THEN hi-1
1690
NEXT 1
1700
IF hi-1 THEN 1640
1710
PRINT"Ya han sido contestados todos los"
1720
PRINT"vocablos,al menos una vez correctamente":PRINT
1730
PRINT:PRINT"En la consulta de un total de";l;
1740
PRINT"Uocablos, ";rr;"contestaciones"
1750 PRINT"han sido correctas y";ff; "erroneas.":PRINT:PRINT
1760
PRINT"Expresado en porcentajes :":PRINT
1770
PRINT; USING "###.##";rr*100/l;
1780 PRINT"% de las respuestas son correctas"
1790
PRINT"y"
1900
PRINT; USING "###.##"¡ff•100/1;
1810
PRINT"^ de las respuestas son erróneas"
1820
PRINT:PRINT: IF ff<-rr THEN 1840
1830
PRINT"Tiene pues que practicar un poco mas."
1840
IF Ff*10>rr THEN 1860
1850
PRINT"Un buen rendimiento."
1860
GOSUB 2280:GOTO 120
1870
REH
1880
REH grabar vocablos
1890 REM
1900
PRINT"Como se ha de llamar la lección"
1910
INPUT"a grabar ";n$:PRINT
1920
OPENOUT n$
1930 FOR 1=1 TO k1
1940  PRINT #9,d$(i):PRINT #9,f$(i)
1950
NEXT i:CLOSEOUT
1960
CLS:GOTO 120
1970
REH
1980
REH terminar el programa
1990
REH
2000
PRINT"Ha grabado usted adecuadamente"
2010
PRINT"todos los vocablos ?"
2020
PRINT"En caso negativo, entre simplemente"
```
2030 PRINT"un 'oh' (de lo contrario, basstaccoñ" 2040 PRINT"pulsar la tecla espaciadora))"." 2050 INPUT a\$ 2060 IF a\$="oh" THEN CLS: GOTO 1900 2070 PRINT: PRINT: PRINT" Hasta la viistä" 2080 PRINT: PRINT"Ahora puede usted descopnectarme" 2090 END 2100 REM 2110 REM UP subprograma preguntar 2120 REM 2130 LOCATE 8.4 2140 IF c=2 THEN 2170 2150 PRINT d\$(y);" ";: INPUT p\$ 2160 IF p\$=f\$(y) THEN 2190 ELSE 2210 2170 PRINT f\$(y);" ";: INPUT p\$ 2180 IF p\$<>d\$(u) THEN 2210 2190 PRINT: PRINT: PRINT TAB(9) "Correcto" " 2200 rr=rr+1:w(y)=1:GOTO 2260 2210 PRINT: IF p\$="\*" THEN CLS: GOTO 17300 2220 PRINT: PRINT TAB(9)"Erroneo": ff=ff+11ww4u900 2230 PRINT: PRINT: PRINT TAB(9) "Correctameebeesseddice: : " 2240 PRINT: IF c=1 THEN PRINT TAB(9)f\$(y)) 2250 IF c=2 THEN PRINT TAB(9)d\$(u) 2260 GOSUB 2280: RETURN 2270 REM 2280 REM UP subprograma esperar 2290 REM 2300 LOCATE 7,25 2310 PRINT"Pulse una tecla !" 2320 x\$=INKEY\$ 2330 IF x\$="" THEN 2320 2340 CLS: RETURN

```
Liistaddevwariabdes:
```

```
aa==CContestacdon''sseteccoondemment"'
```
 $a\hbar$ \$== $C$ 6ddenaddecoptde\$tacdón(\$60)

bb==V#atiabdeaauxilianceifidddce(paatdeddeppoognaai'cooreec $ch$ onnes $(1)$ 

cc==CContestacdon''seedeccdondeemeend''eenlaappartedeeppoograma' 'åapeedder'''

des(I) == Pradabraa ad maaa

ee==V#adorinindtaal deelbbutde((mmagorquee11 siiseereealizan ccompéementos)

 $fff(1) = PB$ adaba ae extransiera

fff==NNmmecoddecontdrestacioneseer66neas

f#@\$==PBaabbea eequtwosdda((ppardeddeppoggaama'\*copreectdo $n$ ess'))

hh==Väaråabdeaaaxkiläarqqueintddtcassiläappantaläaestfálldeaa

hhi==V#atiabdeaaxkilian((iqqualaali ssitddaviafattanccontestaciones conrectias)

 $il =$  $=$  $hdideedeccoothtobl$ 

- $jj = -1$ ndddeeddecoontobi
- kk1==Ndmeeoodelevooelabdoseenidamenemoridadeetrhabajgo
- kR2==inindicooddelbbacde
- kk3==Ffinabideleibbatde
- 11==N00mecotdtdaldeecoondestacdomes

n\$ = Nombre de la lección <sup>a</sup> almacenar

p\$ <sup>=</sup> Entrada en el subprograma "preguntas'<sup>1</sup>

q(I) <sup>=</sup> Variable auxiliar (Igual <sup>a</sup> <sup>0</sup> si un vocablo aun no ha sido preguntado, de lo contrario, Igual <sup>a</sup> 1)

r <sup>=</sup> Número de contestaciones correctas

rw\$ = Palabra correcta ( parte de programa "correcciones" )

w(I) <sup>=</sup> Variable auxiliar (Igual <sup>a</sup> <sup>0</sup> si un vocablo aun no ha sido contestado correctamente, de lo contrario, Igual a 1)

y = Indice del vocablo que está siendo preguntado

Descripción del programa:

Líneas  $10 - 60$  : Título

Línea 70 : Reserva de espacio de memoria

Línea 80 : Se ocupan variables con valores de partida

Líneas <sup>90</sup> - <sup>240</sup> : Selección de menú <sup>y</sup> ramificaciones de programa

Líneas 250 -350 : Parte de programa "completar vocablos" Existe la posibilidad de leer palabras adlcionales (ramificación de programa <sup>y</sup> ocupaclón de la variable e), o bien de entrarlas ( modificación de la variables kl <sup>y</sup> <sup>h</sup> ).

Líneas 360 -520 : Parte de programa ''entrar vocablos'' Se pueden entrar hasta 1000 vocablos.Después de cada entrada de <sup>15</sup> vocablos tiene lugar lugar un salto al subprograma "esperar ''.

Líneas 530 -650 : Parte de programa "leer palabras" Si se leen vocablos para completar, entonces e es igual <sup>a</sup> kl+1.

Líneas 660-1370 : Parte de programa "corregir vocablos" <sup>690</sup> - <sup>770</sup> : Selección de menú <sup>780</sup> - <sup>910</sup> : Corrección entrando la palabra escrita de forma incorrecta y correctamente. La comparación de la entrada "palabra incorrecta" con todas las palabras almacenadas internamente tiene lugar en el bucle de programa en las líneas 810-840.

261

## 920013300:: Militaar yycopregin cobopraar loss vooabbos.

Laaedictonde los vocabios ((Iffeas1040-1080) ttèneelugaarennunaaventanaadeetextoodefinidaasepanaddmentee(veaalineaa9200). Cônneelfinndeeevi+ taarqueelaa veetanaadeeeddtioon "Seeescape"edd+seeimdd¢aansièmppeesodamea#ee100paaabbass(veaaeil vaabor Inniddaalvvffnaal deelbucdee eenlineaa10400 (ppd meeaaooupacd 66neen | ffieaa9900) yysaunuevaaoou + pacióóneen la liñea 13700.

LassIfficass1099013600sinveenpaaa laalnstrucción dediusaamioo yypamaalaa conreect66n deepatabhas.. Sôdamentecuando las patabhasseddtadds son conrectass(entradad0), seeeddtannmassvocabioss paras veertoss (veaalineaa13700).Decloocontranto.serepitéelàamhsmaaedicióón((naturalmente:, con posibbesscopreeciones, veaalimeaa13500)).

EEnlassIfficass95001020, anlasscuatess sotamentes seellegaacuandochannsidooeditadasstodass las pa-labbass(veaslineas9400), seecompruebassihay que bbcrae patabbass (entonces, d\${{} == """)}. Si éste essellcasog.seemodifican adecuadamentedlos indicessdeelossvocablossiquientes ((veaselibucle de ppognamasen lineas 980-1010).

Ennia limea 1030 se termina esta pante de prognamaspon medio de un salto de regnesosasia selección de menú.

Lineas:1380-1860:::Pante-desproduame: ''aprender vocables!'

1440014200::Secubben variables: connva-Idnessde partidas

1430015400::Andamaciones y selección de menfin

1550015990::Ellinfineroo ateatopitoo((entres 11yyki)) generadosean làaifnea. 15500sirve klivecespanala determinación de fidicessoaraala consultaadee vocabios ((subbpoorama) limeas: 2100-2260).Enrel casodecauec va se hava realizado unasconsulta correspondientes, se tomas (veasinea 1560) elisiquiente número aleatorio.

- 1600~16300::Seedeterminanelossindices de los vocablos que todavía no havan sido consultados.
- 1640017000: Mientras se sigan contestandoolncorrectamentespreguntas de vocablos ((vea magnitud auxilian hi), lossconrespondientes indices sinven de magnitudess deepantidas para el subprognama ''consultar''
- 1710-1860 : Se editan los resultados del trabajo de aprendizaje

Lineas 1870-1960 : Parte de programa l'almacenar vocabios'' Todos los vocablos que se encuentran en la memoria de trabajo son almacenados (como en los programas precedentes, también aquí es posible la aplicación de una unidad de discoli

Pante de prognama l'Iterminant el progna $ma$ <sup> $\ddagger$ </sup>.

Aqui existe todavia la posibilidad de almacenar vocabios, valque esto - después de realizado el trabajo de aprendizaje se olvida con frecuencia

Líneas 2100-2260 : Subprograma "consultar"

Después de haber sido determinado el índice <sup>y</sup> en la parte de programa "aprender vocablos", se pide aquí una entrada correspondiente. Se registran las contestaciones correctas <sup>y</sup> las incorrectas.

Líneas 2270-2340 : Subprograma "esperar"'

## 9.6. Filón de Ideas

- Problemas matemáticos de todo tipo
- Ecuaciones de reacción <sup>y</sup> cálculos estoqui amétricos
- Leyes físicas
- Imágenes ópticas
- Diccionarios programados
- Banco de datos literarios
- Analizar poesías (vea también capítulo 8.5)
- Almacenar acontecimientos históricos <sup>y</sup> consultarlos
- Representación de procesos biológicos de crecimiento
- Música <sup>y</sup> notas
- <sup>Y</sup> muchas otras cosas

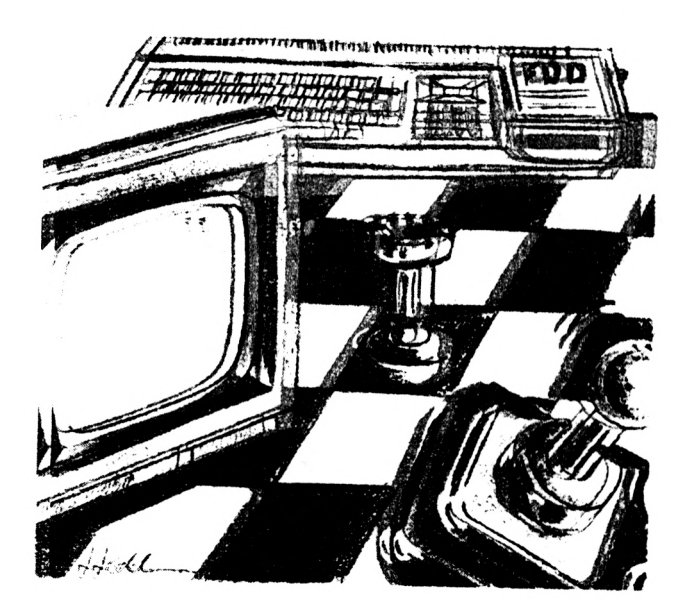

## 10. JUGAR CON EL CPC

10.1. Adventencia preliminar

Hay personas que solamente tisenen el ordenador para yugar. Para este cofrouto de personas, el presente libro esiddeal, va que en éél se representan adigunas aplicaciones "!ingeniosas!" (taunque, natturalmente, coada uno tidenessu propia ifitosofia ssobre lia patabrita ''ingenioso''). Sin cembargo. Jatgun que cotro giueguectio puede ser mmuy interesante, sobbre ttodo, sil uno mismo ha escrito etl correspondiente pprognama yv, pportiotianto, puedeinaseriar, sin problemas, væmt actones addcionales en el desarroldoddel guego. La lástima es que el condenadorsea degnadado al objeto ddel jjuggo yyquessusdemásifacutrades seduaddensinn umilizar. Pero, nastunammente, esto, een umitimologar, do ttene agedded ödtrugnommismo.

Los elementos básicos de la programación de juegos consisten, como se sabe, en la representación de procesos de movimiento y la simulación de "pasos de pensamiento". De todas maneras, el CPC ofrece todavía muchas más posibilidades para la programación de juegos de ordenador. Para ello, quizás sería conveniente que se mirara usted todo el juego de caracteres de su CPC con la función CHR\$(I), para 1=32 hasta 1=255. En el fondo, no obstante, es lo mismo que "corra" por la pantalla un hombrecito <sup>o</sup> bien un punto o pelota. Así pues, en el último capítulo queda usted Invitado <sup>a</sup> modificar los programas de que se disponga <sup>y</sup> <sup>a</sup> ampliarlos, o bien, simplemente <sup>a</sup> realizar las ideas que se le ocurran. <sup>Y</sup> si todas las cuerdas se rompen ... grande es el mercado de software.

10.2. Juego de tenis en la pantalla, ampliado

Hace unos <sup>10</sup> años los Juegos de televisión estaban muy de moda. Entre otros, se podía, <sup>y</sup> se puede, juegar <sup>a</sup> tenis. Con medios bien sencillos se puede programar este juego. En el desarrollo del programa se calculan, fundamentalmente, las coordenadas de un punto, se dibuja el punto <sup>y</sup> se borra el punto precedente. Así se crea el efecto de movimiento. Si el punto alcanza el límite derecho de la pantalla, el mismo es devuelto si la línea <sup>o</sup> "raqueta" <sup>a</sup> mover por el jugador se encuentra con el punto <sup>o</sup> "pelota". De lo contrario, se pone una nueva "pelota" en juego.

La ''raqueta" es movida por medio de las teclas de control del cursor. Los aciertos <sup>y</sup> los fallos son sumados <sup>e</sup> indicados. La velocidad de la "pelota" <sup>y</sup> de la "raqueta", así como la longitud de la "raqueta" pueden ser elegidos libremente por el Jugador, es decir, él mismo puede determinar el grado de dificultad. Además también puede determinar si la velocidad de la pelota debe variar. Con la ayuda de pequeñas modificaciones del programa, también se pueden utilizar Joysticks para el control de la "raqueta". Si dispusiera usted de dos joysticks, podría poner en Juego una segunda "raqueta". Entonces, no obstante, también tendría que modificar las reglas del juego o la indicación de los aciertos. Como usted ve, hay muchas posibilidades de modificar un programa como éste, para evitar el aburrimiento. Le deseamos que se divierta mucho.

Programa:

10 REM 126 30 PRINT "126 - Juego de pelota" 40 PRINT:PRINT:PRINT:PRINT:PRINT:PRINT 50 PRINT TAB(9) "Bernd Kowal, 1985" BO GOSUE 570 70 PRINT"Entrada de paramétras :":PRINT:PRINT BO PRINT"Uelocidad de la pelota" 90 INPUT"(valor entre 10 y 30) [ "; bg 100 IF bg<10 OR bg>30 THEN B0 110 PR INT : PR INT"Ha de oscilar esta velocidad" 1B0 PRINT"durante el" 130 INPUT"juego (s/n) "; a\$ 140 IF aS="n" THEN z=0:GDT0 170 150 IF aS="s" THEN z-bg/2:bg-bg\*3/4: GOTO 170 1B0 GOTO 110 170 PRINT:PRINT"Longitud de la raqueta"

180 INPUI"(valor entre 10 y 100)  $"$ ; sl 190 IF s1<10 OR si>100 THEN 180 200 PRINT: PRINT "Velocidad de la raqueta" 210 INPUT"(valor entre 5-y 50)  $"$  : sq. 220 IF sg<5 OR sg>50 THEN 2100 230 PRINT: PRINT: PRINTTEl partido se acaba si se pulsa" 240 PRINT"2 veces lautecia ESC." 250 GOSUB 570 260 KEY DEF 0,1,111 270 KEY DEF 2, 1, 117 280 SPEED KEY 1,11 290 PLOT 620.0,1:DRAW.000001:DRAW.0009901:DRAW.620.399.1 300 a=1NI(200-sl)20:b=1NI(200+sl/20) 310 PLOT 620, a. 1 : DRAW 6200bb11 320 GOSUB 510 330 n: = 2: nu = 200: 601004900 340 ax\*nx:ay\*ny 350 nx=nx+xv:ny=ny+yy 360 IF ny>397 THEN ny=397:yv=-yv 370 IF nyse THEN ingeer ye-gy 380 IF nx<2 THEN mx=2 xv=-xv 390 ON BREAK GOSUB 630 400 s\$=INKEY\$ 410 IF SS="o." THEN PEOT G20, a. 0. a atsg: DRAW G20, a, 0. b b+sg: DRAW G20, b, 1 420 IF s\$="u" THEN PLOT 620.b.O.b=b-sg:DRAW 620.b.O.a=a-sg:DPAW 620.a.1 430 IF SGN(RV) =- 1 THEN 480 99P H3HT 058>80 IF 0PP 450 nx=620: ny=ay+yv/xv\*(620+ax) 460 IF nu>=a AND nu<=b.THEN PRINT CHR\$(7):t=t+1:GOSUB 510:xv>-:c:GOIO 4 470 d=d+1:60SUB 510:PLOT ax.au.0:60T02330 430 PLOT  $ax, ay, 0$ 490 PLOT n: , ny, 1 500 GOTO 340 510 LOCATE 2.2: PRINT"tanto "; t 520 LOCATE 2, 3: PRINT "fallo "; d 530 xv=ROUND(RND\*z+bg) 540 uv=ROUND(RND\*20-10) 550 IF UVK5 AND UVY-5 THEN 540 **560 RETURN** 570 REM subprograma esperac 580 LOCATE 5,25 590 PRINT"Pulse una tecla !" 600 x\$=INKEY\$ 610 IF : \$= "" THEN 600 **620 CLS: RETURN** 630 SPEED KEY 10, 4: END

Liste de variables:

- <sup>a</sup> Límite interior de la coordenada <sup>y</sup> para la raqueta
- a\$ <sup>=</sup> Cadena de contestación (s/n)
- $ax =$ Coordenada x anterior de la pelota
- $ay =$  Coordenada y anterior de la pelota
- <sup>b</sup> Límite superior de la coordenada <sup>y</sup> para la raqueta
- bg <sup>=</sup> Velocidad de la pelota
- <sup>d</sup> Número de fallos
- <sup>n</sup> Nueva coordenada x de la pelota
- ny = Nueva coordenada y de la pelota
- s\$ Valor de la tecla pulsada para el control de la raqueta
- sg = Velocidad de la raqueta
- si <sup>=</sup> Longitud de la raqueta
- t <sup>=</sup> Número de aciertos
- $xv =$  Velocidad de movimiento de la pelota en dirección  $x$
- $y =$  Velocidad de movimiento de la pelota en dirección y
- <sup>z</sup> <sup>=</sup> Variable auxiliar ( igual <sup>a</sup> bg/2, si la velocidad de la pelota ha de variar, de lo contrario, Igual <sup>a</sup> 0)

Descripción del programa:

Líneas 10-60 : Título

- Líneas 70-250 : Entrada de los parámetros y edición de una aclaración sobre la utilización del programa. Las limitaciones de magnitudes para los valores pedidos son seleccionados aquí exclusivamente según el criterio de un desarrollo "razonable" del juego. Los cálculos de la línea 150 sirven para la determlnaclón de la velocidad de movimiento que pueda estar variando en la línea 530.
- Líneas 260-270: <sup>A</sup> las teclas de control del cursor se les asigna valores. Pulsando la tecla ~- se obtiene una "o" <sup>y</sup> si se pulsa la tecla, una ''u".
- Línea 280 : Para aumentar la movilidad de la raqueta, se dan nuevos valores relativos <sup>a</sup> la velocidad de repetición de una tecla permanentemente pulsada.
- Línea 290 : Se dibuja el borde del campo de juego.
- Línea 300 : Se calculan las coordenadas de limitación ( dirección y ) para la raqueta.
- Línea 310 : Salto al subprograma (línea 510) para la determlnaclón de la velocidad de movimiento de la pelota.
- Línea 330 : Se fijan las coordenadas de partida de la pelota <sup>y</sup> se dibuja ésta directamente ( salto <sup>a</sup> la línea 490).
- Líneas 340-350: Se determina la nueva posición de la pelota ( posición anterior <sup>+</sup> velocidad de movimiento ) después de haber guardado la posición anterior en los campos ax <sup>y</sup> ay.
- Líneas 360-380: Si en la modificación de la posición se alcanza o sobrepasa el borde superior, el inferior <sup>o</sup> el izquierdo del campo de juego,se toma, como coordenada máxima, un valor justamente inmediato al borde <sup>y</sup> se invierte la dirección del movimiento (yv=-yv o xv=-xv).
- Línea 390 : Después de pulsar dos veces la tecla ESC, se hace una ramificación al subprograma ( línea 630 ) para la terminación del juego <sup>y</sup> del programa.
- Líneas 400-420: Se edita el valor de la tecla pulsada. La pulsación de la tecla ^- hace que, en función de la velocidad Indicada para la raqueta, sg, se dibuje una línea "sin color" desde la posición inferior de la raqueta <sup>a</sup> la nueva posición (a=a+sg) Inferior de la misma y, desde esta posición, una línea <sup>a</sup> la nueva posición ( b=b+sg ) superior de la raqueta. Si se pulsa la tecla se procede de acuerdo con ella.
- Línea 430 : SI se mueve el punto de derecha <sup>a</sup> Izquierda (es decir, la pelota es devuelta ), el punto puede ser dibujado directamente (salto <sup>a</sup> la línea 480).
- Líneas 440-470: Se comprueba si la pelota es golpeada con la raqueta. Esta pregunta no se plantea si todavía no se ha alcanzado el límite derecho de la pantalla ( línea 440 ). SI dicho

límite ha sido alcanzado, en la línea 450. las coordenadas nx y ny son determinadas de forma que las mismas estén en la línea de la raqueta con la coordenada x 620 (véase además el croquis <sup>a</sup> continuación de esta descripción). Entonces, si la coordenada ny se encuentra dentro del Intervalo con los límlteesaay b, se ha conseguido un acierto  $(un$ punto $\lambda$  $($ '' sonido de pip'';  $\uparrow$ = $\uparrow$ +1). Luego. en et subprograma (línea 510) se determinan nuevas; velocidades de movimiento y se devuelve la pelota ( xv=-xv ). Si nv no está dentroo del intervalo, sino al lado, con nuevas velocidades de movimiento se pone en Juego (a partir de la línea 330) una nueva pelota después de haber dibujado un punto incoloro en la posición anterior.

Línea 4800: Se borra el punto anterior.

Línea 4900: Se dibuja eb nuevo punto.

- Línea 500 : Salto de regresos a la línea 340 para proseguir el juego.
- Líneas 510-560: Subprograma para la edición de la proporción de éxítooy para la determinación de las velocidades de movimiento de la pelota. En el caso de que se desee (líneas 110-150), en la línea 530 los valores para xv pueden estar el 25% por encima o por debajo de la velocidad Indicada para la pelota. Para yv los valores son determinados de forma aleatoria <sup>y</sup> los mismos se encuentran entre -10 y -5 o bien entre 5 y 10.

Lineas 570-620: Subprograma ''esperar''

Línea 630 : La velocidad de repetición de una tecla permanentemente pulsada es "normalizada" y se ha llegado ai final del programa.

Croquis para la determinación de la coordenada nyven la  $1$ fnea $-450$ :

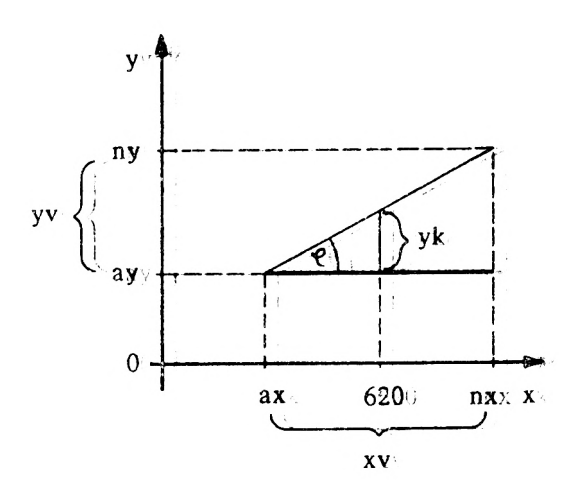

andeterminan: yki

γv yk tang.  $e =$  y tang.  $e =$  $\times v$  $620 - ax$ 

por lo tanto:

$$
\frac{yv}{xv} = \frac{yk}{620-ax}
$$
  

$$
yk = \frac{yv}{xv}
$$
 (620-ax)

para ny resulta:

 $ny = ay + yk = ay + yv / xv* (20 - ax)$ 

¿ Qué hace usted, si quiere Jugar <sup>a</sup> un Juego para dos personas ?. La contestación es fácil: buscarse un compañero de Juego. Pero, ¿ qué hace, si nadie quiere Jugar con usted ?. Esta pregunta solamente es fácil de contestar para el poseedor de un ordenador: carga usted el correspondiente programa <sup>y</sup> substituye al compañero de Juego por su ordenador.

Pero,  $\boldsymbol{i}$  cómo se consigue que un ordenador "reflexione" como lo haría un verdadero compañero de Juego ?. Primero, tiene que famlI lar izar lo usted con el campo de Juego <sup>y</sup> las reglas del juego. En el juego " El cuatro gana ", el campo de juego se compone de una retícula de 8x6 campos. El objetivo del juego es colocar cuatro fichas en una hilera (lo mismo da que sea en sentido horizontal, vertical o en diagonal). Aquí, naturalmente, sus fichas son diferentes de las de su contrincante.

Para un grado medio de Juego, es suficiente hacer que su ordenador realice las siguientes reflexiones:

- 1) ¿ Puedo yo ( el ordenador ) decidir, con una jugada, el juego <sup>a</sup> mi favor ?
- 2) ¿ Puedo yo (el ordenador) evitar, con la siguiente jugagada, que mi contrincante gane la partida ?
Además, existe la posibilidad de incorporar, en el desarrollo del programa, variantes tácticas de Juego. En el Juego de ''El cuatro gana'', una táctica - que también conduce <sup>a</sup> ganar la partida - consiste en colocar en una hilera, <sup>a</sup> ser posible, tres fichas que no estén delimitadas por piezas contrarias. En este caso, se tendrían que incorporar Instrucciones adicionales, empezando con

#### IF h=2 AND ... THEN ...

Sin embargo, en el siguiente programa nos limitamos <sup>a</sup> los dos primeros pasos de reflexión. Aquí, pues, un fallo no conduce <sup>a</sup> echar mano de la caja táctica de trucos, sino que entra en acción el generador aleatorio. Por lo tanto, no se tienen en cuenta las repercusiones de la jugada que se haga <sup>a</sup> continuación de la siguiente.

Todavía una palabra sobre la técnica de programación: En el programa el ordenador reflexiona cubriendo superficie, es decir, analizando muchos campos que todavía no tienen ninguna importancia para el juego. Otra técnica de programación, que en la fase inicial del juego también tendría como consecuencia unos tiempos de cálculo más cortos, podría consistir en limitar el trabajo de pensar <sup>a</sup> los campos ocupados. Aquí, las diferentes Instrucciones IF ... THEN quedarían, en principio, igual.

Por lo demás, solamente nos queda desearle mucho éxito en la confrontación hombre - máquina. Tenga usted presente que tres fichas en una hilera, en ningún caso se le pasan por alto <sup>a</sup> su ordenador.

Programa:

10 PEN P27 **20 CES** 30 PRINI TABUS) "I27 -COatrosen naud" **GOPEINI: PRINT: PRINTPPRINTPPRINTPPRINT** 50 PRUNI TAB(10) BBenddkKomal. 1985" 60 GDSU5 1180 ZOPPRINTPRediasddel jueggo: PPPRINTPPRINT BOPPRINIPElopgetrooddeljuoggoeslingparectionar" 90 PPINI"cuatrolfithaseenregga tigualda que sea 100FPRIMI "enhhorizonallyeettical, coddiagonal);" 110 PRUNTEL compodde juegoogs una rettcuba' 120 PRIDI del 866 composibasi i i tas estammementadas" 130PPRINTddelllaal88.SSiqqueece ppvej.trear una 190PPRINTPfrchaealaacoeatbaffibattieneggueeentnaf" 150 PRINTI'un : 4. Lhaff tbha waccquerido hasta que 160°PR101"aaeaddarcoonobtpafficha.oo.comlaa' T70PPPDMT "baffitaddeabbatoddettddo. **BBOFPRINT PREMIT** 190 PRINTESSasssonmmisfftbbas ::: "Y\CHR\$t143;\CHR\$t147;\CHP\$t143) 200FPRINTIBAB827)CBRR\$(193)EBRR\$(193+EBRR\$(193)EPRINT 210°PRIDICue**estasseonläasseugas** (), "";CRR\$(207 °;CHR\$(207 °;CHR\$) 207) 220 PRINTITABE27) CERPSE207 (CRRSE207 LCHRSE207 LPRINT 2290 PRINTINAPUTOQueeceuested empezar ssin "#55 OBSSUBHET"B8<>Mn"ARDaas<>88"IBHB02380 2860 CESEBORII #110077PRRDOI" " 286011Fide7TEHBNPPRDMTCGRE\$(197):9GOTO2880 200 PRINTCERRSC5517; **2880 FOR 11:1700331 PPRUDICERR\$(1547; HEXT)1** 2890 IF1177TTHENPPRUNTCERR\$(193) 20010 310 **BOOPRINTCEHR\$(157)** *BALOPPRINTPRENTHBEXT11* 3320 193 330 FOR 122110 1955TEP 33 3940! LOCATE : 1; 1 PPRINTCERR\$(199) HSO DOOREE J.J. ++12PRONICOHR\$(193) BBO NEXT11 0660000330118911995800003330 3880 FOR 1777103315SIEP44 390 FOR ##1TO 665SEEP33 HHOO LOCATE 1112PRINTCERRS(159)

```
410 LOCATE 1,1+1:PRINT CHRS(149)<br>420 LOCATE 1,1+2:PRINT CHRS(149)<br>430 NEXT 1:LOCATE 1,1:PRINT CHRS(155):NEXT 1<br>440 PRINT" ";;FOR 1=1 TO 8<br>450 PRINT 1;"....
460 r(1,0)-1:NEXT 1
470 IF as-"n" INEN s-ROUND(RND+4+2.5):cd=143:GOSUB 1080:co(s,j)=1:GOSUB 1110<br>480 LOCATE 3,23:INPUT"Su_eleccion ";s
490 IF s<1 OR s>8 THEN 480
500 cd=207: GOSUB 1080: sb(s, j)=1: GOSUB 1110
510 cd=143:FOR 1=1 TO 8<br>520 FOR 1=6 TO 3 STEP -1
530 IF r(1, J)-0 THEN 600
540 IF p-1 THEN 580
550 IF co(i, j)=0 THEN 610
560 IF co(i,j-1)=1 AND co(i,j-2)=1 THEN s=1:GOSUB 1080:GOSUB 1110:GOTO 1060
570 GOTO 600
580 IF sb(1,j)=0 THEN 610<br>590 IF sb(1,j-1)=1 AND sb(1,j-2)=1 THEN r(s,j1)=0:co(s,j1)=0:GOTO 1000
600 NEXT J
610 NEXT 1
620 FOR 1-1 TO 6
630 sb1-1:sb2-4:h-0
640 FOR 1-sb1 TO sb2
650 IF p=1 THEN 680<br>660 IF co(i,j)=0 THEN 11=1 ELSE h=h+1
670 GOTO 690
680 IF sb(1, j)=0 THEN 11=1 ELSE h=h+1
ESO NEXT 1
700 IF p=0 AND h=3 AND r(i1,j)=0 AND r(i1,j-1)=1 THEN s=11:GOSUB 1080:GOSUB 1110
: GOTO 1060
710 IF p=1 AND h=3 AND r(i1, j)=0 AND r(i1, j-1)=1 THEN r(s, j1)=0:co(s, j1)=0:60TO
1000720 IF sb1<6 THEN h=0:sb1=sb1+1:sb2=sb2+1:GOTO 6+0
730 NEXT 1
740 FOR 1-1 TO 5<br>750 FOR 1-1 TO 3
760 ip-1:jp-j:h-0
```

```
770 IF p-1 THEN 800<br>780 IF co(ip,jp)=0 THEN ip1=ip:jp1=jp ELSE h=h+1
790 GOTO 810
...<br>800 IF sb(ip,jp)=0 THEN ip1=ip:jp1=jp ELSE h=h+1<br>810 IF ip<i+3 THEN ip=ip+1:jp=jp+1:GOTO 770<br>820 IF p=0 AND h=3 AND r(ip1,jp1)=0 AND r(ip1,jp1-1)=1 THEN s=ip1:GOSUB 1080:GOS
UB 1110: GOTO 1060
830 IF p=1 AND h=3 AND r(ip1,jp1)=0 AND r(ip1,jp1-1)=1 THEN r(s,j1)=0:co(s,j1)=0<br>:60TO 1000
840 NEXT
850 NEXT 1
860 FOR 1-4 TO 8
870 FOR 1-1 TO 3
880 ip-i: jp-j:h-0
880 IF p=1 THEN 920<br>890 IF p=1 THEN 920<br>900 IF cc(ip,jp)=0 THEN ip1=ip:jp1=jp ELSE h=h+1
910 GDTD 930
920 IF sb(ip, jp)=0 THEN ip1=ip: jp1=jp ELSE h=h+1<br>930 IF ip>1-3 THEN ip=ip-1: jp=jp+1: GOTO 890
940 IF p-0 AND h-3 AND r(ipi, jpi)-0 AND r(ipi, jpi-1)-1 THEN s-ipi.GOSUB 1080.GOS
UB 1110: GDTD 1060
950 IF p=1 AND h=3 AND r(ip1, jp1)=0 AND r(ip1, jp1-1)=1 THEN r(s, j1)=0:co(s, j1)=0
: GOTO 1000
960 NEXT J<br>970 NEXT 1
980 IF p=1 THEN p=0: GOSUB 1110: GOTO 480
990 FOR 1-1 TO 8:s(1)-0:NEXT 1:1-0
1000 1-1+1:IF 1>8 THEN 1050
1010 IF 1-1 THEN s(1)-ROUND(RND*8+0.5):GOTO 1030
1020 s(1)-s(1-1)+1: IF s(1)-9 THEN s(1)-1
1030 s-s(1): GOSUB 1080: co(s, j)-1: j1-j
1040 p-1:GOTO 510
1050 LOCATE 19.23: PRINT" Ha ganado ustad": GOTO 1070
```

```
1060 LOCATE 19.23: PRINT"He ganado yo"
1070 END
1080 FOR J=1 TO 6
1090 IF r(s, j)=0 THEN r(s, j)=1:RETURN
1100 NEXT j: IF cd=207 THEN 480 ELSE 1000
1110 z=7:FOR i=2 TO 17 STEP 3
1120 z = z - 1 : k = 01130 IF r(s,z)=1 AND r(s,z+1)=1 THEN RETURN
1140 LOCATE s*3+s, i: PRINT CHR$(cd); CHR$(cd); CHR$(cd)
1150 LOCATE s*3+s, i+1: PRINT CHR$(cd); CHR$(cd); CHR$(cd)
1160 IF r(s,z)=0 AND k=0 THEN PEN 0: k=1: GOTO 1140
1170 PEN 1:NEXT i:RETURN
1180 REM UP subprograma esperar
1190 LOCATE 7,25
1200 PRINT"Pulse una tecla !"
1210 \times 5 = 1NKEYS
1220 IF x$="" THEN 1210
1230 CLS: RETURN
```
Lista de variables:

 $a$ \$ = Cadena de contestación (s/n)

- cd <sup>=</sup> "Chipdesign",expresión numérica para dibujar los chips en el subprograma de las líneas 1110-1170
- $co(i, j)$  = Campo de retícula ( i para las columnas y j para las líneas); igual <sup>a</sup> <sup>1</sup> si el ordenador ha ocupado el campo, de lo contrario, igual <sup>a</sup> 0.

<sup>h</sup> = Variable de contador para el número de fichas que estén en una hilera

i = Indice de control

il <sup>=</sup> Indice de columnas para un campo no ocupado

ip <sup>=</sup> Indice de columnas considerando las diagonales

ipi <sup>=</sup> Indice de columnas considerando las diagonales para un campo no ocupado

j <sup>=</sup> Indice de control

- jl <sup>=</sup> Indice de líneas para un campo ocupado para pruebas (s es el correspondiente índice de columnas)
- jp <sup>=</sup> Indice de líneas considerando las diagonales
- jpi <sup>=</sup> Indice de líneas considerando las diagonales para un campo no ocupado
- <sup>k</sup> <sup>=</sup> Variable auxiliar en el subprograma de las líneas <sup>1110</sup> 1170
- <sup>I</sup> = Indice de control para el valor de columna <sup>a</sup> probar

- <sup>p</sup> <sup>=</sup> Variable auxiliar que indica cuál de los dos pasos de reflexión se ejecuta
- $r(i,j)$  = Campo de retícula ( i para la columna y j para las líneas); igual <sup>a</sup> <sup>1</sup> si está ocupado (no importa con qué fichas), de lo contrario, Igual <sup>a</sup> <sup>0</sup>
- s,s(i) <sup>=</sup> valor de columna seleccionado <sup>o</sup> calculado <sup>o</sup> facilitado aleatoriamente
- sb(1,j) <sup>=</sup> Campo de retícula ( <sup>i</sup> para la columna <sup>y</sup> j para las líneas): igual <sup>a</sup> <sup>1</sup> si el contrincante del ordenador ha ocupado el campo, de lo contrario, igual <sup>a</sup> <sup>0</sup>
- sbl <sup>=</sup> Límite inferior de un bucle de programa
- sb2 <sup>=</sup> Límite superior de un bucle de programa
- z <sup>=</sup> Indice de líneas en el subprograma de las líneas 1110— 1170

Descripción del programa:

Líneas  $10 - 60$ : Título

- Líneas <sup>70</sup> <sup>240</sup> :EdicIón de las reglas del juego <sup>y</sup> pregunta relativa al comienzo de la partida
- Líneas <sup>250</sup> 460:Se dibuja el campo de juego. En la línea 460 se equiparan <sup>a</sup> <sup>1</sup> los campos de retícula con la línea 0, para comunicar al ordenador que una ficha sólo cae hasta la primera línea <sup>y</sup> no más abajo.
- Línea 470 : Si el ordenador ha de empezar la partida, se forma un número aleatorio entre 3 y 6. A continuación se ocupan los campos correspondientes <sup>y</sup> se dibuja la ficha de Juego.
- Líneas 480- 500 : Selección de la columna del usuario del programa, ocupación de los campos <sup>y</sup> dibujo de una ficha.

#### Líneas 510-1040 : El ordenador piensa.

Esta parte de programa, primero, se ejecuta para p=0, es decir, el ordenador comprueba si puede decidir, <sup>y</sup> por lo tanto, terminar la partida <sup>a</sup> su favor. Si no es así, tiene lugar una ejecución para p= 1, es decir, el ordenador comprueba si el número formado aleatoriamente en la línea 1010 no conduce <sup>a</sup> que el contrincante gane la partida. Este número formado aleatori amente solamente entra en juego (línea 980), como elección del ordenador, si la ramificación <sup>a</sup> la línea 1000 (test de un nuevo número) no se hizo durante la ejecución. Se realiza un salto <sup>a</sup> la línea 1000 siempre que la selección de un número o columna conduzca <sup>a</sup> la derrota del ordenador.Al mismo tiempo, dicho salto hace que los campos  $r(s,j1)$  y co $(s,j1)$ ocupados en la línea 1030 para pruebas, sean equiparados de nuevo <sup>a</sup> cero. Como máximo se prueban, una tras otra, las <sup>8</sup> posibles columnas (líneas 1000-1020, sólo se forma aleatoriamente el primer número). Al cabo de <sup>8</sup> recorridos sin éxito, el ordenador abandona <sup>y</sup> tiene lugar una ramificación al final del programa (con edición de comentario en la línea 1050), es decir, el usuario del programa quizás tendrá que preguntarse porqué ha ganado.

Individualmente se pueden distinguir las siguientes partes de programa: 510- 610 : Averiguación de las verticales 620- 730 : Averiguación de las horizontaíes 740- 850 : Averiguación de las diagonales que suben desde la parte inferior izquierda <sup>a</sup> la superior derecha 860- 970 : Averiguación de las diagonales que suben desde la parte Inferior derecha <sup>a</sup> la superior Izquierda 980-1040 : Dibujar una ficha <sup>y</sup> salto <sup>a</sup> la elección del compañero de juego, en el caso de que se haya hecho un recorrido con éxito, así como formación de números de prueba, ocupaciones de prueba de los campos  $r(s,j1)$  y co (s,J1) <sup>y</sup> salto de regreso <sup>a</sup> la línea 510 Líneas 1050-1060 : Comentario sobre el desenlace de la parti da

Línea 1070 : Final del programa

- Líneas 1080-1100 : Subprograma para la ocupación del campo r(s,j) en función de la columna <sup>s</sup> escogida. Si ya se encuentran 6 fichas en la columna, tiene lugar un salto de regreso <sup>a</sup> la nueva selección ( aquí la variable cd indica si ha acertado la elección el ordenador o el usuario del juego ).
- Líneas 1110-1170 : Subprograma para dibujar una pieza que cae

Líneas 1180-1230 : Subprograma "esperar"

#### 10.4. Filón de Ideas

- Juegos de tablero, como el juego de damas, tres en raya o ajedrez

 $\bar{\mathbf{r}}$ 

- Juegos de cartas, como el skat, <sup>17</sup> <sup>y</sup> <sup>4</sup> <sup>ó</sup> cabeza doble
- Juegos de dados
- Memory <sup>o</sup> seramble
- Monopolio <sup>o</sup> riesgo
- Juegos de laberinto
- Juego de barcos
- Alunizaje
- Pequeños juegos de Invasores de todo tipo
- <sup>Y</sup> muchas otras cosas

#### 11. OBSERVACION FINAL

Después de haber estudiado este libro de una forma más <sup>o</sup> menos atenta, esperamos que se haya enriquecido usted con alguna que otra Idea.

Quizás le habrá llamado la atención que algunas partes de programa <sup>y</sup> rutinas se repitan en los diferentes capítulos. Basta con pensar en la habitual selección de menú con las funciones

- Entrada
- Mirar
- Leer
- Almacenar
- Corregir

Con problemas parecidos en sus principios, se pueden, ciertamente, desarrollar normas que estandardizan el desarrollo del programa; sin embargo, hemos prescindido de ellas <sup>a</sup> propósito, con el fin de acercarnos más <sup>a</sup> la forma de proceder y modo de pensar del programador aficionado <sup>y</sup> del programador por hobby. Este, generalmente, buscará una solución partiendo de un tema o de un problema y no tendrá más proyectos de software en la cabeza. También hasta aquí, el presente libro representa una ayuda para el ejercicio <sup>y</sup> el entrenamiento del programador principiante.

APENDICE A

Instrucciones BASIC Importantes

Dado que todas las instrucciones BASIC del Amstrad se encuentran descritas detalladamente en su libro manual de servicio, solamente hemos de mostrar aquí algunas reglas elementales para su utilización:

1. Todo programa BASIC se concluye con el statement END.

2. Las magnitudes <sup>a</sup> editar con la instrucción PRINT son separadas por medio de comas, si la expresión se ha de proseguir al principio de la siguiente zona de la pantalla. Si se utiliza el punto <sup>y</sup> coma, la expresión se une de forma Inmediata <sup>a</sup> la edición ya efectuada. Una coma o un punto <sup>y</sup> coma al final de una Instrucción PRINT suprime el avance de línea que, de lo contrario, tiene lugar.

3. La Instrucción INPUT pide exactamente tantos valores como variables hay en la lista de variables. Los diferentes valores, así como las variables son separadas entre sf por medio de comas.

4. Si se cumple la condición de la Instrucción IF ... THEN, se ejecuta la inst'ucción que se encuentra detrás de THEN.

Otras instrucciones separadas entre sí por medio de dobles puntos <sup>y</sup> que están detrás del statement IF ... THEN también son ejecutadas solamente cuando se cumple la condición lógica. Si la condición no se cumple, simplemente se procesa la siguiente línea.

5. En el statement FOR ... TO ... NEXT (bucle), durante las ejecuciones del bucle no se pueden modificar el valor Inicial, el valor final ni la amplitud de paso. El nombre de la variable de control ha de ser del tipo real <sup>y</sup> tiene que ser el mismo que en el NEXT-statement. Los bucles pueden ser abandonados anidados <sup>y</sup> se puede saltar <sup>a</sup> los bucles.

6. Si, para una variable Indexada, se necesitan más espacios de los que se dispone por ajuste previo, se tiene que dimensionar, es decir, se tiene que reservar espacio (DIM-statement).

7. En la creación de variables reales se debe tener presente que sus nombres no pueden sobrepasar el máximo de 40 caracteres alfanuméricos. El primer carácter, sin embargo, tiene que ser una letra. Las variables de cadena (series de caracteres) son provistas del carácter \$.

8. Si se provee al ordenador de datos con el DATA <sup>y</sup> READ Statement, los tipos de valores <sup>y</sup> de las variables tienen que coincidir. Aquí se asigna el primer valor del DATA statement <sup>a</sup> la primera variable del READ statement, etc.

9. Detrás de los statements ON ... GOTO <sup>y</sup> 0N ... GOSUB en la misma línea no se ejecuta ninguna otra instrucción.

10. Las Instrucciones WINDOW que siguen cubren los resultados de los WINDOW-Statements precedentes.

APENDICE B

Mensajes de error Importantes

ARRAY ALREADY DIMENSIONED: Un campo ha sido dimenslonado dos veces.

CANNOT CONTINUE: Intento de proseguir el programa después de un mensaje de error o de una modificación del programa.

DATA EXHAUSTED: Hay más Instrucciones READ que Instrucciones DATA.

DIVISION BY ZERO: Una división por cero es Inadmisible.

LINE DOES NOT EXIST: Salto <sup>a</sup> un número de línea que no existe.

NEXT MISSING: En un bucle de programa falta el NEXT statement.

OVERFLOW: El resultado de un cálculo es demasiado grande.

REDO FROM START: Se ha Intentado leer en una variable normal datos no numéricos con una instrucción INPUT

SUBSCRIPT OUT OF RANGE: Se ha consultado un elemento de matriz, que se encuentra fuera de la dlmensionlzaclón.

SYNTAX ERROR: Una instrucción es defectuosa o no existe.

TYPE MISMATCH: Variables numéricas han sido tratadas como cadena o viceversa.

UNEXPECTED NEXT: En un bucle de programa falta el FOR statement.

UNEXPECTED RETURN: SubrutIna sin GOSUB.

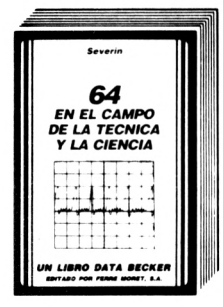

**Ofrece un campo fascinante y amplio de problemáticas científicas. Para esto el libro contiene muchos listados interesantes: Análisis de Fornier y síntesis, análisis de redes, exactitud de cálculo, formateado de números, cálculo del valor PH, sistemas de ecuaciones diferenciales, modelo ladrón presa, cálculo de probabilidad, medición de tiempo, integración, etc.**

**64 en el campo de la Técnica y la Ciencia. 361 págs. P.V.P. 2.800, ptas.**

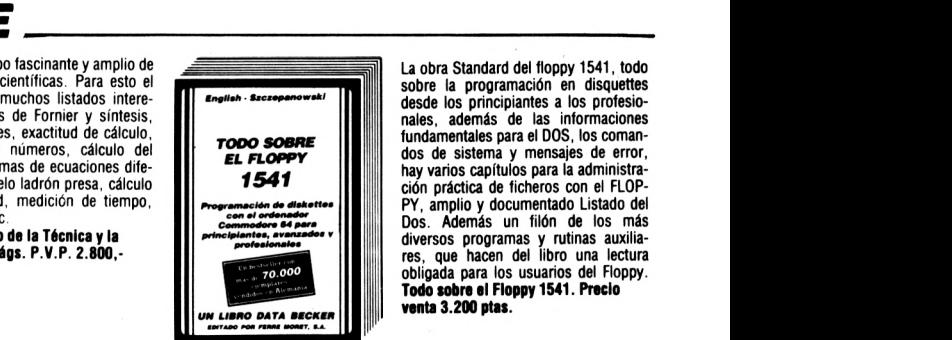

**La obra Standard del floppy 1541, todo sobre la programación en disquettes desde los principiantes a los profesionales, además de las informaciones fundamentales para el DOS, los comandos de sistema y mensajes de error, hay varios capítulos para la administración práctica de ficheros con el FLOP-PY, amplio y documentado Listado del Dos. Además un filón de los más diversos programas y rutinas auxilia-res, que hacen del libro una lectura obligada para los usuarios del Floppy. Todo sobre el Floppy 1541. Precio venta 3.200 ptas.**

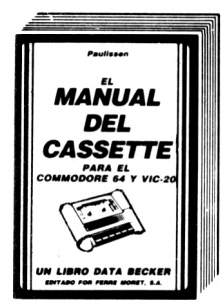

**Un excelente libro, que le mostrará todas las posibilidades que le ofrece su grabadora de casettes. Describe detalladamente, y de forma comprensible, todo sobre el Datassette y la grabación en cassette. Con verdaderos programas fuera de serie: Autostart, Catálogo (¡busca y carga automáticamente!), backup de y a disco, SAVE de áreas de memoria, y lo más sorprendente: un nuevo sistema operativo de cassette con el 10-20 veces más rápido Fast Tape Además otras indicaciones y programas de utilidad (ajuste de cabezales, altavoz de control). El Manual del Cassette. 190 pág. P.V.P. 1.600,-ptas.**

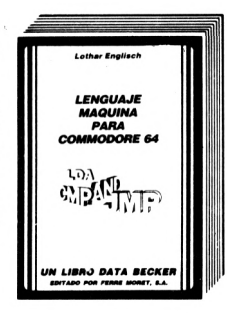

**¡Por fin una introducción al código máquina fácilmente comprensible! Estructura y funcionamiento del proce-sador 6510, introducción y ejecución de programas en lenguaje, máquina, manejo del ensamblador, y un simulador de paso a paso escrito en BASIC. Lenguaje máquina para Commodore 64.1984, 201 pág. P.V.P. 2.200, ptas.**

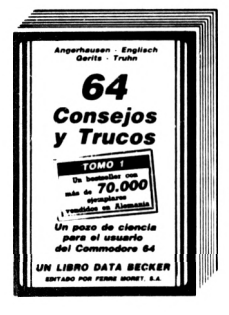

**CONSEJOS Y TRUCOS, con más de 70.000 ejemplares vendidos en Alema nia, es uno de los libros más vendidos de DATA BECKER. Es una colección muy interesante de ideas para la programación del Commodore 64, de PO-KEs y útiles rutinas e interesantes programas. Todos los programas en lenguaje máquina con programas cargadores en Basic.**

**64 Consejos y Trucos. 1984, 364 pág. P.V.P. 2.800,- ptas.**

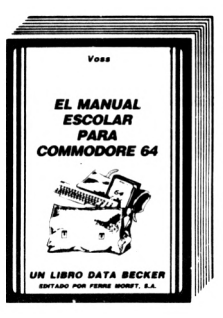

**Este libro, contiene muchos interesantes programas de aprendizaje para solucionar problemas, descritos detalladamente y de manera fácilmente comprensible. Temas: progresiones geométricas, palanca mecánica, crecimiento exponencial, verbos irregulares, ecuaciones de segundo grado, movimientos de péndulo, formación de moléculas, aprendizaje de vocablos, cálculo de interés y su capitalización. Manual escolar para su Commodore 64. 389 págs. P.V.P. 2.800,-ptas.**

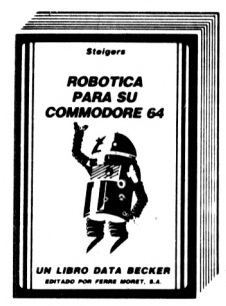

**En el libro de los robots se muestran las asombrosas posibilidades que ofrece el CBM 64, para el control y la programación, presentadas con numerosas ilustraciones e intuitivos ejemplos. El punto principal: Cómo puede construirse uno mismo un robot sin grandes gastos. Además, un resumen del desarrollo histórico del robot y una amplia introducción a los fundamentos cibernéticos. Gobierno del motor, el modelo de simulación, interruptor de pantalla, el Port-Usuario cómodo del modelo de simulación, Sensor de infrarrojos, concepto básico de un robot, realimentación unidad cibernética, Brazo prensor, Oír y ver.**

**Robótica para su Commodore 64.340 págs. P.V.P. 2.800 ptas.**

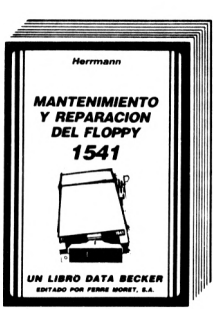

**Saberse apañar uno mismo, ahorra tiempo, molestias y dinero, precisamente problemas como el ajuste del floppy o reparaciones de la platina se pueden arreglar a menudo con medios sencillos. Instrucciones para eliminar la mayoría de perturbaciones, listas de piezas de recambio y una introducción a la mecánica y a la electrónica de la unidad de disco, hay también indicaciones exactas sobre herramientas y material de trabajo. Este libro hay que considerarlo en todos sus aspectos como efectivo y barato.**

**Mantenimiento y reparación del Floppy 1541.325 págs. P.V.P. 2.800, ptas.**

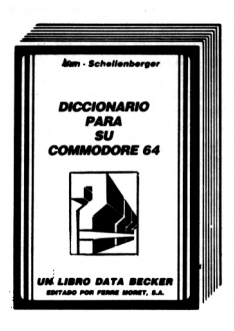

**Este es el libro que buscaba: un diccionario general de micros que contiene toda la terminología informática de la A a la Z y un diccionario técnico con traducciones de los términos ingleses de más importancia - los DICCIO-NARIOS DATA DECKER prácticamente son tres libros en uno. La increíble cantidad de información qué contienen, no sólo los convierte en enciclopedias altamente competente, sino también en herramientas indispensables para el trabajo. El DICCIONARIO DATA DEC-KER se edita en versión especial para APPLE II, C0MM0D0RE 64 e IDM PC. El diccionario pare su Commodore 64. 350 pág. P.V.P. 2.800,-ptas.**

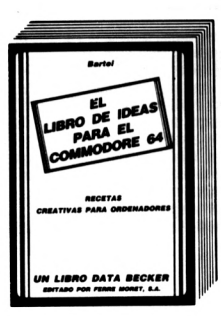

**Casi todo lo que se puede hacer con el Commodore 64, está descrito detalladamente en este libro. Su lectura no es tan sólo tan apasionante como la de una novela, sino que contiene, además de listados de útiles programas, sobre todo muchas, muchas aplicaciones realizables en el C64. En parte hay listados de programas listos para ser tecleados, siempre que ha sido posible condensar «recetas» en una o dos páginas. Si hasta el momento no sabía que hacer con su Commodore 64. ¡después de leer este libro lo sabrá seguro!**  $E1$  **libro** de *ideas* del Commodore 64. **1984, más de 200 páginas, P.V.P. 1.600,-ptas.**

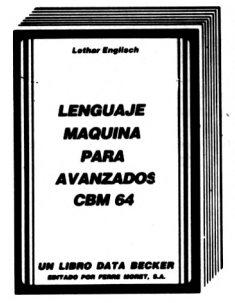

**¿Ud ha logrado iniciarse en código máquina? Entonces el «nuevo English» le ensebará cómo convertirse en un profesional. Naturalmente con muchos programas ejemplo, rutinas completas en código máquina e importantes consejos y trucos para la programación en lenguaje máquina y para el trabajo con**

**el sistema operativo. Lenguaje máquina para avanzados CBM64.1984,206 pág. P.V.P. 2.200 ptas.**

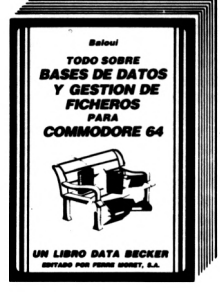

**Este libro ofrece una amplia práctica introducción en el importante tema de la gestión de ficheros y bancos de datos, especialmente para los usuarios del Commodore 64. Con muchas interesantes rutinas y una confortable gestión de ficheros.**

**Todo sobre bases de datos y gestión de ficheros para Commodore-64.221 págs. P.V.P. 2.200,-ptas.**

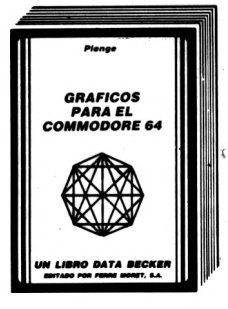

**Gráficos para el Commodore 64 es un libro para todos los que quieren hacer algo creativo con su ordenador. El contenido abarca desde los fundamentos de, la programación de gráficos hasta el diseño asistido por ordenador (CAD).**

**Gráficos para el Commodore 64.295 paga. P.V.P. 2.200,-ptas.**

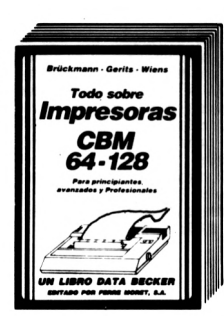

**Para los usuarios que posean un VIC-20, C-64 o PC-128 este libro contiene gran cantidad de consejos, trucos, listados de programas, así como infor-mación sobre Hardware, tanto si usted dispone de una impresora de margarita o de matriz, como si tiene un Plotter VC-1520, el GRAN LIBRO DE IMPRE-SORAS constituye una inestimable fuente de información.**

**Todo sobre Impresores. 361 págs. P.V.P. 2.800,- ptas.**

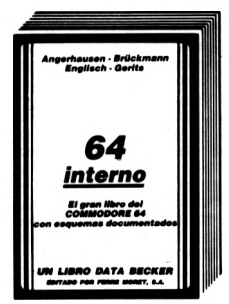

**Con más de 60.000 ejemplares vendidos, ésta es la obra estándar para el COMMODORE 64. Todo sobre la tecnología, el sistema operativo y la programación avanzada del C-64. Con listado completo y exhaustivo de la ROM, circuitos originales documentados y muchos programas. ¡Conozca su C-64 a fondo!**

**64 Interno. 1984,352 pág. P.V.P. 3.800,-ptas.**

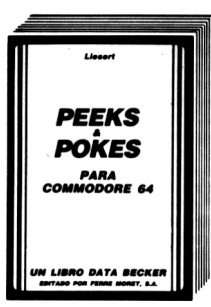

**Con importantes comandos PEEK y POKE se pueden hacer también desde el Dasic muchas cosas, para las que se necesitarían normalmente complejas rutinas en lenguaje máquina. Con una enorme cantidad de POKEs importantes y su posible aplicación. Para ello se explica perfectamente la estructura del Commodore 64: Sistema operativo, interpretador, página cero, apuntadores y stacks, generador de caracteres, registros de sprites, programación de interfaces, desactivación de interrupt Además una Introducción al lenguaje máquina. Muchos programas ejemplo PEEKS y POKES. 177 pág. P.V.P. 1.600,-ptas.**

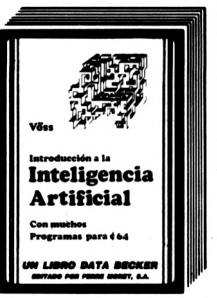

**Este libro presenta una detallada e Interesante introducción a la teoría, conceptos básicos y posibilidades de uso de la Inteligencia artificial (1A). Desde un resumen histórico sobre las máquinas «pensantes» y «vivientes» hasta programas de aplicación para el Commodore 64. Inteligencia artificial. 395 págs.**

**2.900,-ptas.**

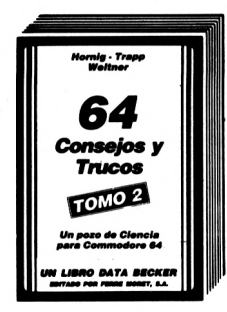

**64, Consejos y Trucos vol. 2 contiene una gran profusión de programas, estímulos y muchas rutinas útiles. Un** libro que constituye una ayuda impres-<br>cindible para todo aquél que quiera<br>escribir programas propios con el<br>COMMODORE.

**Consejos y Traen, Commodore 64. Vol. 2.259 págs. 2.200,-ptas.**

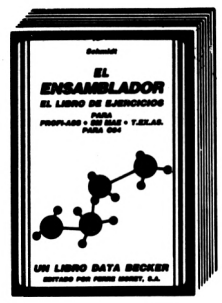

**Este libro ofrece al programador interesado una introducción fácilmente comprensible para los tan extendidos As-sembler PROFI-ASS, SM MAE y T.E-X.ASS. con consejos y trucos de gran** utilidad, indicaciones y programas adi-<br>cionales. Al mismo tiempo sirve de<br>manual orientado a la práctica, con **aclaraciones de conceptos importantes e instrucciones.**

**El Ensamblador. 250 páginas. 2.200, ptas.**

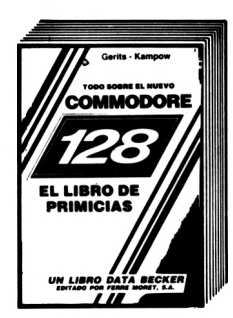

**El libro de Primicias del Commodore 128 no ofrece solamente un resumen completo de todas las características y rendimientos del sucesor del C-64 y con ello una importante ayuda para su adquisición. Muestra, además, todas las posibilidades del nuevo equipo en función de sus tres modos de operación.**

**Todo sobra ol nuevo Commodore 128. 250 págs. P.V.P. 2.200,-ptas.**

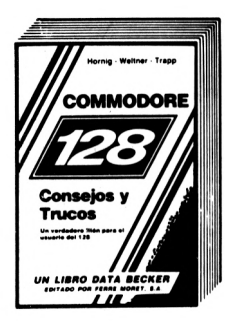

**El libro Commodore 128-Conse|os y Trucos es un filón para cualquier poseedor del C-128 que desee sacar más partido a su ordenador Este libro no sólo contiene gran cantidad de programas-ejemplo, sino que además explica de un modo sencillo y fácil la configuración del ordenador y de su programación.**

**Commodore 128-Consejos y Trucos. 327 págs. 2.800,- ptas.**

# *AMSTRAD*

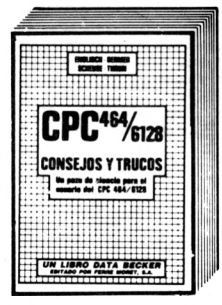

**Ofrece una colección muy interesante de sugerencias, ¡deas y soluciones para la programación y utilización de su CPC 464: Desde la estructura del hardware, sistema de funcionamiento - Tokens Basic, dibujos con el joystick, aplicaciones de ventanas en pantalla y otros muchos interesantes programas como el procesamiento de datos, editor de sonidos, generador de caracteres, monitor de código máquina hasta listados de interesantes juegos.**

**CPC-464 Consejos y Trucos. 263 págs. P.V.P. 2.200,- ptas.**

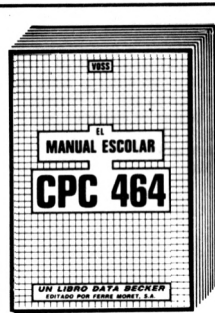

**Escrito para alumnos de los últimos cursos de EGB y de BUP, este libro contiene muchos programas para resol-ver problemas y de aprendizaje, descritos de una torma muy compleja y fácil de comprender. Teorema de Pitágoras, progresiones geométricas, escritura cifrada, crecimiento exponencial, verbos irregulares, igualdades cuadráticas, movimiento pendular, estructura de moléculas, cálculo de interés y muchas cosas más.**

**CPC-464 El libro del colegio. 380 págt. P.V.P. 2.200,-otas.**

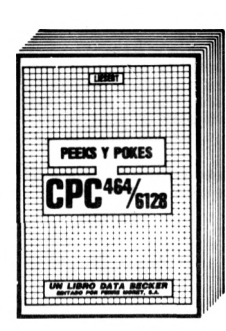

**PEEKS, POKES y CALLS se utilizan para introducir al lector de una forma fácilmente accesible al sistema operativo y al lenguaje máquina del CPC. Proporciona además muchas e interesantes posibilidades de aplicación y programación de su CPC.**

**PEEKS y POKES del CPC 464/6128. 180 pág. P.V.P. 1.600,-ptas.**

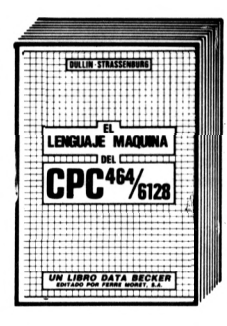

**El libro del lenguaje máquina para el CPC 464/6128 está pensado pata todos aquellos a quienes no les resulta suficiente con las posibilidades y rapidez del BASIC. Se explican aquí detalladamente las bases de la programación en lenguaje máquina, el funcionamiento del procesador Z-80 con sus respectivos comandos así como la utilización de las rutinas del sistema con abundantes ejemplos. El libro contiene programas completos de aplicación tales como Ensamblador. Desensamblador y Monitor, facilitando de esta manera la introducción del lector en el lenguaje máquina.**

**El Lenguaje Máquina del CPC 464/ 6121.330 pág. P.V.P. 2.200,- ptas.**

BRÜCKMANN SCHIEB **FI OPPY** CPC<sup>664</sup>/6128 SKETTE PARA UN LIBRO DATA BECKER **El LIBRO DEL FLOPPY del CPC lo explica todo sobre la programación con discos y la gestión relativa de ficheros mediante el floppy DDI-1 y la unidad de discos incorporada del CPC 664/6128. La presente obra, un auténtico stándart, representa una ayuda incomparable tanto para el que desee iniciarse en la programación con discos cómo para el más curtido programador de ensamblados. Especialmente interesante resulta el listado exhaustivamente comentado del DOS y los muchos programas de ejemplo, entre los que se incluye un completo paquete de gestión de ficheros.**

**El Libro del Floppy del CPC. 353 pág. P.V.P. 2.800,- ptas.**

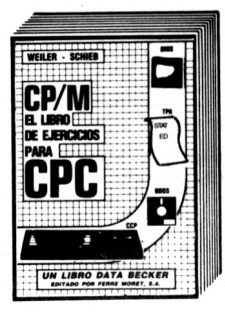

**¡Dominar CP/M por fin! Desde explicaciones básicas para almacenar números. la protección contra la escritura, o ASCII, hasta la aplicación de programas auxiliares de CP/M, así como «CP/M interno» para avanzados, cada usuario del CPC rápidamente encontrará las ayudas e informaciones necesarias, para el trabajo con CP/M. Este libro tiene en cuenta las versiones CP/M 2.2, asi como CP/M Plus (3.0), para el AMSTRAD CPC 464, CPC 664 y CPC 6128.**

**CP/M. El libro de ejercicios para CPC. 260 pág. P.V.P. 2.800,- ptas.**

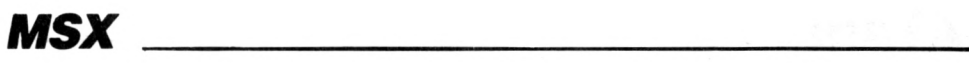

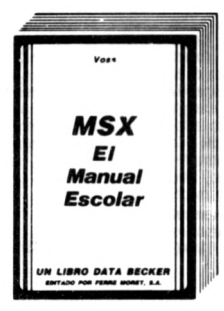

**Escrito para alumnos de los últimos cursos de EGB y de BUP, este libro contiene muchos programas para resolver problemas y de aprendizaje, descritos de una forma muy completa y fácil de comprender Teorema de Pitágoras, progresiones geométricas, escritura cifrada, crecimiento exponencial, verbos irregulares, igualdades cuadráticas, movimiento pendular, estructura de moléculas, cálculo de interés y muchas cosas más**

**MSX el Manual Escolar. 389 págs. P.V.P. 2.800,-ptas.**

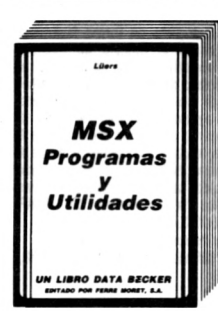

**El libro contiene una amplia colección de importantes programas que abarcan, desde un desensamblador hasta un programa de clasificaciones deportivas. Juegos superemocionantes y aplicaciones completas. Los programas muestran además importantes consejos y trucos para la programación. Estos programas funcionan en todos los ordenadores MSX. así como en el SPEC-TROVIDEO 318 328.**

**MSX Programas y Utilidades, 1985, 194 pág. P.V.P. 2.200,-ptas.**

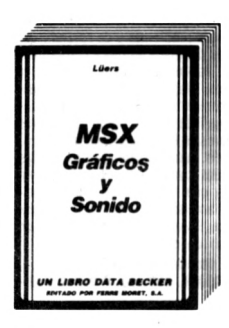

**Las computadoras MSX no sólo ofrecen una relación precio/rendimiento sobresaliente. sino que también poseen unas cualidades gráficas y de sonido excepcionales. Este libro expone las posibilidades de los MSX de forma completa y fácil El texto se completa con numerosos y útiles programas ejemplo MSX Gráficos y Sonidos. 250 págs. P.V.P. 2.800,-ptas.**

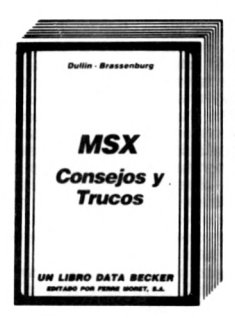

**Este libro confine una colección sm igual de trucos y consejos para todos los ordenadores con la nueva norma MSX. No sólo contiene las recetas completas, sino también los conocimientos básicos necesarios. MSX - Consejos y Trucos. 288 págs. P.V.P. 2.200,- ptas.**

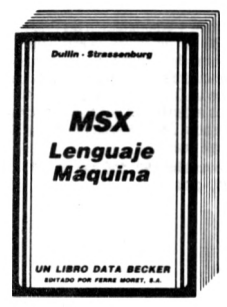

**F| libro del Lenguaje Maquina para el MSX está creado para todos aquellos a quienes el BASIC se les ha quedado pequeño en cuanto a rendimiento y velocidad Desde las bases para la programación en Lenguaje Máquina, pasando por el método de trabajo del Procesador Z-80 y una exacta descripción de sus órdenes, hasta la utilización de rutinas del sistema todo ello ha sido explicado en detalle e ilustrado con múltiples ejemplos en este libro El libro contiene, además, como programas de aplicación, un ensamblador un desensamblador y un monitor. MSX Lenguaje Máquina. 306 págs. 2.200,- ptas.**

## *ZX SPECTRUM\_\_\_\_\_\_\_\_\_\_\_\_\_\_\_\_\_\_\_\_\_*

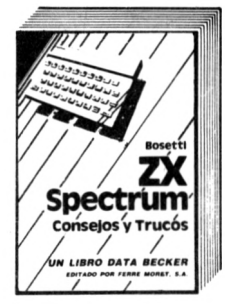

**Una interesante colección de sugestivas ideas y soluciones para la programación y utilización de su ZX ESPEC-TRUM Aparte de muchos peeks, pokes y USRs hay también capítulos completos para, entre otros, entrada de datos asegurado sin bloqueo de ordenador, posibilidades de conexión y utilización de microdrives y lápices ópticos, programas para la representación de diagramas de barra y de tarta, el modo de utilizar óptimamente ROM y RAM ZX Spectrum Consejos y Trucos, 211 pág. P.V.P. 2.200,-ptas.**

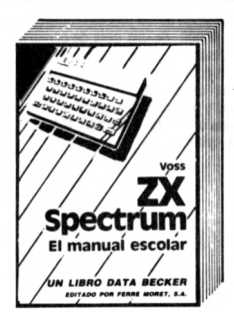

**Escrito para alumnos de los últimos cursos de EGB y de BUP, este libro contiene muchos programas para resolver problemas y de aprendizaje, descritos de una forma muy completa y fácil de comprender Teorema de Pitágoras. progresiones geométricas, escritura cifrada, crecimiento exponencial, verbos irregulares, igualdades cuadráticas, movimiento pendular, estructura de moléculas, cálculo de interés y muchas cosas más.**

**ZX Spectrum el Manuel Escolar. 389 págs. P.V.P. 2.200,- ptas.**

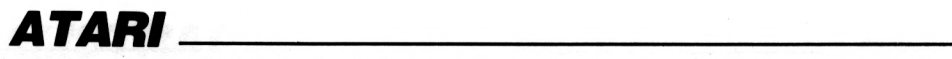

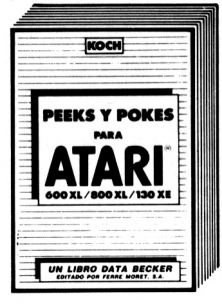

**Tan interesante como el tema, es el libro que explica de forma fácilmente comprensible el manejo de Peeks y Pokes importantes, y representa un gran número de Pokes con sus posibilidades de aplicación, incluyendo además programas ejemplo. Al lado de temas como lo son la memoria de la pantalla, ios bits y los bytes, el mapa de ia memoria, la tabla de modos gráficos o el sonido, también se detalla de forma magnífica la estructura del ATARI 600XU800XU130XE.**

**Peala y Pokes para ATARI 600XU 800XL/130XE. 251 pág. P.V.P. 2.200, ptas.**

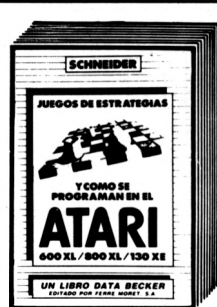

**VOSS** 

**ANUAL ESCOLAR BARA** ARI

**UN LIBRO DATA BECKER** 

**Una lograda introducción al sugestivo tema de los «juegos estratégicos-Desde juegos sencillos con estrategia fija a juegos complejos con procedí mientos de búsqueda hasta programas con capacidad de aprendizaje —mu chos ejemplos interesantes, escritos por supuesto de forma fácilmente com prensible Con programas de juegos ampliamente detallados: NIM con un montón, bloqueo, hexapawn, mini-damas y muchos más.**

**Juegos estratégicos y cómo programarlos en el ATARI 600X1/ 800XU130XE. 181 pág. P.V.P. 1.600, ptas.**

**Muchos programas interesantes de soluciones de problemas y de aprendizaje, descritos de forma amplia y comprensible, y adecuados sobre todo para escolares. ¡Aquí el aprendizaje intensivo se convierte de una tarea divertida! Al margen de temas como los verbos irregulares, o las ecuaciones de segundo grado, un resumen corto de las bases del tratamiento electrónico de datos, y una introducción a los princi-pios del análisis de problemas, completan este libro que debería obrar en posesión de cualquier escolar. El libro escolar para ATARI 600XU 800XL/130XE. 389 pág. P.V.P. 2.800,-**

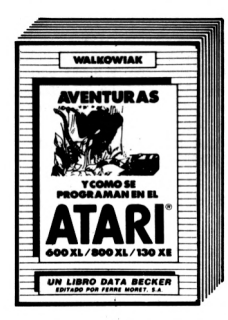

 $.4.4$ **METODOLOGIA** DE LA **PROGRAMACION** 

т

O DATA BECKER

**Jugar a aventuras con éxito y programarlas uno mismo - todo lo verdaderamente importante sobre el tema, lo contiene este gula fascinante que te lleva a través del mundo fantástico de las aventuras. El libro abarca todo el espectro, hasta las más sofisticadas aventuras gráficas llenas de trucos, acompañándolas siempre de numerosos programas ejemplo. Sin embargo la clave—al margen de muchas aventuras para teclear— es un generador de aventuras completo, mediante el cual la programación de aventuras se convierte en un juego de niños.**

**Aventuras - y cómo programarlas en el ATARI 600XL/800XL/130XE. 284 pág. P.V.P. 2.200,- ptas.**

## *OTROS TITULOS\_\_\_\_\_\_\_\_\_\_\_\_\_\_\_\_\_\_\_\_*

**El primer libro recomendado para escuelas de enseñanza de informática y para aquellas personas que quieren aprender la programación Cubre las especificaciones del Ministerio de Educación y Ciencia para Estudios de Informática. Es el primer libro que introduce a la lógica del ordenador Es un elemento de base que sirve como introducción para la programación en cualquier otro lenguaje. No se requieren conocimientos de programación ni siquiera de informática. Abarca desde los métodos de programación clásicos a los más modernos.**

**Metodología de la Programación. 250 págs. P.V.P. 2.200,-ptas.**

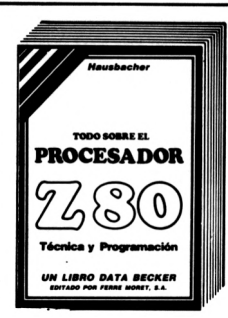

**La técnica y programación del Procesador Z80 son los temas de este libro. Es un libro de estudio y de consulta imprescindible para todos aquellos que poseen un Commodore 128, CPC, MSX u otros ordenadores que trabajan con el Procesador Z80 y desean programar en lenguaje máquina.**

**ptas.**

**El Procesador Z80.560 pág. P.V.P. 3.800,- ptas.**

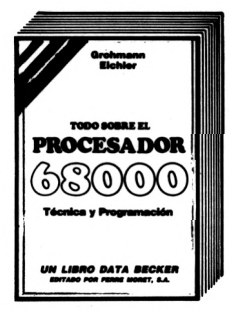

**El tema de este libro es la técnica y programación de los procesadores de la familia 68000. Es una obra de consulta indispensable, un manual para todo programador que quiera utilizar las ventajas del 68000.**

**Técnica y programación para el procesador 68000.516 págs. P.V.P. 3.800,- ptas.**

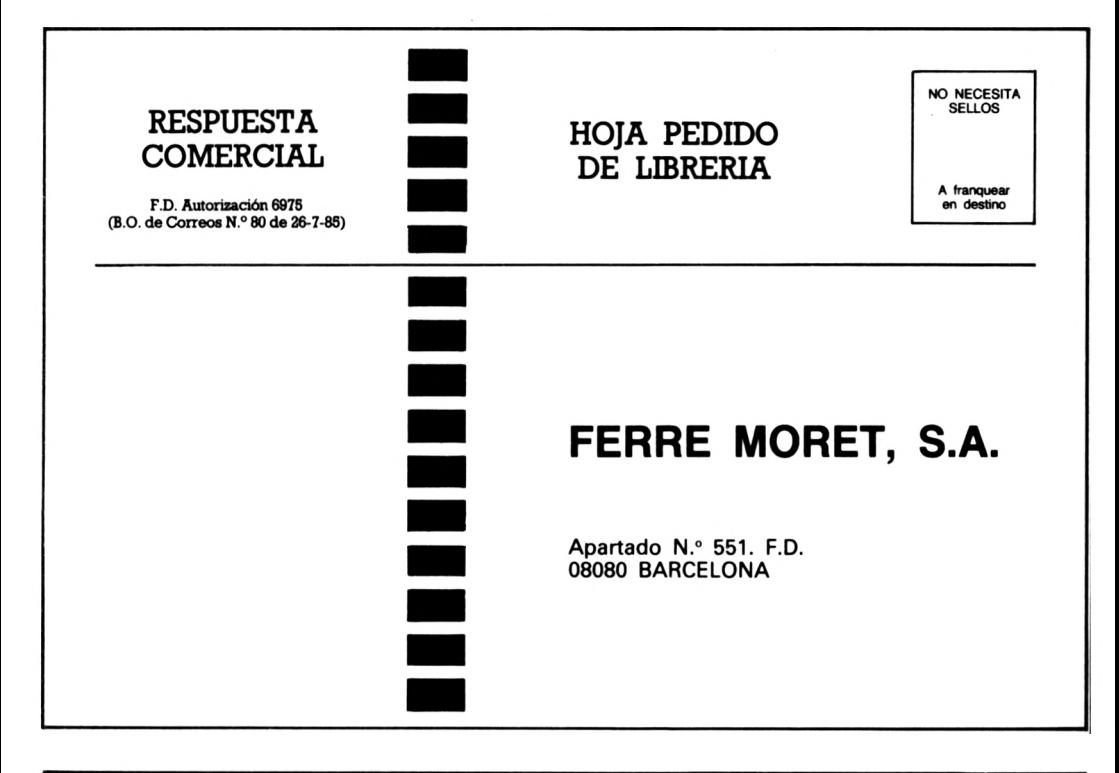

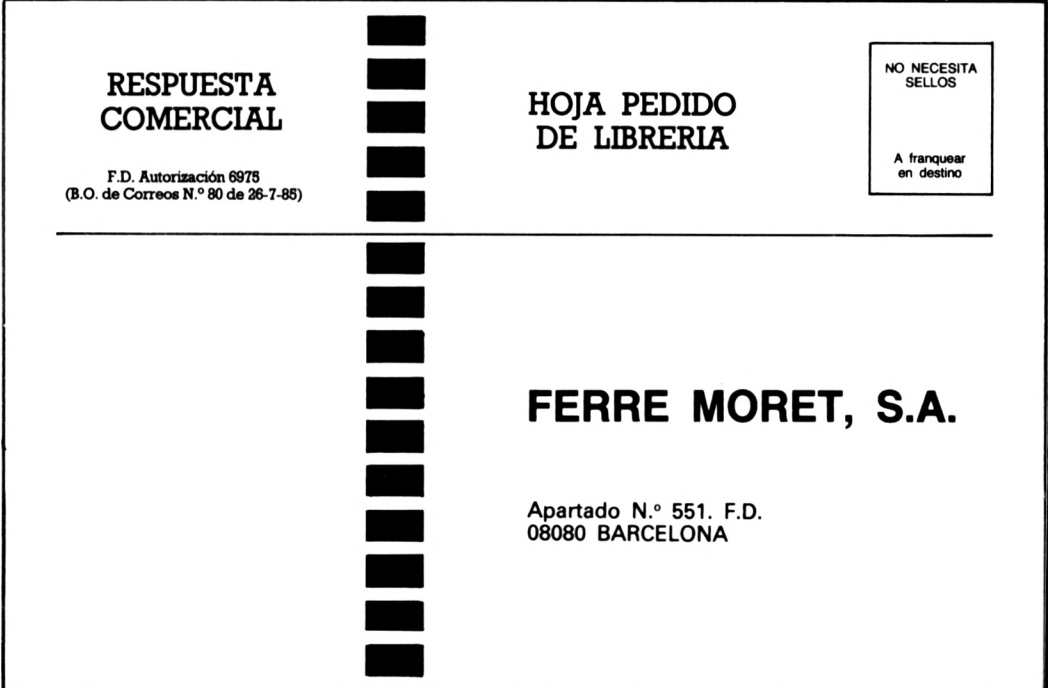

# **Puesta al día de datos**

EDITORIAL FERRER MORET, S.A. mantiene vivo y amplía el contenido informativo de sus libros y programas, mediante el envío de un servicio de puesta al día, junto con una síntesis noticiosa de la actualidad y perspectivas de la realidad informática española.

Agradecemos cualquier sugerencia o crítica que desee formular y que nos ayude a mejorar las ediciones. Muchas gracias.

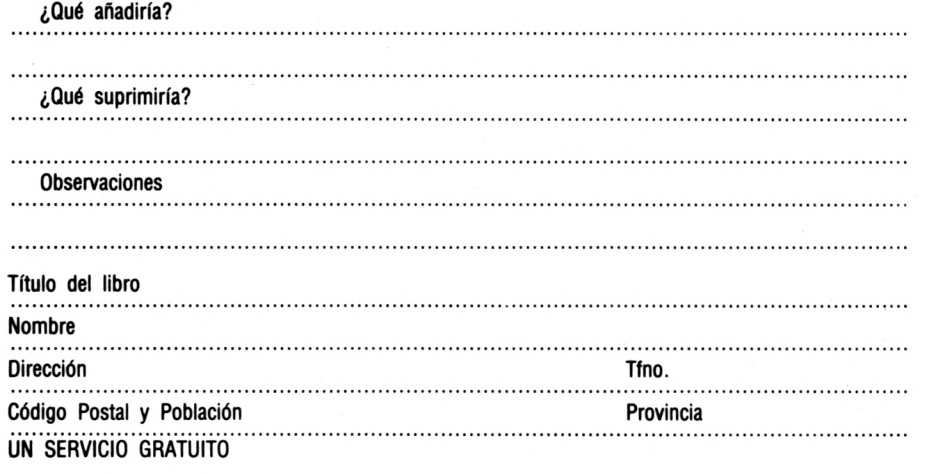

## **Información y Peumos**

FERRE MORET, S.A. cuenta con un amplio fondo de libros y Software y mantiene un servicio de información por correo sobre las novedades que edita.

Agradecemos nos indique los temas que representan para Vd. mayor ínteres.

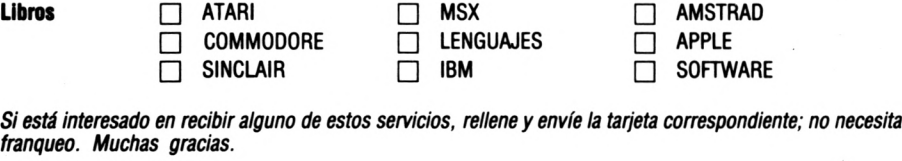

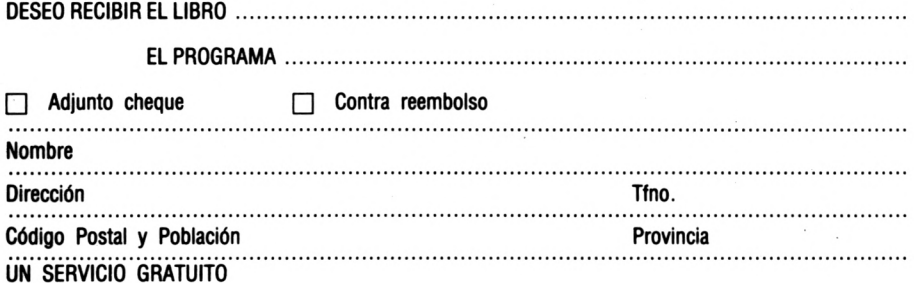

## *EL CONTENIDO:*

¿No se ha comprado el Amstrad CPC sólo para jugar? En este caso, este libro es el adecuado para usted. En él se describen casi todas las posibilidades del CPC. No sólo está escrito de forma interesante, sino que además de útiles listados de programas también contiene muchas, muchas posibilidades de aplicación. Se ha puesto especial interés en que el libro resulte de fácil comprensión, incluso para el más novato en el tema.

Una selección de la variedad temática:

- Publicidad en escaparates
- Coche y ordenador
- Optimización del trayecto del viaje
- Los gastos del coche bien a la vista
- Dinero, crédito y ordenador
- Cálculo del interés compuesto
- Confeccionar textos e imprimir
- Procesador de texto
- El estado y el dinero
- Cálculo de la pensión
- Liquidación anual del impuesto sobre la renta del trabajo
- Economía doméstica y salud
- Contador electrónico de calorías
- Pintar, dibujar y crear gráficos
- Música
- Liga nacional de fútbol
- Monitor de vocablos

### *ESTE LIBRO HA SIDO ESCRITO POR:*

Bernd Kowal, experimentado autor de libros técnicos de informática. Con este libro nos muestra, que es un excelente conocedor del CPC y que ha trabajado muy intensamente sus posibilidades de aplicación.

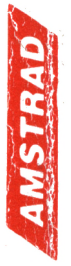

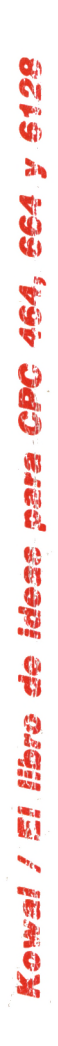

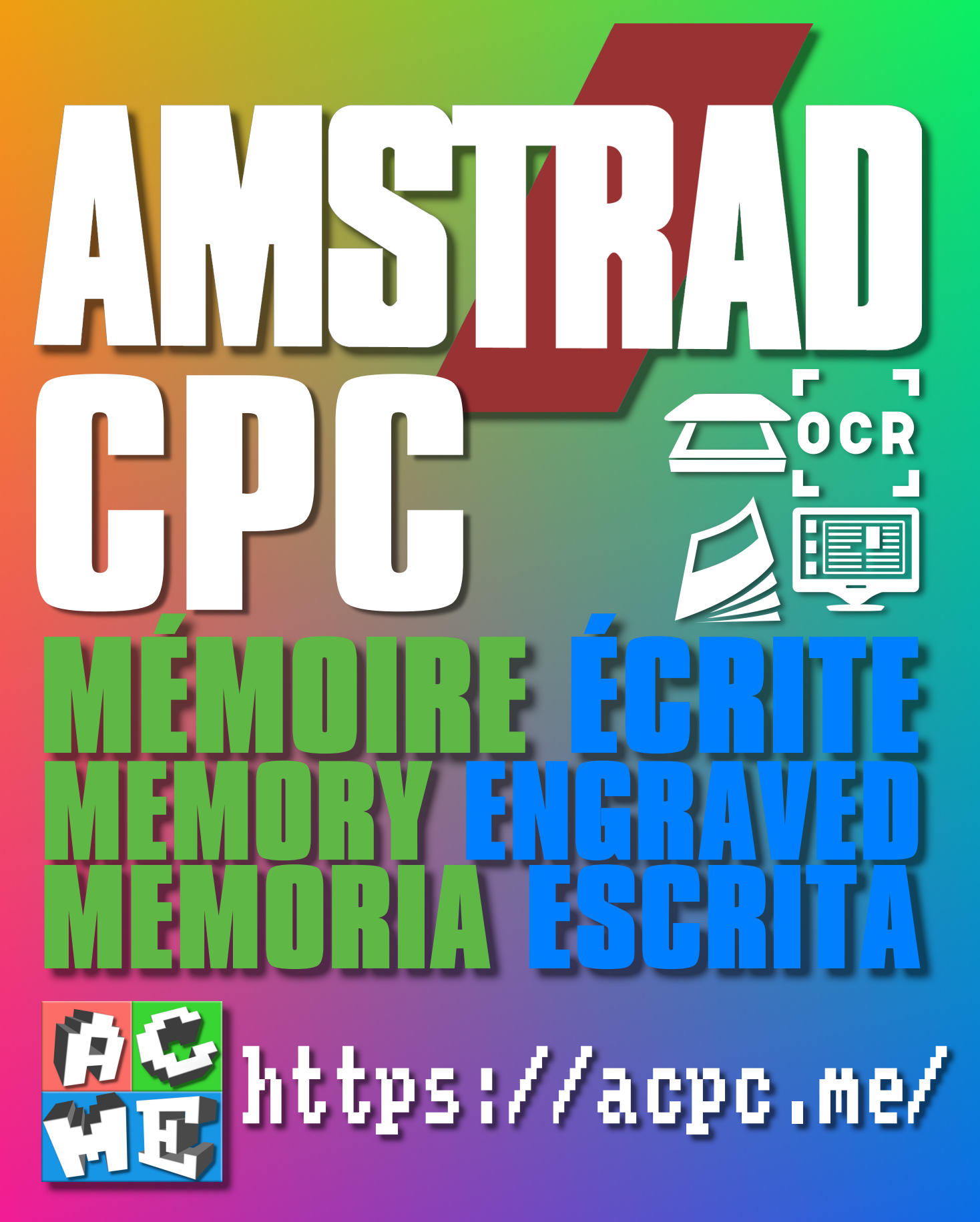

**[FRA] Ce document a été préservé numériquement à des fins éducatives et d'études, et non commerciales. [ENG] This document has been digitally preserved for educational and study purposes, not for commercial purposes. [ESP] Este documento se ha conservado digitalmente con fines educativos y de estudio, no con fines comerciales.**